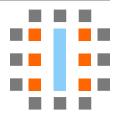

# **Verilog-to-Routing Documentation**

Release 8.1.0-dev

**VTR Developers** 

# **QUICK START**

| 1 | VTR   | Quick Start                        | 3   |
|---|-------|------------------------------------|-----|
|   | 1.1   | Setting Up VTR                     | 3   |
|   | 1.2   | Running VPR                        | 4   |
|   | 1.3   | Running the VTR Flow               | 8   |
|   | 1.4   | Next Steps                         | 15  |
| 2 | Build | ling VTR                           | 17  |
|   | 2.1   | Overview                           | 17  |
|   | 2.2   | Tested Compilers                   | 17  |
|   | 2.3   | Unix-like                          | 17  |
|   | 2.4   | Other platforms                    | 21  |
| 3 | VTR   |                                    | 23  |
| J | 3.1   | VTR CAD Flow                       | 23  |
|   | 3.2   | Get VTR                            | 25  |
|   | 3.3   | Install VTR                        | 27  |
|   | 3.4   | Running the VTR Flow               | 28  |
|   | 3.5   | Benchmarks                         | 29  |
|   | 3.6   | Power Estimation                   | 32  |
|   | 3.7   | Tasks                              | 43  |
|   | 3.8   | run_vtr_flow                       | 46  |
|   | 3.9   | run_vtr_task                       | 49  |
|   | 3.10  | parse_vtr_flow                     | 52  |
|   | 3.11  | parse_vtr_task                     | 52  |
|   | 3.12  | Parse Configuration                | 53  |
|   | 3.13  | Pass Requirements                  | 54  |
|   | 3.13  | ass requirements                   |     |
| 4 |       | A Architecture Description         | 57  |
|   | 4.1   | Architecture Reference             | 57  |
|   | 4.2   | Example Architecture Specification | 119 |
| 5 | VPR   |                                    | 131 |
|   | 5.1   |                                    | 131 |
|   | 5.2   | Command-line Options               |     |
|   | 5.3   | Graphics                           | 159 |
|   | 5.4   | 8                                  | 163 |
|   | 5.5   | SDC Commands                       | 164 |
|   | 5.6   | File Formats                       | 173 |
|   | 5.7   | Debugging Aids                     | 193 |
| 6 | Odin  | п                                  | 195 |

|    | 6.1    | INSTALL                                    |     |
|----|--------|--------------------------------------------|-----|
|    | 6.2    | USAGE                                      |     |
|    | 6.3    | DOCUMENTING ODIN II                        |     |
|    | 6.4    | TESTING ODIN II                            |     |
|    | 6.5    | USING MODELSIM TO TEST ODIN II             |     |
|    | 6.6    | CONTACT                                    | 202 |
| 7  | ABC    |                                            | 203 |
| 8  | Tutor  |                                            | 205 |
|    | 8.1    | Design Flow Tutorials                      |     |
|    | 8.2    | Architecture Modeling                      |     |
|    | 8.3    | Running the Titan Benchmarks               |     |
|    | 8.4    | Post-Implementation Timing Simulation      | 262 |
| 9  | Utilit | ies                                        | 271 |
|    | 9.1    | FPGA Assembly (FASM) Output Support        | 271 |
|    | 9.2    | Router Diagnosis Tool                      | 275 |
| 10 | Devel  | loper Guide                                | 277 |
|    | 10.1   | Contribution Guidelines                    | 277 |
|    | 10.2   | Commit Procedures                          | 280 |
|    | 10.3   | Commit Messages and Structure              | 282 |
|    | 10.4   | Code Formatting                            | 283 |
|    | 10.5   | Running Tests                              | 283 |
|    | 10.6   | Debugging Failed Tests                     |     |
|    | 10.7   | Evaluating Quality of Result (QoR) Changes |     |
|    | 10.8   | Adding Tests                               |     |
|    |        | Debugging Aids                             |     |
|    |        | Speeding up the edit-compile-test cycle    |     |
|    |        | Speeding Compilation                       |     |
|    |        | External Subtrees                          |     |
|    |        | Finding Bugs with Coverity                 |     |
|    |        | Release Procedures                         |     |
|    |        | Developer Tutorials                        |     |
|    |        | VTR Support Resources                      |     |
|    | 10.17  | VTR License                                | 310 |
| 11 |        |                                            | 311 |
|    |        | VPR Netlist                                |     |
|    | 11.2   | VPR Context                                | 317 |
| 12 |        |                                            | 319 |
|    |        | Unreleased                                 |     |
|    |        | v8.0.0 - 2020-03-24                        |     |
|    |        | v8.0.0-rc2 - 2019-08-01                    |     |
|    | 12.4   | v8.0.0-rc1 - 2019-06-13                    | 322 |
| 13 | Conta  |                                            | 325 |
|    | 13.1   | Mailing Lists                              | 325 |
|    | 13.2   | Issue Tracker                              | 325 |
| 14 | Gloss  | sary                                       | 327 |
| 15 | Publi  | ications & References                      | 329 |

| 16 Indices and tables | 331 |
|-----------------------|-----|
| Bibliography          | 333 |
| Index                 | 337 |

Form more information on the Verilog-to-Routing (VTR) project see VTR and VTR CAD Flow.

For documentation and tutorials on the FPGA architecture description language see: FPGA Architecture Description.

For more specific documentation about VPR see VPR.

QUICK START 1

2 QUICK START

**CHAPTER** 

ONE

### VTR QUICK START

This is a quick introduction to VTR which covers how to run VTR and some if its associated tools (VPR, Odin II, ABC).

# 1.1 Setting Up VTR

### 1.1.1 Download VTR

The first step is to download VTR and extract VTR on your local machine.

Note: Developers planning to modify VTR should clone the VTR git repository.

### 1.1.2 Build VTR

On most unix-like systems you can run:

> make

from the VTR root directory (hereafter referred to as \$VTR\_ROOT) to build VTR.

**Note:** In the VTR documentation lines starting with > (like > make above), indicate a command (i.e. make) to run from your terminal. When the \ symbol appears at the end of a line, it indicates line continuation.

**Note:** \$VTR\_ROOT refers to the root directory of the VTR project source tree. To run the examples in this guide on your machine, either:

- define VTR\_ROOT as a variable in your shell (e.g. if ~/trees/vtr is the path to the VTR source tree on your machine, run the equivalent of VTR\_ROOT=~/trees/vtr in BASH) which will allow you to run the commands as written in this guide, or
- manually replace \$VTR\_ROOT in the example commandss below with your path to the VTR source tree.

Note: If VTR fails to build you may need to install the required dependencies.

For more details on building VTR on various operating systems/platforms see Building VTR.

# 1.2 Running VPR

Lets now try taking a simple pre-synthesized circuit (consisting of LUTs and Flip-Flops) and use the VPR tool to implement it on a specific FPGA architecture.

# 1.2.1 Running VPR on a Pre-Synthesized Circuit

First, lets make a directory in our home directory where we can work:

```
#Move to our home directory
> cd ~

#Make a working directory
> mkdir -p vtr_work/quickstart/vpr_tseng

#Move into the working directory
> cd ~/vtr_work/quickstart/vpr_tseng
```

Now, lets invoke the VPR tool to implement:

- the tseng circuit (\$VTR\_ROOT/vtr\_flow/benchmarks/blif/tseng.blif), on
- the EArch FPGA architecture (\$VTR\_ROOT/vtr\_flow/arch/timing/EArch.xml).

We do this by passing these files to the VPR tool, and also specifying that we want to route the circuit on a version of EArch with a routing architecture *channel width* of 100 (--route\_chan\_wdith 100):

```
> $VTR_ROOT/vpr/vpr \
    $VTR_ROOT/vtr_flow/arch/timing/EArch.xml \
    $VTR_ROOT/vtr_flow/benchmarks/blif/tseng.blif \
    --route_chan_width 100
```

This will produce a large amount of output as VPR implements the circuit, but you should see something similar to:

```
VPR FPGA Placement and Routing.
Version: 8.1.0-dev+2b5807ecf
Revision: v8.0.0-1821-g2b5807ecf
Compiled: 2020-05-21T16:39:33
Compiler: GNU 7.3.0 on Linux-4.15.0-20-generic x86_64
Build Info: release VTR_ASSERT_LEVEL=2

University of Toronto
verilogtorouting.org
vtr-users@googlegroups.com
This is free open source code under MIT license.

#
#Lots of output trimmed for brevity....
#

Geometric mean non-virtual intra-domain period: 6.22409 ns (160.666 MHz)
Fanout-weighted geomean non-virtual intra-domain period: 6.22409 ns (160.666 MHz)

VPR suceeded
The entire flow of VPR took 3.37 seconds (max_rss 40.7 MiB)
```

which shows that VPR as successful (VPR succeeded), along with how long VPR took to run (~3 seconds in this case).

You will also see various result files generated by VPR which define the circuit implementation:

```
> ls *.net *.place *.route
tseng.net tseng.place tseng.route
```

along with a VPR log file which contains what VPR printed when last invoked:

```
> ls *.log
vpr_stdout.log
```

and various report files describing the characteristics of the implementation:

# 1.2.2 Visualizaing Circuit Implementation

**Note:** This section requires that VPR was compiled with graphic support. See *VPR Graphics* for details.

The .net, .place and .route files (along with the input .blif and architecture .xml files) fully defined the circuit implementation. We can visualize the circuit implementation by:

- Re-running VPR's analysis stage (--analysis), and
- enabling VPR's graphical user interface (--disp on).

This is done by running the following:

```
> $VTR_ROOT/vpr/vpr \
    $VTR_ROOT/vtr_flow/arch/timing/EArch.xml \
    $VTR_ROOT/vtr_flow/benchmarks/blif/tseng.blif \
    --route_chan_width 100 \
    --analysis --disp on
```

which should open the VPR graphics and allow you to explore the circuit implementation.

As an exercise try the following:

- View the connectivity of a block (connections which drive it, and those which it drives)
- View the internals of a logic block (e.g. try to find the LUTs/.names and Flip-Flops/.latch)
- Visualize all the routed circuit connections

#### See also:

For more details on the various graphics options, see VPR Graphics

1.2. Running VPR 5

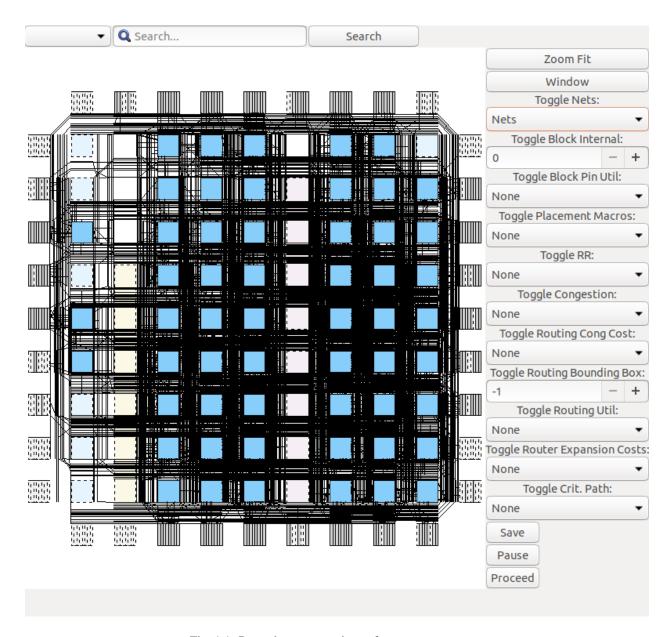

Fig. 1.1: Routed net connections of tseng on EArch.

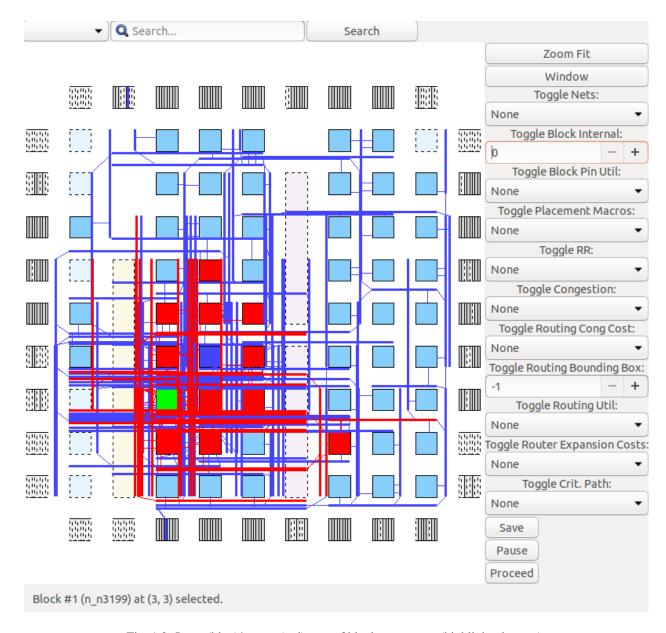

Fig. 1.2: Input (blue)/output (red) nets of block n\_n3199 (highlighted green).

1.2. Running VPR 7

**Note:** If you do not provide ——analysis, VPR will re-implement the circuit from scratch. If you also specify ——disp on, you can see how VPR modifies the implementation as it runs. By default ——disp on stops at key stages to allow you to view and explore the implementation. You will need to press the Proceed button in the GUI to allow VPR to continue to the next stage.

# 1.3 Running the VTR Flow

In the previous section we have implemented a pre-synthesized circuit onto a pre-existing FPGA architecture using VPR, and visualized the result. We now turn to how we can implement *our own circuit* on a pre-existing FPGA architecture.

To do this we begin by describing a circuit behaviourly using the Verilog Hardware Description Language (HDL). This allows us to quickly and consisely define the circuit's behaviour. We will then use the VTR Flow to synthesize the behavioural Verilog description it into a circuit netlist, and implement it onto an FPGA.

### 1.3.1 Example Circuit

We will use the following simple example circuit, which causes it's output to toggle on and off:

```
Listing 1.1: blink.v ($VTR_ROOT/doc/src/quickstart/
blink.v)
```

```
//A simple cricuit which blinks an LED on and off periodically
   module blink (
2
       input clk,
                        //Input clock
3
       input i_reset,
                        //Input active-high reset
4
       output o_led); //Output to LED
5
       //Sequential logic
       //A reset-able counter which increments each clock cycle
       reg[4:0] r_counter;
10
       always @(posedge clk) begin
11
           if (i_reset) begin //When reset is high, clear counter
12
                r_counter <= 5'd0;
13
           end else begin //Otherwise increment counter each clock (note that it will_
    →overflow back to zero)
                r_counter <= r_counter + 1'b1;
15
           end
16
       end
17
18
       //Combinational logic
19
20
       //Drives o_led high if count is below a threshold
21
       always @(*) begin
22
           if (r_counter < 5'd16) begin</pre>
23
                o_led <= 1'b1;
24
           end else begin
25
                o_led <= 1'b0;
26
           end
27
       end
```

(continues on next page)

30

#### endmodule

This Verilog creates a sequential 5-bit register ( $r_counter$ ) which increments every clock cycle. If the count is below 16 it drives the output ( $o_led$ ) high, otherwise it drives it low.

# 1.3.2 Manually Running the VTR Flow

Lets start by making a fresh directory for us to work in:

```
> mkdir -p ~/vtr_work/quickstart/blink_manual
> cd ~/vtr_work/quickstart/blink_manual
```

Next we need to run the three main sets of tools:

- *Odin II* performs 'synthesis' which converts our behavioural Verilog (.v file) into a circuit netlist (.blif file) consisting of logic equations and FPGA architecture primitives (Flip-Flops, adders etc.),
- ABC performs 'logic optimization' which simplifies the circuit logic, and 'technology mapping' which converts logic equations into the Look-Up-Tables (LUTs) available on an FPGA, and
- VPR which performs packing, placement and routing of the circuit to implement it on the targetted FPGA architecture.

### Synthesizing with ODIN II

First we'll run ODIN II on our Verilog file to synthesize it into a circuit netlist, providing the options:

- -a \$VTR\_ROOT/vtr\_flow/arch/timing/EArch.xml which specifies what FPGA architecture we are targetting,
- -V \$VTR\_ROOT/doc/src/quickstart/blink.v which specifies the verilog file we want to synthesize, and
- -o blink.odin.blif which specifies the name of the generated .blif circuit netlist.

The resulting command is:

```
> $VTR_ROOT/ODIN_II/odin_II \
   -a $VTR_ROOT/vtr_flow/arch/timing/EArch.xml \
   -V $VTR_ROOT/doc/src/quickstart/blink.v \
   -o blink.odin.blif
```

which when run should end with something like:

```
Total time: 14.7ms
Odin ran with exit status: 0
Odin II took 0.01 seconds (max_rss 5.1 MiB)
```

where Odin ran with exit status: 0 indicates Odin successfully synthesized our verilog.

We can now take a look at the circuit which ODIN produced (blink.odin.blif). The file is long and likely harder to follow than our code in blink.v; however it implements the same functionality. Some interesting highlights are shown below:

Listing 1.2: Instantiations of rising-edge triggered Latches (i.e. Flip-Flops) in blink.odin.blif (implements part of r\_counter in blink.v)

```
.latch blink^nMUX~0^MUX_2~23 blink^r_counter~0_FF re blink^clk 3 .latch blink^nMUX~0^MUX_2~27 blink^r_counter~4_FF re blink^clk 3
```

Listing 1.3: Adder primitive instantiations in blink.odin.blif, used to perform addition (implements part of the + operator in blink.v)

```
.subckt adder a[0]=blink^r_counter~0_FF b[0]=vcc cin[0]=blink^ADD~2-0[0]\
cout[0]=blink^ADD~2-1[0] sumout[0]=blink^ADD~2-1[1]

.subckt adder a[0]=blink^r_counter~1_FF b[0]=gnd cin[0]=blink^ADD~2-1[0]\
cout[0]=blink^ADD~2-2[0] sumout[0]=blink^ADD~2-2[1]
```

Listing 1.4: Logic equation (.names truth-table) in blink.odin. blif, implementing logical OR (implements part of the < operator in blink.v)

### See also:

For more information on the BLIF file format see BLIF Netlist (.blif).

### **Optimizing and Technology Mapping with ABC**

Next, we'll optimize and technology map our circuit using ABC, providing the option:

• -c <script>, where <script> is a set of commands telling ABC how to synthesize our circuit.

We'll use the following, simple ABC commands:

```
read blink.odin.blif; #Read the circuit synthesized by #Technology map to 6 input LUTs #Technology map to 6 input LUTs write_hie blink.odin.blif blink.abc_no_clock.blif #Write new circuit to blink.abc_ →no_clock.blif
```

**Note:** Usually you should use a more complicated script (such as that used by  $run\_vtr\_flow$ ) to ensure ABC optitmizes your circuit well.

The corresponding command to run is:

### When run, ABC's output should look similar to:

If we now inspect the produced BLIF file (blink.abc\_no\_clock.blif) we see that ABC was able to significantly simplify and optimize the circuit's logic (compared to blink.odin.blif):

Listing 1.5: blink.abc\_no\_clock.blif

```
# Benchmark "blink" written by ABC on Tue May 19 15:42:50 2020
   .model blink
   .inputs blink^clk blink^i_reset
   .outputs blink^o_led
   .latch
                  n19 blink^r_counter~0_FF 2
6
                  n24 blink^r_counter~4_FF 2
   .lat.ch
                  n29 blink^r_counter~3_FF 2
   .latch
                  n34 blink^r_counter~2_FF 2
   .latch
   .latch
                  n39 blink^r_counter~1_FF 2
10
11
12
   .subckt adder a[0]=blink^r_counter~0_FF b[0]=vcc cin[0]=blink^ADD~2-0[0]_
13
   \rightarrowcout[0]=blink^ADD~2-1[0] sumout[0]=blink^ADD~2-1[1]
   .subckt adder a[0]=blink^r_counter~1_FF b[0]=gnd cin[0]=blink^ADD~2-1[0]_
   \rightarrowcout[0]=blink^ADD~2-2[0] sumout[0]=blink^ADD~2-2[1]
   .subckt adder a[0]=blink^r_counter~2_FF b[0]=gnd cin[0]=blink^ADD~2-2[0]_
15
   \rightarrowcout[0]=blink^ADD~2-3[0] sumout[0]=blink^ADD~2-3[1]
   .subckt adder a[0]=blink^r_counter~3_FF b[0]=gnd cin[0]=blink^ADD~2-3[0]_
16
   \rightarrowcout[0]=blink^ADD~2-4[0] sumout[0]=blink^ADD~2-4[1]
   .subckt adder a[0]=blink^r_counter~4_FF b[0]=gnd cin[0]=blink^ADD~2-4[0]_
    \rightarrowcout[0]=blink^ADD~2-5[0] sumout[0]=blink^ADD~2-5[1]
   .subckt adder a[0]=gnd b[0]=gnd cin[0]=unconn cout[0]=blink^ADD~2-0[0]_
18
   →sumout[0]=blink^ADD~2-0~dummy_output~0~1
19
20
   .names blink^i_reset blink^ADD~2-1[1] n19
21
22
   .names blink^i_reset blink^ADD~2-5[1] n24
23
24
   .names blink^i_reset blink^ADD~2-4[1] n29
25
26
   .names blink^i_reset blink^ADD~2-3[1] n34
27
   01 1
28
   .names blink^i_reset blink^ADD~2-2[1] n39
29
   01 1
   .names vcc
31
32
   .names gnd
33
34
   .names unconn
```

(continues on next page)

```
0
36
    .names blink^r_counter~4_FF blink^o_led
37
   0 1
38
   .end
39
41
   .model adder
42
   .inputs a[0] b[0] cin[0]
43
   .outputs cout[0] sumout[0]
44
   .blackbox
45
   .end
```

ABC has kept the .latch and .subckt adder primitives, but has significantly simplified the other logic (.names).

However, there is an issue with the above BLIF produced by ABC: the latches (rising edge Flip-Flops) do not have any clocks or edge sensitivity specified, which is information required by VPR.

### Re-inserting clocks

We will restore the clock information by running a script which will transfer that information from the original ODIN BLIF file (writing it to the new file blink.pre-vpr.blif):

```
> $VTR_ROOT/vtr_flow/scripts/restore_multiclock_latch.pl \
   blink.odin.blif \
   blink.abc_no_clock.blif \
   blink.pre-vpr.blif
```

If we inspect blink.pre-vpr.blif we now see that the clock (blink^clk) has been restored to the Flip-Flops:

```
> grep 'latch' blink.pre-vpr.blif

.latch n19 blink^r_counter~0_FF re blink^clk 3
.latch n24 blink^r_counter~4_FF re blink^clk 3
.latch n29 blink^r_counter~3_FF re blink^clk 3
.latch n34 blink^r_counter~2_FF re blink^clk 3
.latch n39 blink^r_counter~1_FF re blink^clk 3
```

### Implementing the circuit with VPR

Now that we have the optimized and technology mapped netlist (blink.pre-vpr.blif), we can invoke VPR to implement it onto the EArch FPGA architecture (in the same way we did with the tseng design earlier). However, since our BLIF file doesn't match the design name we explicitly specify:

- blink as the circuit name, and
- the input circuit file with --circuit\_file.

to ensure the resulting .net, .place and .route files will have the correct names.

The resulting command is:

```
> $VTR_ROOT/vpr/vpr \
$VTR_ROOT/vtr_flow/arch/timing/EArch.xml \
```

(continues on next page)

```
blink --circuit_file blink.pre-vpr.blif \
--route_chan_width 100
```

and after VPR finishes we should see the resulting implementation files:

```
> ls *.net *.place *.route
blink.net blink.place blink.route
```

We can then view the implementation as usual by appending --analysis --disp on to the command:

```
> $VTR_ROOT/vpr/vpr \
   $VTR_ROOT/vtr_flow/arch/timing/EArch.xml \
   blink --circuit_file blink.pre-vpr.blif \
   --route_chan_width 100 \
   --analysis --disp on
```

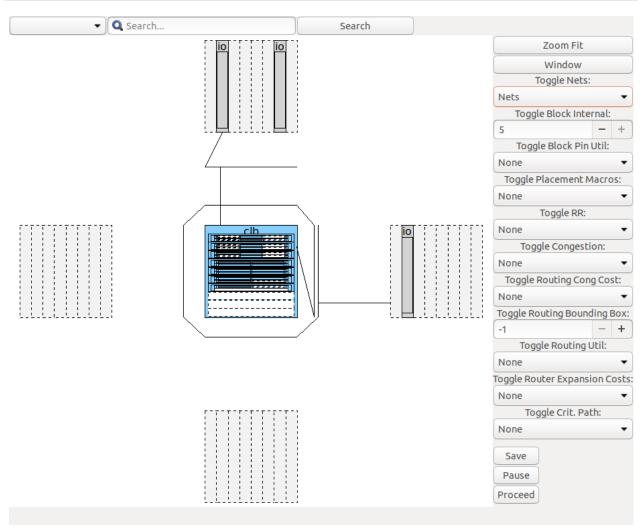

Fig. 1.3: blink.v circuit implementation on the EArch FPGA architecture as viewed in the VPR GUI

### 1.3.3 Automatically Running the VTR Flow

Running each stage of the flow manually is time consuming (and potentially error prone). For convenience, VTR provides a script (*run\_vtr\_flow*) which automates this process.

Lets make a new directory to work in named blink\_run\_flow:

```
> mkdir -p ~/vtr_work/quickstart/blink_run_flow
> cd ~/vtr_work/quickstart/blink_run_flow
```

Now lets run the script (\$VTR\_ROOT/vtr\_flow/scripts/run\_vtr\_flow.pl) passing in:

- The circuit verilog file (\$VTR\_ROOT/doc/src/quickstart/blink.v)
- The FPGA architecture file (\$VTR\_ROOT/vtr\_flow/arch/timing/EArch.xml)

and also specifying the options:

- -temp\_dir . to run in the current directory (. on unix-like systems)
- --route\_chan\_width 100 a fixed FPGA routing architecture channel width.

The resulting command is:

```
> $VTR_ROOT/vtr_flow/scripts/run_vtr_flow.pl \
   $VTR_ROOT/doc/src/quickstart/blink.v \
   $VTR_ROOT/vtr_flow/arch/timing/EArch.xml \
   -temp_dir . \
   --route_chan_width 100
```

Note: Options unrecognized by run\_vtr\_flow (like --route\_chan\_width) are passed on to VPR.

which should produce output similar to:

```
EArch/blink OK (took 0.26 seconds)
```

There are also multiple log files (including for ABC, ODIN and VPR), which by convention the script names with the .out suffix:

```
> ls *.out

O_blackboxing_latch.out odin.out report_clocks.abc.out vanilla_restore_

o_clocks.out
abc0.out report_clk.out restore_latch0.out vpr.out
```

With the main log files of interest including the ODIN log file (odin.out), log files produced by ABC (e.g. abc0.out), and the VPR log file (vpr.out).

**Note:** ABC may be invoked multiple times if a circuit has multiple clock domains, producing multiple log files (abc0.out, abc1.out,...)

You will also see there are several BLIF files produced:

```
> ls *.blif

O_blink.abc.blif O_blink.raw.abc.blif blink.odin.blif

O_blink.odin.blif blink.abc.blif blink.pre-vpr.blif
```

With the main files of interest being blink.odin.blif (netlist produced by ODIN), blink.abc.blif (final netlist produced by ABC after clock restoration), blink.pre-vpr.blif netlist used by VPR (usually identical to blink.abc.blif).

Like before, we can also see the implementation files generated by VPR:

```
> ls *.net *.place *.route
blink.net blink.place blink.route
```

which we can visualize with:

```
> $VTR_ROOT/vpr/vpr \
    $VTR_ROOT/vtr_flow/arch/timing/EArch.xml \
    blink --circuit_file blink.pre-vpr.blif \
    --route_chan_width 100 \
    --analysis --disp on
```

# 1.4 Next Steps

Now that you've finished the VTR quickstart, you're ready to start experimenting and using VTR.

Here are some possible next steps for users wishing to use VTR:

- Try modifying the Verilog file (e.g. blink.v) or make your own circuit and try running it through the flow.
- Learn about FPGA architecture modelling (*Tutorials*, *Reference*), and try modifying a copy of EArch to see how it changes the implementation of blink.v.
- Read more about the VTR CAD Flow, and Task automation framework.
- Find out more about using other benchmark sets, like how to run the *Titan Benchmark Suite*.
- Discover how to *generate FASM* for bitstream creation.
- Suggest or make enhancements to VTR's documentation.

Here are some possible next steps for developers wishing to modify and improve VTR:

- Try the next steps listed for users above to learn how VTR is used.
- Work through the new developer tutorial.
- Read through the developer guide.
- Look for open issues to which you can contribute.
- Begin exploring the source code for the main tools in VTR (e.g. VPR in \$VTR\_ROOT/vpr/src).

1.4. Next Steps 15

**CHAPTER** 

**TWO** 

# **BUILDING VTR**

## 2.1 Overview

VTR uses CMake as it's build system.

CMake provides a portable cross-platform build systems with many useful features.

# 2.2 Tested Compilers

VTR requires a C++-14 compliant compiler. The following compilers are tested with VTR:

- GCC/G++: 5, 6, 7, 8, 9
- Clang/Clang++: 3.8, 6

Other compilers may work but are untested (your milage may vary).

# 2.3 Unix-like

For unix-like systems we provide a wrapper Makefile which supports the traditional make and make clean commands, but calls CMake behind the scenes.

# 2.3.1 Dependencies

For the basic tools you need:

- · Bison & Flex
- · cmake, make
- A modern C++ compiler supporting C++14 (such as GCC  $\geq$  4.9 or clang  $\geq$  3.6)

For the VPR GUI you need:

- Cairo
- FreeType
- Xft (libXft + libX11)
- · fontconfig
- libgtk-3-dev

For the regression testing and benchmarking you will need:

- Perl + List::MoreUtils
- Python
- time

It is also recommended you install the following development tools:

- git
- ctags
- gdb
- · valgrind
- clang-format-7

For Docs generation you will need:

- Doxygen
- · python-sphinx
- python-sphinx-rtd-theme
- python-recommonmark

#### **Debian & Ubuntu**

The following should be enough to get the tools, VPR GUI and tests going on a modern Debian or Ubuntu system:

```
apt-get install \
    build-essential \
    flex \
    bison \
    cmake \
    fontconfig \
    libcairo2-dev \
    libfontconfig1-dev \
    libx11-dev \
    libxft-dev \
    libgtk-3-dev \
    perl \
    liblist-moreutils-perl \
    python \
    time
```

For documentation generation these additional packages are required:

```
apt-get install \
doxygen \
python-sphinx \
python-sphinx-rtd-theme \
python-recommonmark
```

For development the following additional packages are useful:

```
apt-get install \
    git \
    valgrind \
    gdb \
    ctags
```

### **Using Nix**

Although the recommended platform is Debian or Ubuntu, Nix can be used to build VTR on other platforms, such as MacOS.

If you don't have Nix, you can get it with:

```
$ curl -L https://nixos.org/nix/install | sh
```

These commands will set up dependencies for Linux and MacOS and build VTR:

```
#In the VTR root
$ nix-shell dev/nix/shell.nix
$ make
```

# 2.3.2 Building using the Makefile wrapper

Run make from the root of the VTR source tree

```
#In the VTR root
$ make
...
[100%] Built target vpr
```

### Specifying the build type

You can specify the build type by passing the BUILD\_TYPE parameter.

For instance to create a debug build (no optimization and debug symbols):

```
#In the VTR root
$ make BUILD_TYPE=debug
...
[100%] Built target vpr
```

### Passing parameters to CMake

You can also pass parameters to CMake.

For instance to set the CMake configuration variable VTR\_ENABLE\_SANITIZE on:

```
#In the VTR root
$ make CMAKE_PARAMS="-DVTR_ENABLE_SANITIZE=ON"
...
[100%] Built target vpr
```

Both the BUILD\_TYPE and CMAKE\_PARAMS can be specified concurrently:

2.3. Unix-like 19

```
#In the VTR root
$ make BUILD_TYPE=debug CMAKE_PARAMS="-DVTR_ENABLE_SANITIZE=ON"
...
[100%] Built target vpr
```

# 2.3.3 Using CMake directly

You can also use cmake directly.

First create a build directory under the VTR root:

```
#In the VTR root
$ mkdir build
$ cd build
#Call cmake pointing to the directory containing the root CMakeLists.txt
$ cmake ..
#Build
$ make
```

### Changing configuration on the command line

You can change the CMake configuration by passing command line parameters.

For instance to set the configuration to debug:

```
#In the build directory
$ cmake . -DCMAKE_BUILD_TYPE=debug

#Re-build
$ make
```

### Changing configuration interactively with ccmake

You can also use comake to to modify the build configuration.

```
#From the build directory
$ ccmake . #Make some configuration change

#Build
$ make
```

# 2.4 Other platforms

CMake supports a variety of operating systems and can generate project files for a variety of build systems and IDEs. While VTR is developed primarily on Linux, it should be possible to build on different platforms (your milage may vary). See the CMake documentation for more details about using cmake and generating project files on other platforms and build systems (e.g. Eclipse, Microsoft Visual Studio).

### 2.4.1 Microsoft Windows

NOTE: VTR support on Microsoft Windows is considered experimental

### Cygwin

Cygwin provides a POSIX (i.e. unix-like) environment for Microsoft Windows.

From within the cygwin terminal follow the Unix-like build instructions listed above.

Note that the generated executables will rely upon Cygwin (e.g. cygwin1.dll) for POSIX compatibility.

### Cross-compiling from Linux to Microsoft Windows with MinGW-W64

It is possible to cross-compile from a Linux host system to generate Microsoft Windows executables using the MinGW-W64 compilers. These can usually be installed with your Linux distribution's package manager (e.g. sudo apt-get install mingw-w64 on Debian/Ubuntu).

Unlike Cygwin, MinGW executables will depend upon the standard Microsoft Visual C++ run-time.

To build VTR using MinGW:

```
#In the VTR root
$ mkdir build_win64
$ cd build_win64

#Run cmake specifying the toolchain file to setup the cross-compilation environment
$ cmake .. -DCMAKE_TOOLCHAIN_FILE ../cmake/toolchains/mingw-linux-cross-compile-to-
windows.cmake

#Building will produce Windows executables
$ make
```

Note that by default the MS Windows target system will need to dynamically link to the libgcc and libstdc++ DLLs. These are usually found under /usr/lib/gcc on the Linux host machine.

See the toolchain file for more details.

### **Microsoft Visual Studio**

CMake can generate a Microsoft Visual Studio project, enabling VTR to be built with the Microsoft Visual C++ (MSVC) compiler.

### Installing additional tools

VTR depends on some external unix-style tools during it's build process; in particular the flex and bison parser generators.

One approach is to install these tools using MSYS2, which provides up-to-date versions of many unix tools for MS Windows.

To ensure CMake can find the flex and bison executables you must ensure that they are available on your system path. For instance, if MSYS2 was installed to C:\msys64 you would need to ensure that C:\msys64\usr\bin was included in the system PATH environment variable.

### **Generating the Visual Studio Project**

CMake (e.g. the cmake-gui) can then be configured to generate the MSVC project.

**CHAPTER** 

THREE

**VTR** 

The Verilog-to-Routing (VTR) project [RLY+12][LAK+14] is a world-wide collaborative effort to provide a open-source framework for conducting FPGA architecture and CAD research and development. The VTR design flow takes as input a Verilog description of a digital circuit, and a description of the target FPGA architecture.

It then perfoms:

- Elaboration & Synthesis (Odin II)
- Logic Optimization & Technology Mapping (ABC)
- Packing, Placement, Routing & Timing Analysis (VPR)

Generating FPGA speed and area results.

VTR also includes a set of benchmark designs known to work with the design flow.

# 3.1 VTR CAD Flow

In the standard VTR Flow (Fig. 3.1), *Odin II* converts a Verilog Hardware Destription Language (HDL) design into a flattened netlist consisting of logic gates, flip-flops, and blackboxes representing heterogeneous blocks (e.g. adders, multipliers, RAM slices) [JKGS10].

Next, the *ABC* synthesis package is used to perform technology-independent logic optimization, and technology-maps the circuit into LUTs [SG][PHMB07][CCMB07]. The output of ABC is a *.blif format* netlist of LUTs, flip flops, and blackboxes.

*VPR* then packs this netlist into more coarse-grained logic blocks, places and then routes the circuit [BRM99][BR96a][BR96a][BR97b][BR97a][MBR99][MBR00][BR00]. Generating *output files* for each stage. VPR will analyze the resulting implementation, producing various statistics such as the minimum number of tracks per channel required to successfully route, the total wirelength, circuit speed, area and power. VPR can also produce a post-implementation netlist for simulation and formal verification.

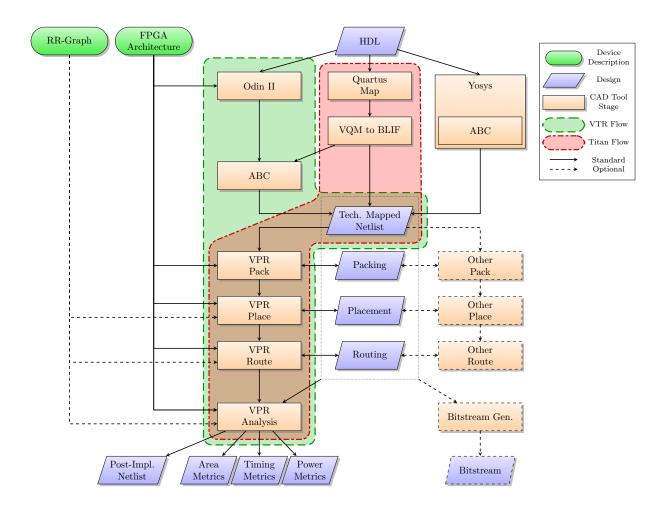

Fig. 3.1: VTR CAD flow (and variants)

24 Chapter 3. VTR

### 3.1.1 CAD Flow Variations

### **Titan CAD Flow**

The Titan CAD Flow [MWL+13][MWL+15] interfaces Intel's Quartus tool with VPR. This allows designs requiring industrial strength language coverage and IP to be brought into VPR.

#### Other CAD Flow Variants

Many other CAD flow variations are possible.

For instance, it is possible to use other logic synthesis tools like Yosys [Wol] to generate the design netlist. One could also use logic optimizers and technology mappers other than ABC; just put the output netlist from your technology-mapper into .blif format and pass it into VPR.

It is also possible to use tools other than VPR to perform the different stages of the implementation.

For example, if the logic block you are interested in is not supported by VPR, your CAD flow can bypass VPR's packer by outputting a netlist of logic blocks in .net format. VPR can place and route netlists of any type of logic block – you simply have to create the netlist and describe the logic block in the FPGA architecture description file.

Similarly, if you want only to route a placement produced by another CAD tool you can create a *.place file*, and have VPR route this pre-existing placement.

If you only need to analyze an implementation produced by another tool, you can create a .route file, and have VPR analyze the implementation, to produce area/delay/power results.

Finally, if your routing architecture is not supported by VPR's architecture generator, you can describe your routing architecture in an *rr\_graph.xml file*, which can be loaded directly into VPR.

### 3.1.2 Bitstream Generation

The technology mapped netlist and packing/placement/routing results produced by VPR contain the information needed to generate a device programming bitstreams.

VTR focuses on the core physical design optimization tools and evaluation capabilities for new architectures and does not directly support generating device programming bitstreams. Bitstream generators can either ingest the implementation files directly or make use of VTR utilities to emit *FASM*.

### 3.2 Get VTR

#### 3.2.1 How to Cite

Citations are important in academia, as they ensure contributors recieve credit for their efforts. Therefore please use the following paper as a general citation whenever you use VTR:

K. E. Murray, O. Petelin, S. Zhong, J. M. Wang, M. ElDafrawy, J.-P. Legault, E. Sha, A. G. Graham, J. Wu, M. J. P. Walker, H. Zeng, P. Patros, J. Luu, K. B. Kent and V. Betz "VTR 8: High Performance CAD and Customizable FPGA Architecture Modelling", ACM TRETS, 2020

Bibtex:

3.2. Get VTR 25

We are always interested in how VTR is being used, so feel free email the vtr-users list with how you are using VTR.

### 3.2.2 Download

The official VTR release is available from:

https://verilogtorouting.org/download

### 3.2.3 Release

The VTR 8.1 release provides the following:

- · benchmark circuits,
- sample FPGA architecture description files,
- · the full CAD flow, and
- scripts to run that flow.

The FPGA CAD flow takes as input, a user circuit (coded in Verilog) and a description of the FPGA architecture. The CAD flow then maps the circuit to the FPGA architecture to produce, as output, a placed-and-routed FPGA. Here are some highlights of the 8.1 full release:

- Timing-driven logic synthesis, packing, placement, and routing with multi-clock support.
- Power Analysis
- Benchmark digital circuits consisting of real applications that contain both memories and multipliers.

Seven of the 19 circuits contain more than 10,000 6-LUTs. The largest of which is just under 100,000 6-LUTs.

- Sample architecture files of a wide range of different FPGA architectures including:
  - 1. Timing annotated architectures
  - 2. Various fracturable LUTs (dual-output LUTs that can function as one large LUT or two smaller LUTs with some shared inputs)
  - 3. Various configurable embedded memories and multiplier hard blocks
  - 4. One architecture containing embedded floating-point cores, and
  - 5. One architecture with carry chains.
- A front-end Verilog elaborator that has support for hard blocks.

This tool can automatically recognize when a memory or multiplier instantiated in a user circuit is too large for a target FPGA architecture. When this happens, the tool can automatically split that memory/multiplier into multiple smaller components (with some glue logic to tie the components together). This makes it easier

26 Chapter 3. VTR

to investigate different hard block architectures because one does not need to modify the Verilog if the circuit instantiates a memory/multiplier that is too large.

- Packing/Clustering support for FPGA logic blocks with widely varying functionality.
  - This includes memories with configurable aspect ratios, multipliers blocks that can fracture into smaller multipliers, soft logic clusters that contain fracturable LUTs, custom interconnect within a logic block, and more.
- Ready-to-run scripts that guide a user through the complexities of building the tools as well as using the tools to map realistic circuits (written in Verilog) to FPGA architectures.
- · Regression tests of experiments that we have conducted to help users error check and/or compare their work.

Along with experiments for more conventional FPGAs, we also include an experiment that explores FPGAs with embedded floating-point cores investigated in [HYL+09] to illustrate the usage of the VTR framework to explore unconventional FPGA architectures.

# 3.2.4 Development Trunk

The development trunk for the Verilog-to-Routing project is hosted at:

https://github.com/verilog-to-routing/vtr-verilog-to-routing

Unlike the nicely packaged offical releases the code in a constant state of flux. You should expect that the tools are not always stable and that more work is needed to get the flow to run.

### 3.3 Install VTR

- 1. Download the VTR release
- 2. Unpack the release in a directory of your choice (herafter referred to as \$VTR\_ROOT)
- 3. Navigate to \$VTR\_ROOT and run

make

which will build all the required tools.

**Warning:** \$VTR\_ROOT should be replaced with the path to the root of VTR source tree on your machine.

The complete VTR flow has been tested on 64-bit Linux systems. The flow should work in other platforms (32-bit Linux, Windows with cygwin) but this is untested.

#### See also:

More information about building VTR can be found in the Developer Guide

Please let us know your experience with building VTR so that we can improve the experience for others.

The tools included official VTR releases have been tested for compatibility. If you download a different version of those tools, then those versions may not be mutually compatible with the VTR release.

3.3. Install VTR 27

# 3.3.1 Verifying Installation

To verfiy that VTR has been installed correctly run:

```
$VTR_ROOT/vtr_flow/scripts/run_vtr_task.pl basic_flow
```

The expected output is:

```
k6_N10_memSize16384_memData64_40nm_timing/ch_intrinsics...OK
```

# 3.4 Running the VTR Flow

VTR is a collection of tools that perform the full FPGA CAD flow from Verilog to routing.

The design flow consists of:

- Odin II (Logic Synthesis)
- ABC (Logic Optimization & Technology Mapping)
- *VPR* (Pack, Place & Route)

There is no single executable for the entire flow.

Instead, scripts are provided to allow the user to easily run the entire tool flow. The following provides instructions on using these scripts to run VTR.

# 3.4.1 Running a Single Benchmark

The run\_vtr\_flow script is provided to execute the VTR flow for a single benchmark and architecture.

**Note:** In the following \$VTR\_ROOT means the root directory of the VTR source code tree.

```
$VTR_ROOT/vtr_flow/scripts/run_vtr_flow.pl <circuit_file> <architecture_file>
```

It requires two arguments:

- <circuit\_file> A benchmark circuit, and
- <architecture\_file> an FPGA architecture file

Circuits can be found under:

```
$VTR_ROOT/vtr_flow/benchmarks/
```

Architecture files can be found under:

```
$VTR_ROOT/vtr_flow/arch/
```

The script can also be used to run parts of the VTR flow.

See also:

*run\_vtr\_flow* for the detailed command line options of run\_vtr\_flow.pl.

28 Chapter 3. VTR

# 3.4.2 Running Multiple Benchmarks & Architectures with Tasks

VTR also supports *tasks*, which manage the execution of the VTR flow for multiple benchmarks and architectures. By default, tasks execute the *run\_vtr\_flow* for every circuit/architecture combination.

VTR provides a variety of standard tasks which can be found under:

```
$VTR_ROOT/vtr_flow/tasks
```

Tasks can be executed using run vtr task:

```
$VTR_ROOT/vtr_flow/scripts/run_vtr_task.pl <task_name>
```

#### See also:

*run\_vtr\_task* for the detailed command line options of run\_vtr\_task.pl.

#### See also:

*Tasks* for more information on creating, modifying and running tasks.

# 3.4.3 Extracting Information & Statistics

VTR can also extract useful information and statistics from executions of the flow such as area, speed tool execution time etc.

For single benchmarks parse\_vtr\_flow extrastics statistics from a single execution of the flow.

For a *Task*, *parse\_vtr\_task* can be used to parse and assemble statistics for the entire task (i.e. multiple circuits and architectures).

For regression testing purposes these results can also be verified against a set of *golden* reference results. See *parse\_vtr\_task* for details.

# 3.5 Benchmarks

There are several sets of benchmark designs which can be used with VTR.

### 3.5.1 VTR Benchmarks

The VTR benchmarks [RLY+12][LAK+14] are a set of medium-sized benchmarks included with VTR. They are fully compatible with the full VTR flow. They are suitable for FPGA architecture research and medium-scale CAD research.

3.5. Benchmarks 29

| Domain            |  |
|-------------------|--|
| Finance           |  |
| Image Processing  |  |
| Ray Tracing       |  |
| Memory Init       |  |
| Math              |  |
| Math              |  |
| Math              |  |
| Math              |  |
| Medical Physics   |  |
| Packet Processing |  |
| Packet Processing |  |
| Packet Processing |  |
| Soft Processor    |  |
| Ray Tracing       |  |
| Cryptography      |  |
| Computer Vision   |  |
| Computer Vision   |  |
| Computer Vision   |  |
| Computer Vision   |  |
|                   |  |

Table 3.1: The VTR 7.0 Benchmarks.

The VTR benchmarks are provided as Verilog under:

\$VTR\_ROOT/vtr\_flow/benchmarks/verilog

This provides full flexibility to modify and change how the designs are implemented (including the creation of new netlist primitives).

The VTR benchmarks are also included as pre-synthesized BLIF files under:

\$VTR\_ROOT/vtr\_flow/benchmarks/vtr\_benchmarks\_blif

### 3.5.2 Titan Benchmarks

The Titan benchmarks [MWL+13][MWL+15] are a set of large modern FPGA benchmarks. The pre-synthesized versions of these benchmarks are compatible with recent versions of VPR.

The Titan benchmarks are suitable for large-scale FPGA CAD research, and FPGA architecture research which does not require synthesizing new netlist primitives.

**Note:** The Titan benchmarks are not included with the VTR release (due to their size). However they can be downloaded and extracted by running make <code>get\_titan\_benchmarks</code> from the root of the VTR tree. They can also be downloaded manually.

### See also:

Running the Titan Benchmarks

30 Chapter 3. VTR

# 3.5.3 MCNC20 Benchmarks

The MCNC benchmarks [Yan91] are a set of small and old (circa 1991) benchmarks. They consist primarily of logic (i.e. LUTs) with few registers and no hard blocks.

**Warning:** The MCNC20 benchmarks are not recommended for modern FPGA CAD and architecture research. Their small size and design style (e.g. few registers, no hard blocks) make them unrepresentative of modern FPGA usage. This can lead to misleading CAD and/or architecture conclusions.

The MCNC20 benchmarks included with VTR are available as .blif files under:

```
$VTR_ROOT/vtr_flow/benchmarks/blif/
```

The versions used in the VPR 4.3 release, which were mapped to K-input look-up tables using FlowMap [CD94], are available under:

```
$VTR_ROOT/vtr_flow/benchmarks/blif/<#>
```

where  $K = \langle \# \rangle$ .

Table 3.2: The MCNC20 benchmarks.

| Benchmark | Approximate Number of Netlist Primitives |
|-----------|------------------------------------------|
| alu4      | 934                                      |
| apex2     | 1116                                     |
| apex4     | 916                                      |
| bigkey    | 1561                                     |
| clma      | 3754                                     |
| des       | 1199                                     |
| diffeq    | 1410                                     |
| dsip      | 1559                                     |
| elliptic  | 3535                                     |
| ex1010    | 2669                                     |
| ex5p      | 824                                      |
| frisc     | 3291                                     |
| misex3    | 842                                      |
| pdc       | 2879                                     |
| s298      | 732                                      |
| s38417    | 4888                                     |
| s38584.1  | 4726                                     |
| seq       | 1041                                     |
| spla      | 2278                                     |
| tseng     | 1583                                     |

3.5. Benchmarks 31

# 3.6 Power Estimation

VTR provides transistor-level dynamic and static power estimates for a given architecture and circuit.

Fig. 3.2 illustrates how power estimation is performed in the VTR flow. The actual power estimation is performed within the *VPR* executable; however, additional files must be provided. In addition to the circuit and architecture files, power estimation requires files detailing the signal activities and technology properties.

Running VTR with Power Estimation details how to run power estimation for VTR. Supporting Tools provides details on the supporting tools that are used to generate the signal activities and technology properties files. Architecture Modelling provides details about how the tool models architectures, including different modelling methods and options. Other Architecture Options & Techniques provides more advanced configuration options.

# 3.6.1 Running VTR with Power Estimation

### **VTR Flow**

The easiest way to run the VTR flow is to use the *run\_vtr\_flow* script.

In order to perform power estimation, you must add the following options:

```
run_vtr_flow.pl -powerrun_vtr_flow.pl -cmos_tech <cmos_tech_properties_file>
```

The CMOS technology properties file is an XML file that contains relevant process-dependent information needed for power estimation. XML files for 22nm, 45nm, and 130nm PTM models can be found here:

```
$VTR_ROOT/vtrflow/tech/*
```

See Technology Properties for information on how to generate an XML file for your own SPICE technology model.

#### **VPR**

Power estimation can also be run directly from VPR with the following (all required) options:

- *vpr* --power: Enables power estimation.
- *vpr* --activity\_file <activities.act>: The activity file, produce by ACE 2.0, or another tool.
- vpr --tech\_properties <tech\_properties.xml>: The technology properties file.

Power estimation requires an activity file, which can be generated as described in ACE 2.0 Activity Estimation.

# 3.6.2 Supporting Tools

### **Technology Properties**

Power estimation requires information detailing the properties of the CMOS technology. This information, which includes transistor capacitances, leakage currents, etc. is included in an .xml file, and provided as a parameter to VPR. This XML file is generated using a script which automatically runs HSPICE, performs multiple circuit simulations, and extract the necessary values.

Some of these technology XML files are included with the release, and are located here:

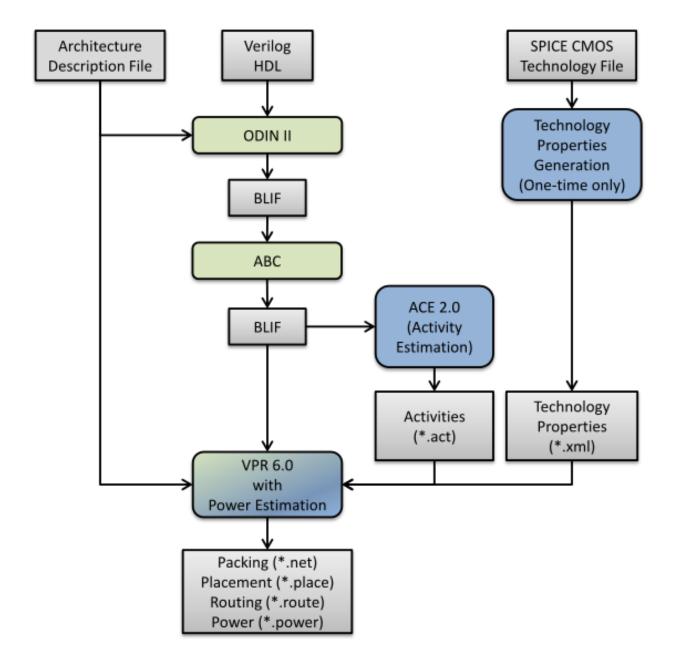

Fig. 3.2: Power Estimation in the VTR Flow

3.6. Power Estimation 33

```
$VTR_ROOT/vtr_flow/tech/*
```

If the user wishes to use a different CMOS technology file, they must run the following script:

Note: HSPICE must be available on the users path

```
 $VTR_ROOT/vtr_flow/scripts/generate\_cmos\_tech\_data.pl < tech\_file> < tech\_size> < vdd> \\ \hookrightarrow < temp>
```

#### where:

- <tech\_file>: Is a SPICE technology file, containing a pmos and nmos models.
- <tech\_size>: The technology size, in meters.

### **Example:**

A 90nm technology would have the value 90e-9.

- <vdd>: Supply voltage in Volts.
- <temp>: Operating temperature, in Celcius.

### **ACE 2.0 Activity Estimation**

Power estimation requires activity information for the entire netlist. This ativity information consists of two values:

1. The Signal Probability,  $P_1$ , is the long-term probability that a signal is logic-high.

### **Example:**

A clock signal with a 50% duty cycle will have  $P_1(clk) = 0.5$ .

2. The Transition Density (or switching activity),  $A_S$ , is the average number of times the signal will switch during each clock cycle.

### **Example:**

```
A clock has A_S(clk) = 2.
```

The default tool used to perform activity estimation in VTR is ACE 2.0 [LW06]. This tool was originally designed to work with the (now obsolete) Berkeley SIS tool ACE 2.0 was modified to use ABC, and is included in the VTR package here:

```
$VTR_ROOT/ace2
```

The tool can be run using the following command-line arguments:

```
$VTR_ROOT/ace2/ace -b <abc.blif> -c <clock_name> -o <activities.act> -n <new.blif>
```

## where

- <abc.blif>: Is the input BLIF file produced by ABC.
- <clock\_name>: Is the name of the clock in the input BLIF file
- <activities.act>: Is the activity file to be created.
- <new.blif>: The new BLIF file.

This will be functionally identical in function to the ABC blif; however, since ABC does not maintain internal node names, a new BLIF must be produced with node names that match the activity file.

User's may with to use their own activity estimation tool. The produced activity file must contain one line for each net in the BLIF file, in the following format:

```
<net name> <signal probability> <transistion density>
```

# 3.6.3 Architecture Modelling

The following section describes the architectural assumptions made by the power model, and the related parameters in the architecture file.

### **Complex Blocks**

The VTR architecture description language supports a hierarchichal description of blocks. In the architecture file, each block is described as a pb\_type, which may includes one or more children of type pb\_type, and interconnect structures to connect them.

The power estimation algorithm traverses this hierarchy recursively, and performs power estimation for each pb\_type. The power model supports multiple power estimation methods, and the user specifies the desired method in the architecture file:

```
<pb_type>
  <power method="<estimation-method>"/>
  </pb_type>
```

The following is a list of valid estimation methods. Detailed descriptions of each type are provided in the following sections. The methods are listed in order from most accurate to least accurate.

1. specify-size: Detailed transistor level modelleling.

The user supplies all buffer sizes and wire-lengths. Any not provided by the user are ignored.

2. auto-size: Detailed transistor level modelleling.

The user can supply buffer sizes and wire-lengths; however, they will be automatically inserted when not provided.

3. pin-toggle: Higher-level modelling.

The user specifies energy per toggle of the pins. Static power provided as an absolute.

4. C-internal: Higher-level modelling.

The user supplies the internal capacitance of the block. Static power provided as an absolute.

5. absolute: Highest-level modelling.

The user supplies both dynamic and static power as absolutes.

Other methods of estimation:

- 1. ignore: The power of the pb\_type is ignored, including any children.
- 2. sum-of-children: Power of pb\_type is solely the sum of all children pb\_types.

Interconnect between the pb\_type and its children is ignored.

3.6. Power Estimation 35

**Note:** If no estimation method is provided, it is inherited from the parent pb\_type.

**Note:** If the top-level pb\_type has no estimation method, auto-size is assumed.

### specify-size

This estimation method provides a detailed transistor level modelling of CLBs, and will provide the most accurate power estimations. For each pb\_type, power estimation accounts for the following components (see Fig. 3.3).

- Interconnect multiplexers
- Buffers and wire capacitances
- Child pb\_types

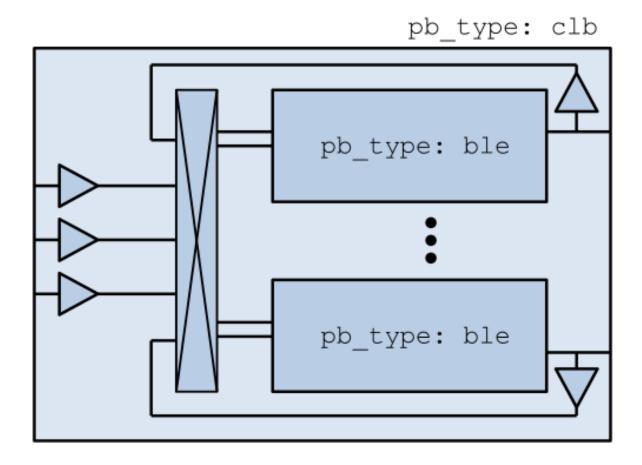

Fig. 3.3: Sample Block

**Multiplexers:** Interconnect multiplexers are modelled as 2-level pass-transistor multiplexers, comprised of minimum-size NMOS transistors. Their size is determined automatically from the <interconnect/> structures in the architecture description file.

**Buffers and Wires:** Buffers and wire capacitances are not defined in the architecture file, and must be explicitly added by the user. They are assigned on a per port basis using the following construct:

The wire and buffer attributes can be set using the following options. If no options are set, it is assumed that the wire capacitance is zero, and there are no buffers present. Keep in mind that the port construct allows for multiple pins per port. These attributes will be applied to each pin in the port. If necessary, the user can seperate a port into multiple ports with different wire/buffer properties.

- wire\_capacitance=1.0e-15: The absolute capacitance of the wire, in Farads.
- wire\_length=1.0e-7: The absolute length of the wire, in meters.

The local interconnect capacitance option must be specified, as described in *Local Interconnect Capacitance*.

- wire\_length=auto: The wirelength is automatically sized. See Local Wire Auto-Sizing.
- buffer\_size=2.0: The size of the buffer at this pin. See for more Buffer Sizing information.
- buffer\_size=auto: The size of the buffer is automatically sized, assuming it drives the above wire capacitance and a single multiplexer. See *Buffer Sizing* for more information.

**Primitives:** For all child pb\_types, the algorithm performs a recursive call. Eventually pb\_types will be reached that have no children. These are primitives, such as flip-flops, LUTs, or other hard-blocks. The power model includes functions to perform transistor-level power estimation for flip-flops and LUTs. If the user wishes to use a design with other primitive types (memories, multipliers, etc), they must provide an equivalent function. If the user makes such a function, the power\_calc\_primitive function should be modified to call it. Alternatively, these blocks can be configured to use higher-level power estimation methods.

### auto-size

This estimation method also performs detailed transistor-level modelling. It is almost identical to the <code>specify-size</code> method described above. The only difference is that the local wire capacitance and buffers are automatically inserted for all pins, when necessary. This is equivalent to using the <code>specify-size</code> method with the <code>wire\_length=auto</code> and <code>buffer\_size=auto</code> options for every port.

### Note: This is the default power estimation method.

Although not as accurate as user-provided buffer and wire sizes, it is capable of automatically capturing trends in power dissipation as architectures are modified.

3.6. Power Estimation 37

#### pin-toggle

This method allows users to specify the dynamic power of a block in terms of the energy per toggle (in Joules) of each input, output or clock pin for the pb\_type. The static power is provided as an absolute (in Watts). This is done using the following construct:

Keep in mind that the port construct allows for multiple pins per port. Unless an subset index is provided, the energy per toggle will be applied to each pin in the port. The energy per toggle can be scaled by another signal using the  $scaled\_by\_static\_prob$ . For example, you could scale the energy of a memory block by the read enable pin. If the read enable were high 80% of the time, then the energy would be scaled by the  $signal\_probability$ , 0.8. Alternatively  $scaled\_by\_static\_prob\_n$  can be used for active low signals, and the energy will be scaled by  $(1-signal\_probability)$ .

This method does not perform any transistor-level estimations; the entire power estimation is performed using the above values. It is assumed that the power usage specified here includes power of all child pb\_types. No further recursive power estimation will be performed.

### C-internal

This method allows the users to specify the dynamic power of a block in terms of the internal capacitance of the block. The activity will be averaged across all of the input pins, and will be supplied with the internal capacitance to the standard equation:

$$P_{dyn} = \frac{1}{2}\alpha CV^2.$$

Again, the static power is provided as an absolute (in Watts). This is done using the following construct:

It is assumed that the power usage specified here includes power of all child pb\_types. No further recursive power estimation will be performed.

#### absolute

This method is the most basic power estimation method, and allows users to specify both the dynamic and static power of a block as absolute values (in Watts). This is done using the following construct:

It is assumed that the power usage specified here includes power of all child pb\_types. No further recursive power estimation will be performed.

# 3.6.4 Global Routing

Global routing consists of switch boxes and input connection boxes.

#### **Switch Boxes**

Switch boxes are modelled as the following components (Fig. 3.4):

- 1. Multiplexer
- 2. Buffer
- 3. Wire capacitance

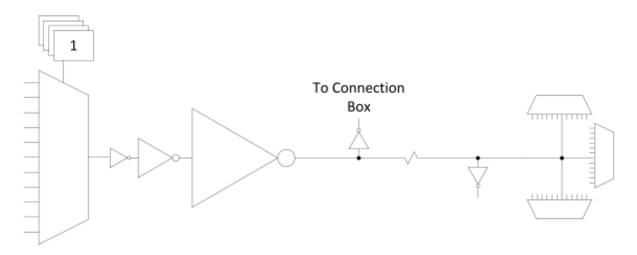

Fig. 3.4: Switch Box

**Multiplexer:** The multiplexer is modelled as 2-level pass-transistor multiplexer, comprised of minimum-size NMOS transistors. The number of inputs to the multiplexer is automatically determined.

**Buffer:** The buffer is a multistage CMOS buffer. The buffer size is determined based upon output capacitance provided in the architecture file:

3.6. Power Estimation 39

```
<switchlist>
  <switch type="mux" ... C_out="1.0e-16"/>
</switchlist>
```

The user may override this method by providing the buffer size as shown below:

```
<switchlist>
  <switch type="mux" ... power_buf_size="16"/>
</switchlist>
```

The size is the drive strength of the buffer, relative to a minimum-sized inverter.

### **Input Connection Boxes**

Input connection boxes are modelled as the following components (Fig. 3.5):

- One buffer per routing track, sized to drive the load of all input multiplexers to which the buffer is connected (For buffer sizing see *Buffer Sizing*).
- One multiplexer per block input pin, sized according to the number of routing tracks that connect to the pin.

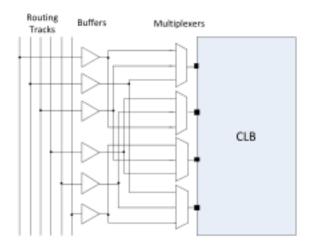

Fig. 3.5: Connection Box

### **Clock Network**

The clock network modelled is a four quadrant spine and rib design, as illustrated in Fig. 3.6. At this time, the power model only supports a single clock. The model assumes that the entire spine and rib clock network will contain buffers separated in distance by the length of a grid tile. The buffer sizes and wire capacitances are specified in the architecture file using the following construct:

```
<clocks>
     <clock ... clock_options ... />
</clocks>
```

The following clock options are supported:

- C\_wire=1e-16: The absolute capacitance, in fards, of the wire between each clock buffer.
- C\_wire\_per\_m=1e-12: The wire capacitance, in fards per m.

The capacitance is calculated using an automatically determined wirelength, based on the area of a tile in the FPGA.

• buffer\_size=2.0: The size of each clock buffer.

This can be replaced with the auto keyword. See *Buffer Sizing* for more information on buffer sizing.

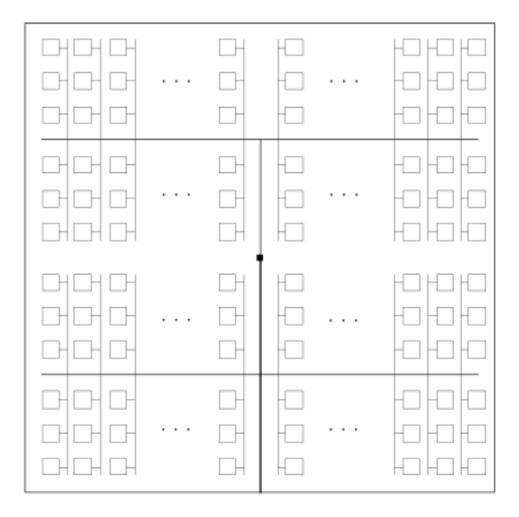

Fig. 3.6: The clock network. Squares represent CLBs, and the wires represent the clock network.

# 3.6.5 Other Architecture Options & Techniques

### **Local Wire Auto-Sizing**

Due to the significant user effort required to provide local buffer and wire sizes, we developed an algorithm to estimate them automatically. This algorithm recursively calculates the area of all entities within a CLB, which consists of the area of primitives and the area of local interconnect multiplexers. If an architecture uses new primitives in CLBs, it should include a function that returns the transistor count. This function should be called from within power\_count\_transistors\_primitive().

In order to determine the wire length that connects a parent entity to its children, the following assumptions are made:

3.6. Power Estimation 41

- **Assumption 1:** All components (CLB entities, multiplexers, crossbars) are assumed to be contained in a square-shaped area.
- **Assumption 2:** All wires connecting a parent entity to its child pass through the *interconnect square*, which is the sum area of all interconnect multiplexers belonging to the parent entity.

Fig. 3.7 provides an illustration of a parent entity connected to its child entities, containing one of each interconnect type (direct, many-to-1, and complete). In this figure, the square on the left represents the area used by the transistors of the interconnect multiplexers. It is assumed that all connections from parent to child will pass through this area. Real wire lengths could me more or less than this estimate; some pins in the parent may be directly adjacent to child entities, or they may have to traverse a distance greater than just the interconnect area. Unfortunately, a more rigorous estimation would require some information about the transistor layout.

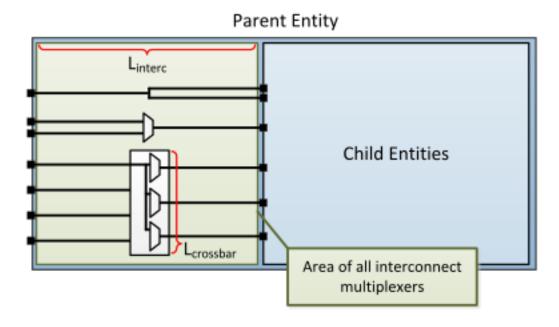

Fig. 3.7: Local interconnect wirelength.

| Table 3.3: Local interconnect wirelength and capacitance. | $C_{inv}$ is the |
|-----------------------------------------------------------|------------------|
| input capacitance of a minimum-sized inverter.            |                  |

| Connection from Entity Pin to: | Estimated Wirelength                  | Transistor Capacitance |
|--------------------------------|---------------------------------------|------------------------|
| Direct (Input or Output)       | $0.5 \cdot L_{interc}$                | 0                      |
| Many-to-1 (Input or Output)    | $0.5 \cdot L_{interc}$                | $C_{INV}$              |
| Complete <i>m:n</i> (Input)    | $0.5 \cdot L_{interc} + L_{crossbar}$ | $n \cdot C_{INV}$      |
| Complete <i>m:n</i> (Output)   | $0.5 \cdot L_{interc}$                | $C_{INV}$              |

Table 3.3 details how local wire lengths are determined as a function of entity and interconnect areas. It is assumed that each wire connecting a pin of a pb\_type to an interconnect structure is of length  $0.5 \cdot L_{interc}$ . In reality, this length depends on the actual transistor layout, and may be much larger or much smaller than the estimated value. If desired, the user can override the 0.5 constant in the architecture file:

### **Buffer Sizing**

In the power estimator, a buffer size refers to the size of the final stage of multi-stage buffer (if small, only a single stage is used). The specified size is the  $\frac{W}{L}$  of the NMOS transistor. The PMOS transistor will automatically be sized larger. Generally, buffers are sized depending on the load capacitance, using the following equation:

$$\text{Buffer Size} = \frac{1}{2 \cdot f_{LE}} * \frac{C_{Load}}{C_{INV}}$$

In this equation,  $C_{INV}$  is the input capacitance of a minimum-sized inverter, and  $f_{LE}$  is the logical effort factor. The logical effort factor is the gain between stages of the multi-stage buffer, which by default is 4 (minimal delay). The term  $(2 \cdot f_{LE})$  is used so that the ratio of the final stage to the driven capacitance is smaller. This produces a much lower-area, lower-power buffer that is still close to the optimal delay, more representative of common design practises. The logical effort factor can be modified in the architecture file:

### **Local Interconnect Capacitance**

If using the auto-size or wire-length options (*Architecture Modelling*), the local interconnect capacitance must be specified. This is specified in the units of Farads/meter.

# 3.7 Tasks

Tasks provide a framework for running the VTR flow on multiple benchmarks, architectures and with multiple CAD tool parameters.

A task specifies a set of benchmark circuits, architectures and CAD tool parameters to be used. By default, tasks execute the *run\_vtr\_flow* script for every circuit/architecture/CAD parameter combination.

# 3.7.1 Example Tasks

- basic\_flow: Runs the VTR flow mapping a simple Verilog circuit to an FPGA architecture.
- timing: Runs the flagship VTR benchmarks on a comprehensive, realistic architecture file.
- timing\_chain: Same as timing but with carry chains.
- regression\_mcnc: Runs VTR on the historical MCNC benchmarks on a legacy architecture file. (Note: This is only useful for comparing to the past, it is not realistic in the modern world)
- regression\_titan/titan\_small: Runs a small subset of the Titan benchmarks targetting a simplified Altera Stratix IV (commercial FPGA) architecture capture
- regression\_fpu\_hard\_block\_arch: Custom hard FPU logic block architecture

3.7. Tasks 43

# 3.7.2 Directory Layout

All of VTR's included tasks are located here:

```
$VTR_ROOT/vtr_flow/tasks
```

If users wishes to create their own task, they must do so in this location.

All tasks must contain a configuration file located here:

```
$VTR_ROOT/vtr_flow/tasks/<task_name>/config/config.txt
```

Fig. 3.8 illustrates the directory layout for a VTR task. Every time the task is run a new run<#> directory is created to store the output files, where <#> is the smallest integer to make the run directory name unique.

The symbolic link latest will point to the most recent run<#> directory.

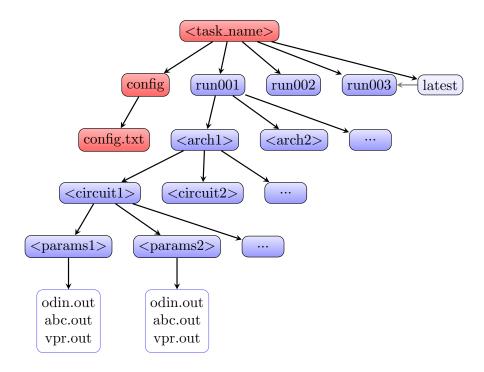

Fig. 3.8: Task directory layout.

# 3.7.3 Creating a New Task

- 1. Create the folder \$VTR\_ROOT/vtr\_flow/tasks/<task\_name>
- 2. Create the folder \$VTR\_ROOT/vtr\_flow/tasks/<task\_name>/config
- $\textbf{3. Create and configure the file $\tt VTR\_ROOT/vtr\_flow/tasks/<task\_name>/config/config.txt}\\$

# 3.7.4 Task Configuration File

The task configuration file contains key/value pairs separated by the = character. Comment line are indicted using the # symbol.

Example configuration file:

```
# Path to directory of circuits to use
circuits_dir=benchmarks/verilog

# Path to directory of architectures to use
archs_dir=arch/timing

# Add circuits to list to sweep
circuit_list_add=ch_intrinsics.v
circuit_list_add=diffeq1.v

# Add architectures to list to sweep
arch_list_add=k6_N10_memSize16384_memData64_stratix4_based_timing_sparse.xml

# Parse info and how to parse
parse_file=vpr_standard.txt
```

**Note:**  $run\_vtr\_task$  will invoke the script (default  $run\_vtr\_flow$ ) for the cartesian product of circuits, architectures and script parameters specified in the config file.

# 3.7.5 Required Fields

• circuit dir: Directory path of the benchmark circuits.

Absolute path or relative to \$VTR\_ROOT/vtr\_flow/.

• arch\_dir: Directory path of the architecture XML files.

Absolute path or relative to \$VTR\_ROOT/vtr\_flow/.

• circuit\_list\_add: Name of a benchmark circuit file.

Use multiple lines to add multiple circuits.

• arch\_list\_add: Name of an architecture XML file.

Use multiple lines to add multiple architectures.

• parse\_file: Parse Configuration file used for parsing and extracting the statistics.

Absolute path or relative to \$VTR\_ROOT/vtr\_flow/parse/parse\_config.

3.7. Tasks 45

# 3.7.6 Optional Fields

• script\_path: Script to run for each architecture/circuit combination.

Absolute path or relative to \$VTR\_ROOT/vtr\_flow/scripts/or \$VTR\_ROOT/vtr\_flow/tasks/<task\_name>/config/)

**Default:** run\_vtr\_flow

Users can set this option to use their own script instead of the default. The circuit path will be provided as the first argument, and architecture path as the second argument to the user script.

• script\_params\_common: Common parameters to be passed to all script invocations.

This can be used, for example, to run partial VTR flows.

**Default:** none

- script\_params: Alias for script\_params\_common
- script\_params\_list\_add: Adds a set of command-line arguments

Multiple *script\_params\_list\_add* can be provided which are addded to the cartesian product of configurations to be evaluated.

• sdc\_dir: Directory path to benchmark SDC files.

Absolute path or relative to \$VTR\_ROOT/vtr\_flow/.

If provided, each benchmark will look for a similarly named SDC file.

For instance with circuit\_list\_add=my\_circuit.v or circuit\_list\_add=my\_circuit.blif, the flow would look for an SDC file named my\_circuit.sdc within the specified sdc\_dir.

• pass\_requirements\_file: Pass Requirements file.

Absolute path or relative to  $VTR_ROOT/vtr_flow/parse/pass_requirements/$  or  $VTR_ROOT/vtr_flow/tasks/<task_name>/config/$ 

Default: none

# 3.8 run vtr flow

This script runs the VTR flow for a single benchmark circuit and architecture file.

The script is located at:

```
$VTR_ROOT/vtr_flow/scripts/run_vtr_flow.pl
```

# 3.8.1 Basic Usage

At a minimum run\_vtr\_flow.pl requires two command-line arguments:

```
run_vtr_flow.pl <circuit_file> <architecture_file>
```

#### where:

- <circuit\_file> is the circuit to be processed
- <architecture\_file> is the target FPGA architecture

**Note:** The script will create a ./temp directory, unless otherwise specified with the -temp\_dir option. The circuit file and architecture file will be copied to the temporary directory. All stages of the flow will be run within this directory. Several intermediate files will be generated and deleted upon completion. **Users should ensure that no important files are kept in this directory as they may be deleted.** 

# 3.8.2 Output

The standard out of the script will produce a single line with the format:

```
<architecture>/<circuit_name>...<status>
```

If execution completed successfully the status will be 'OK'. Otherwise, the status will indicate which stage of execution failed.

The script will also produce an output files (\*.out) for each stage, containing the standout output of the executable(s).

# 3.8.3 Advanced Usage

Additional *optional* command arguments can also be passed to run\_vtr\_flow.pl:

```
run_vtr_flow.pl <circuit_file> <architecture_file> [<options>] [<vpr_options>]
```

#### where:

- <options> are additional arguments passed to run\_vtr\_flow.pl (described below),
- <vpr\_options> are any arguments not recognized by run\_vtr\_flow.pl. These will be forwarded to VPR.

### For example:

```
run_vtr_flow.pl my_circuit.v my_arch.xml -track_memory_usage --pack --place
```

will run the VTR flow to map the circuit my\_circuit.v onto the architecture my\_arch.xml; the arguments --pack and --place will be passed to VPR (since they are unrecognized arguments to run\_vtr\_flow.pl). They will cause VPR to perform only packing and placement.

### 3.8.4 Detailed Command-line Options

**Note:** Any options not recognized by this script is forwarded to VPR.

### -starting\_stage <stage>

Start the VTR flow at the specified stage.

Accepted values:

- odin
- abc
- scripts
- vpr

3.8. run vtr flow 47

### Default: odin

#### -ending\_stage <stage>

End the VTR flow at the specified stage.

Accepted values:

- odin
- abc
- scripts
- vpr

### Default: vpr

#### -power

Enables power estimation.

See Power Estimation

### -cmos\_tech <file>

CMOS technology XML file.

See Technology Properties

### -delete\_intermediate\_files

Delete intermediate files (i.e. .dot, .xml, .rc, etc)

### -delete\_result\_files

Delete result files (i.e. VPR's .net, .place, .route outputs)

### -track\_memory\_usage

Record peak memory usage and additional statistics for each stage.

**Note:** Requires /usr/bin/time -v command. Some operating systems do not report peak memory.

### Default: off

#### -limit\_memory\_usage

Kill benchmark if it is taking up too much memory to avoid slow disk swaps.

Note: Requires ulimit -Sv command.

### Default: off

## -timeout <float>

Maximum amount of time to spend on a single stage of a task in seconds.

**Default:** 14 days

### -temp\_dir <path>

Temporary directory used for execution and intermediate files. The script will automatically create this directory if necessary.

Default: ./temp

### -valgrind

Run the flow with valgrind while using the following valgrind options:

• -leak-check=full

- -errors-for-leak-kinds=none
- -error-exitcode=1
- -track-origins=yes

### -min\_hard\_mult\_size <int>

Tells ODIN II the minimum multiplier size that should be implemented using hard multiplier (if available). Smaller multipliers will be implemented using soft logic.

**Default:** 3

#### -min\_hard\_adder\_size <int>

Tells ODIN II the minimum adder size that should be implemented using hard adders (if available). Smaller adders will be implemented using soft logic.

Default: 1

# -adder\_cin\_global

Tells ODIN II to connect the first cin in an adder/subtractor chain to a global gnd/vdd net. Instead of creating a dummy adder to generate the input signal of the first cin port of the chain.

# 3.9 run\_vtr\_task

This script is used to execute one or more tasks (i.e. collections of benchmarks and architectures).

#### See also:

See Tasks for creation and configuration of tasks.

This script runs the VTR flow for a single benchmark circuit and architecture file.

The script is located at:

\$VTR\_ROOT/vtr\_flow/scripts/run\_vtr\_task.pl

# 3.9.1 Basic Usage

Typical usage is:

```
run_vtr_task.pl <task_name1> <task_name2> ...
```

**Note:** At least one task must be specified, either directly as a parameter or via the -1 options.

# 3.9.2 Output

Each task will execute the script specified in the configuration file for every benchmark/circuit/option combination. The standard output of the underlying script will be forwarded to the output of this script.

If golden results exist (see *parse\_vtr\_task*), they will be inspected for runtime and memory usage.

3.9. run\_vtr\_task 49

# 3.9.3 Detailed Command-line Options

-s <script\_param> ...

Treat the remaining command line options as parameters to forward to the underlying script (e.g. run\_vtr\_flow).

-j <N>

Perform parallel execution using N threads.

Note: Only effective for -system local

**Warning:** Large benchmarks will use very large amounts of memory (several to 10s of gigabytes). Because of this, parallel execution often saturates the physical memory, requiring the use of swap memory, which significantly slows execution. Be sure you have allocated a sufficiently large swap memory or errors may result.

-1 <task list file>

A file containing a list of tasks to execute.

Each task name should be on a separate line, e.g.:

```
<task_name1>
<task_name2>
<task_name3>
...
```

-system {local | scripts}

Controls how the actions (e.g. invocations of *run\_vtr\_flow*) are called.

Default: local

• local: Runs the flow invocations on the local machine (potentially in parallel with the -j option).

#### Example:

```
#From $VTR_ROOT/vtr_flow/tasks

$ ../scripts/run_vtr_task.pl regression_tests/vtr_reg_basic/basic_

timing
regression_tests/vtr_reg_basic/basic_timing: k6_N10_mem32K_40nm.xml/ch_

intrinsics.v/common OK (took 2.24 seconds)
regression_tests/vtr_reg_basic/basic_timing: k6_N10_mem32K_40nm.xml/

diffeq1.v/common OK (took 10.94 seconds)
```

• scripts: Prints out all the generated script files (instead of calling them to run all the flow invocations).

# Example:

Each generated script file (vtr\_flow.sh) corresponds to a particular flow invocation generated by the task, and is located within its own directory.

This list of scripts can be used to run flow invocations on different computing infrastructures (e.g. a compute cluster).

### Using the output of -system scripts to run a task

An example of using the output would be:

```
#From $VTR_ROOT/vtr_flow/tasks

$ ../scripts/run_vtr_task.pl regression_tests/vtr_reg_basic/basic_

timing -system scripts | parallel -j4 'cd $(dirname {}) && {}'

regression_tests/vtr_reg_basic/basic_timing: k6_N10_mem32K_40nm.xml/ch_

intrinsics.v/common OK (took 2.11 seconds)

regression_tests/vtr_reg_basic/basic_timing: k6_N10_mem32K_40nm.xml/

diffeq1.v/common OK (took 10.94 seconds)
```

where  $\{\}$  is a special variable interpretted by the parallel command to represent the input line (i.e. a script, see parallel's documentation for details). This will run the scripts generated by run\_vtr\_task.pl in parallel (up to 4 at-a-time due to -j4). Each script is invoked in the script's containing directory (cd  $\{dirname \{\}\}\}$ ), which mimics the behaviour of -system local -j4.

**Note:** While this example shows how the flow invocations could be run locally, similar techniques can be used to submit jobs to other compute infrastructures (e.g. a compute cluster)

### **Determining Resource Requirements**

Often, when running in a cluster computing environment, it is useful to know what compute resources are required for each flow invocation.

Each generated vtr\_flow.sh scripts contains the expected run-time and memory use of each flow invocation (derived from golden reference results). These can be inspected to determine compute requirements:

**Note:** If the resource estimates are unknown they will be set to 0

3.9. run vtr task 51

# 3.10 parse\_vtr\_flow

This script parses statistics generated by a single execution of the VTR flow.

**Note:** If the user is using the *Tasks* framework, *parse\_vtr\_task* should be used.

The script is located at:

```
$VTR_ROOT/vtr_flow/scripts/parse_vtr_flow.pl
```

# 3.10.1 Usage

Typical usage is:

```
parse_vtr_flow.pl <parse_path> <parse_config_file>
```

where:

- parse\_path> is the directory path that contains the files to be parsed (e.g. vpr.out, odin.out, etc).
- <parse\_config\_file> is the path to the Parse Configuration file.

# 3.10.2 Output

The script will produce no standard output. A single file named parse\_results.txt will be produced in the <parse\_path> folder. The file is tab delimited and contains two lines. The first line is a list of field names that were searched for, and the second line contains the associated values.

# 3.11 parse\_vtr\_task

This script is used to parse the output of one or more *Tasks*. The values that will be parsed are specified using a *Parse Configuration* file, which is specified in the task configuration.

The script will always parse the results of the latest execution of the task.

The script is located at:

```
$VTR_ROOT/vtr_flow/scripts/parse_vtr_task.pl
```

# 3.11.1 Usage

Typical usage is:

```
parse_vtr_task.pl <task_name1> <task_name2> ...
```

**Note:** At least one task must be specified, either directly as a parameter or through the -1 option.

# 3.11.2 Output

By default this script produces no standard output. A tab delimited file containing the parse results will be produced for each task. The file will be located here:

```
$VTR_ROOT/vtr_flow/tasks/<task_name>/run<#>/parse_results.txt
```

If the -check\_golden is used, the script will output one line for each task in the format:

```
<task_name>...<status>
```

where <status> will be [Pass], [Fail], or [Error].

# 3.11.3 Detailed Command-line Options

-1 <task\_list\_file>

A file containing a list of tasks to parse. Each task name should be on a separate line.

### -create\_golden

The results will be stored as golden results. If previous golden results exist they will be overwritten.

The golden results are located here:

```
$VTR_ROOT/vtr_flow/tasks/<task_name>/config/golden_results.txt
```

### -check\_golden

The results will be compared to the golden results using the *Pass Requirements* file specified in the task configuration. A Pass or Fail will be output for each task (see below). In order to compare against the golden results, they must already exist, and have the same architectures, circuits and parse fields, otherwise the script will report Error.

If the golden results are missing, or need to be updated, use the *-create\_golden* option.

# 3.12 Parse Configuration

A parse configuration file defines a set of values that will be searched for within the specified files.

### 3.12.1 Format

The configuration file contains one line for each value to be searched for. Each line contains a semicolon delimited tuple in the following format:

```
<field_name>;<file_to_search_within>;<regex>;<default_value>
```

• <field\_name>: The name of the value to be searched for.

This name is used when generating the output files of parse\_vtr\_task and parse\_vtr\_flow.

- <file\_to\_search\_within>: The name of the file that will be searched (vpr.out, odin.out, etc.)
- <regex>: A perl regular expression used to find the desired value.

The regex must contain a single grouping () which will contain the desired value to be recorded.

• <default\_value>: The default value for the given <field\_name> if the <regex> does not match.

If no <default\_value> is specified the value -1 is used.

Or an include directive to import parsing patterns from a separate file:

```
%include "<filepath>"
```

• <filepath> is a file containing additional parse specifications which will be included in the current file.

Comments can be specified with #. Anything following a # is ignored.

# 3.12.2 Example File

The following is an example parse configuration file:

```
vpr_status; output.txt; vpr_status=(.*)
vpr_seconds; output.txt; vpr_seconds=(\d+)
width; vpr.out; Best routing used a channel width factor of (\d+)
pack_time; vpr.out; Packing took (.*) seconds
place_time; vpr.out; Placement took (.*) seconds
route_time; vpr.out; Routing took (.*) seconds
num_pre_packed_nets; vpr.out; Total Nets: (\d+)
num_pre_packed_blocks;vpr.out;Total Blocks: (\d+)
num_post_packed_nets; vpr.out; Netlist num_nets:\s*(\d+)
num_clb; vpr.out; Netlist clb blocks:\s*(\d+)
num_io;vpr.out;Netlist inputs pins:\s*(\d+)
num_outputs; vpr.out; Netlist output pins:\s*(\d+)
num_lut0;vpr.out;(\d+) LUTs of size 0
num_lut1;vpr.out;(\d+) LUTs of size 1
num_lut2;vpr.out;(\d+) LUTs of size 2
num_lut3; vpr.out; (\d+) LUTs of size 3
num_lut4; vpr.out; (\d+) LUTs of size 4
num_lut5;vpr.out;(\d+) LUTs of size 5
num_lut6; vpr.out; (\d+) LUTs of size 6
unabsorb_ff; vpr.out; (\d+) FFs in input netlist not absorbable
num_memories;vpr.out;Netlist memory blocks:\s*(\d+)
num_mult;vpr.out;Netlist mult_36 blocks:\s*(\d+)
equiv; abc.out; Networks are (equivalent)
error; output.txt; error=(.*)
%include "my_other_metrics.txt"
                                     #Include metrics from the file 'my_other_metrics.
→txt'
```

# 3.13 Pass Requirements

The parse\_vtr\_task scripts allow you to compare an executed task to a golden reference result. The comparison, which is performed when using the parse\_vtr\_task.pl -check\_golden option, which reports either Pass or Fail. The requirements that must be met to qualify as a Pass are specified in the pass requirements file.

# 3.13.1 Task Configuration

Tasks can be configured to use a specific pass requirements file using the **pass\_requirements\_file** keyword in the *Tasks* configuration file.

### 3.13.2 File Location

All provided pass requirements files are located here:

```
$VTR_ROOT/vtr_flow/parse/pass_requirements
```

Users can also create their own pass requirement files.

### 3.13.3 File Format

Each line of the file indicates a single metric, data type and allowable values in the following format:

```
<metric>;<requirement>
```

- **<metric>**: The name of the metric.
- **<requirement>**: The metric's pass requirement.

Valid requiremnt types are:

- Equal (): The metric value must exactly match the golden reference result.
- Range (<min\_ratio>, <max\_ratio>): The metric value (normalized to the golden result) must be between <min\_ratio> and <max\_ratio>.
- RangeAbs (<min\_ratio>, <max\_ratio>, <abs\_threshold>): The metric value (normalized to the golden result) must be between <min\_ratio> and <max\_ratio>, or the metric's absolute value must be below <abs\_threshold>.

Or an include directive to import metrics from a separate file:

```
%include "<filepath>"
```

<filepath>: a relative path to another pass requirements file, whose metric pass requirements will be added to
the current file.

In order for a Pass to be reported, **all** requirements must be met. For this reason, all of the specified metrics must be included in the parse results (see *Parse Configuration*).

Comments can be specified with #. Anything following a # is ignored.

# 3.13.4 Example File

# FPGA ARCHITECTURE DESCRIPTION

VTR uses an XML-based architecture description language to describe the targeted FPGA architecture. This flexible description language allows the user to describe a large number of hypothetical and commercial-like FPGA architectures.

See the *Architecture Modeling* for an introduction to the architecture description langauge. For a detailed reference on the supported options see the *Architecture Reference*.

# 4.1 Architecture Reference

This section provides a detailed reference for the FPGA Architecture description used by VTR. The Architecture description uses XML as its representation format.

As a convention, curly brackets  $\{\ \}$  represents an option with each option separated by  $|\$ . For example,  $a=\{1\ |\ 2\ |\ open\}$  means field a can take a value of 1, 2, or open.

# 4.1.1 Top Level Tags

The first tag in all architecture files is the <architecture> tag. This tag contains all other tags in the architecture file. The architecture tag contains the following tags:

- <models>
- <tiles>
- <layout>
- <device>
- <switchlist>
- <segmentlist>
- <directlist>
- <complexblocklist>

# 4.1.2 Recognized BLIF Models (<models>)

The <models> tag contains <model name="string"> tags. Each <model> tag describes the BLIF .subckt model names that are accepted by the FPGA architecture. The name of the model must match the corresponding name of the BLIF model.

**Note:** Standard blif structures (.names, .latch, .input, .output) are accepted by default, so these models should not be described in the <models> tag.

Each model tag must contain 2 tags: <input\_ports> and <output\_ports>. Each of these contains <port> tags:

Tags:
<port name="string" is\_clock="{0 | 1} clock="string" combinational\_sink\_ports="string1 string1 s

### **Required Attributes**

• name – The port name.

### **Optional Attributes**

• is clock – Identifies if the port as a clock port.

#### See also:

The *Primitive Timing Modelling Tutorial* for usage of is\_clock to model clock control blocks such as clock generators, clock buffers/gates and clock muxes.

Default: 0

- **clock** Indicates the port is sequential and controlled by the specified clock (which must be another port on the model marked with is\_clock=1). Default: port is treated as combinational (if unspecified)
- **combinational\_sink\_ports** A space-separated list of output ports which are combinationally connected to the current input port. Default: No combinational connections (if unspecified)

Defines the port for a model.

An example models section containing a combinational primitive adder and a sequential primitive single\_port\_ram follows:

```
<models>
 <model name="single_port_ram">
   <input_ports>
     <port name="we" clock="clk" />
     <port name="addr" clock="clk" combinational_sink_ports="out"/>
     <port name="data" clock="clk" combinational_sink_ports="out"/>
     <port name="clk" is_clock="1"/>
   </input_ports>
   <output_ports>
     <port name="out" clock="clk"/>
   </output_ports>
 </model>
 <model name="adder">
   <input_ports>
     <port name="a" combinational_sink_ports="cout sumout"/>
     <port name="b" combinational_sink_ports="cout sumout"/>
     <port name="cin" combinational_sink_ports="cout sumout"/>
```

(continues on next page)

(continued from previous page)

Note that for single\_port\_ram above, the ports we, addr, data, and out are sequential since they have a clock specified. Additionally addr and data are shown to be combinationally connected to out; this corresponds to an internal timing path between the addr and data input registers, and the out output registers.

For the adder the input ports a, b and cin are each combinationally connected to the output ports cout and sumout (the adder is a purely combinational primitive).

#### See also:

For more examples of primitive timing modeling specifications see the Primitive Block Timing Modeling Tutorial

### 4.1.3 Global FPGA Information

#### <tiles>content</tiles>

Content inside this tag contains a group of <pb\_type> tags that specify the types of functional blocks and their properties.

### <layout/>

Content inside this tag specifies device grid layout.

### See also:

FPGA Grid Layout

### <device>content</device>

Content inside this tag specifies device information.

### See also:

FPGA Device Information

### <switchlist>content</switchlist>

Content inside this tag contains a group of <switch> tags that specify the types of switches and their properties.

### <segmentlist>content</segmentlist>

Content inside this tag contains a group of <segment> tags that specify the types of wire segments and their properties.

#### <complexblocklist>content</complexblocklist>

Content inside this tag contains a group of <pb\_type> tags that specify the types of functional blocks and their properties.

# 4.1.4 FPGA Grid Layout

The valid tags within the <layout> tag are:

<auto\_layout aspect\_ratio="float">

**Optional Attributes** 

• **aspect\_ratio** – The device grid's target aspect ratio (width/height)

Default: 1.0

Defines a scalable device grid layout which can be automatically scaled to a desired size.

**Note:** At most one <auto\_layout > can be specified.

<fixed\_layout name="string" width="int" height="int">

### **Required Attributes**

- name The unique name identifying this device grid layout.
- width The device grid width
- height The device grid height

Defines a device grid layout with fixed dimensions.

**Note:** Multiple <fixed\_layout> tags can be specified.

Each <auto\_layout> or <fixed\_layout> tag should contain a set of grid location tags.

### **Grid Location Priorities**

Each grid location specification has an associated numeric *priority*. Larger priority location specifications override those with lower priority.

**Note:** If a grid block is partially overlapped by another block with higher priority the entire lower priority block is removed from the grid.

# **Empty Grid Locations**

Empty grid locations can be specified using the special block type EMPTY.

Note: All grid locations default to EMPTY unless otherwise specified.

### **Grid Location Expressions**

Some grid location tags have attributes (e.g. startx) which take an *expression* as their argument. An *expression* can be an integer constant, or simple mathematical formula evaluated when constructing the device grid.

Supported operators include: +, -,  $\star$ , /, along with ( and ) to override the default evaluation order. Expressions may contain numeric constants (e.g. 7) and the following special variables:

- W: The width of the device
- H: The height of the device
- w: The width of the current block type
- h: The height of the current block type

Warning: All expressions are evaluated as integers, so operations such as division may have their result truncated.

As an example consider the expression  $\mathbb{W}/2 - \mathbb{W}/2$ . For a device width of 10 and a block type of width 3, this would be evaluated as  $\lfloor \frac{W}{2} \rfloor - \lfloor \frac{w}{2} \rfloor = \lfloor \frac{10}{2} \rfloor - \lfloor \frac{3}{2} \rfloor = 5 - 1 = 4$ .

## **Grid Location Tags**

```
<fill type="string" priority="int"/>
```

### **Required Attributes**

- **type** The name of the top-level complex block type (i.e. <pb\_type>) being specified.
- **priority** The priority of this layout specification. Tags with higher priority override those with lower priority.

Fills the device grid with the specified block type.

### Example:

```
<!-- Fill the device with CLB blocks -->
<fill type="CLB" priority="1"/>
```

### <perimeter type="string" priority="int"/>

## **Required Attributes**

- type The name of the top-level complex block type (i.e.  $pb_type$ ) being specified.
- **priority** The priority of this layout specification. Tags with higher priority override those with lower priority.

Sets the perimeter of the device (i.e. edges) to the specified block type.

**Note:** The perimeter includes the corners

### Example:

```
<!-- Create io blocks around the device perimeter -->
<perimeter type="io" priority="10"/>
```

<corners type="string" priority="int"/>

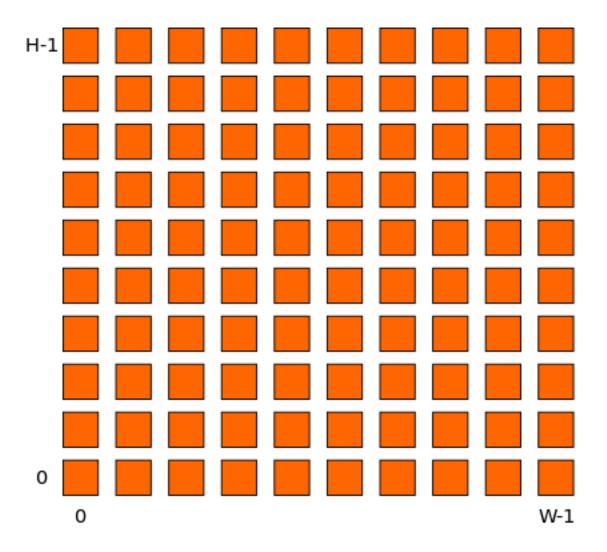

Fig. 4.1: <fill> CLB example

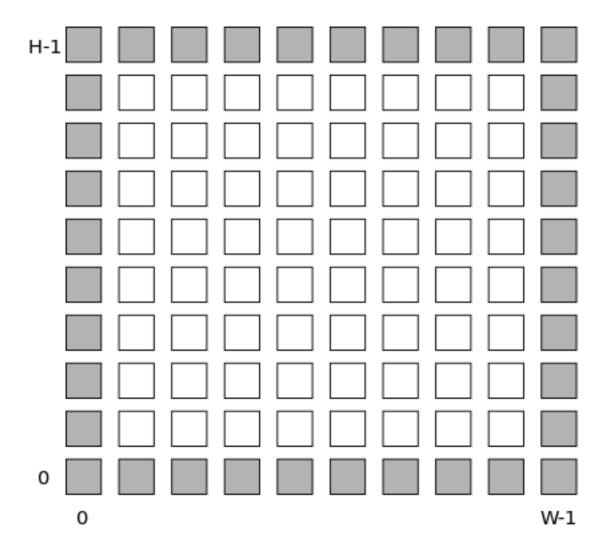

Fig. 4.2: <perimeter> io example

### **Required Attributes**

- **type** The name of the top-level complex block type (i.e. <pb\_type>) being specified.
- **priority** The priority of this layout specification. Tags with higher priority override those with lower priority.

Sets the corners of the device to the specified block type.

### Example:

```
<!-- Create PLL blocks at all corners -->
<corners type="PLL" priority="20"/>
```

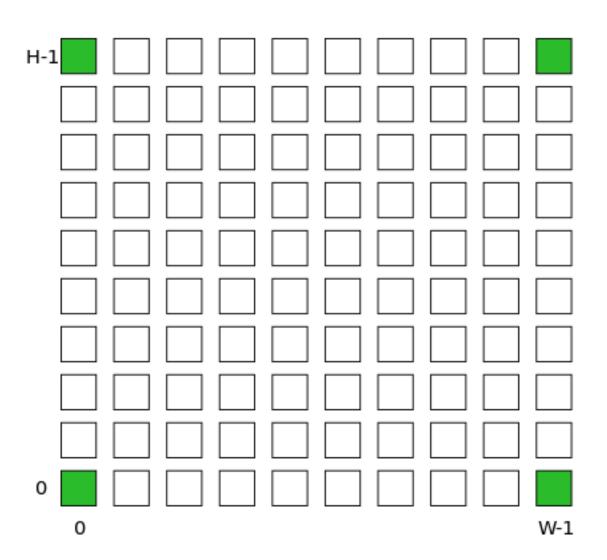

Fig. 4.3: <corners> PLL example

<single type="string" priority="int" x="expr" y="expr"/>
 Required Attributes

• **type** – The name of the top-level complex block type (i.e. <pb\_type>) being specified.

- **priority** The priority of this layout specification. Tags with higher priority override those with lower priority.
- $\mathbf{x}$  The horizontal position of the block type instance.
- y The vertical position of the block type instance.

Specifies a single instance of the block type at a single grid location.

### Example:

```
<!-- Create a single instance of a PCIE block (width 3, height 5)
at location (1,1)-->
<single type="PCIE" x="1" y="1" priority="20"/>
```

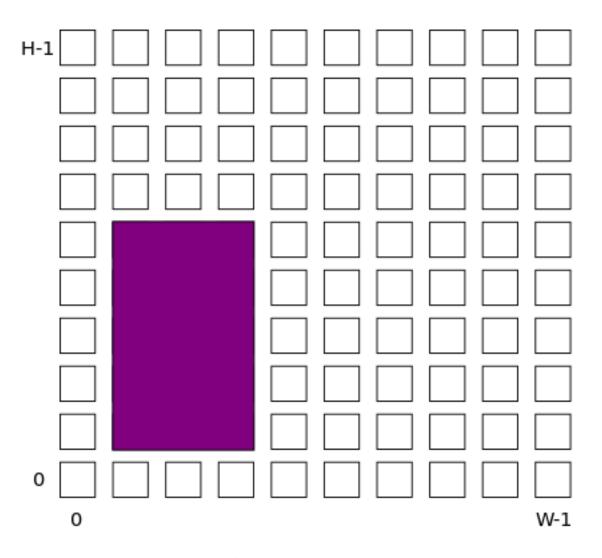

Fig. 4.4: <single> PCIE example

• **type** – The name of the top-level complex block type (i.e. <pb\_type>) being specified.

- **priority** The priority of this layout specification. Tags with higher priority override those with lower priority.
- **startx** An expression specifying the horizontal starting position of the column.

### **Optional Attributes**

- **repeatx** An expression specifying the horizontal repeat factor of the column.
- **starty** An expression specifying the vertical starting offset of the column.

Default: 0

• **incry** – An expression specifying the vertical increment between block instantiations within the region.

Default: h

Creates a column of the specified block type at startx.

If repeatx is specified the column will be repeated wherever  $x = startx + k \cdot repeatx$ , is satisfied for any positive integer k.

A non-zero starty is typically used if a <perimeter> tag is specified to adjust the starting position of blocks with height > 1.

### Example:

```
<!-- Create a column of RAMs starting at column 2, and
   repeating every 3 columns -->
<col type="RAM" startx="2" repeatx="3" priority="3"/>
```

#### Example:

```
<!-- Create IO's around the device perimeter -->
<perimeter type="io" priority=10"/>
<!-- Create a column of RAMs starting at column 2, and
    repeating every 3 columns. Note that a vertical offset
    of 1 is needed to avoid overlapping the IOs-->
<col type="RAM" startx="2" repeatx="3" starty="1" priority="3"/>
```

# 

- type The name of the top-level complex block type (i.e. <pb\_type>) being specified.
- **priority** The priority of this layout specification. Tags with higher priority override those with lower priority.
- **starty** An expression specifying the vertical starting position of the row.

### **Optional Attributes**

- **repeaty** An expression specifying the vertical repeat factor of the row.
- **startx** An expression specifying the horizontal starting offset of the row.

**Default:** 0

• **incry** – An expression specifying the horizontal increment between block instantiations within the region.

Default: w

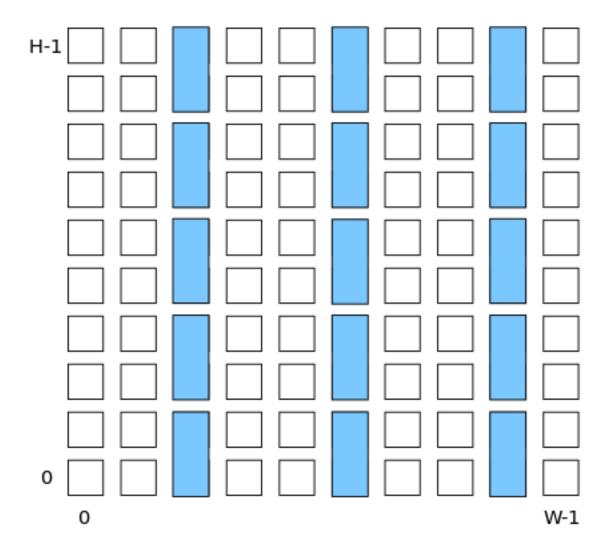

Fig. 4.5: <col> RAM example

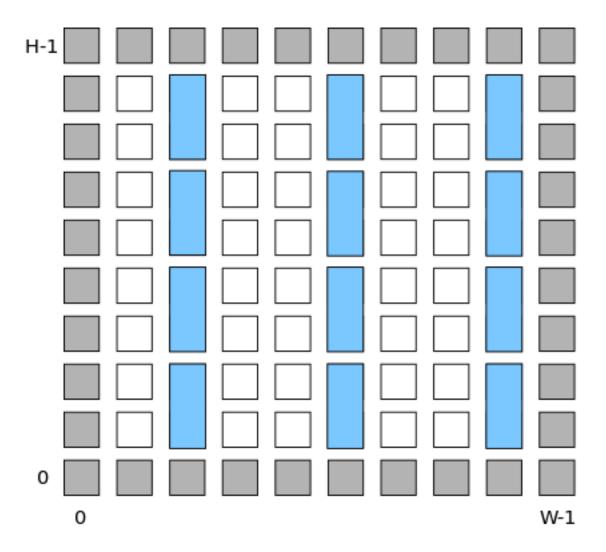

Fig. 4.6: <col> RAM and <perimeter> io example

Creates a row of the specified block type at starty.

If repeaty is specified the column will be repeated wherever  $y = starty + k \cdot repeaty$ , is satisfied for any positive integer k.

A non-zero startx is typically used if a <perimeter> tag is specified to adjust the starting position of blocks with width > 1.

# Example:

```
<!-- Create a row of DSPs (width 1, height 3) at
   row 1 and repeating every 7th row -->
<row type="DSP" starty="1" repeaty="7" priority="3"/>
```

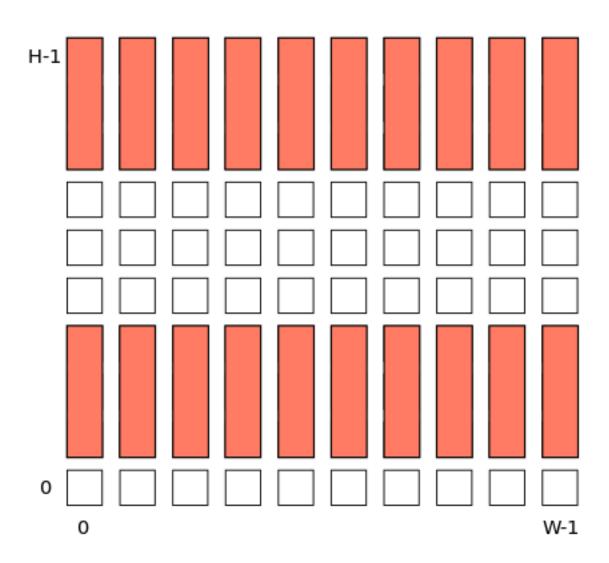

Fig. 4.7: <row> DSP example

<region type="string" priority="int" startx="expr" endx="expr repeatx="expr" incrx="expr"
Required Attributes</pre>

 $\bullet \ \ \text{type} - \text{The name of the top-level complex block type (i.e. $$\ensuremath{$^{\texttt{c}}$}$ being specified. }$ 

• **priority** – The priority of this layout specification. Tags with higher priority override those with lower priority.

### **Optional Attributes**

• **startx** – An expression specifying the horizontal starting position of the region (inclusive).

Default: 0

• endx – An expression specifying the horizontal ending position of the region (inclusive).

**Default:** W - 1

- **repeatx** An expression specifying the horizontal repeat factor of the column.
- incrx An expression specifying the horizontal increment between block instantiations within the region.

Default: w

• **starty** – An expression specifying the vertical starting position of the region (inclusive).

Default: 0

• endy – An expression specifying the vertical ending position of the region (inclusive).

**Default:** H - 1

- repeaty An expression specifying the vertical repeat factor of the column.
- **incry** An expression specifying the horizontal increment between block instantiations within the region.

Default: h

Fills the rectangular region defined by (startx, starty) and (endx, endy) with the specified block type.

Note: endx and endy are included in the region

If repeatx is specified the region will be repeated wherever  $x = startx + k_1 * repeatx$ , is satisified for any positive integer  $k_1$ .

If repeaty is specified the region will be repeated wherever  $y = starty + k_2 * repeaty$ , is satisified for any positive integer  $k_2$ .

#### Example:

```
<!-- Fill RAMs withing the rectangular region bounded by (1,1) and (5,4) -->
<region type="RAM" startx="1" endx="5" starty="1" endy="4" priority="4"/>
```

#### Example:

```
<!-- Create RAMs every 2nd column withing the rectangular region bounded
by (1,1) and (5,4) -->
<region type="RAM" startx="1" endx="5" starty="1" endy="4" incrx="2" priority="4"/

→>
```

#### Example:

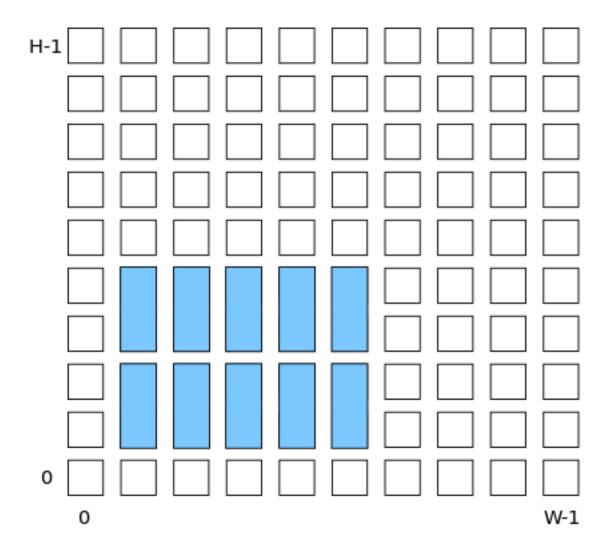

Fig. 4.8: <region> RAM example

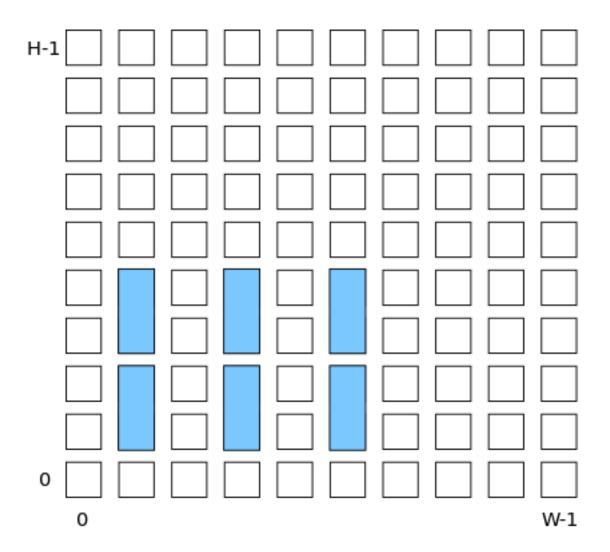

Fig. 4.9: <region> RAM increment example

```
<!-- Fill RAMs within a rectangular 2x4 region and repeat every 3 horizontal and 5 vertical units -->
<region type="RAM" startx="1" endx="2" starty="1" endy="4" repeatx="3" repeaty="5

→" priority="4"/>
```

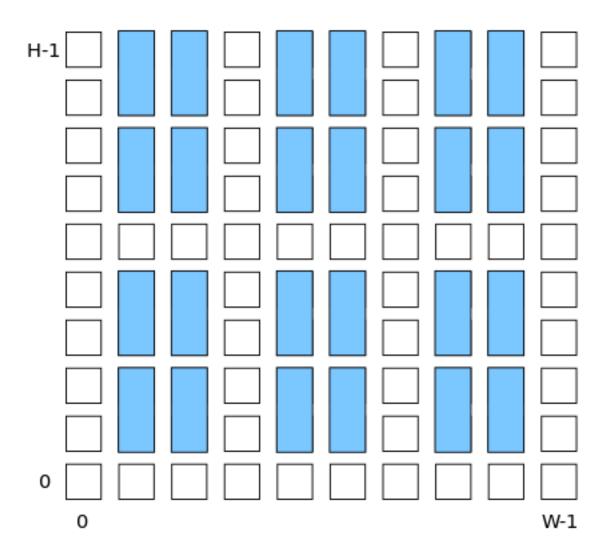

Fig. 4.10: <region> RAM repeat example

# Example:

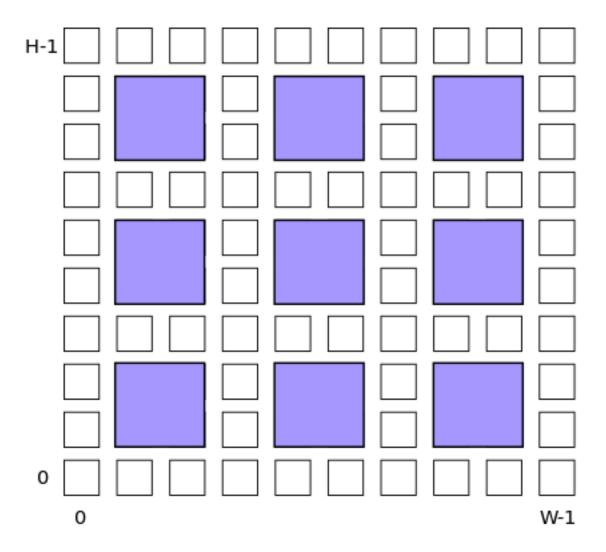

Fig. 4.11: <region> NoC mesh example

#### **Grid Layout Example**

```
<layout>
   <!-- Specifies an auto-scaling square FPGA floorplan -->
   <auto_layout aspect_ratio="1.0">
       <!-- Create I/Os around the device perimeter -->
       <perimeter type="io" priority=10"/>
       <!-- Nothing in the corners -->
       <corners type="EMPTY" priority="100"/>
       <!-- Create a column of RAMs starting at column 2, and
            repeating every 3 columns. Note that a vertical offset (starty)
            of 1 is needed to avoid overlapping the IOs-->
       <col type="RAM" startx="2" repeatx="3" starty="1" priority="3"/>
       <!-- Create a single PCIE block along the bottom, overriding
             I/O and RAM slots -->
       <single type="PCIE" x="3" y="0" priority="20"/>
       <!-- Create an additional row of I/Os just above the PCIE,
            which will not override RAMs -->
       <row type="io" starty="5" priority="2"/>
       <!-- Fill remaining with CLBs -->
       <fill type="CLB" priority="1"/>
   </auto_layout>
</layout>
```

# 4.1.5 FPGA Device Information

The tags within the <device> tag are:

```
<sizing R_minW_nmos="float" R_minW_pmos="float"/>
```

#### **Required Attributes**

- R\_minW\_nmos The resistance of minimum-width nmos transistor. This data is used only by the area model built into VPR.
- **R\_minW\_pmos** The resistance of minimum-width pmos transistor. This data is used only by the area model built into VPR.

#### **Required** Yes

Specifies parameters used by the area model built into VPR.

```
<connection_block input_switch_name="string"/>
```

#### **Required Attributes**

• **switch\_name** – Specifies the name of the <switch> in the <switchlist> used to connect routing tracks to block input pins (i.e. the input connection block switch).

**Required** Yes

```
<area grid_logic_tile_area="float"/>
```

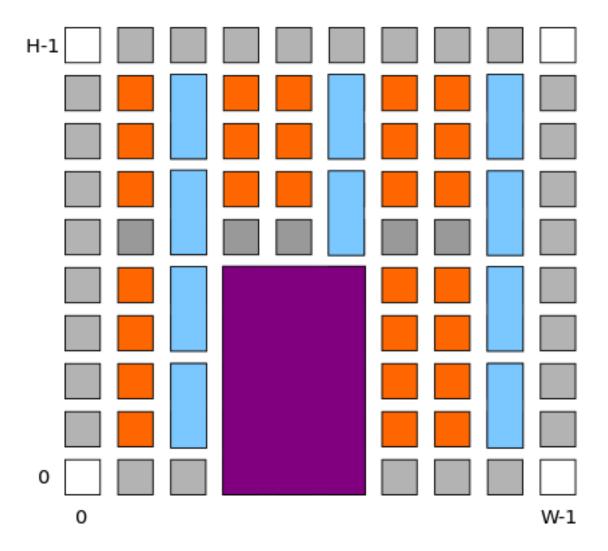

Fig. 4.12: Example FPGA grid

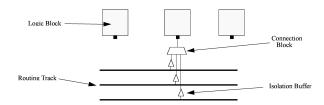

Fig. 4.13: Input Pin Diagram.

#### **Required** Yes

Specifies the default area used by each 1x1 grid logic tile (in MWTAs), excluding routing.

Used for an area estimate of the amount of area taken by all the functional blocks.

**Note:** This value can be overriden for specific <pb\_type>``s with the ``area attribute.

# <switch\_block type="{wilton | subset | universal | custom}" fs="int"/>

#### **Required Attributes**

- **type** The type of switch block to use.
- **fs** The value of  $F_s$

#### Required Yes

This parameter controls the pattern of switches used to connect the (inter-cluster) routing segments. Three fairly simple patterns can be specified with a single keyword each, or more complex custom patterns can be specified.

#### **Non-Custom Switch Blocks:**

When using bidirectional segments, all the switch blocks have  $F_s = 3$  [BFRV92]. That is, whenever horizontal and vertical channels intersect, each wire segment can connect to three other wire segments. The exact topology of which wire segment connects to which can be one of three choices. The subset switch box is the planar or domain-based switch box used in the Xilinx 4000 FPGAs – a wire segment in track 0 can only connect to other wire segments in track 0 and so on. The wilton switch box is described in [Wil97], while the universal switch box is described in [CWW96]. To see the topology of a switch box, simply hit the "Toggle RR" button when a completed routing is on screen in VPR. In general the wilton switch box is the best of these three topologies and leads to the most routable FPGAs.

When using unidirectional segments, one can specify an  $F_s$  that is any multiple of 3. We use a modified wilton switch block pattern regardless of the specified switch\_block\_type. For all segments that start/end at that switch block, we follow the wilton switch block pattern. For segments that pass through the switch block that can also turn there, we cannot use the wilton pattern because a unidirectional segment cannot be driven at an intermediate point, so we assign connections to starting segments following a round robin scheme (to balance mux size).

**Note:** The round robin scheme is not tileable.

#### **Custom Switch Blocks:**

Specifying custom allows custom switch blocks to be described under the <switchblocklist> XML node, the format for which is described in *Custom Switch Blocks*. If the switch block is specified as custom, the fs field does not have to be specified, and will be ignored if present.

#### <chan\_width\_distr>content</chan\_width\_distr>

Content inside this tag is only used when VPR is in global routing mode. The contents of this tag are described in *Global Routing Information*.

<default\_fc in\_type="{frac|abs}" in\_val="{int|float}" out\_type="{frac|abs}" out\_val="{int|float}"
This defines the default Fc specification, if it is not specified within a <fc> tag inside a top-level complex block.
The attributes have the same meaning as the <fc> tag attributes.

# 4.1.6 Switches

The tags within the <switchlist> tag specifies the switches used to connect wires and pins together.

<switch type="{mux|tristate|pass\_gate|short|buffer}" name="string" R="float" Cin="float" Continue of Continue of Continue

#### **Example:**

```
<switch type="mux" name="my_awesome_mux" R="551" Cin=".77e-15" Cout="4e-15"

→Cinternal="5e-15" Tdel="58e-12" mux_trans_size="2.630740" buf_size="27.645901"/>
```

# **Required Attributes**

- **type** The type of switch:
  - mux: An isolating, configurable multiplexer
  - tristate: An isolating, configurable tristate-able buffer
  - pass\_gate: A non-isolating, configurable pass gate
  - short: A non-isolating, non-configurable electrical short (e.g. between two segments).
  - buffer: An isolating, non-configurable non-tristate-able buffer (e.g. in-line along a segment).

#### **Isolation**

Isolating switches include a buffer which partition their input and output into separate DC-connected sub-circuits. This helps reduce RC wire delays.

Non-isolating switch do **not** isolate their input and output, which can increase RC wire delays.

#### Configurablity

Configurable switches can be turned on/off at configuration time.

*Non-configurable* switches can **not** be controlled at configuration time. These are typically used to model non-optional connections such as electrical shorts and in-line buffers.

- name A unique name identifying the switch
- **R** Resistance of the switch.
- Cin Input capacitance of the switch.
- **Cout** Output capacitance of the switch.

# **Optional Attributes**

• Cinternal – Since multiplexers and tristate buffers are modeled as a parallel stream of pass transistors feeding into a buffer, we would expect an additional "internal capacitance" to arise when the pass transistor is enabled and the signal must propagate to the buffer. See diagram of one stream below:

(continues on next page)

(continued from previous page)

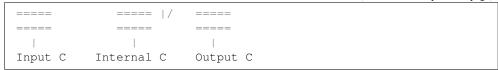

Note: Only specify a value for multiplexers and/or tristate switches.

• **Tde1** – Intrinsic delay through the switch. If this switch was driven by a zero resistance source, and drove a zero capacitance load, its delay would be:  $T_{del} + R \cdot C_{out}$ .

The 'switch' includes both the mux and buffer mux type switches.

Note: Required if no <Tdel> tags are specified

**Note:** A <switch>'s resistance (R) and output capacitance (Cout) have no effect on delay when used for the input connection block, since VPR does not model the resistance/capacitance of block internal wires.

• **buf\_size** – Specifies the buffer size in minimum-width transistor area (:term`MWTA`) units.

If set to auto, sized automatically from the R value. This allows you to use timing models without R's and C's and still be able to measure area.

**Note:** Required for all **isolating** switch types.

**Default:** auto

• mux\_trans\_size - Specifies the size (in minimum width transistors) of each transistor in the two-level mux used by mux type switches.

**Note:** Valid only for mux type switches.

• **power\_buf\_size** – *Used for power estimation*. The size is the drive strength of the buffer, relative to a minimum-sized inverter.

# <Tdel num\_inputs="int" delay="float"/>

Instead of specifying a single Tdel value, a list of Tdel values may be specified for different values of switch fan-in. Delay is linearly extrapolated/interpolated for any unspecified fanins based on the two closest fanins.

#### **Required Attributes**

- num\_inputs The number of switch inputs (fan-in)
- **delay** The intrinsic switch delay when the switch topology has the specified number of switch inputs

#### **Example:**

```
<switch type="mux" name="my_mux" R="522" Cin="3.1e-15" Cout="3e-15" Cinternal=

→"5e-15" mux_trans_size="1.7" buf_size="23">

<Tdel num_inputs="12" delay="8.00e-11"/>

<Tdel num_inputs="15" delay="8.4e-11"/>

<Tdel num_inputs="20" delay="9.4e-11"/>

</switch>
```

### **Global Routing Information**

If global routing is to be performed, channels in different directions and in different parts of the FPGA can be set to different relative widths. This is specified in the content within the <chan\_width\_distr> tag.

**Note:** If detailed routing is to be performed, all the channels in the FPGA must have the same width.

- distr The channel width distribution function
- peak The peak value of the distribution

# **Optional Attributes**

- width The width of the distribution. Required for pulse and gaussian.
- xpeak Peak location horizontally. Required for pulse, gaussian and delta.
- dc The DC level of the distribution. Required for pulse, gaussian and delta.

Sets the distribution of tracks for the x-directed channels – the channels that run horizontally.

Most values are from 0 to 1.

If uniform is specified, you simply specify one argument, peak. This value (by convention between 0 and 1) sets the width of the x-directed core channels relative to the y-directed channels and the channels between the pads and core. Fig. 4.14 should clarify the specification of uniform (dashed line) and pulse (solid line) channel widths. The gaussian keyword takes the same four parameters as the pulse keyword, and they are all interpreted in exactly the same manner except that in the gaussian case width is the standard deviation of the function.

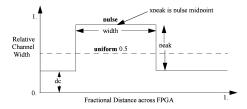

Fig. 4.14: Channel Distribution

The delta function is used to specify a channel width distribution in which all the channels have the same width except one. The syntax is chan\_width\_x delta peak xpeak dc. Peak is the extra width of the single wide channel. Xpeak is between 0 and 1 and specifies the location within the FPGA of the extra-wide channel – it is the fractional distance across the FPGA at which this extra-wide channel lies. Finally, dc specifies the width of all the other channels. For example, the statement chan\_width\_x delta 3 0.5 1 specifies that the horizontal channel in the middle of the FPGA is four times as wide as the other channels.

Examples:

```
<x distr="uniform" peak="1"/>
<x distr="gaussian" width="0.5" peak="0.8" xpeak="0.6" dc="0.2"/>
```

<y distr="{gaussian|uniform|pulse|delta}" peak=" float" width=" float" xpeak=" float" dc="
Sets the distribution of tracks for the y-directed channels.</pre>

#### See also:

<x distr>

# 4.1.7 Physical Tiles

The content within the <tiles> describes the physical tiles available in the FPGA. Each tile type is specified with the <tile> tag withing the <tiles> tag.

#### Tile

#### <tile name="string" capacity="int" width="int" height="int" area="float"/>

A tile refers to a placeable element within an FPGA architecture and describes its physical compositions on the grid. The following attributes are applicable to each tile. The only required one is the name of the tile.

#### **Attributes:**

#### **Required Attributes**

• name – The name of this tile.

The name must be unique with respect to any other sibling <tile> tag.

# **Optional Attributes**

• width - The width of the block type in grid tiles

**Default:** 1

• height – The height of the block type in grid tiles

**Default:** 1

• area – The logic area (in *MWTA*) of the block type

**Default:** from the <area> tag

The following tags are common to all <tile> tags:

```
<sub_tile name"string" capacity="{int}">
```

#### See also:

For a tutorial on describing the usage of sub tiles for heterogeneous tiles (tiles which support multiple instances of the same or different *Complex Blocks*) definition see *Heterogeneous tiles tutorial*.

Describes one or many sub tiles corresponding to the physical tile. Each sub tile is identifies a set of one or more stack location on a specific x, y grid location.

#### **Attributes:**

# **Required Attributes**

• name – The name of this tile.

The name must be unique with respect to any other sibling <tile> tag.

#### **Optional Attributes**

• capacity – The number of instances of this block type at each grid location.

#### **Default:** 1

For example:

```
<sub_tile name="IO" capacity="2"/>
    ...
</sub_tile>
```

specifies there are two instances of the block type IO at each of its grid locations.

**Note:** It is mandatory to have at least one sub tile definition for each physical tile.

<input name="string" num\_pins="int" equivalent="{none|full}" is\_non\_clock\_global="{tru
Defines an input port. Multple input ports are described using multiple <input> tags.

# **Required Attributes**

- name Name of the input port.
- num\_pins Number of pins the input port has.

#### **Optional Attributes**

- equivalent Describes if the pins of the port are logically equivalent. Input logical equivalence means that the pin order can be swapped without changing functionality. For example, an AND gate has logically equivalent inputs because you can swap the order of the inputs and it's still correct; an adder, on the otherhand, is not logically equivalent because if you swap the MSB with the LSB, the results are completely wrong. LUTs are also considered logically equivalent since the logic function (LUT mask) can be rotated to account for pin swapping.
  - none: No input pins are logically equivalent.

Input pins can not be swapped by the router. (Generates a unique SINK rr-node for each block input port pin.)

 full: All input pins are considered logically equivalent (e.g. due to logical equivalence or a full-crossbar within the cluster).

All input pins can be swapped without limitation by the router. (Generates a single SINK rr-node shared by each input port pin.)

default: none

• is non clock global -

**Note:** Applies only to top-level pb\_type.

Describes if this input pin is a global signal that is not a clock. Very useful for signals such as FPGA-wide asynchronous resets. These signals have their own dedicated routing channels and so should not use the general interconnect fabric on the FPGA.

<output name="string" num\_pins="int" equivalent="{none|full|instance}"/>
 Defines an output port. Multple output ports are described using multiple <output> tags

#### **Required Attributes**

- name Name of the output port.
- num\_pins Number of pins the output port has.

# **Optional Attributes**

- **equivalent** Describes if the pins of the output port are logically equivalent:
  - none: No output pins are logically equivalent.

Output pins can not be swapped by the router. (Generates a unique SRC rrnode for each block output port pin.)

- full: All output pins are considered logically equivalent.

All output pins can be swapped without limitation by the router. For example, this option would be appropriate to model an output port which has a full crossbar between it and the logic within the block that drives it. (Generates a single SRC rr-node shared by each output port pin.)

- instance: Models that sub-instances within a block (e.g. LUTs/BLEs) can be swapped to achieve a limited form of output pin logical equivalence.

Like full, this generates a single SRC rr-node shared by each output port pin. However, each net originating from this source can use only one output pin from the equivalence group. This can be useful in modeling more complex forms of equivalence in which you can swap which BLE implements which function to gain access to different inputs.

**Warning:** When using instance equivalence you must be careful to ensure output swapping would not make the cluster internal routing (previously computed by the clusterer) illegal; the tool does not update the cluster internal routing due to output pin swapping.

# Default: none

# <clock name="string" num\_pins="int" equivalent="{none|full}"/>

Describes a clock port. Multple clock ports are described using multiple <clock> tags. See above descriptions on inputs

#### <equivalent sites>

#### See also:

For a step-by-step walkthrough on describing equivalent sites see *Equivalent Sites tutorial*.

Describes the Complex Blocks that can be placed within a tile. Each physical tile can comprehend a number from 1 to N of possible Complex Blocks, or sites. A site corresponds to a top-level Complex Block that must be placeable in at least 1 physical tile locations.

# <site pb\_type="string" pin\_mapping="string"/>

# **Required Attributes**

• pb type – Name of the corresponding pb type.

#### **Optional Attributes**

• pin\_mapping – Specifies whether the pin mapping between physical tile and logical pb\_type:

- direct: the pin mapping does not need to be specified as the tile pin definition is equal to the corresponding pb\_type one;
- custom: the pin mapping is user-defined.

Default: direct

#### **Example: Equivalent Sites**

```
<equivalent_sites>
     <site pb_type="MLAB_SITE" pin_mapping="direct"/>
</equivalent_sites>
```

#### <direct from="string" to="string">

Describes the mapping of a physical tile's port on the logical block's (pb\_type) port. direct is an option sub-tag of site.

Note: This tag is need only if the pin\_mapping of the site is defined as custom

#### **Attributes:**

- from is relative to the physical tile pins
- to is relative to the logical block pins

```
<direct from="MLAB_TILE.CX" to="MLAB_SITE.BX"/>
```

# <fc in\_type="{frac|abs}" in\_val="{int|float}" out\_type="{frac|abs}" out\_val="{int|float} Required Attributes</pre>

• in\_type – Indicates how the  $F_c$  values for input pins should be interpreted.

frac: The fraction of tracks of each wire/segment type.

abs: The absolute number of tracks of each wire/segment type.

- in\_val Fraction or absolute number of tracks to which each input pin is connected.
- out\_type Indicates how the F<sub>c</sub> values for output pins should be interpreted.

frac: The fraction of tracks of each wire/segment type.

abs: The absolute number of tracks of each wire/segment type.

• out\_val - Fraction or absolute number of wires/segments to which each output pin connects.

Sets the number of tracks/wires to which each logic block pin connects in each channel bordering the pin.

The  $F_c$  value [BFRV92] is interpreted as applying to each wire/segment type individually (see example).

When generating the FPGA routing architecture VPR will try to make 'good' choices about how pins and wires interconnect; for more details on the criteria and methods used see [BR00].

**Note:** If <fc> is not specified for a complex block, the architecture's <default fc> is used.

**Note:** For unidirection routing architectures absolute  $F_c$  values must be a multiple of 2.

#### **Example:**

Consider a routing architecture with 200 length 4 (L4) wires and 50 length 16 (L16) wires per channel, and the following Fc specification:

```
<fc in_type="frac" in_val="0.1" out_type="abs" out_val="25">
```

The above specifies that each:

- input pin connects to 20 L4 tracks (10% of the 200 L4s) and 5 L16 tracks (10% of the 50 L16s), and
- output pin connects to 25 L4 tracks and 25 L16 tracks.

# **Overriding Values:**

<fc\_override fc\_type="{frac|abs}" fc\_val="{int|float}", port\_name="{string}" segme Allows  $F_c$  values to be overriden on a port or wire/segment type basis.

#### **Required Attributes**

•  $fc_{type}$  - Indicates how the override  $F_c$  value should be interpreted.

frac: The fraction of tracks of each wire/segment type.

abs: The absolute number of tracks of each wire/segment type.

• fc\_val – Fraction or absolute number of tracks in a channel.

#### **Optional Attributes**

- **port\_name** The name of the port to which this override applies. If left unspecified this override applies to all ports.
- **segment\_name** The name of the segment (defined under <segmentlist>) to which this override applies. If left unspecified this override applies to all segments.

Note: At least one of port name or segment name must be specified.

### Port Override Example: Carry Chains

If you have complex block pins that do not connect to general interconnect (eg. carry chains), you would use the <fc\_override> tag, within the <fc> tag, to specify them:

```
<fc_override fc_type="frac" fc_val="0" port_name="cin"/>
<fc_override fc_type="frac" fc_val="0" port_name="cout"/>
```

Where the attribute port\_name is the name of the pin (cin and cout in this example).

#### **Segment Override Example:**

It is also possible to specify per < segment > (i.e. routing wire) overrides:

```
<fc_override fc_type="frac" fc_val="0.1" segment_name="L4"/>
```

Where the above would cause all pins (both inputs and outputs) to use a fractional  $F_c$  of 0 . 1 when connecting to segments of type  $\mathbb{L}4$ .

#### **Combined Port and Segment Override Example:**

The port\_name and segment\_name attributes can be used together. For example:

specifies that port my\_input use a fractional  $F_c$  of 0.1 when connecting to segments of type L4, while the port my\_output uses a fractional  $F_c$  of 0.2 when connecting to segments of type L4. All other port/segment combinations would use the default  $F_c$  values.

# <pinlocations pattern="{spread|perimeter|custom}">

# **Required Attributes**

# • pattern -

spread denotes that the pins are to be spread evenly on all sides of the complex block.

**Note:** *Includes* internal sides of blocks with width > 1 and/or height > 1.

 perimeter denotes that the pins are to be spread evenly on perimeter sides of the complex block.

**Note:** Excludes the internal sides of blocks with width > 1 and/or height > 1.

 spread\_inputs\_perimeter\_outputs denotes that inputs pins are to be spread on all sides of the complex block, but output pins are to be spread only on perimeter sides of the block.

**Note:** This is useful for ensuring outputs do not connect to wires which fly-over a width > 1 and height > 1 block (e.g. if using short or buffer connections instead of a fully configurable switch block within the block).

 custom allows the architect to specify specifically where the pins are to be placed using <loc> tags.

Describes the locations where the input, output, and clock pins are distributed in a complex logic block.

<loc side="{left|right|bottom|top}" xoffset="int" yoffset="int">name\_of\_complex\_lo

**Note:** . . . represents repeat as needed. Do not put . . . in the architecture file.

#### **Required Attributes**

• **side** – Specifies which of the four sides of a grid location the pins in the contents are located.

# **Optional Attributes**

• **xoffset** – Specifies the horizontal offset (in grid units) from block origin (bottom left corner). The offset value must be less than the width of the block.

Default: 0

• **yoffset** – Specifies the vertical offset (in grid units) from block origin (bottom left corner). The offset value must be less than the height of the block.

Default: 0

Physical equivalence for a pin is specified by listing a pin more than once for different locations. For example, a LUT whose output can exit from the top and bottom of a block will have its output pin specified twice: once for the top and once for the bottom.

Note: If the <pinlocations> tag is missing, a spread pattern is assumed.

<switchblock\_locations pattern="{external\_full\_internal\_straight|all|external|internal|none
Describes where global routing switchblocks are created in relation to the complex block.</pre>

Note: If the <switchblock\_locations> tag is left unspecified the default pattern is assumed.

# **Optional Attributes**

- pattern -
  - external\_full\_internal\_straight: creates full switchblocks outside and straight switchblocks inside the complex block
  - all: creates switchblocks wherever routing channels cross
  - external: creates switchblocks wherever routing channels cross outside the complex block
  - internal: creates switchblocks wherever routing channels cross *inside* the complex block
  - none: denotes that no switchblocks are created for the complex block
  - custom: allows the architect to specify custom switchblock locations and types
     using <sb\_loc> tags

Default: external\_full\_internal\_straight

# **Optional Attributes**

• internal\_switch - The name of a switch (from <switchlist>) which should be used for internal switch blocks.

**Default:** The default switch for the wire < segment >

**Note:** This is typically used to specify that internal wire segments are electrically shorted together using a short type <switch>.

#### **Example: Electrically Shorted Internal Straight Connections**

In some architectures there are no switch blocks located 'within' a block, and the wires crossing over the block are instead electrically shorted to their 'straight-through' connections.

To model this we first define a special short type switch to electrically short such segments together:

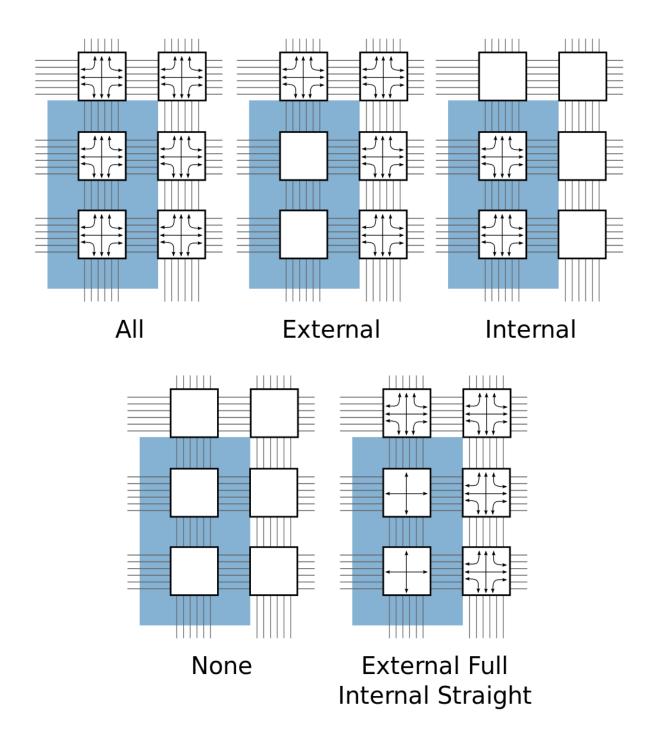

Fig. 4.15: Switchblock Location Patterns for a width = 2, height = 3 complex block

```
<switchlist>
    <switch type="short" name="electrical_short" R="0" Cin="0" Tdel="0"/>
</switchlist>
```

Next, we use the pre-defined external\_full\_internal\_straight pattern, and that such connections should use our electrical short switch.

<sb\_loc type="{full|straight|turns|none}" xoffset="int" yoffset="int", switch\_override
 Specifies the type of switchblock to create at a particular location relative to a complex block for the
 custom switchblock location pattern.</pre>

#### **Required Attributes**

- **type** Specifies the type of switchblock to be created at this location:
  - full: denotes that a full switchblock will be created (i.e. both staight and turns)
  - straight: denotes that a switchblock with only straight-through connections will be created (i.e. no turns)
  - turns: denotes that a switchblock with only turning connections will be created (i.e. no straight)
  - none: denotes that no switchblock will be created

Default: full

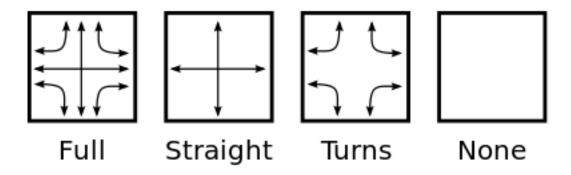

Fig. 4.16: Switchblock Types

# **Optional Attributes**

• **xoffset** – Specifies the horizontal offset (in grid units) from block origin (bottom left corner). The offset value must be less than the width of the block.

Default: 0

• **yoffset** – Specifies the vertical offset (in grid units) from block origin (bottom left corner). The offset value must be less than the height of the block.

**Default:** 0

• **switch\_override** - The name of a switch (from <switchlist>) which should be used to construct the switch block at this location.

**Default:** The default switch for the wire <segment>

**Note:** The switchblock associated with a grid tile is located to the top-right of the grid tile

#### **Example: Custom Description of Electrically Shorted Internal Straight Connections**

If we assume a width=2, height=3 block (e.g. Fig. 4.15), we can use a custom pattern to specify an architecture equivalent to the 'Electrically Shorted Internal Straight Connections' example:

# 4.1.8 Complex Blocks

#### See also:

For a step-by-step walkthrough on building a complex block see *Architecture Modeling*.

The content within the <complexblocklist> describes the complex blocks found within the FPGA. Each type of complex block is specified with a top-level <pb\_type> tag within the <complexblocklist> tag.

# **PB Type**

# <pb\_type name="string" num\_pb="int" blif\_model="string"/>

Specifies a top-level complex block, or a complex block's internal components (sub-blocks). Which attributes are applicable depends on where the <pb\_type> tag falls within the hierarchy:

- Top Level: A child of the <complexblocklist>
- Intermediate: A child of another <pb\_type>
- Primitive/Leaf: Contains no <pb\_type> children

For example:

(continues on next page)

(continued from previous page)

#### General:

#### **Required Attributes**

• name – The name of this pb\_type.

The name must be unique with respect to any parent, sibling, or child <pb\_type>.

## **Top-level, Intermediate or Primitive:**

# **Optional Attributes**

• num\_pb – The number of instances of this pb\_type at the current hierarchy level.

#### **Default:** 1

For example:

```
<pb_type name="CLB">
    ...
    <pb_type name="ble" num_pb="10"/>
         ...
    </pb_type>
    ...
</pb_type>
```

would specify that the pb\_type CLB contains 10 instances of the ble pb\_type.

# **Primitive Only:**

### **Required Attributes**

• **blif\_model** – Specifies the netlist primitive which can be implemented by this pb\_type.

Accepted values:

- .input: A BLIF netlist input
- .output: A BLIF netlist output
- .names: A BLIF .names (LUT) primitive
- .latch: A BLIF .latch (DFF) primitive
- .subckt <custom\_type>: A user defined black-box primitive.

#### For example:

```
<pb_type name="my_adder" blif_model=".subckt adder"/>
    ...
</pb_type>
```

would specify that the pb\_type my\_adder can implement a black-box BLIF primitive named adder.

**Note:** The input/output/clock ports for primitive pb\_types must match the ports specified in the <models> section.

# **Optional Attributes**

• **class** – Specifies that this primitive is of a specialized type which should be treated specially.

#### See also:

Classes for more details.

The following tags are common to all <pb\_type> tags:

<input name="string" num\_pins="int" equivalent="{none|full}" is\_non\_clock\_global="{true|fail
Defines an input port. Multple input ports are described using multiple <input> tags.

# **Required Attributes**

- name Name of the input port.
- num\_pins Number of pins the input port has.

# **Optional Attributes**

• equivalent -

**Note:** Applies only to top-level pb\_type.

Describes if the pins of the port are logically equivalent. Input logical equivalence means that the pin order can be swapped without changing functionality. For example, an AND gate has logically equivalent inputs because you can swap the order of the inputs and it's still correct; an adder, on the otherhand, is not logically equivalent because if you swap the MSB with the LSB, the results are completely wrong. LUTs are also considered logically equivalent since the logic function (LUT mask) can be rotated to account for pin swapping.

- none: No input pins are logically equivalent.

Input pins can not be swapped by the router. (Generates a unique SINK rr-node for each block input port pin.)

- full: All input pins are considered logically equivalent (e.g. due to logical equivalence or a full-crossbar within the cluster).

All input pins can be swapped without limitation by the router. (Generates a single SINK rr-node shared by each input port pin.)

default: none

• is\_non\_clock\_global -

**Note:** Applies only to top-level pb\_type.

Describes if this input pin is a global signal that is not a clock. Very useful for signals such as FPGA-wide asynchronous resets. These signals have their own dedicated routing channels and so should not use the general interconnect fabric on the FPGA.

# 

- name Name of the output port.
- num\_pins Number of pins the output port has.

## **Optional Attributes**

• equivalent -

**Note:** Applies only to top-level pb\_type.

Describes if the pins of the output port are logically equivalent:

- none: No output pins are logically equivalent.

Output pins can not be swapped by the router. (Generates a unique SRC rr-node for each block output port pin.)

- full: All output pins are considered logically equivalent.

All output pins can be swapped without limitation by the router. For example, this option would be appropriate to model an output port which has a full crossbar between it and the logic within the block that drives it. (Generates a single SRC rr-node shared by each output port pin.)

- instance: Models that sub-instances within a block (e.g. LUTs/BLEs) can be swapped to achieve a limited form of output pin logical equivalence.

Like full, this generates a single SRC rr-node shared by each output port pin. However, each net originating from this source can use only one output pin from the equivalence group. This can be useful in modeling more complex forms of equivalence in which you can swap which BLE implements which function to gain access to different inputs.

**Warning:** When using instance equivalence you must be careful to ensure output swapping would not make the cluster internal routing (previously computed by the clusterer) illegal; the tool does not update the cluster internal routing due to output pin swapping.

Default: none

#### <clock name="string" num\_pins="int" equivalent="{none|full}"/>

Describes a clock port. Multple clock ports are described using multiple <clock> tags. See above descriptions on inputs

# 

• name – Name for this mode. Must be unique compared to other modes.

Specifies a mode of operation for the <pb\_type>. Each child mode tag denotes a different mode of operation for the <pb\_type>. Each mode tag may contains other <pb\_type> and <interconnect> tags.

**Note:** Modes within the same parent <pb\_type> are mutually exclusive.

**Note:** If a <pb\_type> has only one mode of operation the mode tag can be omitted.

# **Optional Attributes**

• disable\_packing - Specify if a mode is disabled or not for VPR packer. When a mode is defined to be disabled for packing (disable\_packing="true"), packer will not map any logic to the mode. This optional syntax aims to help debugging of multi-mode <pb\_type> so that users can spot bugs in their XML definition quickly. By default, it is set to false.

**Note:** When a mode is specified to be disabled for packing, its child <pb\_type> and the <mode> of child <pb\_type> will be considered as disabled for packing automatically. There is no need to specify disable\_packing for every <mode> in the tree of <pb\_type>.

**Warning:** This is a power-user debugging option. See *Multi-mode Logic Block Tutorial* for a detailed how-to-use.

#### For example:

specifies the lut pb\_type can be used as either a single 6-input LUT, or as two 5-input LUTs (but not both).

# Interconnect

As mentioned earlier, the mode tag contains <pb\_type> tags and an <interconnect> tag. The following describes the tags that are accepted in the <interconnect> tag.

- name Identifier for the interconnect.
- **input** Pins that are inputs to this interconnect.

• output – Pins that are outputs of this interconnect.

Describes a fully connected crossbar. Any pin in the inputs can connect to any pin at the output.

# **Example:**

<complete input="Top.in" output="Child.in"/>

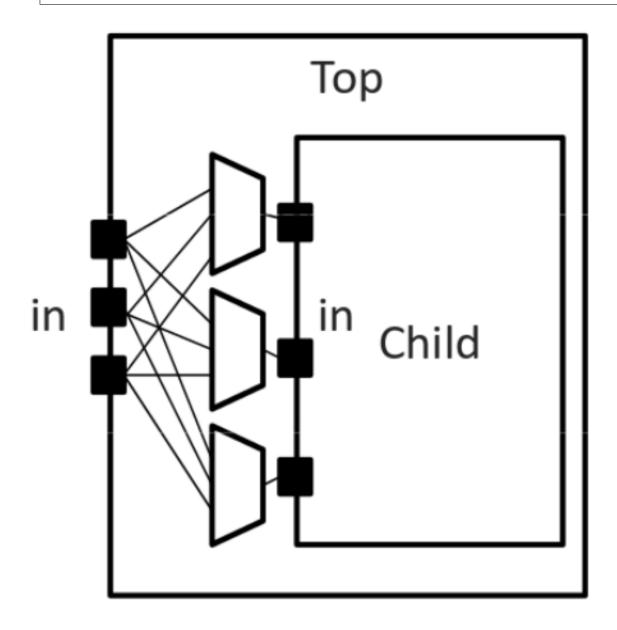

Fig. 4.17: Complete interconnect example.

# 

- name Identifier for the interconnect.
- input Pins that are inputs to this interconnect.
- output Pins that are outputs of this interconnect.

Describes a 1-to-1 mapping between input pins and output pins.

# **Example:**

<direct input="Top.in[2:1]" output="Child[1].in"/>

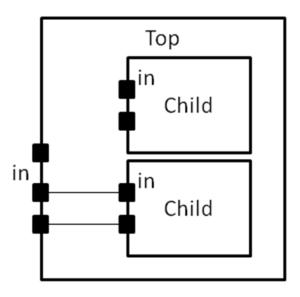

Fig. 4.18: Direct interconnect example.

- name Identifier for the interconnect.
- **input** Pins that are inputs to this interconnect. Different data lines are separated by a space.
- output Pins that are outputs of this interconnect.

Describes a bus-based multiplexer.

**Note:** Buses are not yet supported so all muxes must use one bit wide data only!

#### **Example:**

```
<mux input="Top.A Top.B" output="Child.in"/>
```

A <complete>, <direct>, or <mux> tag may take an additional, optional, tag called <pack\_pattern> that is used to describe *molecules*. A pack pattern is a power user feature directing that the CAD tool should group certain netlist atoms (eg. LUTs, FFs, carry chains) together during the CAD flow. This allows the architect to help the CAD tool recognize structures that have limited flexibility so that netlist atoms that fit those structures be kept together as though they are one unit. This tag impacts the CAD tool only, there is no architectural impact from defining molecules.

<pack\_pattern name="string" in\_port="string" out\_port="string"/>

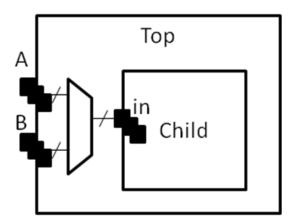

Fig. 4.19: Mux interconnect example.

**Warning:** This is a power user option. Unless you know why you need it, you probably shouldn't specify it.

#### **Required Attributes**

- name The name of the pattern.
- in\_port The input pins of the edges for this pattern.
- out\_port Which output pins of the edges for this pattern.

This tag gives a hint to the CAD tool that certain architectural structures should stay together during packing. The tag labels interconnect edges with a pack pattern name. All primitives connected by the same pack pattern name becomes a single pack pattern. Any group of atoms in the user netlist that matches a pack pattern are grouped together by VPR to form a molecule. Molecules are kept together as one unit in VPR. This is useful because it allows the architect to help the CAD tool assign atoms to complex logic blocks that have interconnect with very limited flexibility. Examples of architectural structures where pack patterns are appropriate include: optionally registered inputs/outputs, carry chains, multiply-add blocks, etc.

There is a priority order when VPR groups molecules. Pack patterns with more primitives take priority over pack patterns with less primitives. In the event that the number of primitives is the same, the pack pattern with less inputs takes priority over pack patterns with more inputs.

# **Special Case:**

To specify carry chains, we use a special case of a pack pattern. If a pack pattern has exactly one connection to a logic block input pin and exactly one connection to a logic block output pin, then that pack pattern takes on special properties. The prepacker will assume that this pack pattern represents a structure that spans multiple logic blocks using the logic block input/output pins as connection points. For example, lets assume that a logic block has two, 1-bit adders with a carry chain that links adjacent logic blocks. The architect would specify those two adders as a pack pattern with links to the logic block cin and cout pins. Lets assume the netlist has a group of 1-bit adder atoms chained together to form a 5-bit adder. VPR will break that 5-bit adder into 3 molecules: two 2-bit adders and one 1-bit adder connected in order by a the carry links.

#### **Example:**

Consider a classic basic logic element (BLE) that consists of a LUT with an optionally registered flip-flop. If a LUT is followed by a flip-flop in the netlist, the architect would want the flip-flop to be packed with the LUT in the same BLE in VPR. To give VPR a hint that these blocks should be connected together, the architect would label the interconnect connecting the LUT and flip-flop pair as a pack\_pattern:

Pack pattern LUT+FF pair

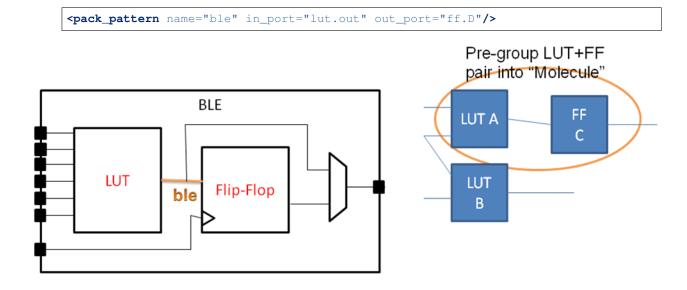

Fig. 4.20: Pack Pattern Example.

#### Classes

Using these structures, we believe that one can describe any digital complex logic block. However, we believe that certain kinds of logic structures are common enough in FPGAs that special shortcuts should be available to make their specification easier. These logic structures are: flip-flops, LUTs, and memories. These structures are described using a class=string attribute in the <pb\_type> primitive. The classes we offer are:

#### class="lut"

Describes a K-input lookup table.

The unique characteristic of a lookup table is that all inputs to the lookup table are logically equivalent. When this class is used, the input port must have a port\_class="lut\_in" attribute and the output port must have a port\_class="lut\_out" attribute.

### class="flipflop"

Describes a flipflop.

Input port must have a port\_class="D" attribute added. Output port must have a port\_class="Q" attribute added. Clock port must have a port\_class="clock" attribute added.

#### class="memory"

Describes a memory.

Memories are unique in that a single memory physical primitive can hold multiple, smaller, logical memories as long as:

- 1. The address, clock, and control inputs are identical and
- 2. There exists sufficient physical data pins to satisfy the netlist memories when the different netlist memories are merged together into one physical memory.

Different types of memories require different attributes.

#### **Single Port Memories Require:**

- An input port with port\_class="address" attribute
- An input port with port\_class="data\_in" attribute
- An input port with port\_class="write\_en" attribute

- An output port with port class="data out" attribute
- A clock port with port class="clock" attribute

#### **Dual Port Memories Require:**

- An input port with port\_class="address1" attribute
- An input port with port\_class="data\_in1" attribute
- An input port with port class="write en1" attribute
- An input port with port class="address2" attribute
- An input port with port class="data in2" attribute
- An input port with port class="write en2" attribute
- An output port with port\_class="data\_out1" attribute
- An output port with port\_class="data\_out2" attribute
- A clock port with port\_class="clock" attribute

# **Timing**

#### See also:

For examples of primitive timing modeling specifications see the Primitive Block Timing Modeling Tutorial

Timing is specified through tags contained with in pb\_type, complete, direct, or mux tags as follows:

# 

- max The maximum delay value.
- min The minimum delay value.

#### **Required Attributes**

- in\_port The input port name.
- out port The output port name.

Specifies a maximum and/or minimum delay from in\_port to out\_port.

- If in\_port and out\_port are non-sequential (i.e combinational) inputs specifies the combinational path delay between them.
- If in\_port and out\_port are sequential (i.e. have T\_setup and/or T\_clock\_to\_Q tags) specifies the combinational delay between the primitive's input and/or output registers.

Note: At least one of the max or min attributes must be specified

**Note:** If only one of max or min are specified the unspecified value is implicitly set to the same value

# 

- **type** Specifies the delay type.
- in port The input port name.
- out\_port The output port name.
- matrix The delay matrix.

Describe a timing matrix for all edges going from in\_port to out\_port. Number of rows of matrix should equal the number of inputs, number of columns should equal the number of outputs.

• If in\_port and out\_port are non-sequential (i.e combinational) inputs specifies the combinational path delay between them.

• If in\_port and out\_port are sequential (i.e. have T\_setup and/or T\_clock\_to\_Q tags) specifies the combinational delay between the primitive's input and/or output registers.

**Example:** The following defines a delay matrix for a 4-bit input port in, and 3-bit output port out:

```
<delay_matrix type="max" in_port="in" out_port="out">
    1.2e-10 1.4e-10 3.2e-10
    4.6e-10 1.9e-10 2.2e-10
    4.5e-10 6.7e-10 3.5e-10
    7.1e-10 2.9e-10 8.7e-10
</delay>
```

**Note:** To specify both max and min delays two <delay\_matrix> should be used.

# <T\_setup value="float" port="string" clock="string"/> Required Attributes

- **value** The setup time value.
- **port** The port name the setup constraint applies to.
- clock The port name of the clock the setup constraint is specified relative to.

Specifies a port's setup constraint.

- If port is an input specifies the external setup time of the primitive's input register (i.e. for paths terminating at the input register).
- If port is an output specifies the internal setup time of the primitive's output register (i.e. for paths terminating at the output register).

**Note:** Applies only to primitive <pb\_type> tags

# 

- **value** The hold time value.
- port The port name the setup constraint applies to.
- **clock** The port name of the clock the setup constraint is specified relative to.

Specifies a port's hold constraint.

- If port is an input specifies the external hold time of the primitive's input register (i.e. for paths terminating at the input register).
- If port is an output specifies the internal hold time of the primitive's output register (i.e. for paths terminating at the output register).

**Note:** Applies only to primitive <pb\_type> tags

# <T\_clock\_to\_Q max="float" min="float" port="string" clock="string"/> Optional Attributes

- max The maximum clock-to-Q delay value.
- min The minimum clock-to-Q delay value.

#### **Required Attributes**

- port The port name the delay value applies to.
- **clock** The port name of the clock the clock-to-Q delay is specified relative to.

Specifies a port's clock-to-Q delay.

- If port is an input specifies the internal clock-to-Q delay of the primitive's input register (i.e. for paths starting at the input register).
- If port is an output specifies the external clock-to-Q delay of the primitive's output register (i.e. for paths starting at the output register).

Note: At least one of the max or min attributes must be specified

Note: If only one of max or min are specified the unspecified value is implicitly set to the same value

**Note:** Applies only to primitive <pb\_type> tags

### **Modeling Sequential Primitive Internal Timing Paths**

#### See also:

For examples of primitive timing modeling specifications see the Primitive Block Timing Modeling Tutorial

By default, if only  $<T_setup>$  and  $<T_clock_to_Q>$  are specified on a primitive  $pb_type$  no internal timing paths are modeled. However, such paths can be modeled by using  $<delay_constant>$  and/or  $<delay_matrix>$  can be used in conjunction with  $<T_setup>$  and  $<T_clock_to_Q>$ . This is useful for modeling the speed-limiting path of an FPGA hard block like a RAM or DSP.

As an example, consider a sequential black-box primitive named seq\_foo which has an input port in, output port out, and clock clk:

To model an internal critical path delay, we specify the internal clock-to-Q delay of the input register (10ps), the internal combinational delay (0.9ns) and the output register's setup time (90ps). The sum of these delays corresponds to a 1ns critical path delay.

**Note:** Primitive timing paths with only one stage of registers can be modeled by specifying  $T_{\text{setup}}$  and  $T_{\text{clock\_to\_Q}}$  on only one of the ports.

#### **Power**

#### See also:

Power Estimation, for the complete list of options, their descriptions, and required sub-fields.

# <power method="string">contents</power> Optional Attributes

• **method** – Indicates the method of power estimation used for the given pb\_type.

Must be one of:

- specify-size
- auto-size
- pin-toggle
- C-internal
- absolute
- ignore
- sum-of-children

Default: auto-size.

See also:

*Power Architecture Modelling* for a detailed description of the various power estimation methods.

The contents of the tag can consist of the following tags:

- <dynamic\_power>
- <static\_power>
- <pin>

# 

- power\_per\_instance Absolute power in Watts.
- C\_internal Block capacitance in Farads.

# 

• power\_per\_instance - Absolute power in Watts.

# <port name="string" energy\_per\_toggle="float" scaled\_by\_static\_prob="string" scaled\_by\_static\_ Required Attributes</pre>

- name Name of the port.
- energy\_per\_toggle Energy consumed by a toggle on the port specified in name.

#### **Optional Attributes**

- **scaled\_by\_static\_prob** Port name by which to scale energy\_per\_toggle based on its logic high probability.
- **scaled\_by\_static\_prob\_n** Port name by which to scale energy\_per\_toggle based on its logic low probability.

## 4.1.9 Wire Segments

The content within the <segmentlist> tag consists of a group of <segment> tags. The <segment> tag and its contents are described below.

- name A unique alphanumeric name to identify this segment type.
- **length** Either the number of logic blocks spanned by each segment, or the keyword longline. Longline means segments of this type span the entire FPGA array.

**Note:** longline is only supported on with bidir routing

- **freq** The supply of routing tracks composed of this type of segment. VPR automatically determines the percentage of tracks for each segment type by taking the frequency for the type specified and dividing with the sum of all frequencies. It is recommended that the sum of all segment frequencies be in the range 1 to 100.
- Rmetal Resistance per unit length (in terms of logic blocks) of this wiring track, in Ohms. For example, a segment of length 5 with Rmetal = 10 Ohms / logic block would have an end-to-end resistance of 50 Ohms.
- Cmetal Capacitance per unit length (in terms of logic blocks) of this wiring track, in Farads. For example, a segment of length 5 with Cmetal = 2e-14 F / logic block would have a total metal capacitance of 10e-13F.
- directionality This is either unidirectional or bidirectional and indicates
  whether a segment has multiple drive points (bidirectional), or a single driver at one
  end of the wire segment (unidirectional). All segments must have the same directionality value. See [LLTY04] for a description of unidirectional single-driver wire segments.
- **content** The switch names and the depopulation pattern as described below.

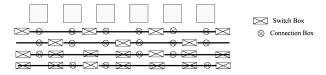

Fig. 4.21: Switch block and connection block pattern example with four tracks per channel

## <sb type="pattern">int list</sb>

This tag describes the switch block depopulation (as illustrated in Fig. 4.21) for this particular wire segment. For example, the first length 6 wire in the figure below has an sb pattern of  $1 \ 0 \ 1 \ 0 \ 1 \ 0 \ 1$ . The second wire has a pattern of  $0 \ 1 \ 0 \ 1 \ 0 \ 1 \ 0$ . A 1 indicates the existence of a switch block and a 0 indicates that there is no switch box at that point. Note that there a 7 entries in the integer list for a length 6 wire. For a length L wire there must be L+1 entries separated by spaces.

Note: Can not be specified for longline segments (which assume full switch block population)

#### <cb type="pattern">int list</cb>

This tag describes the connection block depopulation (as illustrated by the circles in Fig. 4.21) for this particular wire segment. For example, the first length 6 wire in the figure below has an sb pattern of  $1 \ 1 \ 1 \ 1 \ 1$ . The third wire has a pattern of  $1 \ 0 \ 0 \ 1 \ 1 \ 0$ . A 1 indicates the existence of a connection block and a 0 indicates

that there is no connection box at that point. Note that there a 6 entries in the integer list for a length 6 wire. For a length L wire there must be L entries separated by spaces.

**Note:** Can not be specified for longline segments (which assume full connection block population)

#### <mux name="string"/>

#### **Required Attributes**

• name – Name of the mux switch type used to drive this type of segment.

Note: For UNIDIRECTIONAL only.

Tag must be included and name must be the same as the name you give in <switch type="mux" name="...

## <wire\_switch name="string"/>

## **Required Attributes**

• name – Name of the switch type used by other wires to drive this type of segment.

**Note:** For BIDIRECTIONAL only.

Tag must be included and the name must be the same as the name you give in <switch type="tristate|pass\_gate" name="... for the switch which represents the wire switch in your architecture.

<opin\_switch name="string"/>

**Note:** For BIDIRECTIONAL only.

#### **Required Attributes**

• name – Name of the switch type used by block pins to drive this type of segment.

Tag must be included and name must be the same as the name you give in <switch type="tristate|pass\_gate" name="... for the switch which represents the output pin switch in your architecture.

**Note:** In unidirectional segment mode, there is only a single buffer on the segment. Its type is specified by assigning the same switch index to both wire\_switch and opin\_switch. VPR will error out if these two are not the same.

Note: The switch used in unidirectional segment mode must be buffered.

### 4.1.10 Clocks

There are two options for describing clocks. One method allows you to specify clocking purely for power estimation, see *Specifing Clocking Purely for Power Estimation*. The other method allows you to specify a clock architecture that is used as part of the routing resources, see *Specifing a Clock Architecture*. Both methods should not be used in tandem.

## **Specifing Clocking Purely for Power Estimation**

The clocking configuration is specified with <clock> tags within the <clocks> section.

**Note:** Currently the information in the <clocks> section is only used for power estimation.

#### See also:

Power Estimation for more details.

- C\_wire The absolute capacitance, in Farads, of the wire between each clock buffer.
- C\_wire\_per\_m The wire capacitance, in Farads per Meter.
- buffer size The size of each clock buffer.

#### **Specifing a Clock Architecture**

The element <clocknetworks> contains three sub-elements that collectively describe the clock architecture: the wiring parameters <metal\_layers>, the clock distribution <clock\_network>, and the clock connectivity <clock\_routing>.

#### **Clock Architecture Example**

The following example shows how a rib-spine (row/column) style clock architecture can be defined.

```
<switch point type="drive" name="drive_point" xoffset="W/2" buffer="drive_</pre>
 →buff"/>
                                                 <switch_point type="tap" name="taps" xoffset="0" xincr="1"/>
                                </rib>
               </clock_network>
                <clock_routing>
                                 <!-- connections from inter-block routing to central spine -->
                                <tap from="ROUTING" to="spine1.drive_point" locationx="\( \frac{1}{2} \) locationy="\( \frac{1}{2} \) locationy="\( \frac{1}{2}
 →switch="general_routing_switch" fc_val="1.0"/>
                                <!-- connections from spine to rib -->
                               <tap from="spinel.taps" to="ribl.drive_point" switch="general_routing_switch"...</pre>
 \rightarrowfc_val="0.5"/>
                                <!-- connections from rib to clock pins -->
                                <tap from="rib1.taps" to="CLOCK" switch="ipin_cblock" fc_val="1.0"/>
                </clock_routing >
</clocknetworks >
```

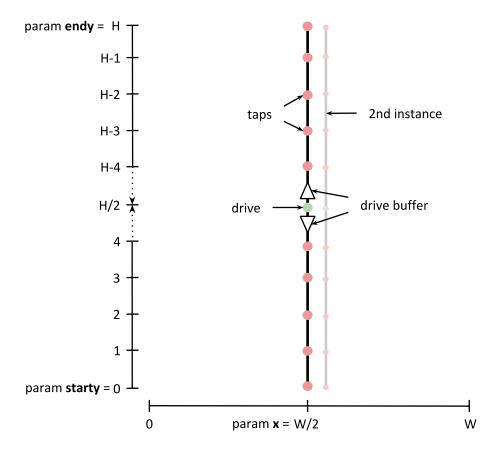

Fig. 4.22: <spine> "spine1" vertical clock wire example. The two spines (num\_inst="2") are located horizontally at W/2 (in the middle of the device), and spans the entire height of the device (0..H). The drive points are located at H/2, with tap points located at unit increments along their length. Buffers of drive\_buff type (would be defined in <switches>) are used to drive the two halves of the spines.

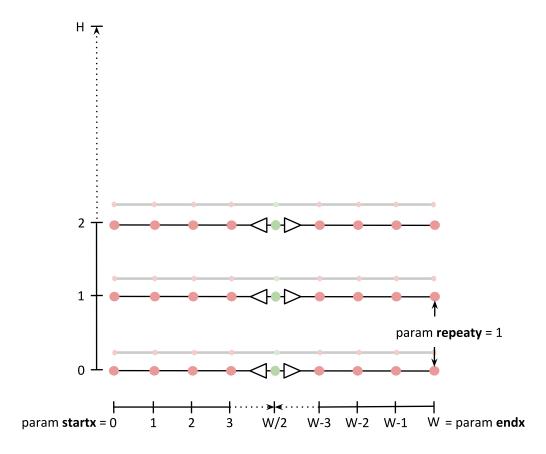

Fig. 4.23: < rib > "rib1" horizontal clock wire example. Each rib spans the full width of the device (0..W), with the drive points located at the mid-point (W/2), and tap points in unit increments along each rib. There are two ribs at each vertical location ( $num_inst="2"$ ), and pairs of ribs are stamped out at each row of the device (repeaty="1").

#### **Clock Architecture Tags**

The <metal\_layers> element describes the per unit length electrical parameters, resistance (Rmetal) and capacitance (Cmetel), used to implement the clock distribution wires. Wires are modeled soley based on Rmetal and Cmetal parameters which are derived from the physical implementation of the metal layer width and spacing. There can be one or more wiring implementation options (metal layer, width and spacing) that are used by the later clock network specification and each is described in a separate <metal\_layer> sub-element. The syntax of the wiring electrical information is:

## 

- name A unique string for reference.
- Rmetal The resistance in Ohms of the wire per unit block in the FPGA architecture; a unit block usually corresponds to a logic cluster.

**Req\_pram Cmetal** The capacitance in Farads of the wire per unit block.

The <clock\_network> element contains sub-elements that describe the clock distribution wires for the clock architecture. There could be more than one <clock\_network> element to describe separate types of distribution wires. The high-level start tag for a clock network is as follows:

## 

- name A unique string for reference.
- num\_inst which describes the number of parallel instances of the clock distribution types described in the <clock\_network> sub-elements.

**Note:** Many paramters used in the following clock architecture tags take an espression (expr) as an argument simular to *Grid Location Expressions*. However, only a subset of special variables are suported: W (device width) and H (device height).

The supported clock distribution types are <spine> and <rib>. Spines are used to describe vertical clock distribution wires. Whereas, *Ribs* is used to describe a horizontal clock distribution wire. See *Clock Architecture Example* and accompanying figures Fig. 4.22 and Fig. 4.23 for example use of <spine> and <rib> parameters.

# <spine metal\_layer="string" x="expr" starty="expr" endy="expr" repeatx="expr" repeaty= Required Attributes</pre>

- **metal\_layer** A referenced metal layer that sets the unit resistance and capacitance of the distribution wire over the length of the wire.
- **starty** The start y grid location, of the wire which runs parallel to the y-axis from starty and ends at endy, inclusive. Value can be relative to the device size.
- **endy** The end of y grid location of the wire. Value can be relative to the device size
- x The location of the spine with respect to the x-axis. Value can be relative to the
  device size.

#### **Optional Attributes**

• **repeatx** – The horizontal repeat factor of the spine along the device. Value can be relative to the device size.

• repeaty – The vertical repeat factor of the spine along the device. Value can be relative to the device size.

The provided example clock network (*Clock Architecture Example*) defines two spines, and neither repeats as each spans the entire height of the device and is locally at the horizontal midpoint of the device.

# <rib metal\_layer="string" y="expr" startx="expr" endx="expr" repeatx="expr" repeaty="e</pre> Required Attributes

- **metal\_layer** A referenced metal layer that sets the unit resistance and capacitance of the distribution wire over the length of the wire.
- **startx** The start x grid location, of the wire which runs parallel to the x-axis from startx and ends at endx, inclusive. Value can be relative to the device size.
- endx The end of x grid location of the wire. Value can be relative to the device size.
- y The location of the rib with respect to the y-axis. Value can be relative to the device size.

#### **Optional Attributes**

- repeatx The horizontal repeat factor of the rib along the device. Value can be relative to the device size.
- **repeaty** The vertical repeat factor of the rib along the device. Value can be relative to the device size.

Along each spine and rib is a group of switch points. Switch points are used to describe drive or tap locations along the clock distribution wire, and are enclosed in the relevant <rib> or <spine> tags:

# <switch\_point type="{drive | tap}" name="string" yoffset="expr" xoffset="expr" xinc="e</pre>

#### • type –

Required Attributes

- drive Drive points are where the clock distribution wire can be driven by a routing switch or buffer.
- tap Tap points are where it can drive a routing switch or buffer to send a signal to a different clock network or logicblock.
- **buffer** (Required only for drive points) A reference to a pre-defined routing switch; specified by <switch> tag, see Section *Switches*. This switch will be used at the drive point. The clock architecture generator uses two of these buffers to drive the two portions of this clock\_network wire when it is split at the drive point, see Figures Fig. 4.23 and Fig. 4.22.

#### **Optional Attributes**

- **xoffset** (Only for rib network) Offset from the startx of a rib network.
- yoffset (Only for spine network) Offset from the starty of a spine network.
- **xinc** (Only for rib tap points) Descibes the repeat factor of a series of evenly spaced tap points.
- yinc (Only for spine tap points) Descibes the repeat factor of a series of evenly spaced tap points.

**Note:** A single <switch\_point> specification may define a *set* of tap points (type="tap", with either xincr or yincr), or a single drive point (type="drive")

Lastly the <clock\_routing> element consists of a group of tap statements which separately describe the connectivity between clock-related routing resources (pin or wire). The tap element and its attribute sare as follows:

## 

- **from** The set of routing resources to make connections *from*. This can be either:
  - clock\_name.tap\_points\_name: A set of clock network tap-type switch-points. The format is clock network name, followed by the tap points name and delineated by a period (e.g. spinel.taps), or
  - ROUTING: a special literal which references a connection from general inter-block routing (at a location specified by locationx and locationy parameters).

Examples can be see in *Clock Architecture Example*.

- to The set of routing resources to make connections *to*. Can be a unique name or special literal:
  - clock\_name.drive\_point\_name: A clock network drive-type switch-point. The format is clock network name, followed by the drive point name and delineated by a period (e.g. ribl.drive\_point).
  - CLOCK: a special literal which describes connections from clock network tap
    points that supply the clock to clock pins on blocks at the tap locations; these
    are clock inputs are already specified on blocks (top-level <pb\_type>/<tile>)
    in the VTR architecture file.

Examples can be see in *Clock Architecture Example*.

- **switch** The routing switch (defined in <switches>) used for this connection.
- fc\_val A decimal value between 0 and 1 representing the connection block flexibility between the connecting routing resources; a value of 0.5 for example means that only 50% of the switches necessary to connect all the matching tap and drive points would be implemented.

#### **Optional Attributes**

- **locationx** (Required when using the special literal "ROUTING") The x grid location of inter-block routing.
- **locationy** (Required when using the special literal "ROUTING") The y grid location of inter-block routing.

**Note:** A single <tap> statement may create multiple connections if either the of the from or to correspond to multiple routing resources. In such cases the fc\_val can control how many connections are created.

**Note:** locationx and locationy describe an (x,y) grid loction where all the wires passing this location source the source the clock network connection depending on the fc\_val

For more information you may wish to consult [Abb19] which introduces the clock modeling language.

## 4.1.11 Power

Additional power options are specified within the <architecture> level <power> section.

#### See also:

See *Power Estimation* for full documentation on how to perform power estimation.

• **C\_wire** – The local interconnect capacitance in Farads/Meter.

#### **Optional Attributes**

• factor – The local interconnect scaling factor. **Default:** 0.5.

• logical\_effort\_factor - Default: 4.

### 4.1.12 Direct Inter-block Connections

The content within the <directlist> tag consists of a group of <direct> tags. The <direct> tag and its contents are described below.

- name is a unique alphanumeric string to name the connection.
- **from\_pin** pin of complex block that drives the connection.
- to\_pin pin of complex block that receives the connection.
- **x\_offset** The x location of the receiving CLB relative to the driving CLB.
- **y\_offset** The y location of the receiving CLB relative to the driving CLB.
- **z\_offset** The z location of the receiving CLB relative to the driving CLB.

#### **Optional Attributes**

- **switch\_name** [Optional, defaults to delay-less switch if not specified] The name of the <switch> from <switchlist> to be used for this direct connection.
- **from\_side** The associated from\_pin's block size (must be one of left, right, top, bottom or left unspecified)
- **to\_side** The associated to\_pin's block size (must be one of left, right, top, bottom or left unspecified)

Describes a dedicated connection between two complex block pins that skips general interconnect. This is useful for describing structures such as carry chains as well as adjacent neighbour connections.

The from\_side and to\_side options can usually be left unspecified. However they can be used to explicitly control how directs to physically equivalent pins (which may appear on multiple sides) are handled.

**Example:** Consider a carry chain where the cout of each CLB drives the cin of the CLB immediately below it, using the delay-less switch one would enter the following:

### 4.1.13 Custom Switch Blocks

The content under the <switchblocklist> tag consists of one or more <switchblock> tags that are used to specify connections between different segment types. An example is shown below:

```
<switchblocklist>
  <switchblock name="my_switchblock" type="unidir">
    <switchblock_location type="EVERYWHERE"/>
    <switchfuncs>
      <func type="lr" formula="t"/>
      <func type="lt" formula="W-t"/>
      <func type="lb" formula="W+t-1"/>
      <func type="rt" formula="W+t-1"/>
     <func type="br" formula="W-t-2"/>
     <func type="bt" formula="t"/>
      <func type="rl" formula="t"/>
      <func type="tl" formula="W-t"/>
      <func type="bl" formula="W+t-1"/>
      <func type="tr" formula="W+t-1"/>
     <func type="rb" formula="W-t-2"/>
      <func type="tb" formula="t"/>
    </switchfuncs>
    <wireconn from type="14" to type="14" from switchpoint="0,1,2,3" to_</pre>
→switchpoint="0"/>
    <wireconn from_type="18_global" to_type="18_global" from_switchpoint="0,4</pre>
          to_switchpoint="0"/>
    <wireconn from_type="18_global" to_type="14" from_switchpoint="0,4"</pre>
          to_switchpoint="0"/>
  </switchblock>
 <switchblock name="another_switch_block" type="unidir">
    ... another switch block description ...
  </switchblock>
</switchblocklist>
```

This switch block format allows a user to specify mathematical permutation functions that describe how different types of segments (defined in the architecture file under the <segmentlist> tag) will connect to each other at different switch points. The concept of a switch point is illustrated below for a length-4 unidirectional wire heading in the "left" direction. The switch point at the start of the wire is given an index of 0 and is incremented by 1 at each subsequent switch block until the last switch point. The last switch point has an index of 0 because it is shared between the end of the current segment and the start of the next one (similarly to how switch point 3 is shared by the two wire subsegments on each side).

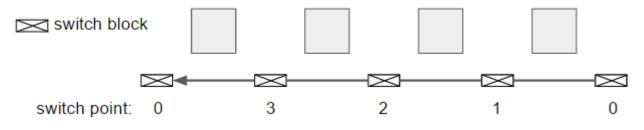

Fig. 4.24: Switch point diagram.

A collection of wire types and switch points defines a set of wires which will be connected to another set of wires with the specified permutation functions (the 'sets' of wires are defined using the <wireconn> tags). This format

allows for an abstract but very flexible way of specifying different switch block patterns. For additional discussion on interconnect modeling see [Pet16]. The full format is documented below.

#### **Overall Notes:**

- 1. The <sb type="pattern"> tag on a wire segment (described under <segmentlist>) is applied as a mask on the patterns created by this switch block format; anywhere along a wire's length where a switch block has not been requested (set to 0 in this tag), no switches will be added.
- 2. You can specify multiple switchblock tags, and the switches described by the union of all those switch blocks will be created.

## 

- name A unique alphanumeric string
- type unidir or bidir. A bidirectional switch block will implicitly mirror the specified permutation functions e.g. if a permutation function of type lr (function used to connect wires from the left to the right side of a switch block) has been specified, a reverse permutation function of type rl (right-to-left) is automatically assumed. A unidirectional switch block makes no such implicit assumptions. The type of switch block must match the directionality of the segments defined under the <segmentlist> node.

<switchblock> is the top-level XML node used to describe connections between different segment types.

## 

- type Can be one of the following strings:
  - EVERYWHERE at each switch block of the FPGA
  - PERIMETER at each perimeter switch block (x-directed and/or y-directed channel segments may terminate here)
  - CORNER only at the corner switch blocks (both x and y-directed channels terminate here)
  - FRINGE same as PERIMETER but excludes corners
  - **-** CORE − everywhere but the perimeter

Sets the location on the FPGA where the connections described by this switch block will be instantiated.

#### <switchfuncs>

The switchfuncs XML node contains one or more entries that specify the permutation functions with which different switch block sides should be connected, as described below.

## 

• **type** – Specifies which switch block sides this function should connect. With the switch block sides being left, top, right and bottom, the allowed entries are one of {lt, lr, lb, tr, tb, tl, rb, rl, rt, bl, bt, br} where lt means that the specified permutation formula will be used to connect the left-top sides of the switch block.

Note: In a bidirectional architecture the reverse connection is implicit.

• **formula** – Specifies the mathematical permutation function that determines the pattern with which the source/destination sets of wires (defined using the <wireconn> entries) at the two switch block sides will be connected. For example, W-t specifies a

connection where the t'th wire in the source set will connect to the W-t wire in the destination set where W is the number of wires in the destination set and the formula is implicitly treated as modulo W.

Special characters that can be used in a formula are:

- t the index of a wire in the source set
- $\mathbb{W}$  the number of wires in the destination set (which is not necessarily the total number of wires in the channel)

The operators that can be used in the formula are:

- Addition (+)
- Subtraction (-)
- Multiplication (\*)
- Division (/)
- Brackets (and) are allowed and spaces are ignored.

Defined under the <switchfuncs> XML node, one or more <func...> entries is used to specify permutation functions that connect different sides of a switch block.

# <wireconn num\_conns="expr" from\_type="string, string, string, ..." to\_type="string, string Required Attributes</pre>

• num\_conns - Specifies how many connections should be created between the from\_type/from\_switchpoint set and the to\_type/to\_switchpoint set. The value of this parameter is an expression which is evaluated when the switch block is constructed.

The expression can be a single number or formula using the variables:

- from - The number of switchblock edges equal to the 'from' set size.

This ensures that each element in the 'from' set is connected to an element of the 'to' set. However it may leave some elements of the 'to' set either multiply-connected or disconnected.

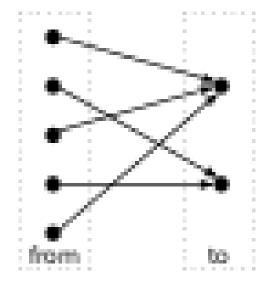

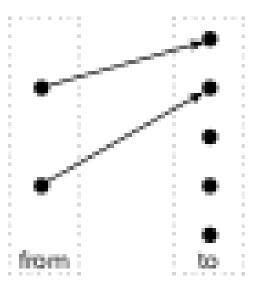

- to - The number of switchblock edges equal to the 'to' set size size.

This ensures that each element of the 'to' set is connected to precisely one element of the 'from' set. However it may leave some elements of the 'from' set either multiply-connected or disconnected.

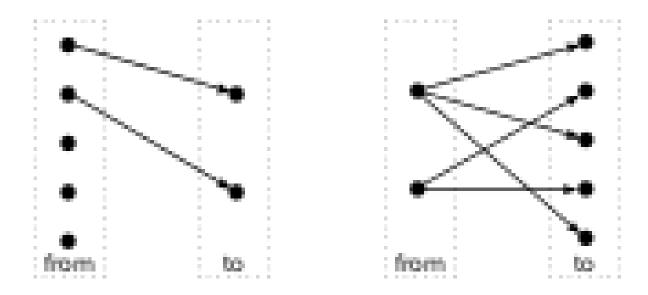

### Examples:

min (from, to) - Creates number of switchblock edges equal to the minimum of the 'from' and 'to' set sizes.

This ensures *no* element of the 'from' or 'to' sets is connected to multiple elements in the opposing set. However it may leave some elements in the larger set disconnected.

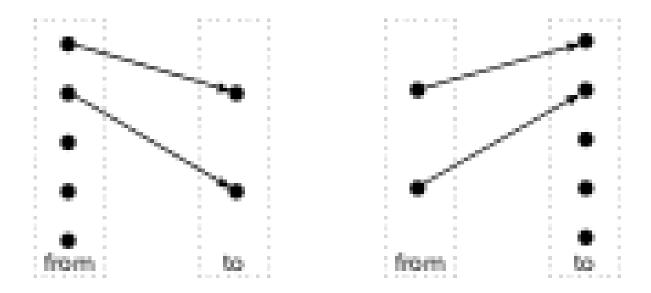

max(from, to) - Creates number of switchblock edges equal to the maximum of the 'from' and 'to' set sizes.

This ensures all elements of the 'from' or 'to' sets are connected to at least

one element in the opposing set. However some elements in the smaller set may be multiply-connected.

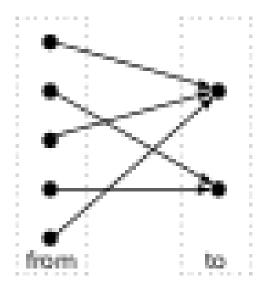

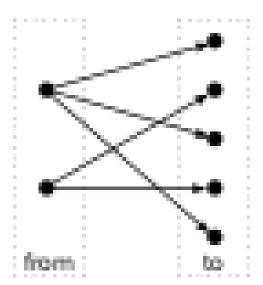

- 3 \* to Creates number of switchblock edges equal to three times the 'to' set sizes.
- **from\_type** A comma-separated list segment names that defines which segment types will be a source of a connection. The segment names specified must match the names of the segments defined under the <segmentlist> XML node. Required if no <from> or <to> nodes are specified within the <wireconn>.
- to\_type A comma-separated list of segment names that defines which segment types will be the destination of the connections specified. Each segment name must match an entry in the <segmentlist> XML node. Required if no <from> or <to> nodes are specified within the <wireconn>.
- **from\_switchpoint** A comma-separated list of integers that defines which switch-points will be a source of a connection. Required if no <from> or <to> nodes are specified within the <wireconn>.
- to\_switchpoint A comma-separated list of integers that defines which switchpoints will be the destination of the connections specified. Required if no <from> or <to> nodes are specified within the <wireconn>.

**Note:** In a unidirectional architecture wires can only be driven at their start point so to\_switchpoint="0" is the only legal specification in this case.

## **Optional Attributes**

- **from\_order** Specifies the order in which ``from\_switchpoint``s are selected when creating edges.
  - fixed Switchpoints are selected in the order specified

This is useful to specify a preference for connecting to specific switch-points. For example,

specifies L4 wires should be connected first to L16 at switchpoint 0, then at switchpoints 12, 8, and 4. This is primarily useful when we want to ensure that some switchpoints are 'used-up' first.

- shuffled - Switchpoints are selected in a (randomly) shuffled order

This is useful to ensure a diverse set of switchpoints are used. For example,

specifies L4 wires should be connected to other L4 wires at any of switch-points 0, 1, 2, or 3. Shuffling the switchpoints is useful if one of the sets (e.g. from L4's) is much larger than the other (e.g. to L4's), and we wish to ensure a variety of switchpoints from the larger set are used.

Default: shuffled

• **to\_order** – Specifies the order in which ``to\_switchpoint``s are selected when creating edges.

**Note:** See from\_switchpoint\_order for value descritpions.

## <from type="string" switchpoint="int, int, int, ..."/>

#### **Required Attributes**

- type The name of a segment specified in the <segmentlist>.
- switchpoint A comma-separated list of integers that defines switchpoints.

**Note:** In a unidirectional architecture wires can only be driven at their start point so to\_switchpoint="0" is the only legal specification in this case.

Specifies a subset of *source* wire switchpoints.

This tag can be specified multiple times. The surrounding <wireconn>'s source set is the union of all contained <from> tags.

```
<to type="string" switchpoint="int, int, int, ..."/>
```

Specifies a subset of *destination* wire switchpoints.

This tag can be specified multiple times. The surrounding <wireconn>'s destination set is the union of all contained <to> tags.

#### See also:

<fre><from> for attribute descriptions.

As an example, consider the following <wireconn> specification:

```
<wireconn num_conns_type="to"/>
    <from type="L4" switchpoint="0,1,2,3"/>
    <from type="L16" switchpoint="0,4,8,12"/>
```

```
<to type="L4" switchpoint="0/>
</wireconn>
```

This specifies that the 'from' set is the union of L4 switchpoints 0, 1, 2 and 3; and L16 switchpoints 0, 4, 8 and 12. The 'to' set is all L4 switchpoint 0's. Note that since different switchpoints are selected from different segment types it is not possible to specify this without using <from> sub-tags.

#### 4.1.14 Architecture metadata

Architecture metadata enables tagging of architecture or routing graph information that exists outside of the normal VPR flow (e.g. pack, place, route, etc). For example this could be used to enable bitstream generation by tagging routing edges and pb\_type features.

The metadata will not be used by the vpr executable, but can be leveraged by new tools using the libvpr library. These new tools can access the metadata on the various VPR internal data structures.

To enable tagging of architecture structures with metadata, the <metadata> tag can be inserted under the following XML tags:

- <pb\_type>
- Any tag under <interconnect> (<direct>, <mux>, etc).
- <mode>
- Any grid location type (<perimeter>, <fill>, <corners>, <single>, <col>, <row>, <region>)

#### <metadata>

Specifies the root of a metadata block. Can have 0 or more <meta> Children.

• name – Key name of this metadata value.

Specifies a value within a metadata block. The name is a key for looking up the value contained within the <meta> tag. Keys can be repeated, and will be stored in a vector in order of occurrence.

The value of the <meta> is the text in the block. Both the name and <meta> value will be stored as a string. XML children are not supported in the <meta> tag.

Example of a metadata block with 2 keys:

```
<metadata>
  <meta name="some_key">Some value</meta>
  <meta name="other key!">Other value!</meta>
  </metadata>
```

# 4.2 Example Architecture Specification

The listing below is for an FPGA with I/O pads, soft logic blocks (called CLB), configurable memory hard blocks, and fracturable multiplier hard blocks.

Notice that for the CLB, all the inputs are logically equivalent (line 157), and all the outputs are logically equivalent (line 158). This is usually true for cluster-based logic blocks, as the local routing within the block usually provides full (or near full) connectivity.

However, for other logic blocks, the inputs and all the outputs are not logically equivalent. For example, consider the memory block (lines 311-316). Swapping inputs going into the data input port changes the logic of the block because the data output order no longer matches the data input.

```
<!-- VPR Architecture Specification File -->
   <!-- Quick XML Primer:
2
       * Data is hierarchical and composed of tags (similar to HTML)
       * All tags must be of the form <foo>content</foo> OR <foo /> with the latter form
   →indicating no content. Don't forget the slash at the end.
       * Inside a start tag you may specify attributes in the form key="value". Refer to
   →manual for the valid attributes for each element.
       * Comments may be included anywhere in the document except inside a tag where it
   →'s attribute list is defined.
       * Comments may contain any characters except two dashes.
   <!-- Architecture based off Stratix IV
       Use closest ifar architecture: K06 N10 45nm fc 0.15 area-delay optimized, scale_
   →to 40 nm using linear scaling
       n10k06104.fc15.area1delay1.cmos45nm.bptm.cmos45nm.xml
11
       * because documentation sparser for soft logic (delays not in QUIP), harder to
12
   →track down, not worth our time considering the level of accuracy is approximate
         * delays multiplied by 40/45 to normalize for process difference between,
13
   \hookrightarrowstratix 4 and 45 nm technology (called full scaling)
         Use delay numbers off Altera device handbook:
15
16
         http://www.altera.com/literature/hb/stratix-iv/stx4_5v1.pdf
17
         http://www.altera.com/literature/hb/stratix-iv/stx4_siv51004.pdf
18
         http://www.altera.com/literature/hb/stratix-iv/stx4_siv51003.pdf
         multipliers at 600 MHz, no detail on 9x9 vs 36x36
20
         * datasheets unclear
21
           * claims 4 18x18 independant multipliers, following test indicates that this...
22
   ⇒is not the case:
             created 4 18x18 mulitpliers, logiclocked them to a single DSP block, compile
23
             result - 2 18x18 multipliers got packed together, the other 2 got ejected.
24
   →out of the logiclock region without error
             conclusion - just take the 600 MHz as is, and Quartus II logiclock hasn't,
25
   →fixed the bug that I've seen it do to registers when I worked at Altera (ie. eject_
   →without warning)
26
   <architecture>
27
     <!-- ODIN II specific config -->
28
     <models>
       <model name="multiply">
         <input_ports>
31
           <port name="a" combinational_sink_ports="out"/>
32
           <port name="b" combinational_sink_ports="out"/>
33
         </input_ports>
```

```
<output_ports>
35
           <port name="out"/>
36
         </output_ports>
37
       </model>
       <model name="single_port_ram">
         <input_ports>
40
           <port name="we" clock="clk"/>
41
            <!-- control -->
42
           <port name="addr" clock="clk"/>
43
            <!-- address lines -->
44
           <port name="data" clock="clk"/>
45
           <!-- data lines can be broken down into smaller bit widths minimum size 1 -->
           <port name="clk" is_clock="1"/>
            <!-- memories are often clocked -->
48
         </input ports>
49
50
         <output_ports>
            <port name="out" clock="clk"/>
51
            <!-- output can be broken down into smaller bit widths minimum size 1 -->
52
53
         </output_ports>
       </model>
54
       <model name="dual_port_ram">
55
         <input_ports>
56
            <port name="we1" clock="clk"/>
57
           <!-- write enable -->
58
           <port name="we2" clock="clk"/>
            <!-- write enable -->
           <port name="addr1" clock="clk"/>
61
            <!-- address lines -->
62
           <port name="addr2" clock="clk"/>
63
            <!-- address lines -->
64
           <port name="data1" clock="clk"/>
65
            <!-- data lines can be broken down into smaller bit widths minimum size 1 -->
66
           <port name="data2" clock="clk"/>
67
            <!-- data lines can be broken down into smaller bit widths minimum size 1 -->
68
           <port name="clk" is_clock="1"/>
69
            <!-- memories are often clocked -->
70
71
         </input_ports>
         <output_ports>
           <port name="out1" clock="clk"/>
            <!-- output can be broken down into smaller bit widths minimum size 1 -->
74
           <port name="out2" clock="clk"/>
75
            <!-- output can be broken down into smaller bit widths minimum size 1 -->
76
         </output_ports>
77
       </model>
78
79
     </models>
     <tiles>
80
       <tile name="io" capacity="8">
81
         <equivalent sites>
82
            <site pb_type="io" pin_mapping="direct"/>
83
84
         </equivalent_sites>
         <input name="outpad" num_pins="1"/>
         <output name="inpad" num_pins="1"/>
         <clock name="clock" num_pins="1"/>
87
         <fc in_type="frac" in_val="0.15" out_type="frac" out_val="0.10"/>
88
         <pinlocations pattern="custom">
89
           <loc side="left">io.outpad io.inpad io.clock</loc>
           <loc side="top">io.outpad io.inpad io.clock</loc>
```

```
<loc side="right">io.outpad io.inpad io.clock</loc>
92
            <loc side="bottom">io.outpad io.inpad io.clock</loc>
93
          </pinlocations>
94
        </tile>
95
        <tile name="clb">
          <equivalent_sites>
97
            <site pb_type="clb" pin_mapping="direct"/>
98
          </equivalent_sites>
          <input name="I" num_pins="33" equivalent="full"/>
100
          <output name="0" num_pins="10" equivalent="instance"/>
101
          <clock name="clk" num_pins="1"/>
102
          <fc in_type="frac" in_val="0.15" out_type="frac" out_val="0.10"/>
          <pinlocations pattern="spread"/>
        </tile>
105
        <tile name="mult 36" height="4">
106
          <equivalent_sites>
107
            <site pb_type="mult_36" pin_mapping="direct"/>
108
          </equivalent_sites>
109
          <input name="a" num_pins="36"/>
110
          <input name="b" num_pins="36"/>
111
          <output name="out" num_pins="72"/>
112
          <pinlocations pattern="spread"/>
113
        </tile>
114
        <tile name="memory" height="6">
115
          <equivalent_sites>
116
117
            <site pb_type="memory" pin_mapping="direct"/>
          </equivalent_sites>
118
          <input name="addr1" num_pins="17"/>
119
          <input name="addr2" num_pins="17"/>
120
          <input name="data" num_pins="72"/>
121
          <input name="we1" num_pins="1"/>
122
          <input name="we2" num_pins="1"/>
123
          <output name="out" num_pins="72"/>
124
          <clock name="clk" num_pins="1"/>
125
          <fc in_type="frac" in_val="0.15" out_type="frac" out_val="0.10"/>
126
          <pinlocations pattern="spread"/>
127
        </tile>
128
      </tiles>
129
      <!-- ODIN II specific config ends -->
      <!-- Physical descriptions begin (area optimized for N8-K6-L4 -->
131
      <layout>
132
        <auto_layout aspect_ratio="1.0">
133
          <!--Perimeter of 'io' blocks with 'EMPTY' blocks at corners-->
134
          <perimeter type="io" priority="100"/>
135
          <corners type="EMPTY" priority="101"/>
136
          <!--Fill with 'clb'-->
137
          <fill type="clb" priority="10"/>
138
          <!--Column of 'mult 36' with 'EMPTY' blocks wherever a 'mult 36' does not fit...
139
    →Vertical offset by 1 for perimeter.-->
          <col type="mult_36" startx="4" starty="1" repeatx="8" priority="20"/>
140
          <col type="EMPTY" startx="4" repeatx="8" starty="1" priority="19"/>
141
          <!--Column of 'memory' with 'EMPTY' blocks wherever a 'memory' does not fit...
142
    → Vertical offset by 1 for perimeter. -->
          <col type="memory" startx="2" starty="1" repeatx="8" priority="20"/>
143
          <col type="EMPTY" startx="2" repeatx="8" starty="1" priority="19"/>
144
        </auto layout>
145
      </layout>
```

```
<device>
147
        <sizing R_minW_nmos="6065.520020" R_minW_pmos="18138.500000"/>
148
        <area grid_logic_tile_area="14813.392"/>
149
        <!--area is for soft logic only-->
150
        <chan_width_distr>
151
          <x distr="uniform" peak="1.000000"/>
152
          <y distr="uniform" peak="1.000000"/>
153
        </chan width distr>
154
        <switch_block type="wilton" fs="3"/>
155
        <connection_block input_switch_name="ipin_cblock"/>
156
      </device>
157
      <switchlist>
158
        <switch type="mux" name="0" R="0.000000" Cin="0.000000e+00" Cout="0.000000e+00"...</pre>
159
    →Tdel="6.837e-11" mux_trans_size="2.630740" buf_size="27.645901"/>
        <!--switch ipin_cblock resistance set to yeild for 4x minimum drive strength,
160
    ⇔buffer-->
        <switch type="mux" name="ipin_cblock" R="1516.380005" Cout="0." Cin="0.000000e+00</pre>
161
    →" Tdel="7.247000e-11" mux_trans_size="1.222260" buf_size="auto"/>
      </switchlist>
162
      <segmentlist>
163
        <seqment freq="1.000000" length="4" type="unidir" Rmetal="0.000000" Cmetal="0.</pre>
164
    →000000e+00">
          <mux name="0"/>
165
          <sb type="pattern">1 1 1 1 1</sb>
166
          <cb type="pattern">1 1 1 1</cb>
167
168
        </segment>
      </segmentlist>
169
      <complexblocklist>
170
        <!-- Capacity is a unique property of I/Os, it is the maximum number of I/Os that.
171
    \rightarrow can be placed at the same (X,Y) location on the FPGA -->
        <pb_type name="io">
172
          <input name="outpad" num_pins="1"/>
173
          <output name="inpad" num_pins="1"/>
174
          <clock name="clock" num_pins="1"/>
175
          <!-- IOs can operate as either inputs or outputs -->
176
          <mode name="inpad">
177
            <pb_type name="inpad" blif_model=".input" num_pb="1">
178
               <output name="inpad" num_pins="1"/>
            </pb_type>
            <interconnect>
181
               <direct name="inpad" input="inpad.inpad" output="io.inpad">
182
                 <delay constant max="4.243e-11" in_port="inpad.inpad" out_port="io.inpad"/</pre>
183
              </direct>
184
            </interconnect>
185
          </mode>
186
          <mode name="outpad">
187
            <pb_type name="outpad" blif_model=".output" num_pb="1">
188
               <input name="outpad" num_pins="1"/>
189
190
            </pb_type>
191
            <interconnect>
               <direct name="outpad" input="io.outpad" output="outpad.outpad">
192
                 <delay_constant max="1.394e-11" in_port="io.outpad" out_port="outpad.</pre>
193
    →outpad"/>
               </direct>
194
            </interconnect>
195
          </mode>
```

```
<!-- IOs go on the periphery of the FPGA, for consistency,
197
               make it physically equivalent on all sides so that only one definition of
198
    \hookrightarrow I/Os is needed.
               If I do not make a physically equivalent definition, then I need to define
199
    \hookrightarrow4 different I/Os, one for each side of the FPGA
200
        </pb_type>
201
        <pb_type name="clb">
202
          <input name="I" num_pins="33" equivalent="full"/><!-- NOTE: Logically_</pre>
203
    →Equivalent -->
          <output name="0" num_pins="10" equivalent="instance"/><!-- NOTE: Logically_</pre>
    →Equivalent -->
          <clock name="clk" num_pins="1"/>
          <!-- Describe basic logic element -->
206
          <pb_type name="ble" num_pb="10">
207
            <input name="in" num_pins="6"/>
208
            <output name="out" num_pins="1"/>
             <clock name="clk" num_pins="1"/>
210
             <pb type name="soft_logic" num_pb="1">
211
               <input name="in" num_pins="6"/>
212
               <output name="out" num_pins="1"/>
213
               <mode name="n1_lut6">
214
                 <pb_type name="lut6" blif_model=".names" num_pb="1" class="lut">
215
                   <input name="in" num_pins="6" port_class="lut_in"/>
216
                   <output name="out" num_pins="1" port_class="lut_out"/>
217
218
                   <!-- LUT timing using delay matrix -->
                   <delay matrix type="max" in_port="lut6.in" out_port="lut6.out">
219
                                2.690e-10
220
                                2.690e-10
221
                                2.690e-10
222
                                2.690e-10
223
                                2.690e-10
                                2.690e-10
225
                   </delay_matrix>
226
                 </pb_type>
227
                 <interconnect>
228
                   <direct name="direct1" input="soft_logic.in[5:0]" output="lut6[0:0].</pre>
229
    →in[5:0]"/>
                   <direct name="direct2" input="lut6[0:0].out" output="soft_logic.out[0:0]</pre>
    "/>
                 </interconnect>
231
               </mode>
232
233
             </pb_type>
             <pb_type name="ff" blif_model=".latch" num_pb="1" class="flipflop">
234
               <input name="D" num_pins="1" port_class="D"/>
235
               <output name="Q" num_pins="1" port_class="Q"/>
236
               <clock name="clk" num_pins="1" port_class="clock"/>
237
               <T_setup value="2.448e-10" port="ff.D" clock="clk"/>
238
               <T_clock_to_Q max="7.732e-11" port="ff.Q" clock="clk"/>
239
240
            </pb_type>
241
             <interconnect>
               <!-- Two ff, make ff available to only corresponding luts -->
               <direct name="direct1" input="ble.in" output="soft_logic.in"/>
243
               <direct name="direct2" input="soft logic.out" output="ff.D"/>
244
               <direct name="direct4" input="ble.clk" output="ff.clk"/>
245
               <mux name="mux1" input="ff.Q soft_logic.out" output="ble.out"/>
246
            </interconnect>
```

```
</pb_type>
248
          <interconnect>
249
             <complete name="crossbar" input="clb.I ble[9:0].out" output="ble[9:0].in">
250
               <delay_constant max="8.044000e-11" in_port="clb.I" out_port="ble[9:0].in"/>
251
               <delay_constant max="7.354000e-11" in_port="ble[9:0].out" out_port=</pre>
252
    \rightarrow"ble[9:0].in"/>
            </complete>
253
            <complete name="clks" input="clb.clk" output="ble[9:0].clk"/>
254
             <direct name="clbouts" input="ble[9:0].out" output="clb.0"/>
255
          </interconnect>
256
        </pb_type>
257
        <!-- This is the 36*36 uniform mult -->
        <pb_type name="mult_36">
          <input name="a" num_pins="36"/>
260
          <input name="b" num pins="36"/>
261
          <output name="out" num_pins="72"/>
262
          <mode name="two_divisible_mult_18x18">
263
             <pb_type name="divisible_mult_18x18" num_pb="2">
               <input name="a" num_pins="18"/>
265
               <input name="b" num_pins="18"/>
266
               <output name="out" num_pins="36"/>
267
               <mode name="two mult 9x9">
268
                 <pb_type name="mult_9x9_slice" num_pb="2">
269
                   <input name="A_cfg" num_pins="9"/>
270
                   <input name="B_cfg" num_pins="9"/>
271
272
                   <output name="OUT_cfq" num_pins="18"/>
                   <pb type name="mult_9x9" blif_model=".subckt multiply" num_pb="1">
273
                     <input name="a" num pins="9"/>
274
                     <input name="b" num_pins="9"/>
275
                     <output name="out" num_pins="18"/>
276
                     <delay_constant max="1.667e-9" in_port="mult_9x9.a" out_port="mult_</pre>
277
    \rightarrow 9x9.out"/>
                     <delay_constant max="1.667e-9" in_port="mult_9x9.b" out_port="mult_</pre>
278
    \rightarrow 9x9.out"/>
                   </pb_type>
279
                   <interconnect>
280
                     <direct name="a2a" input="mult_9x9_slice.A_cfg" output="mult_9x9.a"/>
281
                     <direct name="b2b" input="mult_9x9_slice.B_cfq" output="mult_9x9.b"/>
                     <direct name="out2out" input="mult_9x9.out" output="mult_9x9_slice.</pre>
    →OUT_cfq"/>
                   </interconnect>
284
285
                 </pb_type>
286
                 <interconnect>
                   <direct name="a2a" input="divisible_mult_18x18.a" output="mult_9x9_</pre>
287
    →slice[1:0].A_cfq"/>
                   <direct name="b2b" input="divisible_mult_18x18.b" output="mult_9x9_</pre>
288
    ⇒slice[1:0].B_cfq"/>
                   <direct name="out2out" input="mult_9x9_slice[1:0].OUT_cfg" output=</pre>
289
    →"divisible mult 18x18.out"/>
                 </interconnect>
290
               </mode>
291
               <mode name="mult_18x18">
                 <pb_type name="mult_18x18_slice" num_pb="1">
293
                   <input name="A cfg" num pins="18"/>
294
                   <input name="B_cfq" num_pins="18"/>
295
                   <output name="OUT_cfg" num_pins="36"/>
296
                   <pb_type name="mult_18x18" blif_model=".subckt multiply" num_pb="1">
```

```
<input name="a" num_pins="18"/>
298
                     <input name="b" num pins="18"/>
299
                     <output name="out" num_pins="36"/>
300
                     <delay_constant max="1.667e-9" in_port="mult_18x18.a" out_port="mult_</pre>
    →18x18.out"/>
                     <delay_constant max="1.667e-9" in_port="mult_18x18.b" out_port="mult_</pre>
302
    →18x18.out"/>
                   </pb_type>
303
                   <interconnect>
304
                     <direct name="a2a" input="mult_18x18_slice.A_cfg" output="mult_18x18.a</pre>
305
    "/>
                     <direct name="b2b" input="mult_18x18_slice.B_cfg" output="mult_18x18.b</pre>
    →"/>
                     <direct name="out2out" input="mult_18x18.out" output="mult_18x18_</pre>
307
    ⇒slice.OUT cfq"/>
                   </interconnect>
308
                 </pb_type>
                 <interconnect>
                   <direct name="a2a" input="divisible_mult_18x18.a" output="mult_18x18_</pre>
311
    ⇒slice.A_cfg"/>
                   <direct name="b2b" input="divisible_mult_18x18.b" output="mult_18x18_</pre>
312
    ⇔slice.B cfq"/>
                   <direct name="out2out" input="mult_18x18_slice.OUT_cfg" output=</pre>
313
    →"divisible_mult_18x18.out"/>
                 </interconnect>
314
315
               </mode>
            </pb_type>
316
            <interconnect>
317
               <direct name="a2a" input="mult_36.a" output="divisible_mult_18x18[1:0].a"/>
318
               <direct name="b2b" input="mult_36.b" output="divisible_mult_18x18[1:0].b"/>
319
               <direct name="out2out" input="divisible_mult_18x18[1:0].out" output="mult_</pre>
320
    →36.out"/>
             </interconnect>
321
          </mode>
322
          <mode name="mult 36x36">
323
            <pb_type name="mult_36x36_slice" num_pb="1">
324
               <input name="A_cfg" num_pins="36"/>
325
               <input name="B_cfg" num_pins="36"/>
               <output name="OUT_cfg" num_pins="72"/>
               <pb_type name="mult_36x36" blif_model=".subckt multiply" num_pb="1">
328
                 <input name="a" num pins="36"/>
329
                 <input name="b" num_pins="36"/>
330
                 <output name="out" num_pins="72"/>
331
                 <delay_constant max="1.667e-9" in_port="mult_36x36.a" out_port="mult_</pre>
332
    →36x36.out"/>
                 <delay_constant max="1.667e-9" in_port="mult_36x36.b" out_port="mult_</pre>
333
    →36x36.out"/>
               </pb_type>
334
               <interconnect>
335
                 <direct name="a2a" input="mult_36x36_slice.A_cfg" output="mult_36x36.a"/>
336
                 <direct name="b2b" input="mult_36x36_slice.B_cfg" output="mult_36x36.b"/>
337
                 <direct name="out2out" input="mult_36x36.out" output="mult_36x36_slice.</pre>
    →OUT_cfg"/>
               </interconnect>
339
            </pb_type>
340
            <interconnect>
341
               <direct name="a2a" input="mult_36.a" output="mult_36x36_slice.A_cfg"/>
                                                                                   (continues on next page)
```

```
<direct name="b2b" input="mult_36.b" output="mult_36x36_slice.B_cfg"/>
343
              <direct name="out2out" input="mult_36x36_slice.OUT_cfg" output="mult_36.out</pre>
344
    "/>
            </interconnect>
345
          </mode>
346
          <fc_in type="frac">0.15</fc_in>
347
          <fc_out type="frac">0.10</fc_out>
348
        </pb type>
349
        <!-- Memory based off Stratix IV 144K memory. Setup time set to match flip-flop.
350
    \hookrightarrowsetup time at 45 nm. Clock to q based off 144K max MHz -->
        <pb_type name="memory">
351
          <input name="addr1" num_pins="17"/>
352
353
          <input name="addr2" num_pins="17"/>
          <input name="data" num_pins="72"/>
354
          <input name="we1" num_pins="1"/>
355
          <input name="we2" num_pins="1"/>
356
          <output name="out" num_pins="72"/>
357
          <clock name="clk" num_pins="1"/>
358
          <mode name="mem_2048x72_sp">
359
            <pb_type name="mem_2048x72_sp" blif_model=".subckt single_port_ram" class=
360
    →"memory" num_pb="1">
              <input name="addr" num_pins="11" port_class="address"/>
361
              <input name="data" num_pins="72" port_class="data_in"/>
362
              <input name="we" num_pins="1" port_class="write_en"/>
363
              <output name="out" num_pins="72" port_class="data_out"/>
              <clock name="clk" num_pins="1" port_class="clock"/>
              <T_setup value="2.448e-10" port="mem_2048x72_sp.addr" clock="clk"/>
366
              <T setup value="2.448e-10" port="mem 2048x72 sp.data" clock="clk"/>
367
              <T_setup value="2.448e-10" port="mem_2048x72_sp.we" clock="clk"/>
368
              <T_clock_to_Q max="1.852e-9" port="mem_2048x72_sp.out" clock="clk"/>
            </pb_type>
370
            <interconnect>
371
              <direct name="address1" input="memory.addr1[10:0]" output="mem_2048x72_sp.</pre>
372
    →addr"/>
              <direct name="data1" input="memory.data[71:0]" output="mem_2048x72_sp.data"/</pre>
373
    ⇔>
              <direct name="writeen1" input="memory.we1" output="mem_2048x72_sp.we"/>
374
              <direct name="dataout1" input="mem_2048x72_sp.out" output="memory.out[71:0]</pre>
    "/>
              <direct name="clk" input="memory.clk" output="mem_2048x72_sp.clk"/>
376
            </interconnect>
377
          </mode>
378
          <mode name="mem_4096x36_dp">
379
            <pb_type name="mem_4096x36_dp" blif_model=".subckt dual_port_ram" class=</pre>
    →"memory" num_pb="1">
              <input name="addr1" num_pins="12" port_class="address1"/>
381
              <input name="addr2" num_pins="12" port_class="address2"/>
382
              <input name="data1" num_pins="36" port_class="data_in1"/>
383
              <input name="data2" num_pins="36" port_class="data_in2"/>
384
              <input name="we1" num_pins="1" port_class="write_en1"/>
385
              <input name="we2" num_pins="1" port_class="write_en2"/>
              <output name="out1" num_pins="36" port_class="data_out1"/>
              <output name="out2" num_pins="36" port_class="data_out2"/>
388
              <clock name="clk" num_pins="1" port_class="clock"/>
389
              <T_setup value="2.448e-10" port="mem_4096x36_dp.addr1" clock="clk"/>
390
              <T_setup value="2.448e-10" port="mem_4096x36_dp.data1" clock="clk"/>
391
              <T_setup value="2.448e-10" port="mem_4096x36_dp.we1" clock="clk"/>
```

```
<T setup value="2.448e-10" port="mem_4096x36_dp.addr2" clock="clk"/>
393
              <T setup value="2.448e-10" port="mem 4096x36 dp.data2" clock="clk"/>
394
              <T_setup value="2.448e-10" port="mem_4096x36_dp.we2" clock="clk"/>
395
              <T_clock_to_Q max="1.852e-9" port="mem_4096x36_dp.out1" clock="clk"/>
              <T_clock_to_Q max="1.852e-9" port="mem_4096x36_dp.out2" clock="clk"/>
            </pb_type>
398
            <interconnect>
399
              <direct name="address1" input="memory.addr1[11:0]" output="mem_4096x36_dp.</pre>
400
    →addr1"/>
              <direct name="address2" input="memory.addr2[11:0]" output="mem_4096x36_dp.</pre>
401
    →addr2"/>
              <direct name="data1" input="memory.data[35:0]" output="mem_4096x36_dp.data1</pre>
    "/>
              <direct name="data2" input="memory.data[71:36]" output="mem_4096x36_dp.data2</pre>
403
    "/>
              <direct name="writeen1" input="memory.we1" output="mem_4096x36_dp.we1"/>
404
              <direct name="writeen2" input="memory.we2" output="mem_4096x36_dp.we2"/>
405
              <direct name="dataout1" input="mem_4096x36_dp.out1" output="memory.out[35:0]</pre>
    "/>
              <direct name="dataout2" input="mem_4096x36_dp.out2" output="memory.</pre>
407
    →out [71:36]"/>
              <direct name="clk" input="memory.clk" output="mem_4096x36_dp.clk"/>
408
            </interconnect>
400
          </mode>
410
          <mode name="mem_4096x36_sp">
412
            <pb_type name="mem_4096x36_sp" blif_model=".subckt single_port_ram" class=
    →"memory" num_pb="1">
              <input name="addr" num_pins="12" port_class="address"/>
413
              <input name="data" num_pins="36" port_class="data_in"/>
414
              <input name="we" num_pins="1" port_class="write_en"/>
415
              <output name="out" num_pins="36" port_class="data_out"/>
416
              <clock name="clk" num_pins="1" port_class="clock"/>
              <T_setup value="2.448e-10" port="mem_4096x36_sp.addr" clock="clk"/>
418
              <T_setup value="2.448e-10" port="mem_4096x36_sp.data" clock="clk"/>
419
              <T_setup value="2.448e-10" port="mem_4096x36_sp.we" clock="clk"/>
420
              <T_clock_to_Q max="1.852e-9" port="mem_4096x36_sp.out" clock="clk"/>
421
            </pb_type>
422
423
            <interconnect>
              <direct name="address1" input="memory.addr1[11:0]" output="mem_4096x36_sp.</pre>
    →addr"/>
              <direct name="data1" input="memory.data[35:0]" output="mem 4096x36 sp.data"/</pre>
425
    < ہے
              <direct name="writeen1" input="memory.we1" output="mem_4096x36_sp.we"/>
426
              <direct name="dataout1" input="mem_4096x36_sp.out" output="memory.out[35:0]</pre>
427
    "/>
              <direct name="clk" input="memory.clk" output="mem_4096x36_sp.clk"/>
428
            </interconnect>
429
          </mode>
430
          <mode name="mem_9182x18_dp">
431
            <pb_type name="mem_9182x18_dp" blif_model=".subckt dual_port_ram" class=</pre>
432
    →"memory" num_pb="1">
              <input name="addr1" num_pins="13" port_class="address1"/>
433
              <input name="addr2" num_pins="13" port_class="address2"/>
434
              <input name="data1" num pins="18" port class="data in1"/>
435
              <input name="data2" num_pins="18" port_class="data_in2"/>
436
              <input name="we1" num_pins="1" port_class="write_en1"/>
437
              <input name="we2" num_pins="1" port_class="write_en2"/>
```

```
<output name="out1" num_pins="18" port_class="data_out1"/>
439
              <output name="out2" num_pins="18" port_class="data_out2"/>
440
              <clock name="clk" num_pins="1" port_class="clock"/>
441
              <T_setup value="2.448e-10" port="mem_9182x18_dp.addr1" clock="clk"/>
442
              <T_setup value="2.448e-10" port="mem_9182x18_dp.data1" clock="clk"/>
              <T_setup value="2.448e-10" port="mem_9182x18_dp.we1" clock="clk"/>
              <T_setup value="2.448e-10" port="mem_9182x18_dp.addr2" clock="clk"/>
445
              <T_setup value="2.448e-10" port="mem_9182x18_dp.data2" clock="clk"/>
446
              <T_setup value="2.448e-10" port="mem_9182x18_dp.we2" clock="clk"/>
447
              <T_clock_to_Q max="1.852e-9" port="mem_9182x18_dp.out1" clock="clk"/>
448
              <T_clock_to_Q max="1.852e-9" port="mem_9182x18_dp.out2" clock="clk"/>
            </pb_type>
451
            <interconnect>
              <direct name="address1" input="memory.addr1[12:0]" output="mem_9182x18_dp.</pre>
452
    →addr1"/>
              <direct name="address2" input="memory.addr2[12:0]" output="mem_9182x18_dp.</pre>
453
    →addr2"/>
              <direct name="data1" input="memory.data[17:0]" output="mem_9182x18_dp.data1</pre>
    "/>
              <direct name="data2" input="memory.data[35:18]" output="mem_9182x18_dp.data2</pre>
455
    "/>
              <direct name="writeen1" input="memory.we1" output="mem_9182x18_dp.we1"/>
456
              <direct name="writeen2" input="memory.we2" output="mem_9182x18_dp.we2"/>
457
              <direct name="dataout1" input="mem_9182x18_dp.out1" output="memory.out[17:0]</pre>
458
    "/>
459
              <direct name="dataout2" input="mem_9182x18_dp.out2" output="memory.</pre>
    →out[35:18]"/>
              <direct name="clk" input="memory.clk" output="mem_9182x18_dp.clk"/>
460
            </interconnect>
461
          </mode>
462
          <mode name="mem_9182x18_sp">
            <pb_type name="mem_9182x18_sp" blif_model=".subckt single_port_ram" class=</pre>
    →"memory" num_pb="1">
              <input name="addr" num_pins="13" port_class="address"/>
465
              <input name="data" num_pins="18" port_class="data_in"/>
466
              <input name="we" num_pins="1" port_class="write_en"/>
467
              <output name="out" num_pins="18" port_class="data_out"/>
468
              <clock name="clk" num_pins="1" port_class="clock"/>
              <T_setup value="2.448e-10" port="mem_9182x18_sp.addr" clock="clk"/>
              <T_setup value="2.448e-10" port="mem_9182x18_sp.data" clock="clk"/>
471
              <T setup value="2.448e-10" port="mem 9182x18 sp.we" clock="clk"/>
472
              <T_clock_to_Q max="1.852e-9" port="mem_9182x18_sp.out" clock="clk"/>
473
            </pb_type>
474
            <interconnect>
475
              <direct name="address1" input="memory.addr1[12:0]" output="mem_9182x18_sp.</pre>
    →addr"/>
              <direct name="data1" input="memory.data[17:0]" output="mem_9182x18_sp.data"/</pre>
477
              <direct name="writeen1" input="memory.we1" output="mem_9182x18_sp.we"/>
478
              <direct name="dataout1" input="mem_9182x18_sp.out" output="memory.out[17:0]</pre>
479
    "/>
              <direct name="clk" input="memory.clk" output="mem_9182x18_sp.clk"/>
            </interconnect>
481
          </mode>
482
          <mode name="mem_18194x9_dp">
483
            <pb_type name="mem_18194x9_dp" blif_model=".subckt dual_port_ram" class=</pre>
484
    →"memory" num_pb="1">
```

```
<input name="addr1" num_pins="14" port_class="address1"/>
485
              <input name="addr2" num_pins="14" port_class="address2"/>
486
              <input name="data1" num_pins="9" port_class="data_in1"/>
487
              <input name="data2" num_pins="9" port_class="data_in2"/>
488
              <input name="we1" num_pins="1" port_class="write_en1"/>
              <input name="we2" num_pins="1" port_class="write_en2"/>
              <output name="out1" num_pins="9" port_class="data_out1"/>
491
              <output name="out2" num_pins="9" port_class="data_out2"/>
492
              <clock name="clk" num_pins="1" port_class="clock"/>
493
              <T_setup value="2.448e-10" port="mem_18194x9_dp.addr1" clock="clk"/>
404
              <T_setup value="2.448e-10" port="mem_18194x9_dp.data1" clock="clk"/>
495
              <T_setup value="2.448e-10" port="mem_18194x9_dp.we1" clock="clk"/>
              <T_setup value="2.448e-10" port="mem_18194x9_dp.addr2" clock="clk"/>
              <T setup value="2.448e-10" port="mem_18194x9_dp.data2" clock="clk"/>
498
              <T_setup value="2.448e-10" port="mem_18194x9_dp.we2" clock="clk"/>
499
              <T_clock_to_Q max="1.852e-9" port="mem_18194x9_dp.out1" clock="clk"/>
500
              <T_clock_to_Q max="1.852e-9" port="mem_18194x9_dp.out2" clock="clk"/>
501
            </pb_type>
            <interconnect>
503
              <direct name="address1" input="memory.addr1[13:0]" output="mem_18194x9_dp.</pre>
504
    →addr1"/>
              <direct name="address2" input="memory.addr2[13:0]" output="mem_18194x9_dp.</pre>
505
    →addr2"/>
              <direct name="data1" input="memory.data[8:0]" output="mem_18194x9_dp.data1"/</pre>
    ⇔>
507
              <direct name="data2" input="memory.data[17:9]" output="mem_18194x9_dp.data2</pre>
    "/>
              <direct name="writeen1" input="memory.we1" output="mem_18194x9_dp.we1"/>
508
              <direct name="writeen2" input="memory.we2" output="mem_18194x9_dp.we2"/>
509
              <direct name="dataout1" input="mem_18194x9_dp.out1" output="memory.out[8:0]</pre>
510
    </"/>
511
              <direct name="dataout2" input="mem_18194x9_dp.out2" output="memory.out[17:9]</pre>
    "/>
              <direct name="clk" input="memory.clk" output="mem_18194x9_dp.clk"/>
512
            </interconnect>
513
          </mode>
514
          <mode name="mem_18194x9_sp">
515
            <pb_type name="mem_18194x9_sp" blif_model=".subckt single_port_ram" class=</pre>
    → "memory" num_pb="1">
              <input name="addr" num_pins="14" port_class="address"/>
517
              <input name="data" num pins="9" port class="data in"/>
518
              <input name="we" num_pins="1" port_class="write_en"/>
519
              <output name="out" num_pins="9" port_class="data_out"/>
520
              <clock name="clk" num_pins="1" port_class="clock"/>
521
              <T_setup value="2.448e-10" port="mem_18194x9_sp.addr" clock="clk"/>
522
              <T_setup value="2.448e-10" port="mem_18194x9_sp.data" clock="clk"/>
523
              <T_setup value="2.448e-10" port="mem_18194x9_sp.we" clock="clk"/>
524
              <T_clock_to_Q max="1.852e-9" port="mem_18194x9_sp.out" clock="clk"/>
525
            </pb_type>
526
527
            <interconnect>
              <direct name="address1" input="memory.addr1[13:0]" output="mem_18194x9_sp.</pre>
    →addr"/>
              <direct name="data1" input="memory.data[8:0]" output="mem_18194x9_sp.data"/>
529
              <direct name="writeen1" input="memory.we1" output="mem 18194x9 sp.we"/>
530
              <direct name="dataout1" input="mem_18194x9_sp.out" output="memory.out[8:0]"/</pre>
531
              <direct name="clk" input="memory.clk" output="mem_18194x9_sp.clk"/>
532
```

## **CHAPTER**

## **FIVE**

## **VPR**

VPR (Versatile Place and Route) is an open source academic CAD tool designed for the exploration of new FPGA architectures and CAD algorithms, at the packing, placement and routing phases of the CAD flow [BR97b][LKJ+09]. Since its public introduction, VPR has been used extensively in many academic projects partly because it is robust, well documented, easy-to-use, and can flexibly target a range of architectures.

VPR takes, as input, a description of an FPGA architecture along with a technology-mapped user circuit. It then performs packing, placement, and routing to map the circuit onto the FPGA. The output of VPR includes the FPGA configuration needed to implement the circuit and statistics about the final mapped design (eg. critical path delay, area, etc).

| Placement (carry chains highlighted) | Critical Path       |
|--------------------------------------|---------------------|
| Logical Connections                  | Routing Utilization |

#### Motivation

The study of FPGA CAD and architecture can be a challenging process partly because of the difficulty in conducting high quality experiments. A quality CAD/architecture experiment requires realistic benchmarks, accurate architectural models, and robust CAD tools that can appropriately map the benchmark to the particular architecture in question. This is a lot of work. Fortunately, this work can be made easier if open source tools are available as a starting point.

The purpose of VPR is to make the packing, placement, and routing stages of the FPGA CAD flow robust and flexible so that it is easier for researchers to investigate future FPGAs.

## 5.1 Basic flow

The Place and Route process in VPR consists of several steps:

- Packing (combinines primitives into complex blocks)
- Placment (places complex blocks within the FPGA grid)
- Routing (determines interconnections between blocks)
- Analysis (analyzes the implementation)

Each of these steps provides additional configuration options that can be used to customize the whole process.

## 5.1.1 Packing

The packing algorithm tries to combine primitive netlist blocks (e.g. LUTs, FFs) into groups, called Complex Blocks (as specified in the *FPGA architecture file*). The results from the packing process are written into a .net file. It contains a description of complex blocks with their inputs, outputs, used clocks and relations to other signals. It can be useful in analyzing how VPR packs primitives together.

A detailed description of the .net file format can be found in the *Packed Netlist Format (.net)* section.

#### 5.1.2 Placement

This step assigns a location to the Complex Blocks (produced by packing) with the FPGA grid, while optimizing for wirelength and timing. The output from this step is written to the .place file, which contains the physical location of the blocks from the .net file.

The file has the following format:

```
block_name x y subblock_number
```

where x and y are positions in the VPR grid and block\_name comes from the .net file.

Example of a placing file:

```
Netlist_File: top.net Netlist_ID:_
→SHA256:ce5217d251e04301759ee5a8f55f67c642de435b6c573148b67c19c5e054c1f9
Array size: 149 x 158 logic blocks
#block name x
                             subblk block number
$auto$alumacc.cc:474:replace_alu$24.slice[1].carry4_full
                                                              53
                                                                       32
                                                                               0
                                                                                        #0
$auto$alumacc.cc:474:replace_alu$24.slice[2].carry4_full
                                                              53
                                                                       31
                                                                               0
                                                                                        #1
$auto$alumacc.cc:474:replace_alu$24.slice[3].carry4_full
                                                              53
                                                                       30
                                                                               0
                                                                                        #2
$auto$alumacc.cc:474:replace_alu$24.slice[4].carry4_full
                                                              53
                                                                       29
                                                                               0
                                                                                        #3
$auto$alumacc.cc:474:replace_alu$24.slice[5].carry4_full
                                                              53
                                                                       28
                                                                               0
                                                                                        #4
$auto$alumacc.cc:474:replace_alu$24.slice[6].carry4_part
                                                                       27
                                                                               Λ
                                                                                        #5
$auto$alumacc.cc:474:replace_alu$24.slice[0].carry4_1st_full
                                                                       53
                                                                               33
                                                                                        0_
        #6
                     9
                             5
                                              #7
out:LD7
clk
            42
                     26
                                     #8
$false
                     35
                             26
                                              #9
```

A detailed description of the .place file format can be found in the *Placement File Format (.place)* section.

# 5.1.3 Routing

This step determines how to connect the placed Complex Blocks together, according to the netlist connectivity and the routing resources of the FPGA chip. The router uses a Routing Resource (RR) Graph [BRM99] to represent the FPGA's available routing resources. The RR graph can be created in two ways:

- 1. Automatically generated by VPR from the FPGA architecture description [BR00], or
- 2. Loaded from an external RR graph file.

The output of routing is written into a .route file. The file describes each connection from input to its output through different routing resources of the FPGA. Each net starts with a SOURCE node and ends in a SINK node, potentially passing through complex block input/output pins (IPIN/OPIN nodes) and horizontal/vertical routing wires

132 Chapter 5. VPR

(CHANX/CHANY nodes). The pair of numbers in round brackets provides information on the (x, y) resource location on the VPR grid. The additional field provides information about the specific node.

An example routing file could look as follows:

```
Placement_File: top.place Placement_ID:..
→SHA256:88d45f0bf7999e3f9331cdfd3497d0028be58ffa324a019254c2ae7b4f5bfa7a
Array size: 149 x 158 logic blocks.
Routing:
Net 0 (counter[4])
Node:
            203972 SOURCE (53,32) Class: 40 Switch: 0
Node:
            204095 OPIN (53,32) Pin: 40 BLK-TL-SLICEL.CQ[0] Switch: 189
           1027363 CHANY (52,32) Track: 165 Switch: 7
Node:
Node:
           601704 CHANY (52,32) Track: 240 Switch: 161
           955959 CHANY (52,32) to (52,33) Track: 90 Switch: 130
Node:
           955968 CHANY (52,32) Track: 238 Switch: 128
Node:
           955976 CHANY (52,32) Track: 230 Switch: 131
Node:
           601648 CHANY (52,32) Track: 268 Switch: 7
Node:
           1027319 CHANY (52,32) Track: 191 Switch: 183
Node:
            203982 IPIN (53,32) Pin: 1
Node:
                                         BLK-TL-SLICEL.A2[0] Switch: 0
            203933 SINK (53,32) Class: 1 Switch: -1
Node:
Net 1 ($auto$alumacc.cc:474:replace_alu$24.0[6])
```

A detailed description of the .route file format can be found in the *Routing File Format (.route)* section.

## 5.1.4 Analysis

This step analyzes the resulting implementation, producing information about:

- Resource usage (e.g. block types, wiring)
- Timing (e.g. critical path delays and timing paths)
- Power (e.g. total power used, power broken down by blocks)

Note that VPR's analysis can be used independently of VPR's optimization stages, so long as the appropriate .net/.place/.route files are available.

# 5.2 Command-line Options

| Placement | Critical Path | Logical Connections | Routing Utilization |
|-----------|---------------|---------------------|---------------------|
|           |               |                     |                     |

## 5.2.1 Basic Usage

At a minimum VPR requires two command-line arguments:

```
vpr architecture circuit
```

where:

#### architecture

is an FPGA architecture description file

#### circuit

is the technology mapped netlist in BLIF format to be implemented

VPR will then pack, place, and route the circuit onto the specified architecture.

By default VPR will perform a binary search routing to find the minimum channel width required to route the circuit.

## **5.2.2 Detailed Command-line Options**

VPR has a lot of options. The options most people will be interested in are:

- --route\_chan\_width (route at a fixed channel width), and
- --disp (turn on/off graphics).

In general for the other options the defaults are fine, and only people looking at how different CAD algorithms perform will try many of them. To understand what the more esoteric placer and router options actually do, see [BRM99] or download [BR96a][BR96b][BR97b][MBR00] from the author's web page.

In the following text, values in angle brackets e.g.  $<int><float><string><file>, should be replaced by the appropriate number, string, or file path. Values in curly braces separated by vertical bars, e.g. <math>{on \mid off}$ , indicate all the permissible choices for an option.

#### **Stage Options**

VPR runs all stages of (pack, place, route, and analysis) if none of --pack, --place, --route or --analysis are specified.

#### --pack

Run packing stage

Default: off

## --place

Run placement stage

Default: off

#### --route

Run routing stage This also implies –analysis if routing was successful.

Default: off

#### --analysis

Run final analysis stage (e.g. timing, power).

Default: off

134 Chapter 5. VPR

#### **Graphics Options**

#### **--disp** {on | off}

Controls whether *VPR's interactive graphics* are enabled. Graphics are very useful for inspecting and debugging the FPGA architecture and/or circuit implementation.

Default: off

#### --auto <int>

Can be 0, 1, or 2. This sets how often you must click Proceed to continue execution after viewing the graphics. The higher the number, the more infrequently the program will pause.

**Default:** 1

#### --save\_graphics {on | off}

If set to on, this option will save an image of the final placement and the final routing created by vpr to pdf files on disk, with no need for any user interaction. The files are named vpr\_placement.pdf and vpr\_routing.pdf.

Default: off

#### --graphics\_commands <string>

A set of semi-colon seperated graphics commands.

- save\_graphics <file> Saves graphics to the specified file (.png/.pdf/ .svg). If <file> contains {i}, it will be replaced with an integer which increments each time graphics is invoked.
- set\_macros <int> Sets the placement macro drawing state
- set\_nets <int> Sets the net drawing state
- set\_cpd <int> Sets the critical path delay drawing state
- **set\_routing\_util <int>** Sets the routing utilization drawing state
- set\_clip\_routing\_util <int> Sets whether routing utilization values are clipped to [0., 1.]. Useful when a consistent scale is needed across images
- set\_draw\_block\_outlines <int> Sets whether blocks have an outline drawn around them
- set\_draw\_block\_text <int> Sets whether blocks have label text drawn on them
- set\_draw\_block\_internals <int> Sets the level to which block internals are drawn
- set\_draw\_net\_max\_fanout <int> Sets the maximum fanout for nets to be drawn (if fanout is beyond this value the net will not be drawn)
- set congestion <int> Sets the routing congestion drawing state
- exit <int> Exits VPR with specified exit code

#### Example:

```
save_graphics place.png; \
set_nets 1; save_graphics nets1.png; \
set_nets 2; save_graphics nets2.png; set_nets 0; \
set_cpd 1; save_graphics cpd1.png; \
set_cpd 3; save_graphics cpd3.png; set_cpd 0; \
set_routing_util 5; save_graphics routing_util5.png; \
set_routing_util 0; \
set_congestion 1; save_graphics congestion1.png;
```

The above toggles various graphics settings (e.g. drawing nets, drawing critical path) and then saves the results to .png files.

Note that drawing state is reset to its previous state after these commands are invoked.

Like the interactive graphics :option`<-disp>` option, the --auto option controls how often the commands specified with this option are invoked.

#### **General Options**

#### -h, --help

Display help message then exit.

#### --version

Display version information then exit.

#### --device <string>

Specifies which device layout/floorplan to use from the architecture file.

auto uses the smallest device satisfying the circuit's resource requirements. Other values are assumed to be the names of device layouts defined in the *FPGA Grid Layout* section of the architecture file.

**Note:** If the architecture contains both <auto\_layout> and <fixed\_layout> specifications, specifying an auto device will use the <auto\_layout>.

Default: auto

#### -j, --num workers <int>

Controls how many parallel workers VPR may use:

- 1 implies VPR will execute serially,
- >1 implies VPR may execute in parallel with up to the specified concurrency
- 0 implies VPR may execute with up to the maximum concurrency supported by the host machine

If this option is not specified it may be set from the VPR\_NUM\_WORKERS environment variable; otherwise the default is used.

**Note:** To compile VPR to allow the usage of parallel workers, libtbb-dev must be installed in the system.

#### **Default:** 1

## --timing\_analysis {on | off}

Turn VPR timing analysis off. If it is off, you don't have to specify the various timing analysis parameters in the architecture file.

Default: on

#### --echo\_file {on | off}

Generates echo files of key internal data structures. These files are generally used for debugging vpr, and typically end in .echo

Default: off

#### --verify\_file\_digests {on | off}

Checks that any intermediate files loaded (e.g. previous packing/placement/routing) are consistent with the current netlist/architecture.

If set to on will error if any files in the upstream dependancy have been modified. If set to off will warn if any files in the upstream dependancy have been modified.

Default: on

#### --target\_utilization <float>

Sets the target device utilization. This corresponds to the maximum target fraction of device grid-tiles to be used. A value of 1.0 means the smallest device (which fits the circuit) will be used.

**Default:** 1.0

136 Chapter 5. VPR

#### --constant\_net\_method {global | route}

Specifies how constant nets (i.e. those driven to a constant value) are handled:

- global: Treat constant nets as globals (not routed)
- route: Treat constant nets as normal nets (routed)

Default: global

#### --clock\_modeling {ideal | route | dedicated\_network}

Specifies how clock nets are handled:

- ideal: Treat clock pins as ideal (i.e. no routing delays on clocks)
- route: Treat clock nets as normal nets (i.e. routed using inter-block routing)
- dedicated\_network: Use the architectures dedicated clock network (experimental)

Default: ideal

#### --two\_stage\_clock\_routing {on | off}

Routes clock nets in two stages using a dedicated clock network.

- First stage: From the net source (e.g. an I/O pin) to a dedicated clock network root (e.g. center of chip)
- Second stage: From the clock network root to net sinks.

Note this option only works when specifying a clock architecture, see *Clock Architecture Format*; it does not work when reading a routing resource graph (i.e. --read\_rr\_graph).

Default: off

#### --exit\_before\_pack {on | off}

Causes VPR to exit before packing starts (useful for statistics collection).

Default: off

#### --strict\_checks {on, off}

Controls whether VPR enforces some consistency checks strictly (as errors) or treats them as warnings.

Usually these checks indicate an issue with either the targetted architecture, or consistency issues with VPR's internal data structures/algorithms (possibly harming optimization quality). In specific circumstances on specific architectures these checks may be too restrictive and can be turned off.

**Warning:** Exercise extreme caution when turning this option off – be sure you completely understand why the issue is being flagged, and why it is OK to treat as a warning instead of an error.

Default: on

#### **Filename Options**

VPR by default appends .blif, .net, .place, and .route to the circuit name provided by the user, and looks for an SDC file in the working directory with the same name as the circuit. Use the options below to override this default naming behaviour.

#### --circuit\_file <file>

Path to technology mapped user circuit in *BLIF format*.

**Note:** If specified the *circuit* positional argument is treated as the circuit name.

#### See also:

--circuit\_format

```
--circuit format {auto | blif | eblif}
     File format of the input technology mapped user circuit.
         • auto: File format inferred from file extension (e.g. .blif or .eblif)
         • blif: Strict structural BLIF
         • eblif: Structural BLIF with extensions
     Default: auto
--net file <file>
     Path to packed user circuit in net format.
     Default: circuit.net
--place_file <file>
     Path to final placement file.
     Default: circuit.place
--route_file <file>
     Path to final routing file.
     Default: circuit.route
--sdc file <file>
     Path to SDC timing constraints file.
     If no SDC file is found default timing constraints will be used.
     Default: circuit.sdc
```

Writes out the routing resource graph generated at the last stage of VPR into RR Graph XML format

<file> describes the filename for the generated routing resource graph. The output can be read into VPR using --read\_rr\_graph

```
--read_rr_graph <file>
```

--write\_rr\_graph <file>

Reads in the routing resource graph named <file> loads it for use during the placement and routing stages.

The routing resource graph overthrows all the architecture definitions regarding switches, nodes, and edges. Other information such as grid information, block types, and segment information are matched with the architecture file to ensure accuracy.

This file should be in XML format and can be easily obtained through --write\_rr\_graph

## See also:

Routing Resource XML File.

## --outfile\_prefix <string>

Prefix for output files

# **Netlist Options**

By default VPR will remove buffer LUTs, and iteratively sweep the netlist to remove unused primary inputs/outputs, nets and blocks, until nothing else can be removed.

```
--absorb_buffer_luts {on | off}
```

Controls whether LUTs programmed as wires (i.e. implementing logical identity) should be absorbed into the downstream logic.

Usually buffer LUTS are introduced in BLIF circuits by upstream tools in order to rename signals (like assign statements in Verilog). Absorbing these buffers reduces the number of LUTs required to implement the circuit.

138 Chapter 5. VPR

Ocassionally buffer LUTs are inserted for other purposes, and this option can be used to preserve them. Disabling buffer absorption can also improve the matching between the input and post-synthesis netlist/SDF.

Default: on

### --const\_gen\_inference {none | comb | comb\_seq}

Controls how constant generators are inferred/detected in the input circuit. Constant generators and the signals they drive are not considered during timing analysis.

- none: No constant generator inference will occur. Any signals which are actually constants will be treated as non-constants.
- comb: VPR will infer constant generators from combinational blocks with no non-constant inputs (always safe).
- comb\_seq: VPR will infer constant generators from combinational *and* sequential blocks with only constant inputs (usually safe).

**Note:** In rare circumstances <code>comb\_seq</code> could incorrectly identify certain blocks as constant generators. This would only occur if a sequential netlist primitive has an internal state which evolves *completely independently* of any data input (e.g. a hardened LFSR block, embedded thermal sensor).

Default: comb\_seq

# --sweep\_dangling\_primary\_ios {on | off}

Controls whether the circuits dangling primary inputs and outputs (i.e. those who do not drive, or are not driven by anything) are swept and removed from the netlist.

Disabling sweeping of primary inputs/outputs can improve the matching between the input and post-synthesis netlists. This is often useful when performing formal verification.

See also:

```
--sweep_constant_primary_outputs
```

Default: on

#### --sweep\_dangling\_nets {on | off}

Controls whether dangling nets (i.e. those who do not drive, or are not driven by anything) are swept and removed from the netlist.

Default: on

### --sweep\_dangling\_blocks {on | off}

Controls whether dangling blocks (i.e. those who do not drive anything) are swept and removed from the netlist.

Default: on

#### --sweep constant primary outputs {on | off}

Controls whether primary outputs driven by constant values are swept and removed from the netlist.

See also:

```
--sweep_dangling_primary_ios
```

Default: off

#### --netlist\_verbosity <int>

Controls the verbosity of netlist processing (constant generator detection, swept netlist components). High values produce more detailed output.

Default: 1

# **Packing Options**

AAPack is the packing algorithm built into VPR. AAPack takes as input a technology-mapped blif netlist consisting of LUTs, flip-flops, memories, mulitpliers, etc and outputs a .net formatted netlist composed of more complex logic blocks. The logic blocks available on the FPGA are specified through the FPGA architecture file. For people not working on CAD, you can probably leave all the options to their default values.

#### --connection\_driven\_clustering {on | off}

Controls whether or not AAPack prioritizes the absorption of nets with fewer connections into a complex logic block over nets with more connections.

Default: on

#### --allow unrelated clustering {on | off | auto}

Controls whether primitives with no attraction to a cluster may be packed into it.

Unrelated clustering can increase packing density (decreasing the number of blocks required to implement the circuit), but can significantly impact routability.

When set to auto VPR automatically decides whether to enable unrelated clustring based on the targetted device and achieved packing density.

Default: auto

### --alpha\_clustering <float>

A parameter that weights the optimization of timing vs area.

A value of 0 focuses solely on area, a value of 1 focuses entirely on timing.

**Default**: 0.75

#### --beta\_clustering <float>

A tradeoff parameter that controls the optimization of smaller net absorption vs. the optimization of signal sharing.

A value of 0 focuses solely on signal sharing, while a value of 1 focuses solely on absorbing smaller nets into a cluster. This option is meaningful only when connection\_driven\_clustering is on.

Default: 0.9

#### --timing driven clustering {on|off}

Controls whether or not to do timing driven clustering

Default: on

# --cluster\_seed\_type {blend | timing | max\_inputs}

Controls how the packer chooses the first primitive to place in a new cluster.

timing means that the unclustered primitive with the most timing-critical connection is used as the seed.

max\_inputs means the unclustered primitive that has the most connected inputs is used as the seed.

blend uses a weighted sum of timing criticality, the number of tightly coupled blocks connected to the primitive, and the number of its external inputs.

max pins selects primitives with the most number of pins (which may be used, or unused).

max input pins selects primitives with the most number of input pins (which may be used, or unused).

blend2 An alternative blend formulation taking into account both used and unused pin counts, number of tightly coupled blocks and criticality.

**Default**: blend2 if timing\_driven\_clustering is on; max\_inputs otherwise.

### --clustering\_pin\_feasibility\_filter {on | off}

Controls whether the pin counting feasibility filter is used during clustering. When enabled the clustering engine counts the number of available pins in groups/classes of mutually connected pins within a cluster. These counts are used to quickly filter out candidate primitives/atoms/molecules for which the cluster has insufficient pins to route (without performing a full routing). This reduces packing run-time.

Default: on

# --balance\_block\_type\_utilization {on, off, auto}

Controls how the packer selects the block type to which a primitive will be mapped if it can potentially map to multiple block types.

- on: Try to balance block type utilization by picking the block type with the (currenty) lowest utilization.
- off: Do not try to balance block type utilization
- auto: Dynamically enabled/disabled (based on density)

Default: auto

# --target\_ext\_pin\_util { auto | <float> | <float>, <float> | <string>:<float> | <string>:<float> | <string>:<float> | <string>:<float> | <string>:<float> | <string>:<float> | <string>:<float> | <string>:<float> | <string>:<float> | <string>:<float> | <string>:<float> | <string>:<float> | <string>:<float> | <string>:<float> | <string>:<float> | <string>:<float> | <string>:<float> | <string>:<float> | <string>:<float> | <string>:<float> | <string>:<float> | <string>:<float> | <string>:<float> | <string>:<float> | <string>:<float> | <string>:<float> | <string>:<float> | <string>:<float> | <string>:<float> | <string>:<float> | <string>:<float> | <string>:<float> | <string>:<float> | <string>:<float> | <string>:<float> | <string>:<float> | <string>:<float> | <string>:<float> | <string>:<float> | <string>:<float> | <string>:<float> | <string>:<float> | <string>:<float> | <string>:<float> | <string>:<float> | <string>:<float> | <string>:<float> | <string>:<float> | <string>:<float> | <string>:<float> | <string>:<float> | <string>:<float> | <string>:<float> | <string>:<float> | <string>:<float> | <string>:<float> | <string>:<float> | <string>:<float> | <string>:<float> | <string>:<float> | <string>:<float> | <string>:<float> | <string>:<float> | <string>:<float> | <string>:<float> | <string>:<float> | <string>:<float> | <string>:<float> | <string>:<float> | <string>:<float> | <string>:<float> | <string>:<float> | <string>:<float> | <string>:<float> | <string>:<float> | <string>:<float> | <string>:<float> | <string>:<float> | <string>:<float> | <string>:<float> | <string>:<float> | <string>:<float> | <string>:<float> | <string>:<float> | <string>:<float> | <string>:<float> | <string>:<float> | <string>:<float> | <string>:<float> | <string>:<float> | <string>:<float> | <string>:<float> | <string>:<float> | <string>:<float> | <string>:<float> | <string>:<float> | <string>:<float> | <string>:<float> | <string>:<float> | <string>:<float> | <string>:<float> | <string>:<float> | <string>:<float> | <string>:<float> | <string>:<

many pin the clustering engine will aim to use in a given cluster before closing it and opening a new cluster.

Setting this to 1.0 guides the packer to pack as densely as possible (i.e. it will keep adding molecules to the cluster until no more can fit). Setting this to a lower value will guide the packer to pack less densely, and instead creating more clusters. In the limit setting this to 0.0 will cause the packer to create a new cluster for each molecule.

Typically packing less densely improves routability, at the cost of using more clusters.

This option can take several different types of values:

- auto VPR will automatically determine appropriate target utilizations.
- <float> specifies the target input pin utilization for all block types.

# For example:

- 0.7 specifies that all blocks should aim for 70% input pin utilization.
- <float>, <float> specifies the target input and output pin utilizations respectively for all block types.

#### For example:

- 0.7, 0.9 specifies that all blocks should aim for 70% input pin utilization, and 90% output pin utilization.
- <string>:<float> and <string>:<float>, <float> specify the target pin utilizations for a specific block type (as above).

# For example:

- clb: 0.7 specifies that only clb type blocks should aim for 70% input pin utilization.
- clb: 0.7, 0.9 specifies that only clb type blocks should aim for 70% input pin utilization, and 90% output pin utilization.

**Note:** If a pin utilization target is unspecified it defaults to 1.0 (i.e. 100% utilization).

#### For example:

- 0.7 leaves the output pin utilization unspecified, which is equivalent to 0.7, 1.0.
- clb:0.7,0.9 leaves the pin utilizations for all other block types unspecified, so they will assume a default utilization of 1.0,1.0.

This option can also take multiple space-separated values. For example:

```
--target_ext_pin_util clb:0.5 dsp:0.9,0.7 0.8
```

would specify that clb blocks use a target input pin utilization of 50%, dsp blocks use a targets of 90% and 70% for inputs and outputs respectively, and all other blocks use an input pin utilization target of 80%.

**Note:** This option is only a guideline. If a molecule (e.g. a carry-chain with many inputs) would not otherwise fit into a cluster type at the specified target utilization the packer will fallback to using all pins (i.e. a target utilization of 1.0).

Note: This option requires --clustering\_pin\_feasibility\_filter to be enabled.

Default: auto

# --pack\_prioritize\_transitive\_connectivity {on | off}

Controls whether transitive connectivity is prioritized over high-fanout connectivity during packing.

Default: on

# --pack\_high\_fanout\_threshold {auto | <int> | <string>:<int>}

Defines the threshold for high fanout nets within the packer.

This option can take several different types of values:

- auto VPR will automatically determine appropriate thresholds.
- <int> specifies the fanout threshold for all block types.

For example:

- 64 specifies that a threshold of 64 should be used for all blocks.
- <string>:<float> specifies the threshold for a specific block type.

For example:

- clb: 16 specifies that clb type blocks should use a threshold of 16.

This option can also take multiple space-separated values. For example:

```
--pack_high_fanout_threshold 128 clb:16
```

would specify that clb blocks use a threshold of 16, while all other blocks (e.g. DSPs/RAMs) would use a threshold of 128.

Default: auto

#### --pack\_transitive\_fanout\_threshold <int>

Packer transitive fanout threshold.

**Default:** 4

#### --pack feasible block array size <int>

This value is used to determine the max size of the priority queue for candidates that pass the early filter legality test but not the more detailed routing filter.

Default: 30

# --pack\_verbosity <int>

Controls the verbosity of clustering output. Larger values produce more detailed output, which may be useful for debugging architecture packing problems.

**Default:** 2

# **Placer Options**

The placement engine in VPR places logic blocks using simulated annealing. By default, the automatic annealing schedule is used [BRM99][BR97b]. This schedule gathers statistics as the placement progresses, and uses them to determine how to update the temperature, when to exit, etc. This schedule is generally superior to any user-specified schedule. If any of init\_t, exit\_t or alpha\_t is specified, the user schedule, with a fixed initial temperature, final temperature and temperature update factor is used.

#### See also:

Timing-Driven Placer Options

#### --seed <int>

Sets the initial random seed used by the placer.

**Default:** 1

#### --enable\_timing\_computations {on | off}

Controls whether or not the placement algorithm prints estimates of the circuit speed of the placement it generates. This setting affects statistics output only, not optimization behaviour.

**Default:** on if timing-driven placement is specified, off otherwise.

### --inner\_num <float>

The number of moves attempted at each temperature is inner\_num \* num\_blocks^(4/3) in the circuit. The number of blocks in a circuit is the number of pads plus the number of clbs. Changing inner\_num is the best way to change the speed/quality tradeoff of the placer, as it leaves the highly-efficient automatic annealing schedule on and simply changes the number of moves per temperature.

Specifying -inner\_num 10 will slow the placer by a factor of 10 while typically improving placement quality only by 10% or less (depends on the architecture). Hence users more concerned with quality than CPU time may find this a more appropriate value of inner\_num.

Default: 1.0

### --init t <float>

The starting temperature of the anneal for the manual annealing schedule.

**Default: 100.0** 

#### --exit t <float>

The manual anneal will terminate when the temperature drops below the exit temperature.

**Default:** 0.01

# --alpha\_t <float>

The temperature is updated by multiplying the old temperature by alpha\_t when the manual annealing schedule is enabled.

Default: 0.8

#### --fix\_pins {free | random | <file.pads>}

Controls how the placer handles I/O pads during placement.

- free: The placer can move I/O locations to optimize the placement.
- random: Fixes I/O pads to arbitrary locations and does not allow the placer to move them during the anneal (models the effect of poor board-level I/O constraints).
- <file.pads>: A path to a file listing the desired location of each I/O block in the netlist.

This pad location file is in the same format as a *normal placement file*, but only specifies the locations of I/O pads, rather than the locations of all blocks.

Default: free.

### --place\_algorithm {bounding\_box | path\_timing\_driven}

Controls the algorithm used by the placer.

bounding\_box focuses purely on minimizing the bounding box wirelength of the circuit.

path\_timing\_driven focuses on minimizing both wirelength and the critical path delay.

**Default:** path\_timing\_driven

#### --place chan width <int>

Tells VPR how many tracks a channel of relative width 1 is expected to need to complete routing of this circuit. VPR will then place the circuit only once, and repeatedly try routing the circuit as usual.

Default: 100

### --place\_rlim\_escape <float>

The fraction of moves which are allowed to ignore the region limit. For example, a value of 0.1 means 10% of moves are allowed to ignore the region limit.

Default: 0.0

# **Timing-Driven Placer Options**

The following options are only valid when the placement engine is in timing-driven mode (timing-driven placement is used by default).

#### --timing\_tradeoff <float>

Controls the trade-off between bounding box minimization and delay minimization in the placer.

A value of 0 makes the placer focus completely on bounding box (wirelength) minimization, while a value of 1 makes the placer focus completely on timing optimization.

Default: 0.5

# --recompute\_crit\_iter <int>

Controls how many temperature updates occur before the placer performs a timing analysis to update its estimate of the criticality of each connection.

**Default:** 1

# --inner\_loop\_recompute\_divider <int>

Controls how many times the placer performs a timing analysis to update its criticality estimates while at a single temperature.

**Default:** 0

#### --td\_place\_exp\_first <float>

Controls how critical a connection is considered as a function of its slack, at the start of the anneal.

If this value is 0, all connections are considered equally critical. If this value is large, connections with small slacks are considered much more critical than connections with small slacks. As the anneal progresses, the exponent used in the criticality computation gradually changes from its starting value of  $td_place_exp_first$  to its final value of  $-td_place_exp_last$ .

Default: 1.0

#### --td\_place\_exp\_last <float>

Controls how critical a connection is considered as a function of its slack, at the end of the anneal.

See also:

```
--td_place_exp_first
```

Default: 8.0

# --place\_delay\_model {delta, delta\_override}

Controls how the timing-driven placer estimates delays.

- delta The router is used to profile delay from various locations in the grid for various differences in position
- delta\_override Like delta but also includes special overrides to ensure effects of direct connects between blocks are accounted for. This is potentially more accurate but is more complex and depending on the architecture (e.g. number of direct connects) may increase place run-time.

Default: delta

# --place\_delay\_model\_reducer {min, max, median, arithmean, geomean}

When calculating delta delays for the placment delay model how are multiple values combined?

Default: min

# --place\_delay\_offset <float>

A constant offset (in seconds) applied to the placer's delay model.

Default: 0.0

### --place\_delay\_ramp\_delta\_threshold <float>

The delta distance beyond which place\_delay\_ramp is applied. Negative values disable the placer delay ramp.

**Default:** -1

# --place\_delay\_ramp\_slope <float>

The slope of the ramp (in seconds per grid tile) which is applied to the placer delay model for delta distance beyond --place\_delay\_ramp\_delta\_threshold.

**Default:** 0.0e-9

#### --place\_tsu\_rel\_margin <float>

Specifies the scaling factor for cell setup times used by the placer. This effectively controls whether the placer should try to achieve extra margin on setup paths. For example a value of 1.1 corresponds to requesting 10%% setup margin.

Default: 1.0

#### --place\_tsu\_abs\_margin <float>

Specifies an absolute offest added to cell setup times used by the placer. This effectively controls whether the placer should try to achieve extra margin on setup paths. For example a value of 500e-12 corresponds to requesting an extra 500ps of setup margin.

**Default:** 0.0

# --post\_place\_timing\_report <file>

Name of the post-placement timing report file to generate (not generated if unspecfied).

# **Router Options**

VPR uses a negotiated congestion algorithm (based on Pathfinder) to perform routing.

**Note:** By default the router performs a binary search to find the minimum routable channel width. To route at a fixed channel width use *--route\_chan\_width*.

# See also:

Timing-Driven Router Options

#### --max router iterations <int>

The number of iterations of a Pathfinder-based router that will be executed before a circuit is declared unrouteable (if it hasn't routed successfully yet) at a given channel width.

*Speed-quality trade-off:* reducing this number can speed up the binary search for minimum channel width, but at the cost of some increase in final track count. This is most effective if -initial\_pres\_fac is simultaneously increased. Increase this number to make the router try harder to route heavily congested designs.

Default: 50

# --first\_iter\_pres\_fac <float>

Similar to --initial\_pres\_fac. This sets the present overuse penalty factor for the very first routing iteration. --initial\_pres\_fac sets it for the second iteration.

**Note:** A value of 0.0 causes congestion to be ignored on the first routing iteration.

Default: 0.0

### --initial\_pres\_fac <float>

Sets the starting value of the present overuse penalty factor.

*Speed-quality trade-off:* increasing this number speeds up the router, at the cost of some increase in final track count. Values of 1000 or so are perfectly reasonable.

Default: 0.5

#### --pres fac mult <float>

Sets the growth factor by which the present overuse penalty factor is multiplied after each router iteration.

**Default:** 1.3

# --acc\_fac <float>

Specifies the accumulated overuse factor (historical congestion cost factor).

**Default:** 1

#### --bb\_factor <int>

Sets the distance (in channels) outside of the bounding box of its pins a route can go. Larger numbers slow the router somewhat, but allow for a more exhaustive search of possible routes.

**Default:** 3

- --base\_cost\_type {demand\_only | delay\_normalized | delay\_normalized\_length | delay\_normalized\_Sets the basic cost of using a routing node (resource).
  - demand\_only sets the basic cost of a node according to how much demand is expected for that type of node.
  - delay\_normalized is similar to demand\_only, but normalizes all these basic costs to be of the same magnitude as the typical delay through a routing resource.
  - delay\_normalized\_length like delay\_normalized, but scaled by routing resource length.
  - delay\_normalized\_frequency like delay\_normalized, but scaled inversely by routing resource frequency.
  - delay\_normalized\_length\_frequency like delay\_normalized, but scaled by routing resource length and scaled inversely by routing resource frequency.

**Default:** delay\_normalized\_length for the timing-driven router and demand\_only for the breadth-first router

# --bend\_cost <float>

The cost of a bend. Larger numbers will lead to routes with fewer bends, at the cost of some increase in track count. If only global routing is being performed, routes with fewer bends will be easier for a detailed router to subsequently route onto a segmented routing architecture.

**Default:** 1 if global routing is being performed, 0 if combined global/detailed routing is being performed.

```
--route_type {global | detailed}
```

Specifies whether global routing or combined global and detailed routing should be performed.

**Default:** detailed (i.e. combined global and detailed routing)

#### --route\_chan\_width <int>

Tells VPR to route the circuit at the specified channel width.

**Note:** If the channel width is >= 0, no binary search on channel capacity will be performed to find the minimum number of tracks required for routing. VPR simply reports whether or not the circuit will route at this channel width.

**Default:** -1 (perform binary search for minimum routable channel width)

#### --min\_route\_chan\_width\_hint <int>

Hint to the router what the minimum routable channel width is.

The value provided is used to initialize the binary search for minimum channel width. A good hint may speed-up the binary search by avoiding time spent at congested channel widths which are not routable.

The algorithm is robust to incorrect hints (i.e. it continues to binary search), so the hint does not need to be precise.

This option may ocassionally produce a different minimum channel width due to the different initialization.

#### See also:

```
--verify_binary_search
```

#### --verify\_binary\_search {on | off}

Force the router to check that the channel width determined by binary search is the minimum.

The binary search ocassionally may not find the minimum channel width (e.g. due to router sub-optimality, or routing pattern issues at a particular channel width).

This option attempts to verify the minimum by routing at successively lower channel widths until two consecutive routing failures are observed.

# --router\_algorithm {breadth\_first | timing\_driven}

Selects which router algorithm to use.

Warning: The breadth\_first router should NOT be used to compare the run-time/quality of alternate routing algorithms.

It is inferrior to the timing\_driven router from a circuit speed (2x - 10x slower) and run-time perspective (takes 10-100x longer on the large benchmarks). The breadth\_first router is deprecated and may be removed in a future release.

The breadth\_first router [BRM99] focuses solely on routing a design successfully, while the timing\_driven router [BRM99][MZB20] focuses both on achieving a successful route and achieving good circuit speed.

The breadth-first router is capable of routing a design using slightly fewer tracks than the timing-driving router (typically 5% if the timing-driven router uses its default parameters. This can be reduced to about 2% if the router parameters are set so the timing-driven router pays more attention to routability and less to area). The designs produced by the timing-driven router are much faster, however, (2x - 10x) and it uses less CPU time to route.

Default: timing\_driven

#### --min incremental reroute fanout <int>

Incrementally re-route nets with fanout above the specified threshold.

This attempts to re-use the legal (i.e. non-congested) parts of the routing tree for high fanout nets, with the aim of reducing router execution time.

To disable, set value to a value higher than the largest fanout of any net.

**Default:** 16

### **Timing-Driven Router Options**

The following options are only valid when the router is in timing-driven mode (the default).

#### --astar\_fac <float>

Sets how aggressive the directed search used by the timing-driven router is.

Values between 1 and 2 are reasonable, with higher values trading some quality for reduced CPU time.

**Default:** 1.2

#### --max\_criticality <float>

Sets the maximum fraction of routing cost that can come from delay (vs. coming from routability) for any net.

A value of 0 means no attention is paid to delay; a value of 1 means nets on the critical path pay no attention to congestion.

**Default:** 0.99

#### --criticality\_exp <float>

Controls the delay - routability tradeoff for nets as a function of their slack.

If this value is 0, all nets are treated the same, regardless of their slack. If it is very large, only nets on the critical path will be routed with attention paid to delay. Other values produce more moderate tradeoffs.

**Default:** 1.0

#### --router\_init\_wirelength\_abort\_threshold <float>

The first routing iteration wirelength abort threshold. If the first routing iteration uses more than this fraction of available wirelength routing is aborted.

**Default:** 0.85

#### --incremental\_reroute\_delay\_ripup {on | off | auto}

Controls whether incremental net routing will rip-up (and re-route) a critical connection for delay, even if the routing is legal. auto enables delay-based rip-up unless routability becomes a concern.

Default: auto

# --routing\_failure\_predictor {safe | aggressive | off}

Controls how aggressive the router is at predicting when it will not be able to route successfully, and giving up early. Using this option can significantly reduce the runtime of a binary search for the minimum channel width.

safe only declares failure when it is extremely unlikely a routing will succeed, given the amount of congestion existing in the design.

aggressive can further reduce the CPU time for a binary search for the minimum channel width but can increase the minimum channel width by giving up on some routings that would succeed.

off disables this feature, which can be useful if you suspect the predictor is declaring routing failure too quickly on your architecture.

#### See also:

```
--verify_binary_search
```

Default: safe

--routing\_budgets\_algorithm { disable | minimax | scale\_delay }

Warning: Experimental

Controls how the routing budgets are created. Routing budgets are used to guid VPR's routing algorithm to consider both short path and long path timing constraints [FBC08].

disable is used to disable the budget feature. This uses the default VPR and ignores hold time constraints.

minimax sets the minimum and maximum budgets by distributing the long path and short path slacks depending on the the current delay values. This uses the routing cost valleys and Minimax-PERT algorithm [YLS92][FBC08].

scale\_delay has the minimum budgets set to 0 and the maximum budgets is set to the delay of a net scaled by the pin criticality (net delay/pin criticality).

Default: disable

# --save\_routing\_per\_iteration {on | off}

Controls whether VPR saves the current routing to a file after each routing iteration. May be helpful for debugging.

Default: off

#### --congested\_routing\_iteration\_threshold CONGESTED\_ROUTING\_ITERATION\_THRESHOLD

Controls when the router enters a high effort mode to resolve lingering routing congestion. Value is the fraction of max\_router\_iterations beyond which the routing is deemed congested.

Default: 1.0 (never)

# --route\_bb\_update {static, dynamic}

Controls how the router's net bounding boxes are updated:

- static: bounding boxes are never updated
- dynamic: bounding boxes are updated dynamically as routing progresses (may improve routability of congested designs)

Default: dynamic

# --router\_high\_fanout\_threshold ROUTER\_HIGH\_FANOUT\_THRESHOLD

Specifies the net fanout beyond which a net is considered high fanout. Values less than zero disable special behaviour for high fanout nets.

Default: 64

#### --router\_lookahead {classic, map}

Controls what lookahead the router uses to calculate cost of completing a connection.

- classic: The classic VPR lookahead
- map: A more advanced lookahead which accounts for diverse wire types and their connectivity

Default: classic

#### --router\_max\_convergence\_count <float>

Controls how many times the router is allowed to converge to a legal routing before halting. If multiple legal solutions are found the best quality implementation is used.

**Default:** 1

#### --router\_reconvergence\_cpd\_threshold <float>

Specifies the minimum potential CPD improvement for which the router will continue to attempt re-convergent routing.

For example, a value of 0.99 means the router will not give up on reconvergent routing if it thinks a > 1% CPD reduction is possible.

**Default:** 0.99

# --router\_initial\_timing {all\_critical | lookahead}

Controls how criticality is determined at the start of the first routing iteration.

- all\_critical: All connections are considered timing critical.
- lookahead: Connection criticalities are determined from timing analysis assuming (best-case) connection delays as estimated by the router's lookahead.

**Default:** all\_critical for the classic --router\_lookahead, otherwise lookahead

# --router\_update\_lower\_bound\_delays {on | off}

Controls whether the router updates lower bound connection delays after the 1st routing iteration.

Default: on

# --router\_first\_iter\_timing\_report <file>

Name of the timing report file to generate after the first routing iteration completes (not generated if unspecfied).

--router\_debug\_net <int>

**Note:** This option is likely only of interest to developers debugging the routing algorithm

Controls which net the router produces detailed debug information for.

- For values >= 0, the value is the net ID for which detailed router debug information should be produced.
- For value == -1, detailed router debug information is produced for all nets.
- For values < -1, no router debug output is produced.

**Warning:** VPR must have been compiled with *VTR\_ENABLE\_DEBUG\_LOGGING* on to get any debug output from this option.

**Default:** -2

--router\_debug\_sink\_rr ROUTER\_DEBUG\_SINK\_RR

Note: This option is likely only of interest to developers debugging the routing algorithm

Controls when router debugging is enabled for the specified sink RR.

- For values >= 0, the value is taken as the sink RR Node ID for which to enable router debug output.
- For values < 0, sink-based router debug output is disabled.

**Warning:** VPR must have been compiled with VTR\_ENABLE\_DEBUG\_LOGGING on to get any debug output from this option.

**Default:** -2

### **Analysis Options**

#### --full stats

Print out some extra statistics about the circuit and its routing useful for wireability analysis.

Default: off

```
--gen_post_synthesis_netlist { on | off }
```

Generates the Verilog and SDF files for the post-synthesized circuit. The Verilog file can be used to perform functional simulation and the SDF file enables timing simulation of the post-synthesized circuit.

The Verilog file contains instantiated modules of the primitives in the circuit. Currently VPR can generate Verilog files for circuits that only contain LUTs, Flip Flops, IOs, Multipliers, and BRAMs. The Verilog description of these primitives are in the primitives.v file. To simulate the post-synthesized circuit, one must include the generated Verilog file and also the primitives.v Verilog file, in the simulation directory.

#### See also:

#### Post-Implementation Timing Simulation

If one wants to generate the post-synthesized Verilog file of a circuit that contains a primitive other than those mentioned above, he/she should contact the VTR team to have the source code updated. Furthermore to perform simulation on that circuit the Verilog description of that new primitive must be appended to the primitives.v file as a separate module.

Default: off

# --timing\_report\_npaths <int>

Controls how many timing paths are reported.

**Note:** The number of paths reported may be less than the specified value, if the circuit has fewer paths.

Default: 100

```
--timing_report_detail { netlist | aggregated | detailed }
```

Controls the level of detail included in generated timing reports.

We obtained the following results using the k6\_frac\_N10\_frac\_chain\_mem32K\_40nm.xml architecture and multiclock.blif circuit.

• netlist: Timing reports show only netlist primitive pins.

For example:

(continues on next page)

```
(continued from previous page)
clock clk (rise edge)
      0.000
clock source latency
                                                       0.
→000 0.000
clk.inpad[0] (.input)
                                                       0.
→000 0.000
FFC.clk[0] (.latch)
                                                       0.
→042 0.042
FFC.Q[0] (.latch) [clock-to-output]
                                                       0.
→124 0.166
out:out1.outpad[0] (.output)
                                                       0.

→550 0.717

data arrival time
      0.717
clock virtual_io_clock (rise edge)
                                                       0.
→000 0.000
clock source latency
                                                       0.
→000 0.000
clock uncertainty
                                                       0.
→000 0.000
output external delay
                                                       0.
→000 0.000
data required time
→ 0.000
______
data required time
→ 0.000
data arrival time
-0.717
slack (VIOLATED)
→ -0.717
```

• aggregated: Timing reports show netlist pins, and an aggregated summary of intra-block and interblock routing delays.

# For example:

```
Startpoint: FFC.Q[0] (.latch at (3,3) clocked by clk)
Endpoint : out:out1.outpad[0] (.output at (3,4) clocked by virtual_
→io_clock)
Path Type : setup
Point
→Incr
          Pat.h
→-----
clock clk (rise edge)
                                                             0.
→000 0.000
clock source latency
                                                             0.
→000 0.000
clk.inpad[0] (.input at (4,2))
                                                             0.
→000 0.000
```

(continues on next page)

```
| (intra 'io' routing)
→042
       0.042
| (inter-block routing)
                                                      0.
→000 0.042
| (intra 'clb' routing)
                                                      0.
\hookrightarrow 000
       0.042
FFC.clk[0] (.latch at (3,3))
                                                      0.
→000 0.042
| (primitive '.latch' Tcq_max)
                                                      0.
→124 0.166
FFC.Q[0] (.latch at (3,3)) [clock-to-output]
                                                      0.
→000 0.166
| (intra 'clb' routing)
                                                      0.

→ 0 4 5

      0.211
| (inter-block routing)
                                                      0.
→491 0.703
| (intra 'io' routing)
                                                      0.
→014 0.717
out:out1.outpad[0] (.output at (3,4))
                                                      0.
→000 0.717
data arrival time
      0.717
clock virtual_io_clock (rise edge)
                                                      0.
→000
0.000
clock source latency
                                                      0.
→000
0.000
                                                      0.
clock uncertainty
→000 0.000
                                                      0.
output external delay
→000
0.000
data required time
→ 0.000
______
data required time
→ 0.000
data arrival time
    -0.717
_____
slack (VIOLATED)
    -0.717
```

where each line prefixed with | (pipe character) represent a sub-delay of an edge within the timing graph.

#### For instance:

(continues on next page)

indicates that between the netlist pins FFC.Q[0] and out:out1.outpad[0] there are delays of:

- 45 ps from the .latch output pin to an output pin of a clb block,
- 491 ps through the general inter-block routing fabric, and
- 14 ps from the input pin of a io block to .output.

Also note that a connection between two pins can be contained within the same clb block, and does not use the general inter-block routing network. As an example from a completely different circuit-architecture pair:

```
n1168.out[0] (.names) 0.

→000 0.902
| (intra 'clb' routing) 0.

→000 0.902
top^finish_FF_NODE.D[0] (.latch) 0.

→000 0.902
```

• detailed: Like aggregated, the timing reports show netlist pins, and an aggregated summary of intra-block. In addition, it includes a detailed breakdown of the inter-block routing delays.

It is important to note that detailed timing report can only list the components of a non-global net, otherwise, it reports inter-block routing as well as an incremental delay of 0, just as in the aggregated and netlist reports.

For example:

```
Startpoint: FFC.Q[0] (.latch at (3,3) clocked by clk)
Endpoint : out:out1.outpad[0] (.output at (3,4) clocked by virtual_
→io_clock)
Path Type : setup
Point
→Incr
             Path
                                                                        0.
clock clk (rise edge)
→000 0.000
                                                                        0.
clock source latency
→000 0.000
clk.inpad[0] (.input at (4,2))
                                                                        0.
\hookrightarrow 000
          0.000
| (intra 'io' routing)
                                                                        0.
-042
          0.042
                                                                        Ω
| (inter-block routing:global net)
\hookrightarrow 000
         0.042
| (intra 'clb' routing)
                                                                        0.
\hookrightarrow 0.00
       0.042
FFC.clk[0] (.latch at (3,3))
                                                                        0.
→000
          0.042
| (primitive '.latch' Tcq_max)
                                                                        0.
→124
         0.166
FFC.Q[0] (.latch at (3,3)) [clock-to-output]
                                                                        0.
<del>→</del>000
          0.166
                                                            (continues on next page)
```

```
| (intra 'clb' routing)
        0.211
| (OPIN:1479 side:TOP (3,3))
                                                          0.
\hookrightarrow 0.00
       0.211
(CHANX:2073 unnamed_segment_0 length:1 (3,3)->(2,3))
                                                          0.
→095 0.306
(CHANY:2139 unnamed_segment_0 length:0 (1,3)->(1,3))
→075 0.382
(CHANX:2040 unnamed_segment_0 length:1 (2,2)->(3,2))
                                                          0.
→095 0.476
(CHANY:2166 unnamed_segment_0 length:0 (2,3)->(2,3))
                                                          0.
→076 0.552
(CHANX:2076 unnamed_segment_0 length:0 (3,3)->(3,3))
                                                          0.
→078 0.630
| (IPIN:1532 side:BOTTOM (3,4))
                                                          Ω
→072
       0.703
| (intra 'io' routing)
                                                          0.
→014 0.717
out:out1.outpad[0] (.output at (3,4))
                                                          0.
→000 0.717
data arrival time
       0.717
clock virtual_io_clock (rise edge)
                                                          0.
→000 0.000
clock source latency
                                                          0.
→000
0.000
clock uncertainty
                                                          0.
→000 0.000
                                                          0.
output external delay
→000 0.000
data required time
      0.000
data required time
→ 0.000
data arrival time
     -0.717
______
slack (VIOLATED)
     -0.717
```

where each line prefixed with | (pipe character) represent a sub-delay of an edge within the timing graph. In the detailed mode, the inter-block routing has now been replaced by the net components.

For OPINS and IPINS, this is the format of the name: | (ROUTING\_RESOURCE\_NODE\_TYPE:ROUTING\_RESOURCE\_NODE\_ID side:SIDE (START\_COORDINATES) -> (END\_COORDINATES))

For CHANX and CHANY, this is the format of the name: | (ROUTING\_RESOURCE\_NODE\_TYPE:ROUTING\_RESOURCE\_NODE\_ID | SEGMENT\_NAME length:LENGTH (START\_COORDINATES) -> (END\_COORDINATES))

Here is an example of the breakdown:

```
FFC.Q[0] (.latch at (3,3)) [clock-to-output]
                                                                     0.
→000
         0.166
| (intra 'clb' routing)
                                                                     0.
\hookrightarrow 0.45
         0.211
(OPIN:1479 side:TOP (3,3))
                                                                     0.
\hookrightarrow 000
         0.211
(CHANX:2073 unnamed_segment_0 length:1 (3,3) \rightarrow (2,3))
                                                                     0.
         0.306
(CHANY:2139 unnamed_segment_0 length:0 (1,3)->(1,3))
                                                                     0.
→075
         0.382
(CHANX:2040 unnamed_segment_0 length:1 (2,2)->(3,2))
                                                                     0.
→095
        0.476
(CHANY:2166 unnamed_segment_0 length:0 (2,3)->(2,3))
                                                                     0.
→076
          0.552
(CHANX:2076 unnamed_segment_0 length:0 (3,3)->(3,3))
→078
         0.630
| (IPIN:1532 side:BOTTOM (3,4))
                                                                     0.
→072
         0.703
| (intra 'io' routing)
                                                                     0.
→014
         0.717
out:out1.outpad[0] (.output at (3,4))
                                                                     0.
          0.717
```

indicates that between the netlist pins FFC.Q[0] and out:out1.outpad[0] there are delays of:

- 45 ps from the .latch output pin to an output pin of a clb block,
- 0 ps from the clb output pin to the CHANX: 2073 wire,
- 95 ps from the CHANX: 2073 to the CHANY: 2139 wire,
- 75 ps from the CHANY: 2139 to the CHANX: 2040 wore,
- 95 ps from the CHANX: 2040 to the CHANY: 2166 wire,
- 76 ps from the CHANY: 2166 to the CHANX: 2076 wire,
- 78 ps from the CHANX: 2076 to the input pin of a io block,
- 14 ps input pin of a io block to .output.

In the initial description we referred to the existence of global nets, which also occur in this net:

```
clk.inpad[0] (.input at (4,2))
                                                                              0.
\hookrightarrow 000
          0.000
| (intra 'io' routing)
                                                                              0.
→042
           0.042
| (inter-block routing:global net)
                                                                              0.
           0.042
| (intra 'clb' routing)
                                                                              0.
           0.042
\rightarrow 000
                                                                              0.
FFC.clk[0] (.latch at (3,3))
<u></u> 0000
           0.042
```

Global nets are unrouted nets, and their route trees happen to be null.

Finally, is interesting to note that the consecutive channel components may not seem to connect. There are two types of occurences:

1. The preceding channel's ending coordinates extend past the following channel's starting coordinates (example from a different path):

It is possible that by opening a switch between (1,2) to (1,1), CHANY:2113 actually only extends from (1,3) to (1,2).

2. The preceding channel's ending coordinates have no relation to the following channel's starting coordinates. There is no logical contradiction, but for clarification, it is best to see an explanation of the VPR coordinate system. The path can also be visualized by VPR graphics, as an illustration of this point:

Fig. 5.1 shows the routing resources used in Path #2 and their locations on the FPGA.

- 1. The signal emerges from near the top-right corner of the block to\_FFC (OPIN:1479) and joins the topmost horizontal segment of length 1 (CHANX:2073).
- 2. The signal proceeds to the left, then connects to the outermost, blue vertical segment of length 0 (CHANY:2139).
- The signal continues downward and attaches to the horizontal segment of length 1 (CHANX:2040).
- 4. Of the aforementioned horizontal segment, after travelling one linear unit to the right, the signal jumps on a vertical segment of length 0 (CHANY:2166).
- 5. The signal travels upward and promptly connects to a horizontal segment of length 0 (CHANX:2076).
- 6. This segment connects to the green destination io (3,4).
- debug: Like detailed, but includes additional VPR internal debug information such as timing graph node IDs (tnode) and routing SOURCE/SINK nodes.

Default: netlist

# --echo\_dot\_timing\_graph\_node { string | int }

Controls what subset of the timing graph is echoed to a GraphViz DOT file when vpr --echo\_file is enabled.

Value can be a string (corresponding to a VPR atom netlist pin name), or an integer representing a timing graph node ID. Negative values mean the entire timing graph is dumped to the DOT file.

**Default:** -1

#### --timing\_report\_skew { on | off }

Controls whether clock skew timing reports are generated.

Default: off

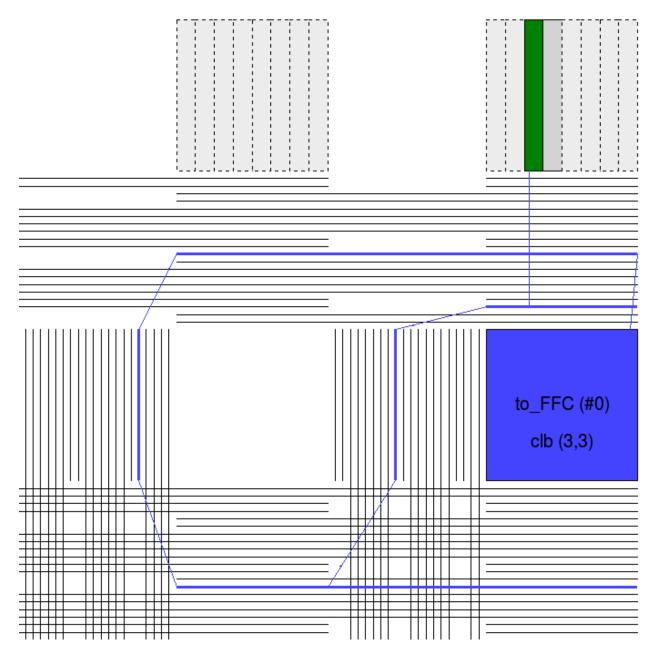

Fig. 5.1: Illustration of Path #2 with insight into the coordinate system.

# **Power Estimation Options**

The following options are used to enable power estimation in VPR.

#### See also:

Power Estimation for more details.

#### --power

Enable power estimation

Default: off

#### --tech properties <file>

XML File containing properties of the CMOS technology (transistor capacitances, leakage currents, etc). These can be found at \$VTR\_ROOT/vtr\_flow/tech/, or can be created for a user-provided SPICE technology (see *Power Estimation*).

#### --activity\_file <file>

File containing signal activites for all of the nets in the circuit. The file must be in the format:

```
<net name1> <signal probability> <transition density>
<net name2> <signal probability> <transition density>
...
```

Instructions on generating this file are provided in *Power Estimation*.

# 5.2.3 Command-line Auto Completion

To simplify using VPR on the command-line you can use the  $dev/vpr\_bash\_completion$ . sh script, which will enable TAB completion for VPR commandline arguments (based on the output of vpr-h).

Simply add:

```
source $VTR_ROOT/dev/vpr_bash_completion.sh
```

to your .bashrc. \$VTR\_ROOT refers to the root of the VTR source tree on your system.

# 5.3 Graphics

VPR includes easy-to-use graphics for visualizing both the targetted FPGA architecture, and the circuit VPR has implementation on the architecture.

# 5.3.1 Enabling Graphics

# **Compiling with Graphics Support**

The build system will attempt to build VPR with graphics support by default.

If all the required libraries are found the build system will report:

```
-- EZGL: graphics enabled
```

If the required libraries are not found cmake will report:

5.3. Graphics 159

```
-- EZGL: graphics disabled
```

#### and list the missing libraries:

```
-- EZGL: Failed to find required X11 library (on debian/ubuntu try 'sudo apt-get_ install libx11-dev' to install)
-- EZGL: Failed to find required Xft library (on debian/ubuntu try 'sudo apt-get_ install libxft-dev' to install)
-- EZGL: Failed to find required fontconfig library (on debian/ubuntu try 'sudo apt-install fontconfig' to install)
-- EZGL: Failed to find required cairo library (on debian/ubuntu try 'sudo apt-get_ install libcairo2-dev' to install)
```

# **Enabling Graphics at Run-time**

When running VPR provide *vpr* --disp on to enable graphics.

# **Saving Graphics at Run-time**

When running VPR provide vpr --save\_graphics on to enable graphics.

A graphical window will now pop up when you run VPR.

# 5.3.2 Navigation

Click on **Zoom-Fit** buttons to zoom the view. Click and drag the mouse wheel to pan the view, or scroll the mouse wheel to zoom in and out. Click on the **Window**, then on the diagonally opposite corners of a box, to zoom in on a particular area.

Click on **Save** to save the image on screen to PDF, PNG, or SVG file.

**Proceed** tells VPR to continue with the next step in placing and routing the circuit.

Note: Menu buttons will be greyed out when they are not selectable (e.g. VPR is working).

# 5.3.3 Visualizing Placement

By default VPR's graphics displays the FPGA floorplan (block grid) and current placement.

Fig. 5.2: Placement with macros (carry chains) highlighted

If the **Placement Macros** drop down is set, any placement macros (e.g. carry chains, which require specific relative placements between some blocks) will be highlighted.

# 5.3.4 Visualizing Netlist Connectivity

The Toggle Nets drop-down list toggles the nets in the circuit visible/invisible.

When a placement is being displayed, routing information is not yet known so nets are simply drawn as a "star;" that is, a straight line is drawn from the net source to each of its sinks. Click on any clb in the display, and it will be highlighted in green, while its fanin and fanout are highlighted in blue and red, respectively. Once a circuit has been routed the true path of each net will be shown.

Fig. 5.3: Logical net connectivity during placement

If the nets routing are shown, click on a clb or pad to highlight its fanins and fanouts, or click on a pin or channel wire to highlight a whole net in magenta. Multiple nets can be highlighted by pressing ctrl + mouse click.

# 5.3.5 Visualizing the Critical Path

During placement and routing you can click on the **Crit. Path** drop-down menu to visualize the critical path. Each stage between primitive pins is shown in a different colour. Cliking the **Crit. Path** button again will toggle through the various visualizations: \* During placement the critical path is shown only as flylines. \* During routing the critical path can be shown as both flylines and routed net connections.

Fig. 5.4: Critical Path flylines during placement and routing

# 5.3.6 Visualizing Routing Architecture

When a routing is on-screen, clicking on **Toggle RR** lets you to choose between various views of the routing resources available in the FPGA.

Fig. 5.5: Routing Architecture Views

The routing resource view can be very useful in ensuring that you have correctly described your FPGA in the architecture description file – if you see switches where they shouldn't be or pins on the wrong side of a clb, your architecture description needs to be revised.

Wiring segments are drawn in black, input pins are drawn in sky blue, and output pins are drawn in pink. Sinks are drawn in dark slate blue, and sources in plum. Direct connections between output and input pins are shown in medium purple. Connections from wiring segments to input pins are shown in sky blue, connections from output pins to wiring segments are shown in pink, and connections between wiring segments are shown in green. The points at which wiring segments connect to clb pins (connection box switches) are marked with an x.

Switch box connections will have buffers (triangles) or pass transistors (circles) drawn on top of them, depending on the type of switch each connection uses. Clicking on a clb or pad will overlay the routing of all nets connected to that block on top of the drawing of the FPGA routing resources, and will label each of the pins on that block with its pin number. Clicking on a routing resource will highlight it in magenta, and its fanouts will be highlighted in red and fanins in blue. Multiple routing resources can be highlighted by pressing ctrl + mouse click.

5.3. Graphics

# 5.3.7 Visualizing Routing Congestion

When a routing is shown on-screen, clicking on the **Congestion** drop-down menu will show a heat map of any overused routing resources (wires or pins). Lighter colours (e.g. yellow) correspond to highly overused resources, while darker colours (e.g. blue) correspond to lower overuse. The overuse range shown at the bottom of the window.

Fig. 5.6: Routing Congestion during placement and routing

# 5.3.8 Visualizing Routing Utilization

When a routing is shown on-screen, clicking on the **Routing Util** drop-down menu will show a heat map of routing wire utilization (i.e. fraction of wires used in each channel). Lighter colours (e.g. yellow) correspond to highly utilized channels, while darker colours (e.g. blue) correspond to lower utilization.

Fig. 5.7: Routing Utilization during placement and routing

# **5.3.9 Button Description Table**

| But-   | Stages            | Functionalities                                | Detailed Descriptions                               |
|--------|-------------------|------------------------------------------------|-----------------------------------------------------|
| tons   |                   |                                                |                                                     |
| Blk    | Place-            | Controls depth of sub-blocks shown             | Click multiple times to show more details; Click    |
| Inter- | ment/Routing      |                                                | to reset when reached maximum level of detail       |
| nal    |                   |                                                |                                                     |
| Blk    | Place-            | Visualizes block pin utilization               | Click multiple times to visualize all block pin     |
| Pin    | ment/Routing      |                                                | utilization, input block pin utilization, or output |
| Util   |                   |                                                | block pin utilization                               |
| Cong.  | Rout-             | Visualizes the congestion costs of routing     |                                                     |
| Cost   | ing               | resouces                                       |                                                     |
| Con-   | Rout-             | Visualizes a heat map of overused routing      |                                                     |
| ges-   | ing               | resources                                      |                                                     |
| tion   |                   |                                                |                                                     |
| Crit.  | Place-            | Visualizes the critical path of the circuit    |                                                     |
| Path   | ment/Routing      |                                                |                                                     |
| Place  | Place-            | Visualizes placement macros                    |                                                     |
| Macros | ment/Rou          |                                                |                                                     |
| Route  | Rout-             | Visualizes net bounding boxes one by one       | Click multiple times to sequence through the net    |
| BB     | ing               |                                                | being shown                                         |
| Router | Rout-             | Visualizes the router costs of different rout- |                                                     |
| Cost   | ing               | ing resources                                  |                                                     |
| Rout-  | Rout-             | Visualizes routing channel utilization with    |                                                     |
| ing    | ing               | colors indicating the fraction of wires used   |                                                     |
| Util   |                   | within a channel                               |                                                     |
| Tog-   | Place-            | Visualizes the nets in the circuit             | Click multiple times to set the nets to be visible  |
| gle    | ment/Routing      |                                                | / invisible                                         |
| Nets   |                   |                                                |                                                     |
| Tog-   | Place-            | Visualizes different views of the routing re-  | Click multiple times to switch between routing      |
| gle    | ment/Routingurces |                                                | resources available in the FPGA                     |
| RR     |                   |                                                |                                                     |

# **5.4 Timing Constraints**

VPR supports setting timing constraints using Synopsys Design Constraints (SDC), an industry-standard format for specifying timing constraints.

VPR's default timing constraints are explained in *Default Timing Constraints*. The subset of SDC supported by VPR is described in *SDC Commands*. Additional SDC examples are shown in *SDC Examples*.

#### See also:

The Primitive Timing Modelling Tutorial which covers how to describe the timing characteristics of architecture primitives

# **5.4.1 Default Timing Constraints**

If no timing constriants are specified, VPR assumes default constraints based on the type of circuit being analyzed.

#### **Combinational Circuits**

Constrain all I/Os on a virtual clock virtual\_io\_clock, and optimize this clock to run as fast as possible.

Equivalent SDC File:

```
create_clock -period 0 -name virtual_io_clock
set_input_delay -clock virtual_io_clock -max 0 [get_ports {*}]
set_output_delay -clock virtual_io_clock -max 0 [get_ports {*}]
```

# **Single-Clock Circuits**

Constrain all I/Os on the netlist clock, and optimize this clock to run as fast as possible.

Equivalent SDC File:

```
create_clock -period 0 *
set_input_delay -clock * -max 0 [get_ports {*}]
set_output_delay -clock * -max 0 [get_ports {*}]
```

#### **Multi-Clock Circuits**

Constrain all I/Os a virtual clock virtual\_io\_clock. Does not analyse paths between netlist clock domains, but analyses all paths from I/Os to any netlist domain. Optimizes all clocks, including I/O clocks, to run as fast as possible.

Warning: By default VPR does not analyze paths between netlist clock domains.

# Equivalent SDC File:

```
create_clock -period 0 *
create_clock -period 0 -name virtual_io_clock
set_clock_groups -exclusive -group {clk} -group {clk2}
set_input_delay -clock virtual_io_clock -max 0 [get_ports {*}]
set_output_delay -clock virtual_io_clock -max 0 [get_ports {*}]
```

Where clk and clk2 are the netlist clocks in the design. This is similarly extended if there are more than two netlist clocks.

# 5.5 SDC Commands

The following subset of SDC syntax is supported by VPR.

# 5.5.1 create clock

Creates a netlist or virtual clock.

Assigns a desired period (in nanoseconds) and waveform to one or more clocks in the netlist (if the -name option is omitted) or to a single virtual clock (used to constrain input and outputs to a clock external to the design). Netlist clocks can be referred to using regular expressions, while the virtual clock name is taken as-is.

Example Usage:

Omitting the waveform creates a clock with a rising edge at 0 and a falling edge at the half period, and is equivalent to using <code>-waveform</code> {0 <period/2>}. Non-50% duty cycles are supported but behave no differently than 50% duty cycles, since falling edges are not used in analysis. If a virtual clock is assigned using a create\_clock command, it must be referenced elsewhere in a set\_input\_delay or set\_output\_delay constraint.

# create\_clock

```
-period <float>
    Specifies the clock period.

Required: Yes

-waveform {<float> <float>}
    Overrides the default clock waveform.

The first value indicates the time the clock rises, the second the time the clock falls.

Required: No

Default: 50% duty cycle (i.e. -waveform {0 <period/2>}).

-name <string>
    Creates a virtual clock with the specified name.

Required: No

<netlist clock list or regexes>
    Creates a netlist clock

Required: No
```

Note: One of -name or <netlist clock list or regexes> must be specified.

**Warning:** If a netlist clock is not specified with a *create\_clock* command, paths to and from that clock domain will not be analysed.

# 5.5.2 set\_clock\_groups

Specifies the relationship between groups of clocks. May be used with netlist or virtual clocks in any combination.

Since VPR supports only the -exclusive option, a set\_clock\_groups constraint is equivalent to a set\_false\_path constraint (see below) between each clock in one group and each clock in another.

For example, the following sets of commands are equivalent:

```
#Do not analyze any timing paths between clk and clk2, or between
#clk and clk3
set_clock_groups -exclusive -group {clk} -group {clk2 clk3}
```

#### and

```
set_false_path -from [get_clocks {clk}] -to [get_clocks {clk2 clk3}]
set_false_path -from [get_clocks {clk2 clk3}] -to [get_clocks {clk}]
```

### set\_clock\_groups

#### -exclusive

Indicates that paths between clock groups should not be analyzed.

Required: Yes

**Note:** VPR currently only supports exclusive clock groups

#### -group {<clock list or regexes>}

Specifies a group of clocks.

**Note:** At least 2 groups must be specified.

Required: Yes

5.5. SDC Commands 165

# 5.5.3 set false path

Cuts timing paths unidirectionally from each clock in -from to each clock in -to. Otherwise equivalent to  $set\_clock\_groups$ .

# Example Usage:

```
#Do not analyze paths launched from clk and captured by clk2 or clk3
set_false_path -from [get_clocks {clk}] -to [get_clocks {clk2 clk3}]

#Do not analyze paths launched from clk2 or clk3 and captured by clk
set_false_path -from [get_clocks {clk2 clk3}] -to [get_clocks {clk}]
```

**Note:** False paths are supported between entire clock domains, but *not* between individual registers.

```
set_false_path
```

```
-from [get_clocks <clock list or regexes>]
    Specifies the source clock domain(s).
    Required: No
    Default: All clocks
-to [get_clocks <clock list or regexes>]
    Specifies the sink clock domain(s).
    Required: No
    Default: All clocks
```

# 5.5.4 set max delay/set min delay

Overrides the default setup (max) or hold (min) timing constraint calculated using the information from <code>create\_clock</code> with a user-specified delay.

#### Example Usage:

```
#Specify a maximum delay of 17 from input_clk to output_clk
set_max_delay 17 -from [get_clocks {input_clk}] -to [get_clocks {output_clk}]

#Specify a minimum delay of 2 from input_clk to output_clk
set_min_delay 2 -from [get_clocks {input_clk}] -to [get_clocks {output_clk}]
```

**Note:** Max/Min delays are supported between entire clock domains, but *not* between individual netlist elements.

```
set_max_delay/set_min_delay

<delay>
    The delay value to apply.
    Required: Yes
```

```
-from [get_clocks <clock list or regexes>]
    Specifies the source clock domain(s).
```

Required: No

**Default:** All clocks

# -to [get\_clocks <clock list or regexes>]

Specifies the sink clock domain(s).

Required: No

Default: All clocks

# 5.5.5 set multicycle path

Sets how many clock cycles elapse between the launch and capture edges for setup and hold checks.

The default the setup mutlicycle value is 1 (i.e. the capture setup check is performed against the edge one cycle after the launch edge).

The default hold multicycle is one less than the setup multicycle path (e.g. the capture hold check occurs in the same cycle as the launch edge for the default setup multicycle).

#### Example Usage:

```
#Create a 4 cycle setup check, and 0 cycle hold check from clkA to clkB
set_multicycle_path -from [get_clocks {clkA}] -to [get_clocks {clkB}] 4

#Create a 3 cycle setup check from clk to clk2
# Note that this moves the default hold check to be 2 cycles
set_multicycle_path -setup -from [get_clocks {clk}] -to [get_clocks {clk2}] 3

#Create a 0 cycle hold check from clk to clk2
# Note that this moves the default hold check back to it's original
# position before the previous setup setup_multicycle_path was applied
set_multicycle_path -hold -from [get_clocks {clk}] -to [get_clocks {clk2}] 2

#Create a multicycle to a specific pin
set_multicycle_path -to [get_pins {my_inst.in\[0\]]} 2
```

Note: Multicycles are supported between entire clock domains, and ending at specific registers.

#### set\_multicycle\_path

# -setup

Indicates that the multicycle-path applies to setup analysis.

Required: No

#### -hold

Indicates that the multicycle-path applies to hold analysis.

Required: No

### -from [get\_clocks <clock list or regexes>]

Specifies the source clock domain(s).

Required: No

5.5. SDC Commands 167

**Default:** All clocks

### -to [get\_clocks <clock list or regexes>]

Specifies the sink clock domain(s).

Required: No

**Default:** All clocks

#### -to [get\_pins <pin list or regexes>]

Specifies the sink/capture netlist pins to which the multicycle is applied.

See also:

VPR's pin naming convention.

**Required:** No

# <path\_multiplier>

The number of cycles that apply to the specified path(s).

**Required:** Yes

**Note:** If neither *-setup* nor *-hold* the setup multicycle is set to path\_multiplier and the hold multicycle offset to 0.

**Note:** Only a single -to option can be specified (either clocks or pins, but not both).

# 5.5.6 set\_input\_delay/set\_output\_delay

Use set\_input\_delay if you want timing paths from input I/Os analyzed, and set\_output\_delay if you want timing paths to output I/Os analyzed.

**Note:** If these commands are not specified in your SDC, paths from and to I/Os will not be timing analyzed.

These commands constrain each I/O pad specified after get\_ports to be timing-equivalent to a register clocked on the clock specified after -clock. This can be either a clock signal in your design or a virtual clock that does not exist in the design but which is used only to specify the timing of I/Os.

The specified delays are added to I/O timing paths and can be used to model board level delays.

For single-clock circuits, -clock can be wildcarded using \* to refer to the single netlist clock, although this is not supported in standard SDC. This allows a single SDC command to constrain I/Os in all single-clock circuits.

Example Usage:

```
#Set a maximum input delay of 0.5 (relative to input_clk) on
#ports in1, in2 and in3
set_input_delay -clock input_clk -max 0.5 [get_ports {in1 in2 in3}]

#Set a minimum output delay of 1.0 (relative to output_clk) on
#all ports matching starting with 'out*'
set_output_delay -clock output_clk -min 1 [get_ports {out*}]

#Set both the maximum and minimum output delay to 0.3 for all I/Os
```

(continues on next page)

```
#in the design
set_output_delay -clock clk2 0.3 [get_ports {*}]
```

#### set\_input\_delay/set\_output\_delay

#### -clock <virtual or netlist clock>

Specifies the virtual or netlist clock the delay is relative to.

Required: Yes

-max

Specifies that the delay value should be treated as the maximum delay.

**Required:** No

-min

Specifies that the delay value should be treated as the minimum delay.

Required: No

<delay>

Specifies the delay value to be applied

Required: Yes

#### [get\_ports {<I/O list or regexes>}]

Specifies the port names or port name regex.

**Required:** Yes

**Note:** If neither -min nor -max are specified the delay value is applied to both.

# 5.5.7 set clock uncertainty

Sets the clock uncertainty between clock domains. This is typically used to model uncertainty in the clock arrival times due to clock jitter.

### Example Usage:

```
#Sets the clock uncertainty between all clock domain pairs to 0.025
set_clock_uncertainty 0.025

#Sets the clock uncertainty from 'clk' to all other clock domains to 0.05
set_clock_uncertainty -from [get_clocks {clk}] 0.05

#Sets the clock uncertainty from 'clk' to 'clk2' to 0.75
set_clock_uncertainty -from [get_clocks {clk}] -to [get_clocks {clk2}] 0.75
```

#### set\_clock\_uncertainty

```
-from [get_clocks <clock list or regexes>]
```

Specifies the source clock domain(s).

Required: No

Default: All clocks

5.5. SDC Commands 169

### -to [get\_clocks <clock list or regexes>]

Specifies the sink clock domain(s).

Required: No

**Default:** All clocks

#### -setup

Specifies the clock uncertainty for setup analysis.

Required: No

#### -hold

Specifies the clock uncertainty for hold analysis.

Required: No

# <uncertainty>

The clock uncertainty value between the from and to clocks.

Required: Yes

Note: If neither -setup nor -hold are specified the uncertainty value is applied to both.

# 5.5.8 set clock latency

Sets the latency of a clock. VPR automatically calculates on-chip clock network delay, and so only source latency is supported.

Source clock latency corresponds to the delay from the true clock source (e.g. off-chip clock generator) to the on-chip clock definition point.

```
#Sets the source clock latency of 'clk' to 1.0
set_clock_latency -source 1.0 [get_clocks {clk}]
```

#### set\_clock\_latency

#### -source

Specifies that the latency is the source latency.

Required: Yes

#### -early

Specifies that the latency applies to early paths.

Required: No

# -late

Specifies that the latency applies to late paths.

Required: No

# <latency>

The clock's latency.

Required: Yes

# [get\_clocks <clock list or regexes>]

Specifies the clock domain(s).

### Required: Yes

**Note:** If neither -early nor -late are specified the latency value is applied to both.

# 5.5.9 set disable timing

Disables timing between a pair of connected pins in the netlist. This is typically used to manually break combinational loops.

```
#Disables the timing edge between the pins 'FFA.Q[0]' and 'to_FFD.in[0]' on set_disable_timing -from [get_pins {FFA.Q\\[0\\]}] -to [get_pins {to_FFD.in\\[0\\]}]
```

# set\_disable\_timing

-from [get\_pins <pin list or regexes>]

Specifies the source netlist pins.

See also:

VPR's pin naming convention.

Required: Yes

-to [get\_pins <pin list or regexes>]

Specifies the sink netlist pins.

See also:

VPR's pin naming convention.

Required: Yes

**Note:** Make sure to escape the characters in the regexes.

# 5.5.10 Special Characters

# (comment), \\ (line continued), \* (wildcard), {} (string escape)

# starts a comment – everything remaining on this line will be ignored.

\ at the end of a line indicates that a command wraps to the next line.

- \* is used in a get\_clocks/get\_ports command or at the end of create\_clock to match all netlist clocks. Partial wildcarding (e.g. clk\* to match clk and clk2) is also supported. As mentioned above, \* can be used in set\_input\_delay and set\_output delay to refer to the netlist clock for single-clock circuits only, although this is not supported in standard SDC.
- {} escapes strings, e.g. {top^clk} matches a clock called top^clk, while top^clk without braces gives an error because of the special ^ character.

5.5. SDC Commands 171

# 5.5.11 SDC Examples

The following are sample SDC files for common non-default cases (assuming netlist clock domains clk and clk2).

#### Α

Cut I/Os and analyse only register-to-register paths, including paths between clock domains; optimize to run as fast as possible.

```
create_clock -period 0 *
```

#### В

Same as A, but with paths between clock domains cut. Separate target frequencies are specified.

```
create_clock -period 2 clk
create_clock -period 3 clk2
set_clock_groups -exclusive -group {clk} -group {clk2}
```

# C

Same as *B*, but with paths to and from I/Os now analyzed. This is the same as the multi-clock default, but with custom period constraints.

```
create_clock -period 2 clk
create_clock -period 3 clk2
create_clock -period 3.5 -name virtual_io_clock
set_clock_groups -exclusive -group {clk} -group {clk2}
set_input_delay -clock virtual_io_clock -max 0 [get_ports {*}]
set_output_delay -clock virtual_io_clock -max 0 [get_ports {*}]
```

#### D

Changing the phase between clocks, and accounting for delay through I/Os with set\_input/output delay constraints.

```
#Custom waveform rising edge at 1.25, falling at 2.75
create_clock -period 3 -waveform {1.25 2.75} clk
create_clock -period 2 clk2
create_clock -period 2.5 -name virtual_io_clock
set_input_delay -clock virtual_io_clock -max 1 [get_ports {*}]
set_output_delay -clock virtual_io_clock -max 0.5 [get_ports {*}]
```

# Ε

Sample using many supported SDC commands. Inputs and outputs are constrained on separate virtual clocks.

```
create_clock -period 3 -waveform {1.25 2.75} clk
create_clock -period 2 clk2
create_clock -period 1 -name input_clk
create_clock -period 0 -name output_clk
set_clock_groups -exclusive -group input_clk -group clk2
set_false_path -from [get_clocks {clk}] -to [get_clocks {output_clk}]
set_max_delay 17 -from [get_clocks {input_clk}] -to [get_clocks {output_clk}]
set_multicycle_path -setup -from [get_clocks {clk}] -to [get_clocks {clk2}] 3
set_input_delay -clock input_clk -max 0.5 [get_ports {inl in2 in3}]
set_output_delay -clock output_clk -max 1 [get_ports {out*}]
```

#### F

Sample using all remaining SDC commands.

```
create_clock -period 3 -waveform {1.25 2.75} clk
create_clock -period 2 clk2
create_clock -period 1 -name input_clk
create_clock -period 0 -name output_clk
set_clock_latency -source 1.0 [get_clocks{clk}]
#if neither early nor late is specified then the latency applies to early paths
set_clock_groups -exclusive -group input_clk -group clk2
set_false_path -from [get_clocks{clk}] -to [get_clocks{output_clk}]
set_input_delay -clock input_clk -max 0.5 [get_ports{in1 in2 in3}]
set_output_delay -clock output_clk -min 1 [get_ports{out*}]
set_max_delay 17 -from [get_clocks{input_clk}] -to [get_clocks{output_clk}]
set_min_delay 2 -from [get_clocks{input_clk}] -to [get_clocks{output_clk}]
set_multicycle_path -setup -from [get_clocks{clk}] -to [get_clocks{clk2}] 3
#For multicycle_path, if setup is specified then hold is also implicity specified
set_clock_uncertainty -from [get_clocks{clk}] -to [get_clocks{clk2}] 0.75
#For set_clock_uncertainty, if neither setup nor hold is unspecified then uncertainty.
⇒is applied to both
set\_disable\_timing - from [get\_pins {FFA.Q\\[0\\]}] - to [get\_pins {to\_FFD.in\\[0\\]}]
```

# 5.6 File Formats

VPR consumes and produces several files representing the packing, placement, and routing results.

# 5.6.1 FPGA Architecture (.xml)

The target FPGA architecture is specified as an architecture file. For details of this file format see *FPGA Architecture Description*.

5.6. File Formats

# 5.6.2 BLIF Netlist (.blif)

The technology mapped circuit to be implement on the target FPGA is specified as a Berkely Logic Interchange Format (BLIF) netlist. The netlist must be flattened and consist of only primitives (e.g. .names, .latch, .subckt).

For a detailed description of the BLIF file format see the BLIF Format Description.

Note that VPR supports only the structural subset of BLIF, and does not support the following BLIF features:

- Subfile References (.search).
- Finite State Machine Descriptions (.start\_kiss, .end\_kiss etc.).
- Clock Constraints (.cycle, .clock\_event).
- Delay Constraints (.delay etc.).

Clock and delay constraints can be specified with an SDC File.

**Note:** By default VPR assumes file with .blif are in structural BLIF format. The format can be controlled with vpr --circuit\_format.

#### **Black Box Primitives**

Black-box architectural primitives (RAMs, Multipliers etc.) should be instantiated in the netlist using BLIF's . subckt directive. The BLIF file should also contain a black-box .model definition which defines the input and outputs of each .subckt type.

VPR will check that blackbox .models are consistent with the < models > section of the architecture file.

# **Unconnected Primitive Pins**

Unconnected primitive pins can be specified through several methods.

1. The unconn net (input pins only).

VPR treats any **input pin** connected to a net named unconn as disconnected.

For example:

```
.names unconn out
0 1
```

specifies an inverter with no connected input.

**Note:** unconn should only be used for **input pins**. It may cause name conflicts and create multi-driven nets if used with output pins.

2. Implicitly disconnected . subckt pins.

For .subckt instantiations VPR treats unlisted primitive pins as implicitly disconnected. This works for both input and output pins.

For example the following . subckt instantiations are equivalent:

```
.subckt single_port_ram \
   clk=top^clk \
   data=top.memory_controller+memtroll^MULTI_PORT_MUX~8^MUX_2~546 \
   addr[0]=top.memory_controller+memtroll^MULTI_PORT_MUX~8^MUX_2~541 \
   addr[1]=top.memory_controller+memtroll^MULTI_PORT_MUX~8^MUX_2~542 \
   addr[2]=top.memory_controller+memtroll^MULTI_PORT_MUX~8^MUX_2~543 \
   addr[3]=top.memory_controller+memtroll^MULTI_PORT_MUX~8^MUX_2~544 \
   addr[4]=top.memory_controller+memtroll^MULTI_PORT_MUX~8^MUX_2~545 \
   addr[5]=unconn \
   addr[6]=unconn \
   addr[7]=unconn \
   addr[8]=unconn \
   addr[9]=unconn \
   addr[10]=unconn \
   addr[11] = unconn \
   addr[12]=unconn \
   addr[13]=unconn \
   addr[14] = unconn \
   we=top.memory_controller+memtroll^MULTI_PORT_MUX~8^MUX_2~554 \
   out=top.memory_controller+memtroll.single_port_ram+str^out~0
```

```
.subckt single_port_ram \
clk=top^clk \
data=top.memory_controller+memtroll^MULTI_PORT_MUX~8^MUX_2~546 \
addr[0]=top.memory_controller+memtroll^MULTI_PORT_MUX~8^MUX_2~541 \
addr[1]=top.memory_controller+memtroll^MULTI_PORT_MUX~8^MUX_2~542 \
addr[2]=top.memory_controller+memtroll^MULTI_PORT_MUX~8^MUX_2~543 \
addr[3]=top.memory_controller+memtroll^MULTI_PORT_MUX~8^MUX_2~544 \
addr[4]=top.memory_controller+memtroll^MULTI_PORT_MUX~8^MUX_2~545 \
we=top.memory_controller+memtroll^MULTI_PORT_MUX~8^MUX_2~554 \
out=top.memory_controller+memtroll.single_port_ram+str^out~0
```

#### 3. Dummy nets with no sinks (output pins only)

By default VPR sweeps away nets with no sinks (see *vpr* --sweep\_dangling\_nets). As a result output pins can be left 'disconnected' by connecting them to dummy nets.

For example:

```
.names in dummy_net1
0 1
```

specifies an inverter with no connected output (provided dummy\_net1 is connected to no other pins).

**Note:** This method requires that every disconnected output pin should be connected to a **uniquely named** dummy net.

#### **BLIF File Format Example**

The following is an example BLIF file. It implements a 4-bit ripple-carry adder and some simple logic.

The main .model is named top, and its input and output pins are listed using the .inputs and .outputs directives.

The 4-bit ripple-cary adder is built of 1-bit adder primitives which are instantiated using the .subckt directive. Note that the adder primitive is defined as its own .model (which describes its pins), and is marked as .blackbox to indicate it is an architectural primitive.

The signal all\_sum\_high\_comb is computed using combinational logic (.names) which ANDs all the sum bits together.

The .latch directive instantiates a rising-edge (re) latch (i.e. an edge-triggered Flip-Flop) clocked by clk. It takes in the combinational signal all\_sum\_high\_comb and drives the primary output all\_sum\_high\_reg.

Also note that the last .subckt adder has it's cout output left implicitly disconnected.

```
.model top
.inputs clk a[0] a[1] a[2] a[3] b[0] b[1] b[2] b[3]
.outputs sum[0] sum[1] sum[2] sum[3] cout all_sum_high_reg
.names gnd
.subckt adder a=a[0] b=b[0] cin=gnd
                                      cout=cin[1]
                                                       sumout=sum[0]
.subckt adder a=a[1] b=b[1] cin=cin[1] cout=cin[2]
                                                       sumout=sum[1]
.subckt adder a=a[2] b=b[2] cin=cin[2] cout=cin[3]
                                                      sumout=sum[2]
.subckt adder a=a[3] b=b[3] cin=cin[3]
                                                       sumout=sum[3]
.names sum[0] sum[1] sum[2] sum[3] all_sum_high_comb
1111 1
.latch all_sum_high_comb all_sum_high_reg re clk 0
.end
.model adder
.inputs a b cin
.outputs cout sumout
.blackbox
.end
```

## **BLIF Naming Convention**

VPR follows a naming convention to refer to primitives and pins in the BLIF netlist. These names appear in the *VPR GUI*, in log and error messages, and in can be used elsewhere (e.g. in *SDC constraints*).

#### **Net Names**

The BLIF format uses explicit names to refer to nets. These names are used directly as is by VPR (although some nets may be merged/removed by *netlist cleaning*).

For example, the following netlist:

```
.model top
.inputs a b
.outputs c
.names a b c
11 1
.end
```

#### contains nets named:

- a
- b
- C

#### **Primitive Names**

The standard BLIF format has no mechanism for specifying the names of primitives (e.g. .names/.latch/.subckt). As a result, tools processing BLIF follow a naming convention which generates unique names for each netlist primitive.

The VPR primitive naming convention is as follows:

| Primitive | Drives at least one net? | Primitive Name                  |  |
|-----------|--------------------------|---------------------------------|--|
| • .input  | Yes                      | Name of first driven net        |  |
| • .names  |                          |                                 |  |
| • .latch  | No                       | Arbitrarily generated (e.g.     |  |
| • .subckt |                          | unamed_instances_K)             |  |
| • .output | N/A                      | .output name prefixed with out: |  |
|           |                          |                                 |  |

which ensures each netlist primitive is given a unique name.

For example, in the following:

```
.model top
.inputs a b x y z clk
.outputs c c_reg cout[0] sum[0]
.names a b c
11 1
```

(continues on next page)

(continued from previous page)

```
.latch c c_reg re clk 0
.subckt adder a=x b=y cin=z cout=cout[0] sumout=sum[0]
.end
.model adder
.inputs a b cin
.outputs cout sumout
.blackbox
.end
```

- The circuit primary inputs (.inputs) are named: a, b, x, y, z, clk,
- The 2-LUT (.names) is named c,
- The FF (.latch) is named c\_reg,
- The adder (.subckt) is named cout [0] (the name of the first net it drives), and
- The circuit primary outputs (.outputs) are named: out:c, out:c\_reg, out:cout[0], out:sum[0].

#### See also:

EBLIF's .cname extension, which allows explicit primitive names to be specified.

#### **Pin Names**

For example, the following adder:

```
.subckt adder a=x b=y cin=z cout=cout[0] sumout=sum[0]
```

#### which has pin names:

- cout [0].a[0] (driven by net x)
- cout[0].b[0] (driven by net y)
- cout[0].cin[0] (driven by net z)
- cout [0].cout [0] (drives net cout [0])
- cout[0].sumout[0] (drives net sum[0])

Since the primitive instance itself is named cout [0] by convention.

#### **Built-in Primitive Pin Names**

The built-in primitives in BLIF (.names, .latch) do not explicitly list the names of their input/output pins. VPR uses the following convention:

| Primitive | Port    | Name |
|-----------|---------|------|
| .names    | input   | in   |
|           | output  | out  |
| .latch    | input   | D    |
|           | output  | Q    |
|           | control | clk  |

#### Consider the following:

```
.names a b c d e f
11111 1
.latch g h re clk 0
```

The .names' pin names are:

- f.in[0] (driven by net a)
- f.in[1] (driven by net b)
- f.in[2] (driven by net c)
- f.in[3] (driven by net d)
- f.in[4] (driven by net e)
- f.out[0] (drives net f)

and the .latch pin names are:

- h.D[0] (driven by net g)
- h.Q[0] (drives net h)
- h.clk[0] (driven by net clk)

since the .names and .latch primitives are named f and h by convention.

**Note:** To support pins within multi-bit ports unambiguously, the bit index of the pin within its associated port is included in the pin name (for single-bit ports this will always be [0]).

## 5.6.3 Extended BLIF (.eblif)

VPR also supports several extentions to structural BLIF to address some of its limitations.

**Note:** By default VPR assumes file with .eblif are in extneded BLIF format. The format can be controlled with vpr --circuit\_format.

#### .conn

The .conn statement allows direct connections between two wires.

For example:

```
.model top
.input a
.output b

#Direct connection
.conn a b
.end
```

specifies that 'a' and 'b' are direct connected together. This is analogous to Verilog's assign b = a;.

This avoids the insertion of a . names buffer which is required in standard BLIF, for example:

```
.model top
.input a
.output b

#Buffer LUT required in standard BLIF
.names a b
1 1
.end
```

#### .cname

The .cname statement allows names to be specified for BLIF primitives (e.g. .latch, .names, .subckt).

**Note:** . cname statements apply to the previous primitive instantiation.

For example:

```
.names a b c
11 1
.cname my_and_gate
```

Would name of the above .names instance my\_and\_gate.

## .param

The .param statement allows parameters (e.g. primitive modes) to be tagged on BLIF primitives.

**Note:** .param statements apply to the previous primitive instantiation.

For example:

```
.subckt dsp a=a_in b=b_in cin=c_in cout=c_out s=sum_out
.param mode adder
```

Would set the parameter mode of the above dsp . subckt to adder.

.param statements propagate to <parameter> elements in the packed netlist.

#### .attr

The .attr statement allows attributes (e.g. source file/line) to be tagged on BLIF primitives.

**Note:** .attr statements apply to the previous primitive instantiation.

#### For example:

```
.latch a_and_b dff_q re clk 0
.attr src my_design.v:42
```

Would set the attribute src of the above .latch to my\_design.v:42.

.attr statements propagate to <attribute> elements in the packed netlist.

## **Extended BLIF File Format Example**

```
.model top
.inputs a b clk
.outputs o_dff

.names a b a_and_b
11 1
.cname lut_a_and_b
.param test_names_param "test_names_param_value"
.attr test_names_attrib "test_names_param_attrib"

.latch a_and_b dff_q re clk 0
.cname my_dff
.param test_latch_param "test_latch_param_value"
.attr test_latch_attrib "test_latch_param_attrib"

.conn dff_q o_dff
.end
```

# 5.6.4 Timing Constraints (.sdc)

Timing constraints are specified using SDC syntax. For a description of VPR's SDC support see SDC Commands.

**Note:** Use *vpr* --sdc\_file to specify the SDC file used by VPR.

#### **Timing Constraints File Format Example**

See SDC Examples.

## 5.6.5 Packed Netlist Format (.net)

The circuit .net file is an xml file that describes a post-packed user circuit. It represents the user netlist in terms of the complex logic blocks of the target architecture. This file is generated from the packing stage and used as input to the placement stage in VPR.

The .net file is constructed hierarchically using block tags. The top level block tag contains the I/Os and complex logic blocks used in the user circuit. Each child block tag of this top level tag represents a single complex logic block inside the FPGA. The block tags within a complex logic block tag describes, hierarchically, the clusters/modes/primitives used internally within that logic block.

A block tag has the following attributes:

- name A name to identify this component of the FPGA. This name can be completely arbitrary except in two situations. First, if this is a primitive (leaf) block that implements an atom in the input technology-mapped netlist (eg. LUT, FF, memory slice, etc), then the name of this block must match exactly with the name of the atom in that netlist so that one can later identify that mapping. Second, if this block is not used, then it should be named with the keyword open. In all other situations, the name is arbitrary.
- instance The physical block in the FPGA architecture that the current block represents. Should be of format: architecture\_instance\_name[instance #]. For example, the 5th index BLE in a CLB should have instance="ble[5]"
- mode The mode the block is operating in.

A block connects to other blocks via pins which are organized based on a hierarchy. All block tags contains the children tags: inputs, outputs, clocks. Each of these tags in turn contain port tags. Each port tag has an attribute name that matches with the name of a corresponding port in the FPGA architecture. Within each port tag is a list of named connections where the first name corresponds to pin 0, the next to pin 1, and so forth. The names of these connections use the following format:

- 1. Unused pins are identified with the keyword open.
- 2. The name of an input pin to a complex logic block is the same as the name of the net using that pin.
- 3. The name of an output pin of a primitve (leaf block) is the same as the name of the net using that pin.
- 4. The names of all other pins are specified by describing their immediate drivers. This format is [name\_of\_immediate\_driver\_block].[port\_name][pin#]->interconnect\_name.

For primitives with equivalent inputs VPR may rotate the input pins. The resulting rotation is specified with the <port\_rotation\_map> tag. For example, consider a netlist contains a 2-input LUT named c, which is implemented in a 5-LUT:

Listing 5.1: Example of <port\_rotation\_map> tag.

(continues on next page)

(continued from previous page)

In the original netlist the two LUT inputs were connected to pins at indicies 0 and 1 (the only input pins). However during clustering the inputs were rotated, and those nets now connect to the pins at indicies 2 and 4 (line 4). The <port\_rotation\_map> tag specified the port name it applies to (name attribute), and its contents lists the pin indicies each pin in the port list is associated with in the original netlist (i.e. the pins lut5.in[2]->direct:lut5 and lut5.in[4]->direct:lut5 respectively correspond to indicies 1 and 0 in the original netlist).

**Note:** Use *vpr* --net\_file to override the default net file name.

#### **Packing File Format Example**

The following is an example of what a .net file would look like. In this circuit there are 3 inputs (pa, pb, pc) and 4 outputs (out:pd, out:pe, out:pf, out:pg). The io pad is set to inpad mode and is driven by the inpad:

Listing 5.2: Example packed netlist file (trimmed for brevity).

```
<block name="b1.net" instance="FPGA_packed_netlist[0]">
2
       <inputs>
                pa pb pc
        </inputs>
        <outputs>
6
                out:pd out:pe out:pf out:pg
        </outputs>
        <clocks>
10
        </clocks>
11
12
        <block name="pa" instance="io[0]" mode="inpad">
13
                <inputs>
14
                         <port name="outpad">open </port>
                </inputs>
17
                <outputs>
18
                         <port name="inpad">inpad[0].inpad[0]->inpad </port>
19
                </outputs>
20
21
22
                <clocks>
                         <port name="clock">open </port>
                </clocks>
24
25
                <block name="pa" instance="inpad[0]">
26
                         <inputs>
27
                         </inputs>
                         <outputs>
                                  <port name="inpad">pa </port>
31
                         </outputs>
32
```

(continues on next page)

(continued from previous page)

```
33
                          <clocks>
34
                          </clocks>
35
                          <attributes>
                                    <attribute name="vccio">3.3</attribute>
38
                          </attributes>
39
40
                          <parameters>
41
                                    <parameter name="iostandard">LVCMOS33</parameter>
42
                          </parameters>
43
                 </block>
45
        </block>
```

## 5.6.6 Placement File Format (.place)

The first line of the placement file lists the netlist (.net) and architecture (.xml) files used to create this placement. This information is used to ensure you are warned if you accidentally route this placement with a different architecture or netlist file later. The second line of the file gives the size of the logic block array used by this placement. All the following lines have the format:

```
block_name x y subblock_number
```

The block\_name is the name of this block, as given in the input .net formatted netlist. x and y are the row and column in which the block is placed, respectively.

**Note:** The blocks in a placement file can be listed in any order.

The subblock number is meaningful only for I/O pads. Since we can have more than one pad in a row or column when io\_rat is set to be greater than 1 in the architecture file, the subblock number specifies which of the several possible pad locations in row x and column y contains this pad. Note that the first pads occupied at some (x, y) location are always those with the lowest subblock numbers – i.e. if only one pad at (x, y) is used, the subblock number of the I/O placed there will be zero. For CLBs, the subblock number is always zero.

The placement files output by VPR also include (as a comment) a fifth field: the block number. This is the internal index used by VPR to identify a block – it may be useful to know this index if you are modifying VPR and trying to debug something.

Fig. 5.8 shows the coordinate system used by VPR for a small 2 x 2 CLB FPGA. The number of CLBs in the x and y directions are denoted by nx and ny, respectively. CLBs all go in the area with x between 1 and nx and y between 1 and ny, inclusive. All pads either have x equal to 0 or nx + 1 or y equal to 0 or ny + 1.

**Note:** Use *vpr* --*place\_file* to override the default place file name.

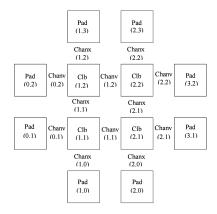

Fig. 5.8: FPGA co-ordinate system.

#### **Placement File Format Example**

An example placement file is:

Listing 5.3: Example placement file.

```
Netlist file: xor5.net
                               Architecture file: sample.xml
   Array size: 2 x 2 logic blocks
2
                                   subblk block number
   #block name x
                          У
5
                 0
                          1
                                   0
                                            #0
                                                -- NB: block number is a comment.
                          0
                                   0
                                            #1
                 1
   h
                 Ω
                          2
                                            #2
                                   1
                          3
                 1
                                   0
                                            #3
                 1
                          3
                                   1
                                            #4
10
                          2
                                            #5
   out:xor5
11
                          2
   xor5
                 1
                                   0
                                            #6
12
                 1
                          1
                                   0
                                            #7
   [1]
```

## 5.6.7 Routing File Format (.route)

The first line of the routing file gives the array size, nx x ny. The remainder of the routing file lists the global or the detailed routing for each net, one by one. Each routing begins with the word net, followed by the net index used internally by VPR to identify the net and, in brackets, the name of the net given in the netlist file. The following lines define the routing of the net. Each begins with a keyword that identifies a type of routing segment. The possible keywords are SOURCE (the source of a certain output pin class), SINK (the sink of a certain input pin class), OPIN (output pin), IPIN (input pin), CHANX (horizontal channel), and CHANY (vertical channel). Each routing begins on a SOURCE and ends on a SINK. In brackets after the keyword is the (x, y) location of this routing resource. Finally, the pad number (if the SOURCE, SINK, IPIN or OPIN was on an I/O pad), pin number (if the IPIN or OPIN was on a clb), class number (if the SOURCE or SINK was on a clb) or track number (for CHANX or CHANY) is listed – whichever one is appropriate. The meaning of these numbers should be fairly obvious in each case. If we are attaching to a pad, the pad number given for a resource is the subblock number defining to which pad at location (x, y) we are attached. See Fig. 5.8 for a diagram of the coordinate system used by VPR. In a horizontal channel (CHANX) track 0 is the bottommost track, while in a vertical channel (CHANY) track 0 is the leftmost track. Note that if only global routing was performed the track number for each of the CHANX and CHANY resources listed in the routing will be 0, as global routing does not assign tracks to the various nets.

For an N-pin net, we need N-1 distinct wiring "paths" to connect all the pins. The first wiring path will always go from a SOURCE to a SINK. The routing segment listed immediately after the SINK is the part of the existing routing to which the new path attaches.

**Note:** It is important to realize that the first pin after a SINK is the connection into the already specified routing tree; when computing routing statistics be sure that you do not count the same segment several times by ignoring this fact.

**Note:** Use *vpr* --route\_file to override the default route file name.

## **Routing File Format Examples**

An example routing for one net is listed below:

Listing 5.4: Example routing for a non-global net.

```
Net 5 (xor5)
2
  Node: 1
             SOURCE (1,2) Class: 1 Switch: 1
                                                    # Source for pins of class 1.
  Node: 2
             OPIN (1,2)
                         Pin: 4
                                    clb.0[12] Switch:0
                                                        #Output pin the O port of_
   ⇔clb block, pin number 12
  Node: 4 CHANX (1,1) to (4,1) Track: 1 Switch: 1
  Node: 6 CHANX (4,1) to (7,1) Track: 1 Switch: 1
6
  Node: 8
             IPIN (7,1) Pin: 0 clb.I[0] Switch: 2
  Node: 9
             SINK (7,1) Class: 0 Switch: -1 # Sink for pins of class 0 on a clb.
  Node: 4 CHANX (7,1) to (10,1) Track: 1 Switch: 1
                                                           # Note: Connection to.
   →existing routing!
  Node: 5 CHANY (10,1) to (10,4)
                                    Track: 1 Switch: 0
10
  Node:
         4
            CHANX (10,4) to (13,4)
                                    Track: 1
                                             Switch: 1
11
  Node: 10 CHANX (13,4) to (16,4)
                                   Track: 1 Switch: 1
12
  Node: 11 IPIN (16,4) Pad: 1 clb.I[1] Switch: 2
  Node: 12 SINK (16,4) Pad: 1 Switch: -1
                                              # This sink is an output pad at (16,
   \hookrightarrow4), subblock 1.
```

Nets which are specified to be global in the netlist file (generally clocks) are not routed. Instead, a list of the blocks (name and internal index) which this net must connect is printed out. The location of each block and the class of the pin to which the net must connect at each block is also printed. For clbs, the class is simply whatever class was specified for that pin in the architecture input file. For pads the pinclass is always -1; since pads do not have logically-equivalent pins, pin classes are not needed. An example listing for a global net is given below.

Listing 5.5: Example routing for a global net.

```
Net 146 (pclk): global net connecting:

Block pclk (#146) at (1,0), pinclass -1

Block pksi_17_ (#431) at (3,26), pinclass 2

Block pksi_185_ (#432) at (5,48), pinclass 2

Block n_n2879 (#433) at (49,23), pinclass 2
```

## 5.6.8 Routing Resource Graph File Format (.xml)

The routing resource graph (rr graph) file is an XML file that describes the routing resources within the FPGA. This file is generated through the last stage of the rr graph generation during routing with the final channel width. When reading in rr graph from an external file, the rr graph is used during the placement and routing section of VPR. The file is constructed using tags. The top level is the rr\_graph tag. This tag contains all the channel, switches, segments, block, grid, node, and edge information of the FPGA. It is important to keep all the values as high precision as possible. Sensitive values include capacitance and Tdel. As default, these values are printed out with a precision of 30 digits. Each of these sections are separated into separate tags as described below.

**Note:** Use vpr --read\_rr\_graph to specify an RR graph file to be load.

**Note:** Use *vpr* --*write\_rr\_graph* to specify where the RR graph should be written.

#### **Top Level Tags**

The first tag in all rr graph files is the <rr\_graph> tag that contains detailed subtags for each catagory in the rr graph. Each tag has their subsequent subtags that describes one entity. For example, <segments> includes all the segments in the graph where each <segment> tag outlines one type of segment.

The rr\_graph tag contains the following tags:

```
- <edge>``content``</edge>
```

**Note:** The rr graph is based on the architecture, so more detailed description of each section of the rr graph can be found at *FPGA architecture description* 

#### **Detailed Tag Information**

#### Channel

The channel information is contained within the channels subtag. This describes the minimum and maximum channel width within the architecture. Each channels tag has the following subtags:

<channel chan\_width\_max="int" x\_min="int" y\_min="int" x\_max="int" y\_max="int"/>
This is a required subtag that contains information about the general channel width information. This stores the channel width between x or y directed channels.

## **Required Attributes**

- **chan\_width\_max** Stores the maximum channel width value of x or y channels.
- x\_min y\_min x\_max y\_max Stores the minimum and maximum value of x and y coordinate within the lists.

#### <x\_list index="int" info="int"/> <y\_list index="int" info="int"/>

These are a required subtags that lists the contents of an x\_list and y\_list array which stores the width of each channel. The x\_list array size as large as the size of the y dimension of the FPGA itself while the y\_list has the size of the x\_dimension. This x\_list tag is repeated for each index within the array.

#### **Required Attributes**

- **index** Describes the index within the array.
- info The width of each channel. The minimum is one track per channel. The input and output channels are io\_rat \* maximum in interior tracks wide. The channel distributions read from the architecture file are scaled by a constant factor.

#### **Switches**

A switches tag contains all the switches and its information within the FPGA. It should be noted that for values such as capacitance, Tdel, and sizing info all have high precision. This ensures a more accurate calculation when reading in the routing resource graph. Each switch tag has a switch subtag.

## 

- id A unique identifier for that type of switch.
- name An optional general identifier for the switch.
- type See architecture switch description.

#### <timing R="float" cin="float" Cout="float" Tdel="float/>

This optional subtag contains information used for timing analysis. Without it, the program assums all subtags to contain a value of 0.

## **Optional Attributes**

- R, Cin, Cout The resistance, input capacitance and output capacitance of the switch.
- Tdel Switch's intrinsic delay. It can be outlined that the delay through an unloaded switch is Tdel + R \* Cout.

#### <sizing mux\_trans\_size="int" buf\_size="float"/>

The sizing information contains all the information needed for area calculation.

#### **Required Attributes**

- mux\_trans\_size The area of each transistor in the segment's driving mux. This is measured in minimum width transistor units.
- buf\_size The area of the buffer. If this is set to zero, the area is calculated from the resistance.

#### **Segments**

The segments tag contains all the segments and its information. Note again that the capacitance has a high decimal precision. Each segment is then enclosed in its own segment tag.

#### 

- id The index of this segment.
- name The name of this segment.

#### <timing R\_per\_meter="float" C\_per\_meter="float">

This optional tag defines the timing information of this segment.

## **Optional Attributes**

• R\_per\_meter, C\_per\_meter - The resistance and capacitance of a routing track, per unit logic block length.

#### **Blocks**

The block\_types tag outlines the information of a placeable complex logic block. This includes generation, pin classes, and pins within each block. Information here is checked to make sure it corresponds with the architecture. It contains the following subtags:

## 

#### **Required Attributes**

- id The index of the type of the descriptor in the array. This is used for index referencing
- name A unique identifier for this type of block. Note that an empty block type must be denoted "EMPTY" without the brackets <> to prevent breaking the xml format. Input and output blocks must be named "io". Other blocks can have any name.
- width, height The width and height of a large block in grid tiles.

### <pin\_class type="pin\_type">

This optional subtag of block\_type describes groups of pins in configurable logic blocks that share common properties.

#### **Required Attributes**

• **type** – This describes whether the pin class is a driver or receiver. Valid inputs are OPEN, OUTPUT, and INPUT.

#### <pin ptc="block\_pin\_index">name</pin>

This required subtag of pin\_class describes its pins.

#### **Required Attributes**

- ptc The index of the pin within the block type.
- name Human readable pin name.

#### Grid

The grid tag contains information about the grid of the FPGA. Information here is checked to make sure it corresponds with the architecture. Each grid tag has one subtag as outlined below:

### 

- $\mathbf{x}$ ,  $\mathbf{y}$  The x and y coordinate location of this grid tile.
- block\_type\_id The index of the type of logic block that resides here.
- width\_offset, height\_offset The number of grid tiles reserved based on the width and height of a block.

#### **Nodes**

The rr\_nodes tag stores information about each node for the routing resource graph. These nodes describe each wire and each logic block pin as represented by nodes.

## 

- id The index of the particular routing resource node
- type Indicates whether the node is a wire or a logic block. Valid inputs for class types are { CHANX | CHANY | SOURCE | SINK | OPIN | IPIN }. Where CHANX and CHANY describe a horizontal and vertical channel. Sources and sinks describes where nets begin and end. OPIN represents an output pin and IPIN representd an input pin
- capacity The number of routes that can use this node.

#### **Optional Attributes**

direction – If the node represents a track (CHANX or CHANY), this field represents
its direction as {INC\_DIR|DEC\_DIR|BI\_DIR}. In other cases this attribute should
not be specified.

<loc xlow="int" ylow="int" xhigh="int" yhigh="int" side="{LEFT|RIGHT|TOP|BOTTOM}" ptc="int
Contains location information for this node. For pins or segments of length one, xlow = xhigh and ylow = yhigh.</pre>

#### **Required Attributes**

- xlow, xhigh, ylow, yhigh Integer coordinates of the ends of this routing source.
- ptc This is the pin, track, or class number that depends on the rr node type.

## **Optional Attributes**

• **side** – For IPIN and OPIN nodes specifies the side of the grid tile on which the node is located. Valid values are { LEFT | RIGHT | TOP | BOTTOM }. In other cases this attribute should not be specified.

#### <timing R="float" C="float">

This optional subtag contains information used for timing analysis

#### **Required Attributes**

- R The resistance that goes through this node. This is only the metal resistance, it does not include the resistance of the switch that leads to another routing resource node.
- **C** The total capacitance of this node. This includes the metal capacitance, input capacitance of all the switches hanging off the node, the output capacitance of all the switches to the node, and the connection box buffer capacitances that hangs off it.

```
<segment segment_id="int">
```

This optional subtag describes the information of the segment that connects to the node.

#### **Required Attributes**

• **segment\_id** – This describes the index of the segment type. This value only applies to horizontal and vertical channel types. It can be left empty, or as -1 for other types of nodes.

#### **Edges**

The final subtag is the rr\_edges tag that encloses information about all the edges between nodes. Each rr\_edges tag contains multiple subtags:

```
<edge src_node="int" sink_node="int" switch_id="int"/>
```

This subtag repeats every edge that connects nodes together in the graph.

#### **Required Attributes**

- src\_node, sink\_node The index for the source and sink node that this edge connects to.
- **switch\_id** The type of switch that connects the two nodes.

#### **Node and Edge Metadata**

metadata blocks (see Architecture metadata) are supported under both node and edge tags.

#### **Routing Resource Graph Format Example**

An example of what a generated routing resource graph file would look like is shown below:

Listing 5.6: Example of a routing resource graph in XML format

(continues on next page)

(continued from previous page)

```
<y_list index="2" info="5"/>
       </channels>
        <switches>
            <switch id="0" name="my_switch" buffered="1">
10
                <timing R="100" Cin="1233-12" Cout="123e-12" Tdel="1e-9"/>
11
                <sizing mux_trans_size="2.32" buf_size="23.54"/>
12
            </switch>
13
        </switches>
14
        <segments>
15
            <segment id="0" name="L4">
16
17
                <timing R_per_meter="201.7" C_per_meter="18.110e-15"/>
            </segment>
19
        </segments>
        <block_types>
20
            <block_type id="0" name="io" width="1" height="1">
21
                <pin_class type="input">
22
                     <pin ptc="0">DATIN[0]</pin>
23
                     <pin ptc="1">DATIN[1]</pin>
24
                     <pin ptc="2">DATIN[2]</pin>
25
                     <pin ptc="3">DATIN[3]</pin>
26
                </pin class>
27
                <pin_class type="output">
28
                    <pin ptc="4">DATOUT[0]</pin>
29
                    <pin ptc="5">DATOUT[1]</pin>
30
                    <pin ptc="6">DATOUT[2]</pin>
31
                     <pin ptc="7">DATOUT[3]</pin>
                </pin class>
33
            </block type>
34
            <block_type id="1" name="buf" width="1" height="1">
35
                <pin_class type="input">
36
                    <pin ptc="0">IN</pin>
37
38
                </pin_class>
                <pin_class type="output">
39
                    <pin ptc="1">OUT</pin>
40
                </pin class>
41
            </block_type>
42.
       </block_types>
43
44
        <grid>
            <grid_loc x="0" y="0" block_type_id="0" width_offset="0" height_offset="0"/>
            <qrid_loc x="1" y="0" block_type_id="1" width_offset="0" height_offset="0"/>
46
47
        </grid>
        <rr nodes>
48
            <node id="0" type="SOURCE" direction="NONE" capacity="1">
49
                <loc xlow="0" ylow="0" xhigh="0" yhigh="0" ptc="0"/>
50
                <timing R="0" C="0"/>
51
52
            <node id="1" type="CHANX" direction="INC" capacity="1">
53
                <loc xlow="0" ylow="0" xhigh="2" yhigh="0" ptc="0"/>
54
                <timing R="100" C="12e-12"/>
55
                <segment segment_id="0"/>
56
57
            </node>
       </rr nodes>
        <rr_edges>
59
            <edge src node="0" sink node="1" switch id="0"/>
60
            <edge src_node="1" sink_node="2" switch_id="0"/>
61
       </rr edges>
62.
   </rr_graph>
```

# 5.7 Debugging Aids

Note: This section is most relevant to developers modifying VPR

The report\_timing.setup.rpt file lists details about the critical path of a circuit, and is very useful for determining why your circuit is so fast or so slow.

To access detailed echo files from VPR's operation, use the command-line option  $--echo_file$  on. After parsing the netlist and architecture files, VPR dumps out an image of its internal data structures into echo files (typically ending in .echo). These files can be examined to be sure that VPR is parsing the input files as you expect.

If the preprocessor flag DEBUG is defined in vpr\_types.h, some additional sanity checks are performed during a run. DEBUG only slows execution by 1 to 2%. The major sanity checks are always enabled, regardless of the state of DEBUG. Finally, if VERBOSE is set in vpr\_types.h, a great deal of intermediate data will be printed to the screen as VPR runs. If you set verbose, you may want to redirect screen output to a file.

The initial and final placement costs provide useful numbers for regression testing the netlist parsers and the placer, respectively. VPR generates and prints out a routing serial number to allow easy regression testing of the router.

Finally, if you need to route an FPGA whose routing architecture cannot be described in VPR's architecture description file, don't despair! The router, graphics, sanity checker, and statistics routines all work only with a graph that defines all the available routing resources in the FPGA and the permissible connections between them. If you change the routines that build this graph (in  $rr\_graph*.c$ ) so that they create a graph describing your FPGA, you should be able to route your FPGA. If you want to read a text file describing the entire routing resource graph, call the dump\\_rr\\_graph subroutine.

5.7. Debugging Aids

**CHAPTER** 

SIX

## **ODIN II**

Odin II is used for logic synthesis and elaboration, converting a subset of the Verilog Hardware Description Language (HDL) into a BLIF netlist.

#### See also:

[JKGS10]

## 6.1 INSTALL

## **6.1.1 Prerequisites**

- 1. ctags
- 2. bison
- 3. flex
- 4. gcc 5.x
- 5. cmake 2.8.12 (minimum version)
- 6. time
- 7. cairo

#### 6.1.2 **Build**

To build you may use the Makefile wrapper in the ODIN\_ROOT make build To build with debug symbols you may use the Makefile wrapper in the ODIN\_ROOT make debug

**Note:** ODIN uses CMake as it's build system. CMake provides a protable cross-platform build systems with many useful features. For unix-like systems we provide a wrapper Makefile which supports the traditional make and make clean commands, but calls CMake behind the scenes.

Warning: After you build Odin, please run from the ODIN\_ROOT make test

This will simulate, and verify all of the included microbenchmark circuits to ensure that Odin is working correctly on your system.

# 6.2 USAGE

./odin\_II [args]

# 6.2.1 Required [args]

|   | -C | < XML Configuration File>          | fpga_architecture_file.xml format is specified from VPR  |
|---|----|------------------------------------|----------------------------------------------------------|
| ſ | -V | <verilog file="" hdl=""></verilog> | You may specify multiple verilog HDL files for synthesis |
|   | -b | <blif file=""></blif>              |                                                          |

# 6.2.2 Optional [args]

| -0 | <output file=""></output>             | full output path and file name for the blif output file                            |  |
|----|---------------------------------------|------------------------------------------------------------------------------------|--|
| -a | <architecture file=""></architecture> | an FPGA architecture file in VPR format to map to                                  |  |
| -G |                                       | Output netlist graph in GraphViz viewable .dot format. (net.dot, opens with dotty) |  |
| -A |                                       | Output AST graph in in GraphViz viewable .dot format.                              |  |
| -W |                                       | Print all warnings. (Can be substantial.)                                          |  |
| -h |                                       | Print help                                                                         |  |

## 6.2.3 Simulation

**Note:** Simulation always produces files:

- input\_vectors
- output\_vectors
- test.do (ModelSim)

## **Activate Simulation with [args]**

| -g  | <number< th=""><th>will simulate the generated netlist with the entered number of clock cycles using pseudo-</th></number<>  | will simulate the generated netlist with the entered number of clock cycles using pseudo-  |
|-----|----------------------------------------------------------------------------------------------------|--------------------------------------------------------------------------------------------|
|     | of ran-                                                                                                    | random test vectors. These vectors and the resulting output vectors are written to "in-    |
|     | dom test                                                                                                    | put_vectors" and "output_vectors" respectively. You can supply a predefined input vector   |
|     | vectors>                                                                                                    | using -t                                                                                   |
| -L  | <comma-< td=""><td>Comma-separated list of primary inputs to hold high at cycle 0, and low for all subsequent</td></comma-<> | Comma-separated list of primary inputs to hold high at cycle 0, and low for all subsequent |
|     | separated                                                                                                    | cycles.                                                                                    |
|     | list>                                                                                                    |                                                                                            |
| -3  |                                                                                                    | Generate three valued logic. (Default is binary.)                                          |
| -t  | <input td="" vec-<=""/> <td>Supply a predefined input vector file</td>                                                       | Supply a predefined input vector file                                                      |
|     | tor file>                                                                                                    |                                                                                            |
| -U0 |                                                                                                    | initial register value to 0                                                                |
| -U1 |                                                                                                    | initial register value to 1                                                                |
| -UX |                                                                                                    | initial register value to X(unknown) (DEFAULT)                                             |

196 Chapter 6. Odin II

## **Simulation Optional [args]**

| -T | <output file="" vector=""></output>                                                                                                   | The output vectors is verified against the supplied predefined output vector file        |
|----|----------------------------------------------------------------------------------------------------|------------------------------------------------------------------------------------------|
| -E |                                                                                                    | Output after both edges of the clock. (Default is to output only after the falling       |
|    |                                                                                                    | edge.)                                                                                   |
| -R |                                                                                                    | Output after rising edge of the clock only. (Default is to output only after the falling |
|    |                                                                                                    | edge.)                                                                                   |
| -p | <comma-separated< th=""><th>Comma-separated list of additional pins/nodes to monitor during simulation. (view</th></comma-separated<> | Comma-separated list of additional pins/nodes to monitor during simulation. (view        |
|    | list>                                                                                                    | NOTES)                                                                                   |

#### **6.2.4 NOTES**

#### Example for -p:

| -p input~0,input~1 | monitors pin 0 and 1 of input                         |
|--------------------|-------------------------------------------------------|
| -p input           | monitors all pins of input as a single port           |
| -p input~          | monitors all pins of input as separate ports. (split) |

**Note:** Matching for -p is done via strstr so general strings will match all similar pins and nodes. (Eg: FF\_NODE will create a single port with all flipflops)

## Examples .xml configuration file for -c

```
<config>
       <verilog_files>
               <!-- Way of specifying multiple files in a project! -->
               <verilog_file>verilog_file.v
       </re>
       <output>
               <!-- These are the output flags for the project -->
               <output_type>blif</output_type>
               <output_path_and_name>./output_file.blif/output_path_and_name>
               <target>
                       <!-- This is the target device the output is being built for -
                       <arch_file>fpga_architecture_file.xml</arch_file>
               </target>
       </output>
       <optimizations>
               <!-- This is where the optimization flags go -->
       </optimizations>
       <debug_outputs>
               <!-- Various debug options -->
               <debug_output_path>.</debug_output_path>
               <output_ast_graphs>1</output_ast_graphs>
               <output_netlist_graphs>1</output_netlist_graphs>
       </debug_outputs>
</config>
```

6.2. USAGE 197

**Note:** Hard blocks can be simulated; given a hardblock named block in the architecture file with an instance of it named instance in the verilog file, write a C method with signature defined in SRC/sim\_block.h and compile it with an output filename of block+instance.so in the directory you plan to invoke Odin\_II from.

When compiling the file, you'll need to specify the following arguments to the compiler (assuming that you're in the SANBOX directory):

```
cc -I../../libarchfpga_6/include/ -L../../libarchfpga_6 -lvpr_6 -lm --shared
-o block+instance.so block.c.
```

If the netlist generated by Odin II contains the definition of a hardblock which doesn't have a shared object file defined for it in the working directory, Odin II will not work if you specify it to use the simulator with the -g or -t options.

**Warning:** Use of static memory within the simulation code necessitates compiling a distinct shared object file for each instance of the block you wish to simulate. The method signature the simulator expects contains only int and int[] parameters, leaving the code provided to simulate the hard bloke agnostic of the internal Odin II data structures. However, a cycle parameter is included to provide researchers with the ability to delay results of operations performed by the simulation code.

#### Examples vector file for -t or -T

```
# Example vector file
intput_1 input_2 output_1 output_2 output_3
# Comment
0 0XA 1 0XD 1101
```

**Note:** Each line represents a vector. Each value must be specified in binary or hex. Comments may be included by placing an # at the start of the line. Blank lines are ignored. Values may be separated by non-newline whitespace. (tabs and spaces) Hex values must be prefixed with 0X.

Each line in the vector file represents one cycle, or one falling edge and one rising edge. Input vectors are read on a falling edge, while output vectors are written on a rising edge.

### **Verilog Synthesizable Keyword Support:**

| Supported Keyword | NOT Sup. Keyword | Supported Operators | NOT Sup. Operators |
|-------------------|------------------|---------------------|--------------------|
| @()               | automatic        | !=                  |                    |
| @*                | deassign         | !==                 |                    |
| `define           | disable          | ==                  | >>>                |
| always            | edge             | ===                 |                    |
| and               | endtask          | =>                  |                    |
| assign            | forever          | **                  |                    |
| case              | task             | ^~                  |                    |
| defparam          | repeat           | <<<                 |                    |
| end               | signed           | >=                  |                    |
| endfunction       | task             | II                  |                    |
| endmodule         | generate         | ~&                  |                    |

continues on next page

198 Chapter 6. Odin II

| begin       | genvar | &&       |  |
|-------------|--------|----------|--|
| default     |        | <<       |  |
| else        |        | <=       |  |
| endcase     |        | >>       |  |
| endspecify  |        | ~^       |  |
| for         |        | ~        |  |
| function    |        | \$clog() |  |
| if          |        | -:       |  |
| inout       |        | +:       |  |
| input       |        |          |  |
| integer     |        |          |  |
| localparam  |        |          |  |
| module      |        |          |  |
| nand        |        |          |  |
| negedge     |        |          |  |
| nor         |        |          |  |
| not         |        |          |  |
| or          |        |          |  |
| output      |        |          |  |
| parameter   |        |          |  |
| posedge     |        |          |  |
| reg         |        |          |  |
| specify     |        |          |  |
| while       |        |          |  |
| wire        |        |          |  |
| xnor        |        |          |  |
| xor         |        |          |  |
| macromodule |        |          |  |

Table 6.1 – continued from previous page

## **Verilog Syntax support:**

inline port declaration in the module declaration i.e:

```
module a(input clk)
...
endmodule
```

6.2. USAGE 199

# **Verilog NON-Synthesizable Keyword Support:**

| Supported Keyword | NOT Sup. Keyword | Supported Operators | NOT Sup. Operators |
|-------------------|------------------|---------------------|--------------------|
| initial           | casex            |                     | &&&                |
| specparam         | casez            |                     |                    |
|                   | endprimitive     |                     |                    |
|                   | endtable         |                     |                    |
|                   | event            |                     |                    |
|                   | force            |                     |                    |
|                   | fork             |                     |                    |
|                   | join             |                     |                    |
|                   | primitive        |                     |                    |
|                   | release          |                     |                    |
|                   | table            |                     |                    |
|                   | time             |                     |                    |
|                   | wait             |                     |                    |

## **Verilog Gate Level Modeling Support:**

| Supported Keyword | NOT Sup. Keyword |
|-------------------|------------------|
|                   | buf              |
|                   | bufif0           |
|                   | bufif1           |
|                   | cmos             |
|                   | highz0           |
|                   | highz0           |
|                   | highz1           |
|                   | highz1           |
|                   | large            |
|                   | medium           |
|                   | nmos             |
|                   | notif0           |
|                   | notif1           |
|                   | pmos             |
|                   | pull0            |
|                   | pull1            |
|                   | pulldown         |
|                   | pullup           |
|                   | rcmos            |
|                   | rnmos            |
|                   | rpmos            |
|                   | rtran            |
|                   | rtranif0         |
|                   | rtranif1         |
|                   | scalared         |
|                   | small            |
|                   | strong0          |
|                   | strong0          |
|                   | strong1          |

continues on next page

200 Chapter 6. Odin II

Table 6.2 – continued from previous page

| strong1  |
|----------|
| supply0  |
| supply1  |
| tran     |
| tranif0  |
| tranif1  |
| tri      |
| tri0     |
| tri1     |
| triand   |
| trior    |
| vectored |
| wand     |
| weak0    |
| weak0    |
| weak1    |
| weak1    |
| wor      |
|          |

## 6.3 DOCUMENTING ODIN II

Any new command line options added to Odin II should be fully documented by the print\_usage() function within odin\_ii.c before checking in the changes.

## 6.4 TESTING ODIN II

The verify\_odin.sh scripts simulate the microbenchmarks and a larger set of benchmark circuits. These scripts use simulation results which have been verified against ModelSim.

After you build Odin II, run verify\_odin.sh to ensure that everything is working correctly on your system. Unlike the verify\_regression\_tests.sh script, verify\_odin.sh also simulates the blif output, as well as simulating the verilog with and without the architecture file.

Before checking in any changes to Odin II, please run both of these scripts to ensure that both of these scripts execute correctly. If there is a failure, use ModelSim to verify that the failure is within Odin II and not a faulty regression test. The Odin II simulator will produce a test.do file containing clock and input vector information for ModelSim.

When additional circuits are found to agree with ModelSim, they should be added to these test sets. When new features are added to Odin II, new microbenchmarks should be developed which test those features for regression. Use existing circuits as a template for the addition of new circuits.

## 6.5 USING MODELSIM TO TEST ODIN II

ModelSim may be installed as part of the Quartus II Web Edition IDE. Load the Verilog circuit into a new project in ModelSim. Compile the circuit, and load the resulting library for simulation.

You may use random vectors via the -g option, or specify your own input vectors using the -t option. When simulation is complete, load the resulting test.do file into your ModelSim project and execute it. You may now directly compare the vectors in the output\_vectors file with those produced by ModelSim.

To add the verified vectors and circuit to an existing test set, move the verilog file (eg: test\_circuit.v) to the test set folder. Next, move the input\_vectors file to the test set folder, and rename it test\_circuit\_input. Finally, move the output\_vectors file to the test set folder and rename it test\_circuit\_output.

## 6.6 CONTACT

jamieson dot peter at gmail dot com ken at unb dot ca - We will service all requests as timely as possible, but please explain the problem with enough detail to help.

202 Chapter 6. Odin II

## **CHAPTER**

# **SEVEN**

# **ABC**

ABC is included with in VTR to perform technology independant logic optimization and technology mapping. ABC is developed at UC Berkeley, see the ABC homepage for details.

204 Chapter 7. ABC

**CHAPTER** 

**EIGHT** 

## **TUTORIALS**

# 8.1 Design Flow Tutorials

These tutorials describe how to run the VTR design flow.

## 8.1.1 Basic Design Flow Tutorial

The following steps show you to run the VTR design flow to map a sample circuit to an FPGA architecture containing embedded memories and multipliers:

1. From the \$VTR\_ROOT, move to the vtr\_flow/tasks directory, and run:

```
../scripts/run_vtr_task.pl basic_flow
```

This command will run the VTR flow on a single circuit and a single architecture. The files generated from the run are stored in basic\_flow/run[#] where [#] is the number of runs you have done. If this is your first time running the flow, the results will be stored in basic\_flow/run001. When the script completes, enter the following command:

```
../scripts/parse_vtr_task.pl basic_flow/
```

This parses out the information of the VTR run and outputs the results in a text file called  $run[#]/parse_results.txt$ .

More info on how to run the flow on multiple circuits and architectures along with different options later. Before that, we need to ensure that the run that you have done works.

2. The basic\_flow comes with golden results that you can use to check for correctness. To do this check, enter the following command:

```
../scripts/parse_vtr_task.pl -check_golden basic_flow
```

It should return: basic\_flow...[Pass]

**Note:** Due to the nature of the algorithms employed, the measurements that you get may not match exactly with the golden measurements. We included margins in our scripts to account for that noise during the check. We also included runtime estimates based on our machine. The actual runtimes that you get may differ dramatically from these values.

3. To see precisely which circuits, architecture, and CAD flow was employed by the run, look at vtr\_flow/tasks/basic\_flow/config/config.txt. Inside this directory, the config.txt file contains the circuits and architecture file employed in the run.

Some also contain a golden\_results.txt file that is used by the scripts to check for correctness.

The vtr\_release/vtr\_flow/scripts/run\_vtr\_flow.pl script describes the CAD flow employed in the test. You can modify the flow by editing this script.

At this point, feel free to run any of the tasks pre-pended with "regression". These are regression tests included with the flow that test various combinations of flows, architectures, and benchmarks.

4. For more information on how the vtr\_flow infrastructure works (and how to add the tests that you want to do to this infrastructure) see *Tasks*.

# 8.2 Architecture Modeling

This page provides information on the FPGA architecture description language used by VPR. This page is geared towards both new and experienced users of vpr.

New users may wish to consult the conference paper that introduces the language [LAR11]. This paper describes the motivation behind this new language as well as a short tutorial on how to use the language to describe different complex blocks of an FPGA.

New and experienced users alike should consult the detailed *Architecture Reference* which serves to documents every property of the language.

Multiple examples of how this language can be used to describe different types of complex blocks are provided as follows:

**Complete Architecture Description Walkthrough Examples:** 

## 8.2.1 Classic Soft Logic Block Tutorial

The following is an example on how to use the VPR architecture description language to describe a classical academic soft logic block. First we provide a step-by-step explanation on how to construct the logic block. Afterwards, we present the complete code for the logic block.

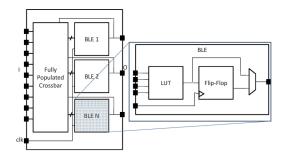

Fig. 8.1: Model of a classic FPGA soft logic cluster

Fig. 8.1 shows an example of a classical soft logic block found in academic FPGA literature. This block consists of N Basic Logic Elements (BLEs). The BLE inputs can come from either the inputs to the logic block or from other BLEs within the logic block via a full crossbar. The logic block in this figure has I general inputs, one clock input, and N outputs (where each output corresponds to a BLE). A BLE can implement three configurations: a K-input look-up table (K-LUT), a flip-flop, or a K-LUT followed by a flip-flop. The structure of a classical soft logic block results in a property known as logical equivalence for certain groupings of input/output pins. Logically equivalent pins means that connections to those pins can be swapped without changing functionality. For example, the input to AND gates are logically equivalent while the inputs to a 4-bit adders are not logically equivalent. In the case of a classical soft logic block, all input pins are logically equivalent (due to the fully populated crossbar) and all output pins are logically

206 Chapter 8. Tutorials

equivalent (because one can swap any two BLEs without changing functionality). Logical equivalence is important because it enables the CAD tools to make optimizations especially during routing. We describe a classical soft logic block with N = 10, I = 22, and K = 4 below.

First, a complex block pb\_type called CLB is declared with appropriate input, output and clock ports. Logical equivalence is labelled at ports where it applies:

```
<pb_type name="clb">
  <input name="I" num_pins="22" equivalent="full"/>
  <output name="O" num_pins="10" equivalent="instance"/>
  <clock name="clk" equivalent="false"/>
```

A CLB contains 10 BLEs. Each BLE has 4 inputs, one output, and one clock. A BLE block and its inputs and outputs are specified as follows:

```
<pb_type name="ble" num_pb="10">
    <input name="in" num_pins="4"/>
    <output name="out" num_pins="1"/>
    <clock name="clk"/>
```

A BLE consists of one LUT and one flip-flop (FF). Both of these are primitives. Recall that primitive physical blocks must have a blif\_model attribute that matches with the model name in the BLIF input netlist. For the LUT, the model is .names in BLIF. For the FF, the model is .latch in BLIF. The class construct denotes that these are special (common) primitives. The primitives contained in the BLE are specified as:

Fig. 8.2 shows the ports of the BLE with the input and output pin sets. The inputs to the LUT and flip-flop are direct connections. The multiplexer allows the BLE output to be either the LUT output or the flip-flop output. The code to specify the interconnect is:

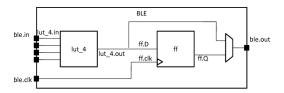

Fig. 8.2: Internal BLE names

The CLB interconnect is then modeled (see Fig. 8.1). The inputs to the 10 BLEs (ble[9:0].in) can be connected to any of the CLB inputs (clb.I) or any of the BLE outputs (ble[9:0].out) by using a full crossbar. The clock of the

CLB is wired to multiple BLE clocks, and is modeled as a full crossbar. The outputs of the BLEs have direct wired connections to the outputs of the CLB and this is specified using one direct tag. The CLB interconnect specification is:

```
<interconnect>
     <complete input="{clb.I ble[9:0].out}" output="ble[9:0].in"/>
     <complete input="clb.clk" output="ble[9:0].clk"/>
      <direct input="ble[9:0].out" output="clb.0"/>
      </interconnect>
```

Finally, we model the connectivity between the CLB and the general FPGA fabric (recall that a CLB communicates with other CLBs and I/Os using general-purpose interconnect). The ratio of tracks that a particular input/output pin of the CLB connects to is defined by fc\_in/fc\_out. In this example, a fc\_in of 0.15 means that each input pin connects to 15% of the available routing tracks in the external-to-CLB routing channel adjacent to that pin. The pinlocations tag is used to associate pins on the CLB with which side of the logic block pins reside on where the pattern spread corresponds to evenly spreading out the pins on all sides of the CLB in a round-robin fashion. In this example, the CLB has a total of 33 pins (22 input pins, 10 output pins, 1 clock pin) so 8 pins are assigned to all sides of the CLB except one side which gets assigned 9 pins. The columns occupied by complex blocks of type CLB is defined by gridlocations where fill means that all columns should be type CLB unless that column is taken up by a block with higher priority (where a larger number means a higher priority).

#### **Classic Soft Logic Block Complete Example**

```
<!--
Example of a classical FPGA soft logic block with
N = 10, K = 4, I = 22, O = 10
BLEs consisting of a single LUT followed by a flip-flop that can be bypassed
<pb_type name="clb">
 <input name="I" num_pins="22" equivalent="full"/>
  <output name="0" num_pins="10" equivalent="instance"/>
  <clock name="clk" equivalent="false"/>
  <pb_type name="ble" num_pb="10">
    <input name="in" num_pins="4"/>
    <output name="out" num_pins="1"/>
    <clock name="clk"/>
    <pb_type name="lut_4" blif_model=".names" num_pb="1" class="lut">
      <input name="in" num_pins="4" port_class="lut_in"/>
      <output name="out" num_pins="1" port_class="lut_out"/>
    <pb_type name="ff" blif_model=".latch" num_pb="1" class="flipflop">
```

(continues on next page)

(continued from previous page)

```
<input name="D" num_pins="1" port_class="D"/>
     <output name="0" num pins="1" port class="0"/>
     <clock name="clk" port_class="clock"/>
   </pb_type>
   <interconnect>
     <direct input="lut_4.out" output="ff.D"/>
     <direct input="ble.in" output="lut_4.in"/>
     <mux input="ff.Q lut_4.out" output="ble.out"/>
     <direct input="ble.clk" output="ff.clk"/>
   </interconnect>
 </pb_type>
 <interconnect>
   <complete input="{clb.I ble[9:0].out}" output="ble[9:0].in"/>
   <complete input="clb.clk" output="ble[9:0].clk"/>
   <direct input="ble[9:0].out" output="clb.0"/>
 </interconnect>
 <!-- Describe complex block relation with FPGA -->
 <fc_in type="frac">0.150000</fc_in>
 <fc_out type="frac">0.125000</fc_out>
 <pinlocations pattern="spread"/>
 <gridlocations>
   <loc type="fill" priority="1"/>
 </gridlocations>
</pb_type>
```

## 8.2.2 Multi-mode Logic Block Tutorial

This tutorial aims to introduce how to build a representative multi-mode logic block by exploiting VPR architecture description language, as well as debugging tips to guarantee each mode of a logic block is functional.

#### **Definition**

Modern FPGA logic blocks are designed to operate in various modes, so as to provide best performance for different applications. VPR offers enriched syntax to support highly flexible multi-mode logic block architecture.

Fig. 8.3 shows the physical implemenation of a Fracturable Logic Element (FLE), which consists of a fracturable 6-input Look-Up Table (LUT), two Flip-flops (FFs) and routing multiplexers to select between combinational and sequential outputs.

The FLE in Fig. 8.3 can operate in two different modes: (a) dual 5-input LUT mode (see Fig. 8.4); and (b) single 6-input LUT mode (see Fig. 8.5). Note that each operating mode does not change the physical implementation of FLE but uses part of the programmable resources.

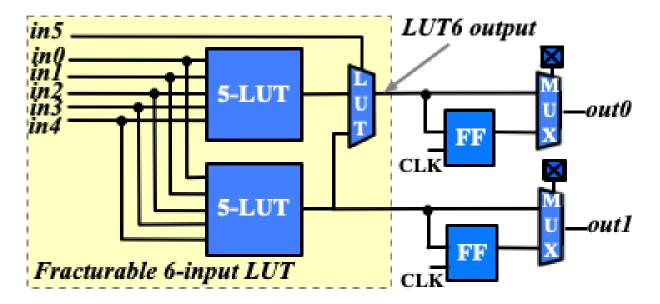

Fig. 8.3: Schematic of a fracturable logic element

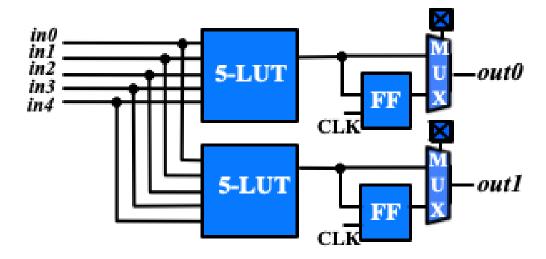

Fig. 8.4: Simplified organization when the FLE in Fig. 8.3 operates in dual 5-input LUT mode

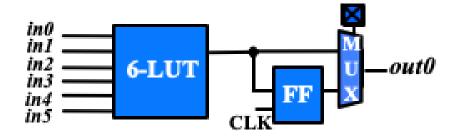

Fig. 8.5: Simplified organization when the FLE in Fig. 8.3 operates in 6-input LUT mode

210 Chapter 8. Tutorials

#### **Architecture Description**

To accurately model the operating modes of the FLE, we will use the syntax <pb\_type> and <mode> in architecture description language.

```
<!-- Multi-mode Fracturable Logic Element definition begin -->
<pb_type name="fle" num_pb="10">
 <input name="in" num_pins="6"/>
 <output name="out" num_pins="2"/>
 <clock name="clk" num_pins="1"/>
  <!-- Dual 5-input LUT mode definition begin -->
 <mode name="n2_lut5">
   <!-- Detailed definition of the dual 5-input LUT mode -->
 </mode>
  <!-- Dual 5-input LUT mode definition end -->
 <!-- 6-input LUT mode definition begin -->
 <mode name="n1 lut6">
   <!-- Detailed definition of the 6-input LUT mode -->
 </mode>
  <!-- 6-input LUT mode definition end -->
</pb_type>
```

In the above XML codes, we define a <pb\_type> for the FLE by following the port organization in Fig. 8.3. Under the <pb\_type>, we create two modes, n2\_lut5 and n1\_lut6, corresponding to the two operating modes as shown in Fig. 8.4 and Fig. 8.5. Note that we focus on operating modes here, which are sufficient to perform architecture evaluation.

Under the dual 5-input LUT mode, we can define <pb\_type> and <interconnect> to model the schematic in Fig. 8.4.

```
<!-- Dual 5-input LUT mode definition begin -->
<mode name="n2 lut5">
 <pb_type name="lut5inter" num_pb="1">
    <input name="in" num_pins="5"/>
    <output name="out" num_pins="2"/>
    <clock name="clk" num_pins="1"/>
    <!-- Define two LUT5 + FF pairs (num_pb=2) corresponding to :numref:`fig_frac_lut_
→le_dual_lut5_mode` -->
    <pb_type name="ble5" num_pb="2">
      <input name="in" num_pins="5"/>
      <output name="out" num_pins="1"/>
      <clock name="clk" num_pins="1"/>
      <!-- Define the LUT -->
      <pb_type name="lut5" blif_model=".names" num_pb="1" class="lut">
        <input name="in" num_pins="5" port_class="lut_in"/>
        <output name="out" num_pins="1" port_class="lut_out"/>
        <!-- LUT timing using delay matrix -->
        <!-- These are the physical delay inputs on a Stratix IV LUT but because VPR_
→ cannot do LUT rebalancing,
                   we instead take the average of these numbers to get more stable,
\rightarrowresults
              82e-12
              173e-12
              261e-12
              263e-12
              398e-12
```

```
<delay_matrix type="max" in_port="lut5.in" out_port="lut5.out">
         235e-12
         235e-12
         235e - 12
         235e-12
       </delay_matrix>
     </pb_type>
     <!-- Define the flip-flop -->
     <pb_type name="ff" blif_model=".latch" num_pb="1" class="flipflop">
       <input name="D" num_pins="1" port_class="D"/>
       <output name="Q" num_pins="1" port_class="Q"/>
       <clock name="clk" num_pins="1" port_class="clock"/>
       <T setup value="66e-12" port="ff.D" clock="clk"/>
       <T_clock_to_Q max="124e-12" port="ff.Q" clock="clk"/>
     </pb_type>
     <interconnect>
       <direct name="direct1" input="ble5.in[4:0]" output="lut5[0:0].in[4:0]"/>
       <direct name="direct2" input="lut5[0:0].out" output="ff[0:0].D">
         <!-- Advanced user option that tells CAD tool to find LUT+FF pairs in.
→netlist -->
         <pack_pattern name="ble5" in_port="lut5[0:0].out" out_port="ff[0:0].D"/>
       </direct>
       <direct name="direct3" input="ble5.clk" output="ff[0:0].clk"/>
       <mux name="mux1" input="ff[0:0].Q lut5.out[0:0]" output="ble5.out[0:0]">
         <!-- LUT to output is faster than FF to output on a Stratix IV -->
         <delay_constant max="25e-12" in_port="lut5.out[0:0]" out_port="ble5.out[0:0]</pre>
"/>
         <delay_constant max="45e-12" in_port="ff[0:0].Q" out_port="ble5.out[0:0]"/>
       </mux>
     </interconnect>
   </pb_type>
   <interconnect>
     <direct name="direct1" input="lut5inter.in" output="ble5[0:0].in"/>
     <direct name="direct2" input="lut5inter.in" output="ble5[1:1].in"/>
     <direct name="direct3" input="ble5[1:0].out" output="lut5inter.out"/>
     <complete name="complete1" input="lut5inter.clk" output="ble5[1:0].clk"/>
   </interconnect>
 </pb_type>
 <interconnect>
   <direct name="direct1" input="fle.in[4:0]" output="lut5inter.in"/>
   <direct name="direct2" input="lut5inter.out" output="fle.out"/>
   <direct name="direct3" input="fle.clk" output="lut5inter.clk"/>
 </interconnect>
<!-- Dual 5-input LUT mode definition end -->
```

Under the 6-input LUT mode, we can define <pb\_type> and <interconnect> to model the schematic in Fig. 8.5.

```
<input name="in" num_pins="6"/>
   <output name="out" num pins="1"/>
   <clock name="clk" num_pins="1"/>
    <!-- Define LUT -->
   <pb_type name="lut6" blif_model=".names" num_pb="1" class="lut">
      <input name="in" num_pins="6" port_class="lut_in"/>
      <output name="out" num_pins="1" port_class="lut_out"/>
      <!-- LUT timing using delay matrix -->
      <!-- These are the physical delay inputs on a Stratix IV LUT but because VPR
→ cannot do LUT rebalancing,
              we instead take the average of these numbers to get more stable results
         820-12
         173e - 12
         261e-12
         263e-12
         398e-12
         397e-12
      <delay_matrix type="max" in_port="lut6.in" out_port="lut6.out">
       261e-12
       261e-12
        261e-12
       261e-12
       261e-12
       261e-12
      </delay_matrix>
   </pb_type>
    <!-- Define flip-flop -->
   <pb_type name="ff" blif_model=".latch" num_pb="1" class="flipflop">
      <input name="D" num_pins="1" port_class="D"/>
      <output name="Q" num_pins="1" port_class="Q"/>
      <clock name="clk" num_pins="1" port_class="clock"/>
      <T_setup value="66e-12" port="ff.D" clock="clk"/>
      <T clock to Q max="124e-12" port="ff.Q" clock="clk"/>
   </pb_type>
   <interconnect>
      <direct name="direct1" input="ble6.in" output="lut6[0:0].in"/>
      <direct name="direct2" input="lut6.out" output="ff.D">
       <!-- Advanced user option that tells CAD tool to find LUT+FF pairs in netlist...
       <pack_pattern name="ble6" in_port="lut6.out" out_port="ff.D"/>
     </direct>
      <direct name="direct3" input="ble6.clk" output="ff.clk"/>
      <mux name="mux1" input="ff.Q lut6.out" output="ble6.out">
       <!-- LUT to output is faster than FF to output on a Stratix IV -->
        <delay_constant max="25e-12" in_port="lut6.out" out_port="ble6.out"/>
        <delay_constant max="45e-12" in_port="ff.Q" out_port="ble6.out"/>
      </mux>
   </interconnect>
 </pb_type>
 <interconnect>
    <!--direct name="direct1" input="fle.in" output="ble6.in"/-->
   <direct name="direct2" input="ble6.out" output="fle.out[0:0]"/>
   <direct name="direct3" input="fle.clk" output="ble6.clk"/>
 </interconnect>
</mode>
<!-- 6-LUT mode definition end -->
```

Full example can be found at link.

### Validation in packer

After finishing the architecture description, the next step is to validate that VPR can map logic to each operating mode. Since VPR packer will exhaustively try each operating mode and finally map logic to one of it. As long as there is an operating mode that is feasible for mapping, VPR will complete packing without errors. However, this may shadow the problems for other operating modes. It is entirely possible that an operating mode is not defined correctly and is always dropped by VPR during packing. Therefore, it is necessary to validate the correctness of each operating mode. To efficiently reach the goal, we will temporarily apply the syntax disable\_packing to specific modes, so as to narrow down the search space.

First, we can disable the dual 5-input LUT mode for packer, by changing

```
<mode name="n2_lut5">
```

to

```
<mode name="n2_lut5" disable_packing="true">
```

As a result, VPR packer will only consider the 6-input LUT mode during packing. We can try a benchmark mult\_2x2.blif by following the design flow tutorial *Basic Design Flow Tutorial*. If the flow-run succeed, it means that the 6-input LUT mode is being successfully used by the packer.

Then, we can enable the dual 5-input LUT mode for packer, and disable the 6-input LUT mode, by changing

```
<mode name="n2_lut5" disable_packing="true">
<mode name="n1_lut6">
```

to

```
<mode name="n2_lut5">
<mode name="n1_lut6" disable_packing="true">
```

In this case, VPR packer will consider the dual 5-input LUT mode during packing. We can again try the same benchmark mult\_2x2.blif by following the design flow tutorial *Basic Design Flow Tutorial*. If the flow-run succeed, it means that the dual 5-input LUT mode is being successfully used by the packer.

Finally, after having validated that both operating modes are being successfully used by the packer, we can re-enable both operating modes by changing to

```
<mode name="n2_lut5">
<mode name="n1_lut6">
```

Now, VPR packer will try to choose the best operating mode to use.

#### **Tips for Debugging**

When packing fails on a multi-mode logic block, the following procedures are recommended to quickly spot the bugs.

• Apply disable\_packing to all the modes, except the one you suspect to be problematic. In the example of this tutorial, you may disable the packing for mode n2\_lut5 and focus on debugging mode n1\_lut6.

```
<mode name="n2_lut5" disable_packing="true">
<mode name="n1_lut6" disable_packing="false">
```

• Turn on verbose output of packer --pack\_verbosity (see details in *Packing Options*. Recommend to use a higher verbosity number than the default value, e.g., 5. Consider the example blif and architecture in this tutorial, you may execute vpr with

```
vpr k6_frac_N10_40nm.xml mult_2x2.blif --pack_verbosity 5
```

• Packer will show detailed information about why it fails. For example:

Which indicates that input ports of <pb\_type name=lut6> in the mode n1\_lut6 may be dangling, and thus leads to failures in routing stage of packing.

- You may modify the architecture description and re-run vpr until packing succeeds.
- Move on to the next mode you will debug and repeat from the first step.

The debugging tips are not only applicable to the example showed in this tutorial but rather general to any multi-mode logic block architecture.

# 8.2.3 Configurable Memory Bus-Based Tutorial

Warning: The description in this tutorial is not yet supported by CAD tools due to bus-based routing.

#### See also:

Configurable Memory Block Example for a supported version.

Configurable memories are found in today's commercial FPGAs for two primary reasons:

- 1. Memories are found in a variety of different applications including image processing, soft processors, etc and
- 2. Implementing memories in soft logic (LUTs and flip-flops) is very costly in terms of area.

Thus it is important for modern FPGA architects be able to describe the specific properties of the configurable memory that they want to investigate. The following is an example on how to use the language to describe a configurable

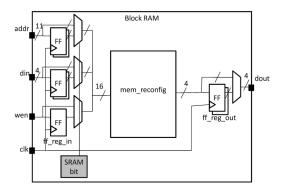

Fig. 8.6: Model of a configurable memory block

memory block. First we provide a step-by-step explanation on how to construct the memory block. Afterwards, we present the complete code for the memory block.

Fig. 8.6 shows an example of a single-ported memory. This memory block can support multiple different width and depth combinations (called aspect ratios). The inputs can be either registered or combinational. Similarly, the outputs can be either registered or combinational. Also, each memory configuration has groups of pins called ports that share common properties. Examples of these ports include address ports, data ports, write enable, and clock. In this example, the block memory has the following three configurations: 2048x1, 1024x2, and 512x4, which will be modeled using modes. We begin by declaring the reconfigurable block RAM along with its I/O as follows:

```
<pb_type name="block_RAM">
    <input name="addr" num_pins="11" equivalent="false"/>
        <input name="din" num_pins="4" equivalent="false"/>
        <input name="wen" num_pins="1" equivalent="false"/>
        <output name="dout" num_pins="4" equivalent="false"/>
        <clock name="clk" equivalent="false"/>
```

The input and output registers are defined as 2 sets of bypassable flip-flops at the I/Os of the block RAM. There are a total of 16 inputs that can be registered as a bus so 16 flip-flops (for the 11 address lines, 4 data lines, and 1 write enable), named ff\_reg\_in, must be declared. There are 4 output bits that can also be registered, so 4 flip-flops (named ff\_reg\_out) are declared:

Each aspect ratio of the memory is declared as a mode within the memory physical block type as shown below. Also, observe that since memories are one of the special (common) primitives, they each have a class attribute:

216 Chapter 8. Tutorials

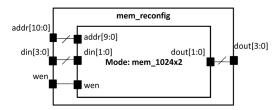

Fig. 8.7: Different modes of operation for the memory block.

```
<!-- Declare a 512x4 memory type -->
  <mode name="mem_512x4_mode">
    <!-- Follows the same pattern as the 1024x2 memory type declared below -->
  </mode>
  <!-- Declare a 1024x2 memory type -->
  <mode name="mem_1024x2_mode">
   <pb_type name="mem_1024x2" blif_model=".subckt sp_mem" class="memory">
     <input name="addr" num_pins="10" port_class="address"/>
      <input name="din" num_pins="2" port_class="data_in"/>
      <input name="wen" num_pins="1" port_class="write_en"/>
      <output name="dout" num_pins="2" port_class="data_out"/>
   </pb_type>
   <interconnect>
      <direct input="mem_reconfig.addr[9:0]" output="mem_1024x2.addr"/>
      <direct input="mem_reconfig.din[1:0]" output="mem_1024x2.din"/>
      <direct input="mem_reconfig.wen" output="mem_1024x2.wen"/>
      <direct input="mem_1024x2.dout" output="mem_reconfig.dout[1:0]"/>
    </interconnect>
  </mode>
  <!-- Declare a 2048x1 memory type -->
  <mode name="mem_2048x1_mode">
    <!-- Follows the same pattern as the 1024x2 memory type declared above -->
  </mode>
</pb_type>
```

The top-level interconnect structure of the memory SPCB is shown in Fig. 8.8. The inputs of the SPCB can connect to input registers or bypass the registers and connect to the combinational memory directly. Similarly, the outputs of the combinational memory can either be registered or connect directly to the outputs. The description of the interconnect is as follows:

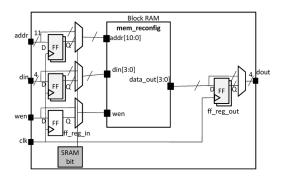

Fig. 8.8: Interconnect within the configurable memory block.

The interconnect for the bypassable registers is complex and so we provide a more detailed explanation. First, consider the input registers. Line 2 shows that the SPCB inputs drive the input flip-flops using direct wired connections. Then, in line 5, the combinational configurable memory inputs {mem\_reconfig.wen mem\_reconfig.din mem\_reconfig.addr} either come from the flip-flops ff\_reg\_in[15:0].Q or from the SPCB inputs {block\_RAM.wen block\_RAM.din[3:0] block\_RAM.addr[10:0]} through a 16-bit 2-to-1 bus-based mux. Thus completing the bypassable input register interconnect. A similar scheme is used at the outputs to ensure that either all outputs are registered or none at all. Finally, we model the relationship of the memory block with the general FPGA fabric. The ratio of tracks that a particular input/output pin of the CLB connects to is defined by fc\_in/fc\_out. The pinlocations describes which side of the logic block pins reside on where the pattern spread describes evenly spreading out the pins on all sides of the CLB in a round-robin fashion. The columns occupied by complex blocks of type CLB is defined by gridlocations where type="col" start="2" repeat="5" means that every fifth column starting from the second column type memory CLB unless that column is taken up by a block with higher priority (where a bigger number means a higher priority).

#### Configurable Memory Bus-Based Complete Example

```
</pb type>
<pb_type name="mem_reconfig" num_pb="1">
 <input name="addr" num_pins="11"/>
 <input name="din" num_pins="4"/>
 <input name="wen" num_pins="1"/>
 <output name="dout" num_pins="4"/>
 <!-- Declare a 2048x1 memory type -->
 <mode name="mem_2048x1_mode">
   <pb_type name="mem_2048x1" blif_model=".subckt sp_mem" class="memory">
     <input name="addr" num_pins="11" port_class="address"/>
     <input name="din" num_pins="1" port_class="data_in"/>
     <input name="wen" num_pins="1" port_class="write_en"/>
     <output name="dout" num_pins="1" port_class="data_out"/>
   </pb type>
   <interconnect>
     <direct input="mem_reconfig.addr[10:0]" output="mem_2048x1.addr"/>
     <direct input="mem_reconfig.din[0]" output="mem_2048x1.din"/>
     <direct input="mem_reconfig.wen" output="mem_2048x1.wen"/>
     <direct input="mem_2048x1.dout" output="mem_reconfig.dout[0]"/>
   </interconnect>
 </mode>
 <!-- Declare a 1024x2 memory type -->
 <mode name="mem_1024x2_mode">
   <pb_type name="mem_1024x2" blif_model=".subckt sp_mem" class="memory">
     <input name="addr" num pins="10" port class="address"/>
     <input name="din" num_pins="2" port_class="data_in"/>
     <input name="wen" num_pins="1" port_class="write_en"/>
     <output name="dout" num_pins="2" port_class="data_out"/>
   </pb type>
   <interconnect>
     <direct input="mem_reconfig.addr[9:0]" output="mem_1024x2.addr"/>
     <direct input="mem_reconfig.din[1:0]" output="mem_1024x2.din"/>
     <direct input="mem_reconfig.wen" output="mem_1024x2.wen"/>
     <direct input="mem_1024x2.dout" output="mem_reconfig.dout[1:0]"/>
   </interconnect>
 </mode>
 <!-- Declare a 512x4 memory type -->
 <mode name="mem_512x4_mode">
   <pb_type name="mem_512x4" blif_model=".subckt sp_mem" class="memory">
     <input name="addr" num_pins="9" port_class="address"/>
     <input name="din" num_pins="4" port_class="data_in"/>
     <input name="wen" num_pins="1" port_class="write_en"/>
      <output name="dout" num_pins="4" port_class="data_out"/>
   </pb type>
   <interconnect>
     <direct input="mem_reconfig.addr[8:0]" output="mem_512x4.addr"/>
     <direct input="mem_reconfig.din[3:0]" output="mem_512x4.din"/>
     <direct input="mem_reconfig.wen" output="mem_512x4.wen"/>
     <direct input="mem_512x4.dout" output="mem_reconfig.dout[3:0]"/>
   </interconnect>
 </mode>
</pb_type>
```

```
<interconnect>
    <direct input="{block_RAM.wen block_RAM.din block_RAM.addr}" output="ff_reg_</pre>
→in[15:0].D"/>
    <direct input="mem_reconfig.dout" output="ff_reg_out[3:0].D"/>
    <mux input="mem_reconfig.dout ff_reg_out[3:0].Q" output="block_RAM.dout"/>
    <mux input="{block_RAM.wen block_RAM.din[3:0] block_RAM.addr[10:0]} ff_reg_</pre>
→in[15:0].Q"
         output="{mem_reconfig.wen mem_reconfig.din mem_reconfig.addr}"/>
    <complete input="block_RAM.clk" output="ff_reg_in[15:0].clk"/>
    <complete input="block_RAM.clk" output="ff_reg_out[3:0].clk"/>
  </interconnect>
</pb_type>
  <!-- Describe complex block relation with FPGA -->
 <fc_in type="frac">0.150000</fc_in>
 <fc_out type="frac">0.125000</fc_out>
 <pinlocations pattern="spread"/>
  <gridlocations>
    <loc type="col" start="2" repeat="5" priority="2"/>
  </gridlocations>
```

## 8.2.4 Fracturable Multiplier Bus-Based Tutorial

Warning: The description in this tutorial is not yet supported by CAD tools due to bus-based routing.

#### See also:

Fracturable Multiplier Example for a supported version.

Configurable multipliers are found in today's commercial FPGAs for two primary reasons:

- 1. Multipliers are found in a variety of different applications including DSP, soft processors, scientific computing, etc and
- 2. Implementing multipliers in soft logic is very area expensive.

Thus it is important for modern FPGA architects be able to describe the specific properties of the configurable multiplier that they want to investigate. The following is an example on how to use the VPR architecture description language to describe a common type of configurable multiplier called a fracturable multiplier shown in Fig. 8.9. We first give a step-by-step description on how to construct the multiplier block followed by a complete example.

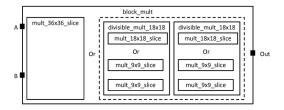

Fig. 8.9: Model of a fracturable multiplier block

The large block\_mult can implement one 36x36 multiplier cluster called a mult\_36x36\_slice or it can implement two divisble 18x18 multipliers. A divisible 18x18 multiplier can implement a 18x18 multiplier cluster called

220 Chapter 8. Tutorials

a mult\_18x18\_slice or it can be fractured into two 9x9 mulitplier clusters called mult\_9x9\_slice. Fig. 8.10 shows a multiplier slice. Pins belonging to the same input or output port of a multiplier slice must be either all registered or none registered. Pins belonging to different ports or different slices may have different register configurations. A multiplier primitive itself has two input ports (A and B) and one output port (OUT).

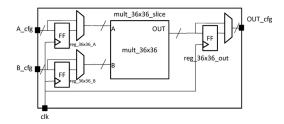

Fig. 8.10: Multiplier slice

First, we describe the block\_mult complex block as follows:

```
<pb_type name="block_mult">
  <input name="A" num_pins="36"/>
  <input name="B" num_pins="36"/>
  <output name="OUT" num_pins="72"/>
  <clock name="clk"/>
```

The block\_mult complex block has two modes: a mode containing a 36x36 multiplier slice and a mode containing two fracturable 18x18 multipliers. The mode containing the 36x36 multiplier slice is described first. The mode and slice is declared here:

This is followed by a description of the primitives within the slice. There are two sets of 36 flip-flops for the input ports and one set of 64 flip-flops for the output port. There is one 36x36 multiplier primitive. These primitives are described by four  $pb\_types$  as follows:

```
<pb_type name="reg_36x36_A" blif_model=".latch" num_pb="36" class="flipflop">
 <input name="D" num_pins="1" port_class="D"/>
 <output name="0" num pins="1" port class="0"/>
 <clock name="clk" port_class="clock"/>
</pb_type>
<pb_type name="reg_36x36_B" blif_model=".latch" num_pb="36" class="flipflop">
 <input name="D" num_pins="1" port_class="D"/>
 <output name="Q" num_pins="1" port_class="Q"/>
  <clock name="clk" port_class="clock"/>
</pb type>
<pb_type name="reg_36x36_out" blif_model=".latch" num_pb="72" class="flipflop">
 <input name="D" num_pins="1" port_class="D"/>
 <output name="Q" num_pins="1" port_class="Q"/>
 <clock name="clk" port_class="clock"/>
</pb_type>
<pb type name="mult_36x36" blif_model=".subckt mult" num_pb="1">
 <input name="A" num_pins="36"/>
```

```
<input name="B" num_pins="36"/>
  <output name="OUT" num_pins="72"/>
</pb_type>
```

The slice description finishes with a specification of the interconnection. Using the same technique as in the memory example, bus-based multiplexers are used to register the ports. Clocks are connected using the complete tag because there is a one-to-many relationship. Direct tags are used to make simple, one-to-one connections.

The mode finishes with a specification of the interconnect between the slice and its parent.

After the mode containing the 36x36 multiplier slice is described, the mode containing two fracturable 18x18 multipliers is described:

This mode has two additional modes which are the actual 18x18 multiply block or two 9x9 mulitplier blocks. Both follow a similar description as the mult\_ $36x36\_slice$  with just the number of pins halved so the details are not repeated.

The interconnect for the divisible 18x18 mode is shown in Fig. 8.11. The unique characteristic of this interconnect is that the input and output ports of the parent is split in half, one half for each child. A convenient way to specify this is to use the syntax divisible\_mult\_18x18[1:0] which will append the pins of the ports of the children together. The interconnect for the fracturable 18x18 mode is described here:

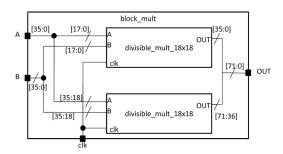

Fig. 8.11: Multiplier Cluster

#### Fracturable Multiplier Bus-Based Complete Example

```
<input name="A_cfg" num_pins="36" equivalence="false"/>
     <input name="B_cfg" num_pins="36" equivalence="false"/>
     <input name="OUT_cfg" num_pins="72" equivalence="false"/>
     <clock name="clk"/>
     <pb_type name="reg_36x36_A" blif_model=".latch" num_pb="36" class="flipflop">
       <input name="D" num_pins="1" port_class="D"/>
       <output name="Q" num_pins="1" port_class="Q"/>
       <clock name="clk" port_class="clock"/>
     </pb_type>
     <pb_type name="reg_36x36_B" blif_model=".latch" num_pb="36" class="flipflop">
       <input name="D" num_pins="1" port_class="D"/>
       <output name="Q" num_pins="1" port_class="Q"/>
       <clock name="clk" port_class="clock"/>
     </pb type>
     <pb_type name="reg_36x36_out" blif_model=".latch" num_pb="72" class="flipflop">
       <input name="D" num_pins="1" port_class="D"/>
       <output name="Q" num_pins="1" port_class="Q"/>
       <clock name="clk" port_class="clock"/>
     </pb_type>
     <pb_type name="mult_36x36" blif_model=".subckt mult" num_pb="1">
       <input name="A" num_pins="36"/>
       <input name="B" num_pins="36"/>
       <output name="OUT" num_pins="72"/>
     </pb type>
     <interconnect>
       <direct input="mult_36x36_slice.A_cfg" output="reg_36x36_A[35:0].D"/>
       <direct input="mult_36x36_slice.B_cfg" output="reg_36x36_B[35:0].D"/>
       <mux input="mult_36x36_slice.A_cfg reg_36x36_A[35:0].Q" output="mult_36x36.A"/</pre>
→>
       <mux input="mult_36x36_slice.B_cfq req_36x36_B[35:0].Q" output="mult_36x36.B"/</pre>
       <direct input="mult_36x36.OUT" output="reg_36x36_out[71:0].D"/>
       <mux input="mult_36x36.OUT reg_36x36_out[71:0].Q" output="mult_36x36_slice.</pre>
→OUT_cfg"/>
       <complete input="mult_36x36_slice.clk" output="req_36x36_A[35:0].clk"/>
       <complete input="mult 36x36 slice.clk" output="reg 36x36 B[35:0].clk"/>
       <complete input="mult_36x36_slice.clk" output="reg_36x36_out[71:0].clk"/>
     </interconnect>
   </pb_type>
   <interconnect>
     <direct input="block_mult.A" output="mult_36x36_slice.A_cfg"/>
     <direct input="block_mult.B" output="mult_36x36_slice.A_cfg"/>
     <direct input="mult_36x36_slice.OUT_cfg" output="block_mult.OUT"/>
     <direct input="block_mult.clk" output="mult_36x36_slice.clk"/>
   </interconnect>
 </mode>
 <mode name="two_divisible_mult_18x18">
   <pb_type name="divisible_mult_18x18" num_pb="2">
     <input name="A" num_pins="18"/>
     <input name="B" num_pins="18"/>
     <input name="OUT" num_pins="36"/>
```

```
<clock name="clk"/>
     <mode name="mult_18x18">
       <pb_type name="mult_18x18_slice" num_pb="1">
          <input name="A_cfg" num_pins="18"/>
          <input name="B_cfg" num_pins="18"/>
         <input name="OUT_cfg" num_pins="36"/>
         <clock name="clk"/>
         <pb_type name="reg_18x18_A" blif_model=".latch" num_pb="18" class="flipflop</pre>
">
           <input name="D" num_pins="1" port_class="D"/>
           <output name="Q" num_pins="1" port_class="Q"/>
           <clock name="clk" port_class="clock"/>
          </pb type>
          <pb_type name="reg_18x18_B" blif_model=".latch" num_pb="18" class="flipflop</pre>
">
           <input name="D" num_pins="1" port_class="D"/>
           <output name="Q" num_pins="1" port_class="Q"/>
            <clock name="clk" port_class="clock"/>
          </pb type>
          <pb_type name="req_18x18_out" blif_model=".latch" num_pb="36" class=
→"flipflop">
           <input name="D" num_pins="1" port_class="D"/>
           <output name="Q" num_pins="1" port_class="Q"/>
            <clock name="clk" port_class="clock"/>
         </pb_type>
         <pb type name="mult_18x18" blif_model=".subckt mult" num_pb="1">
           <input name="A" num_pins="18"/>
            <input name="B" num_pins="18"/>
            <output name="OUT" num_pins="36"/>
         </pb_type>
          <interconnect>
            <direct input="mult_18x18_slice.A_cfg" output="reg_18x18_A[17:0].D"/>
            <direct input="mult_18x18_slice.B_cfg" output="reg_18x18_B[17:0].D"/>
            <mux input="mult_18x18_slice.A_cfg reg_18x18_A[17:0].Q" output="mult_</pre>
→18x18.A"/>
            <mux input="mult_18x18_slice.B_cfq req_18x18_B[17:0].Q" output="mult_</pre>
→18x18.B"/>
           <direct input="mult_18x18.OUT" output="reg_18x18_out[35:0].D"/>
            <mux input="mult_18x18.OUT reg_18x18_out[35:0].Q" output="mult_18x18_</pre>
→slice.OUT_cfq"/>
            <complete input="mult_18x18_slice.clk" output="reg_18x18_A[17:0].clk"/>
            <complete input="mult_18x18_slice.clk" output="reg_18x18_B[17:0].clk"/>
            <complete input="mult_18x18_slice.clk" output="reg_18x18_out[35:0].clk"/>
          </interconnect>
       </pb_type>
        <interconnect>
         <direct input="divisible_mult_18x18.A" output="mult_18x18_slice.A_cfg"/>
         <direct input="divisible mult 18x18.B" output="mult 18x18 slice.A cfg"/>
         <direct input="mult_18x18_slice.OUT_cfg" output="divisible_mult_18x18.OUT"/>
          <complete input="divisible_mult_18x18.clk" output="mult_18x18_slice.clk"/>
       </interconnect>
```

```
</mode>
     <mode name="two_mult_9x9">
       <pb_type name="mult_9x9_slice" num_pb="2">
         <input name="A_cfg" num_pins="9"/>
          <input name="B_cfg" num_pins="9"/>
          <input name="OUT_cfg" num_pins="18"/>
         <clock name="clk"/>
         <pb_type name="reg_9x9_A" blif_model=".latch" num_pb="9" class="flipflop">
            <input name="D" num_pins="1" port_class="D"/>
           <output name="Q" num_pins="1" port_class="Q"/>
            <clock name="clk" port_class="clock"/>
          </pb type>
          <pb_type name="req_9x9_B" blif_model=".latch" num_pb="9" class="flipflop">
           <input name="D" num_pins="1" port_class="D"/>
           <output name="Q" num_pins="1" port_class="Q"/>
            <clock name="clk" port_class="clock"/>
          </pb type>
          <pb_type name="req_9x9_out" blif_model=".latch" num_pb="18" class="flipflop</pre>
">
           <input name="D" num_pins="1" port_class="D"/>
           <output name="Q" num_pins="1" port_class="Q"/>
            <clock name="clk" port_class="clock"/>
          </pb_type>
          <pb type name="mult_9x9" blif_model=".subckt mult" num_pb="1">
           <input name="A" num pins="9"/>
           <input name="B" num_pins="9"/>
            <output name="OUT" num_pins="18"/>
         </pb_type>
          <interconnect>
            <direct input="mult_9x9_slice.A_cfg" output="reg_9x9_A[8:0].D"/>
            <direct input="mult_9x9_slice.B_cfg" output="reg_9x9_B[8:0].D"/>
            <mux input="mult_9x9_slice.A_cfg reg_9x9_A[8:0].Q" output="mult_9x9.A"/>
            <mux input="mult_9x9_slice.B_cfg reg_9x9_B[8:0].Q" output="mult_9x9.B"/>
            <direct input="mult_9x9.OUT" output="req_9x9_out[17:0].D"/>
            <mux input="mult_9x9.OUT req_9x9_out[17:0].Q" output="mult_9x9_slice.OUT_</pre>
⇔cfq"/>
           <complete input="mult_9x9_slice.clk" output="reg_9x9_A[8:0].clk"/>
           <complete input="mult_9x9_slice.clk" output="reg_9x9_B[8:0].clk"/>
            <complete input="mult_9x9_slice.clk" output="reg_9x9_out[17:0].clk"/>
          </interconnect>
       </pb_type>
        <interconnect>
          <direct input="divisible_mult_18x18.A" output="mult_9x9_slice[1:0].A_cfg"/>
         <direct input="divisible_mult_18x18.B" output="mult_9x9_slice[1:0].A_cfg"/>
         <direct input="mult_9x9_slice[1:0].OUT_cfg" output="divisible_mult_18x18.OUT</pre>
"/>
          <complete input="divisible_mult_18x18.clk" output="mult_9x9_slice[1:0].clk"/</pre>
→>
       </interconnect>
     </mode>
   </pb_type>
```

```
<interconnect>
      <direct input="block_mult.A" output="divisible_mult_18x18[1:0].A"/>
      <direct input="block_mult.B" output="divisible_mult_18x18[1:0].B"/>
      <direct input="divisible_mult_18x18[1:0].OUT" output="block_mult.OUT"/>
      <complete input="block_mult.clk" output="divisible_mult_18x18[1:0].clk"/>
    </interconnect>
  </mode>
 <fc_in type="frac">0.15</fc_in>
 <fc_out type="frac">0.125</fc_out>
 <pinlocations pattern="custom">
   <loc side="left">a[35:0]</loc>
   <loc side="left" offset="1">b[35:0]</loc>
   <loc side="right">out[19:0]</loc>
   <loc side="right" offset="1">out[39:20]</loc>
   <loc side="right" offset="2">out[63:40]</loc>
 </pinlocations>
 <gridlocations>
   <loc type="col" start="4" repeat="5" priority="2"/>
 </gridlocations>
</pb_type>
```

**Architecture Description Examples:** 

## 8.2.5 Fracturable Multiplier Example

A 36x36 multiplier fracturable into 18x18s and 9x9s

```
<pb_type name="mult_36" height="3">
   <input name="a" num_pins="36"/>
    <input name="b" num_pins="36"/>
    <output name="out" num_pins="72"/>
    <mode name="two_divisible_mult_18x18">
      <pb_type name="divisible_mult_18x18" num_pb="2">
        <input name="a" num_pins="18"/>
        <input name="b" num_pins="18"/>
        <output name="out" num_pins="36"/>
        <mode name="two_mult_9x9">
          <pb_type name="mult_9x9_slice" num_pb="2">
            <input name="A_cfg" num_pins="9"/>
            <input name="B_cfg" num_pins="9"/>
            <output name="OUT_cfg" num_pins="18"/>
            <pb_type name="mult_9x9" blif_model=".subckt multiply" num_pb="1" area=</pre>
→"300">
              <input name="a" num_pins="9"/>
              <input name="b" num_pins="9"/>
              <output name="out" num_pins="18"/>
              <delay_constant max="2.03e-13" min="1.89e-13" in_port="{a b}" out_port=</pre>
→ "out"/>
            </pb_type>
```

```
<interconnect>
              <direct name="a2a" input="mult_9x9_slice.A_cfg" output="mult_9x9.a">
                <delay_constant max="2.03e-13" min="1.89e-13" in_port="mult_9x9_slice.</pre>
→A_cfg" out_port="mult_9x9.a"/>
                <C_constant C="1.89e-13" in_port="mult_9x9_slice.A_cfg" out_port=</pre>
\rightarrow "mult_9x9.a"/>
              </direct>
              <direct name="b2b" input="mult_9x9_slice.B_cfg" output="mult_9x9.b">
                <delay_constant max="2.03e-13" min="1.89e-13" in_port="mult_9x9_slice.</pre>
\rightarrowB_cfg" out_port="mult_9x9.b"/>
                <C_constant C="1.89e-13" in_port="mult_9x9_slice.B_cfg" out_port=</pre>
\rightarrow "mult_9x9.b"/>
              <direct name="out2out" input="mult_9x9.out" output="mult_9x9_slice.OUT_</pre>
⇔cfq">
                <delay_constant max="2.03e-13" min="1.89e-13" in_port="mult_9x9.out"_</pre>
→out_port="mult_9x9_slice.OUT_cfg"/>
                <C_constant C="1.89e-13" in_port="mult_9x9.out" out_port="mult_9x9_</pre>
⇒slice.OUT_cfg"/>
              </direct>
            </interconnect>
          </pb_type>
          <interconnect>
            <direct name="a2a" input="divisible_mult_18x18.a" output="mult_9x9_</pre>
→slice[1:0].A_cfq">
              <delay_constant max="2.03e-13" min="1.89e-13" in_port="divisible_mult_</pre>
→18x18.a" out_port="mult_9x9_slice[1:0].A_cfg"/>
              <C_constant C="1.89e-13" in_port="divisible_mult_18x18.a" out_port=</pre>
→"mult_9x9_slice[1:0].A_cfg"/>
            </direct>
            <direct name="b2b" input="divisible_mult_18x18.b" output="mult_9x9_</pre>
→slice[1:0].B_cfg">
              <delay_constant max="2.03e-13" min="1.89e-13" in_port="divisible_mult_</pre>
→18x18.b" out_port="mult_9x9_slice[1:0].B_cfg"/>
              <C_constant C="1.89e-13" in_port="divisible_mult_18x18.b" out_port=</pre>
\rightarrow "mult_9x9_slice[1:0].B_cfq"/>
            </direct>
            <direct name="out2out" input="mult_9x9_slice[1:0].OUT_cfq" output=</pre>
→"divisible_mult_18x18.out">
              <delay constant max="2.03e-13" min="1.89e-13" in port="mult 9x9</pre>
-slice[1:0].OUT_cfq" out_port = "divisible_mult_18x18.out"/>
              <C_constant C="1.89e-13" in_port="mult_9x9_slice[1:0].OUT_cfg" out_port=</pre>
→"divisible_mult_18x18.out"/>
            </direct>
          </interconnect>
        </mode>
        <mode name="mult_18x18">
          <pb_type name="mult_18x18_slice" num_pb="1">
            <input name="A_cfg" num_pins="18"/>
            <input name="B_cfq" num_pins="18"/>
            <output name="OUT_cfg" num_pins="36"/>
            <pb_type name="mult_18x18" blif_model=".subckt multiply" num_pb="1" area=</pre>
→"1000">
              <input name="a" num_pins="18"/>
```

```
<input name="b" num_pins="18"/>
              <output name="out" num pins="36"/>
              <delay_constant max="2.03e-13" min="1.89e-13" in_port="{a b}" out_port=</pre>
→ "out "/>
            </pb_type>
            <interconnect>
              <direct name="a2a" input="mult_18x18_slice.A_cfg" output="mult_18x18.a">
                <delay_constant max="2.03e-13" min="1.89e-13" in_port="mult_18x18_</pre>
→slice.A_cfg" out_port="mult_18x18.a"/>
                <C_constant C="1.89e-13" in_port="mult_18x18_slice.A_cfg" out_port=</pre>
→ "mult_18x18.a"/>
              </direct>
              <direct name="b2b" input="mult_18x18_slice.B_cfq" output="mult_18x18.b">
                <delay_constant max="2.03e-13" min="1.89e-13" in_port="mult_18x18_</pre>
⇒slice.B_cfq" out_port="mult_18x18.b"/>
                <C_constant C="1.89e-13" in_port="mult_18x18_slice.B_cfg" out_port=</pre>
\rightarrow"mult_18x18.b"/>
              </direct>
              <direct name="out2out" input="mult_18x18.out" output="mult_18x18_slice.</pre>
→OUT_cfq">
                <delay_constant max="2.03e-13" min="1.89e-13" in_port="mult_18x18.out</pre>
→" out_port="mult_18x18_slice.OUT_cfg"/>
                <C_constant C="1.89e-13" in_port="mult_18x18.out" out_port="mult_</pre>
→18x18_slice.OUT_cfg"/>
              </direct>
            </interconnect>
          </pb type>
          <interconnect>
            <direct name="a2a" input="divisible_mult_18x18.a" output="mult_18x18_</pre>
⇔slice.A_cfg">
              <delay_constant max="2.03e-13" min="1.89e-13" in_port="divisible_mult_</pre>
→18x18.a" out_port="mult_18x18_slice.A_cfg"/>
              <C_constant C="1.89e-13" in_port="divisible_mult_18x18.a" out_port=</pre>
→"mult 18x18 slice.A cfg"/>
            </direct>
            <direct name="b2b" input="divisible_mult_18x18.b" output="mult_18x18_</pre>
⇒slice.B_cfg">
              <delay_constant max="2.03e-13" min="1.89e-13" in_port="divisible_mult_</pre>
→18x18.b" out_port="mult_18x18_slice.B_cfq"/>
              <C constant C="1.89e-13" in port="divisible mult 18x18.b" out port=</pre>
→"mult_18x18_slice.B_cfq"/>
            </direct>
            <direct name="out2out" input="mult_18x18_slice.OUT_cfg" output="divisible_</pre>
→mult_18x18.out">
              <delay_constant max="2.03e-13" min="1.89e-13" in_port="mult_18x18_slice.</pre>
→OUT_cfq" out_port="divisible_mult_18x18.out"/>
              <C constant C="1.89e-13" in port="mult 18x18 slice.OUT cfg" out port=</pre>
→"divisible mult 18x18.out"/>
            </direct>
          </interconnect>
        </mode>
      </pb_type>
        <direct name="a2a" input="mult_36.a" output="divisible_mult_18x18[1:0].a">
          <delay constant max="2.03e-13" min="1.89e-13" in port="mult 36.a" out port=</pre>
→ "divisible_mult_18x18[1:0].a"/>
```

```
<C_constant C="1.89e-13" in_port="mult_36.a" out_port="divisible_mult_</pre>
\rightarrow18x18[1:0].a"/>
        </direct>
        <direct name="b2b" input="mult_36.b" output="divisible_mult_18x18[1:0].a">
          <delay_constant max="2.03e-13" min="1.89e-13" in_port="mult_36.b" out_port=</pre>
→"divisible_mult_18x18[1:0].a"/>
          <C_constant C="1.89e-13" in_port="mult_36.b" out_port="divisible_mult_</pre>
\rightarrow18x18[1:0].a"/>
        </direct>
        <direct name="out2out" input="divisible_mult_18x18[1:0].out" output="mult_36.</pre>
→out">
          <delay_constant max="2.03e-13" min="1.89e-13" in_port="divisible_mult_</pre>
→18x18[1:0].out" out_port ="mult_36.out"/>
          <C_constant C="1.89e-13" in_port="divisible_mult_18x18[1:0].out" out_port=</pre>
→"mult 36.out"/>
        </direct>
      </interconnect>
   </mode>
   <mode name="mult_36x36">
      <pb_type name="mult_36x36_slice" num_pb="1">
        <input name="A_cfg" num_pins="36"/>
        <input name="B_cfg" num_pins="36"/>
        <output name="OUT_cfg" num_pins="72"/>
        <pb_type name="mult_36x36" blif_model=".subckt multiply" num_pb="1" area="4000
">
          <input name="a" num_pins="36"/>
          <input name="b" num_pins="36"/>
          <output name="out" num_pins="72"/>
          <delay_constant max="2.03e-13" min="1.89e-13" in_port="{a b}" out_port="out</pre>
"/>
        </pb_type>
        <interconnect>
          <direct name="a2a" input="mult_36x36_slice.A_cfg" output="mult_36x36.a">
            <delay_constant max="2.03e-13" min="1.89e-13" in_port="mult_36x36_slice.A_</pre>
→cfg" out_port="mult_36x36.a"/>
            <C_constant C="1.89e-13" in_port="mult_36x36_slice.A_cfg" out_port="mult_</pre>
\rightarrow36x36.a"/>
          </direct>
          <direct name="b2b" input="mult_36x36_slice.B_cfq" output="mult_36x36.b">
            <delay_constant max="2.03e-13" min="1.89e-13" in_port="mult_36x36_slice.B_</pre>
→cfg" out_port="mult_36x36.b"/>
            <C_constant C="1.89e-13" in_port="mult_36x36_slice.B_cfg" out_port="mult_
→36x36.b"/>
          </direct>
          <direct name="out2out" input="mult_36x36.out" output="mult_36x36_slice.OUT_</pre>
⇔cfq">
            <delay_constant max="2.03e-13" min="1.89e-13" in_port="mult_36x36.out"_</pre>
→out_port="mult_36x36_slice.OUT_cfg"/>
            <C_constant C="1.89e-13" in_port="mult_36x36.out" out_port="mult_36x36_</pre>
⇒slice.OUT_cfg"/>
          </direct>
        </interconnect>
      </pb_type>
      <interconnect>
```

```
<direct name="a2a" input="mult_36.a" output="mult_36x36_slice.A_cfg">
          <delay_constant max="2.03e-13" min="1.89e-13" in_port="mult_36.a" out_port=</pre>
\rightarrow "mult_36x36_slice.A_cfg"/>
          <C_constant C="1.89e-13" in_port="mult_36.a" out_port="mult_36x36_slice.A_</pre>
⇔cfg"/>
        <direct name="b2b" input="mult_36.b" output="mult_36x36_slice.B_cfg">
          <delay_constant max="2.03e-13" min="1.89e-13" in_port="mult_36.b" out_port=</pre>
→"mult_36x36_slice.B_cfg"/>
          <C_constant C="1.89e-13" in_port="mult_36.b" out_port="mult_36x36_slice.B_</pre>
⇔cfq"/>
        </direct>
        <direct name="out2out" input="mult_36x36_slice.OUT_cfg" output="mult_36.out">
          <delay_constant max="2.03e-13" min="1.89e-13" in_port="mult_36x36_slice.OUT_</pre>
→cfq" out port="mult 36.out"/>
          <C_constant C="1.89e-13" in_port="mult_36x36_slice.OUT_cfg" out_port="mult_</pre>
→36.out."/>
        </direct>
      </interconnect>
    </mode>
 <fc_in type="frac"> 0.15</fc_in>
 <fc_out type="frac"> 0.125</fc_out>
 <pinlocations pattern="spread"/>
 <gridlocations>
    <loc type="col" start="4" repeat="5" priority="2"/>
  </gridlocations>
</pb_type>
```

### 8.2.6 Configurable Memory Block Example

A memory block with a reconfigurable aspect ratio.

```
<pb_type name="memory" height="1">
   <input name="addr1" num_pins="14"/>
   <input name="addr2" num_pins="14"/>
   <input name="data" num_pins="16"/>
   <input name="we1" num_pins="1"/>
   <input name="we2" num_pins="1"/>
   <output name="out" num_pins="16"/>
   <clock name="clk" num_pins="1"/>
   <mode name="mem_1024x16_sp">
     <pb_type name="mem_1024x16_sp" blif_model=".subckt single_port_ram" class=</pre>
→"memory" num_pb="1" area="1000">
       <input name="addr" num_pins="10" port_class="address"/>
       <input name="data" num_pins="16" port_class="data_in"/>
       <input name="we" num_pins="1" port_class="write_en"/>
       <output name="out" num_pins="16" port_class="data_out"/>
        <clock name="clk" num_pins="1" port_class="clock"/>
     </pb_type>
     <interconnect>
       <direct name="address1" input="memory.addr1[9:0]" output="mem_1024x16_sp.addr</pre>
<">>
```

```
</direct>
       <direct name="data1" input="memory.data[15:0]" output="mem_1024x16_sp.data">
       <direct name="writeen1" input="memory.we1" output="mem_1024x16_sp.we">
       </direct>
       <direct name="dataout1" input="mem_1024x16_sp.out" output="memory.out[15:0]">
       <direct name="clk" input="memory.clk" output="mem_1024x16_sp.clk">
       </direct>
     </interconnect>
   </mode>
   <mode name="mem_2048x8_dp">
     <pb_type name="mem_2048x8_dp" blif_model=".subckt dual_port_ram" class="memory"_</pre>
→num_pb="1" area="1000">
       <input name="addr1" num_pins="11" port_class="address1"/>
       <input name="addr2" num_pins="11" port_class="address2"/>
       <input name="data1" num_pins="8" port_class="data_in1"/>
       <input name="data2" num_pins="8" port_class="data_in2"/>
       <input name="we1" num_pins="1" port_class="write_en1"/>
       <input name="we2" num_pins="1" port_class="write_en2"/>
       <output name="out1" num_pins="8" port_class="data_out1"/>
       <output name="out2" num_pins="8" port_class="data_out2"/>
       <clock name="clk" num_pins="1" port_class="clock"/>
     </pb_type>
     <interconnect>
       <direct name="address1" input="memory.addr1[10:0]" output="mem_2048x8_dp.addr1</pre>
">
       </direct>
       <direct name="address2" input="memory.addr2[10:0]" output="mem_2048x8_dp.addr2</pre>
">
       <direct name="data1" input="memory.data[7:0]" output="mem_2048x8_dp.data1">
       </direct>
       <direct name="data2" input="memory.data[15:8]" output="mem_2048x8_dp.data2">
       <direct name="writeen1" input="memory.we1" output="mem_2048x8_dp.we1">
       </direct>
       <direct name="writeen2" input="memory.we2" output="mem_2048x8_dp.we2">
       </direct>
       <direct name="dataout1" input="mem_2048x8_dp.out1" output="memory.out[7:0]">
       <direct name="dataout2" input="mem_2048x8_dp.out2" output="memory.out[15:8]">
       <direct name="clk" input="memory.clk" output="mem_2048x8_dp.clk">
       </direct>
     </interconnect>
   </mode>
   <mode name="mem_2048x8_sp">
     <pb_type name="mem_2048x8_sp" blif_model=".subckt single_port_ram" class="memory</pre>
→" num_pb="1" area="1000">
       <input name="addr" num_pins="11" port_class="address"/>
       <input name="data" num_pins="8" port_class="data_in"/>
       <input name="we" num pins="1" port class="write en"/>
       <output name="out" num_pins="8" port_class="data_out"/>
       <clock name="clk" num_pins="1" port_class="clock"/>
     </pb_type>
```

```
<interconnect>
       <direct name="address1" input="memory.addr1[10:0]" output="mem_2048x8_sp.addr</pre>
□ " >
        <direct name="data1" input="memory.data[7:0]" output="mem_2048x8_sp.data">
       </direct>
       <direct name="writeen1" input="memory.we1" output="mem_2048x8_sp.we">
       </direct>
       <direct name="dataout1" input="mem_2048x8_sp.out" output="memory.out[7:0]">
       </direct>
       <direct name="clk" input="memory.clk" output="mem_2048x8_sp.clk">
       </direct>
     </interconnect>
   </mode>
   <mode name="mem 4096x4 dp">
     <pb_type name="mem_4096x4_dp" blif_model=".subckt dual_port_ram" class="memory".</pre>
→num_pb="1" area="1000">
       <input name="addr1" num_pins="12" port_class="address1"/>
       <input name="addr2" num_pins="12" port_class="address2"/>
       <input name="data1" num_pins="4" port_class="data_in1"/>
       <input name="data2" num_pins="4" port_class="data_in2"/>
       <input name="we1" num_pins="1" port_class="write_en1"/>
       <input name="we2" num_pins="1" port_class="write_en2"/>
       <output name="out1" num_pins="4" port_class="data_out1"/>
       <output name="out2" num_pins="4" port_class="data_out2"/>
       <clock name="clk" num_pins="1" port_class="clock"/>
     </pb type>
     <interconnect>
       <direct name="address1" input="memory.addr1[11:0]" output="mem_4096x4_dp.addr1</pre>
<">>
        <direct name="address2" input="memory.addr2[11:0]" output="mem_4096x4_dp.addr2</pre>
">
       </direct>
       <direct name="data1" input="memory.data[3:0]" output="mem_4096x4_dp.data1">
       </direct>
       <direct name="data2" input="memory.data[7:4]" output="mem_4096x4_dp.data2">
       </direct>
       <direct name="writeen1" input="memory.we1" output="mem_4096x4_dp.we1">
       <direct name="writeen2" input="memory.we2" output="mem_4096x4_dp.we2">
       <direct name="dataout1" input="mem_4096x4_dp.out1" output="memory.out[3:0]">
       </direct>
       <direct name="dataout2" input="mem_4096x4_dp.out2" output="memory.out[7:4]">
       <direct name="clk" input="memory.clk" output="mem_4096x4_dp.clk">
        </direct>
     </interconnect>
   </mode>
   <mode name="mem_4096x4_sp">
     <pb_type name="mem_4096x4_sp" blif_model=".subckt single_port_ram" class="memory</pre>
→" num pb="1" area="1000">
       <input name="addr" num_pins="12" port_class="address"/>
       <input name="data" num_pins="4" port_class="data_in"/>
       <input name="we" num_pins="1" port_class="write_en"/>
```

```
<output name="out" num_pins="4" port_class="data_out"/>
       <clock name="clk" num pins="1" port class="clock"/>
     </pb type>
     <interconnect>
       <direct name="address1" input="memory.addr1[11:0]" output="mem_4096x4_sp.addr</pre>
">
       </direct>
       <direct name="data1" input="memory.data[3:0]" output="mem_4096x4_sp.data">
       </direct>
       <direct name="writeen1" input="memory.we1" output="mem_4096x4_sp.we">
       </direct>
       <direct name="dataout1" input="mem_4096x4_sp.out" output="memory.out[3:0]">
       </direct>
       <direct name="clk" input="memory.clk" output="mem_4096x4_sp.clk">
     </interconnect>
   </mode>
   <mode name="mem_8192x2_dp">
     <pb_type name="mem_8192x2_dp" blif_model=".subckt dual_port_ram" class="memory"_</pre>
→num_pb="1" area="1000">
       <input name="addr1" num_pins="13" port_class="address1"/>
       <input name="addr2" num_pins="13" port_class="address2"/>
       <input name="data1" num_pins="2" port_class="data_in1"/>
       <input name="data2" num_pins="2" port_class="data_in2"/>
       <input name="we1" num_pins="1" port_class="write_en1"/>
       <input name="we2" num_pins="1" port_class="write_en2"/>
       <output name="out1" num_pins="2" port_class="data_out1"/>
       <output name="out2" num pins="2" port class="data out2"/>
       <clock name="clk" num_pins="1" port_class="clock"/>
     </pb_type>
     <interconnect>
        <direct name="address1" input="memory.addr1[12:0]" output="mem_8192x2_dp.addr1</pre>
">
       <direct name="address2" input="memory.addr2[12:0]" output="mem_8192x2_dp.addr2</pre>
">
       </direct>
       <direct name="data1" input="memory.data[1:0]" output="mem_8192x2_dp.data1">
       </direct>
       <direct name="data2" input="memory.data[3:2]" output="mem_8192x2_dp.data2">
       <direct name="writeen1" input="memory.we1" output="mem_8192x2_dp.we1">
       <direct name="writeen2" input="memory.we2" output="mem_8192x2_dp.we2">
       <direct name="dataout1" input="mem_8192x2_dp.out1" output="memory.out[1:0]">
       <direct name="dataout2" input="mem_8192x2_dp.out2" output="memory.out[3:2]">
       <direct name="clk" input="memory.clk" output="mem_8192x2_dp.clk">
       </direct>
     </interconnect>
   </mode>
   <mode name="mem_8192x2_sp">
     <pb_type name="mem_8192x2_sp" blif_model=".subckt single_port_ram" class="memory</pre>
→" num_pb="1" area="1000">
```

```
<input name="addr" num_pins="13" port_class="address"/>
       <input name="data" num_pins="2" port_class="data_in"/>
       <input name="we" num_pins="1" port_class="write_en"/>
       <output name="out" num_pins="2" port_class="data_out"/>
        <clock name="clk" num_pins="1" port_class="clock"/>
     </pb_type>
     <interconnect>
       <direct name="address1" input="memory.addr1[12:0]" output="mem_8192x2_sp.addr</pre>
">
       </direct>
       <direct name="data1" input="memory.data[1:0]" output="mem_8192x2_sp.data">
       </direct>
       <direct name="writeen1" input="memory.we1" output="mem_8192x2_sp.we">
       <direct name="dataout1" input="mem_8192x2_sp.out" output="memory.out[1:0]">
       <direct name="clk" input="memory.clk" output="mem_8192x2_sp.clk">
       </direct>
     </interconnect>
   </mode>
    <mode name="mem_16384x1_dp">
     <pb_type name="mem_16384x1_dp" blif_model=".subckt dual_port_ram" class="memory</pre>
→" num_pb="1" area="1000">
       <input name="addr1" num_pins="14" port_class="address1"/>
       <input name="addr2" num_pins="14" port_class="address2"/>
       <input name="data1" num_pins="1" port_class="data_in1"/>
       <input name="data2" num_pins="1" port_class="data_in2"/>
       <input name="we1" num pins="1" port class="write en1"/>
       <input name="we2" num_pins="1" port_class="write_en2"/>
       <output name="out1" num_pins="1" port_class="data_out1"/>
       <output name="out2" num_pins="1" port_class="data_out2"/>
        <clock name="clk" num_pins="1" port_class="clock"/>
     </pb_type>
     <interconnect>
       <direct name="address1" input="memory.addr1[13:0]" output="mem_16384x1_dp.</pre>
⇔addr1">
       </direct>
       <direct name="address2" input="memory.addr2[13:0]" output="mem_16384x1_dp.</pre>
→addr2">
       <direct name="data1" input="memory.data[0:0]" output="mem_16384x1_dp.data1">
       </direct>
       <direct name="data2" input="memory.data[1:1]" output="mem_16384x1_dp.data2">
       </direct>
       <direct name="writeen1" input="memory.we1" output="mem_16384x1_dp.we1">
        </direct>
        <direct name="writeen2" input="memory.we2" output="mem_16384x1_dp.we2">
       <direct name="dataout1" input="mem_16384x1_dp.out1" output="memory.out[0:0]">
       </direct>
       <direct name="dataout2" input="mem_16384x1_dp.out2" output="memory.out[1:1]">
       <direct name="clk" input="memory.clk" output="mem_16384x1_dp.clk">
       </direct>
     </interconnect>
   </mode>
```

```
<mode name="mem_16384x1_sp">
      <pb_type name="mem_16384x1_sp" blif_model=".subckt single_port_ram" class=</pre>
→"memory" num_pb="1" area="1000">
       <input name="addr" num_pins="14" port_class="address"/>
        <input name="data" num_pins="1" port_class="data_in"/>
        <input name="we" num_pins="1" port_class="write_en"/>
        <output name="out" num_pins="1" port_class="data_out"/>
        <clock name="clk" num_pins="1" port_class="clock"/>
     </pb_type>
      <interconnect>
        <direct name="address1" input="memory.addr1[13:0]" output="mem_16384x1_sp.addr</pre>
">
        </direct>
        <direct name="data1" input="memory.data[0:0]" output="mem_16384x1_sp.data">
        </direct>
        <direct name="writeen1" input="memory.we1" output="mem_16384x1_sp.we">
        </direct>
        <direct name="dataout1" input="mem_16384x1_sp.out" output="memory.out[0:0]">
        </direct>
        <direct name="clk" input="memory.clk" output="mem_16384x1_sp.clk">
        </direct>
      </interconnect>
    </mode>
 <fc_in type="frac"> 0.15</fc_in>
 <fc_out type="frac"> 0.125</fc_out>
 <pinlocations pattern="spread"/>
 <gridlocations>
   <loc type="col" start="2" repeat="5" priority="2"/>
 </gridlocations>
</pb_type>
```

### 8.2.7 Virtex 6 like Logic Slice Example

In order to demonstrate the expressiveness of the architecture description language, we use it to describe a section of a commercial logic block. In this example, we describe the Xilinx Virtex-6 FPGA logic slice [Xilinx Inc12], shown in Fig. 8.12, as follows:

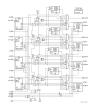

Fig. 8.12: Commercial FPGA logic block slice (Xilinx Virtex-6)

```
<input name="B" num_pins="5" equivalent="false"/>
 <input name="BI" num_pins="1" equivalent="false"/>
 <input name="CX" num_pins="1" equivalent="false"/>
 <input name="C" num_pins="5" equivalent="false"/>
 <input name="CI" num_pins="1" equivalent="false"/>
 <input name="DX" num_pins="1" equivalent="false"/>
 <input name="D" num_pins="5" equivalent="false"/>
 <input name="DI" num_pins="1" equivalent="false"/>
 <input name="SR" num_pins="1" equivalent="false"/>
 <input name="CIN" num_pins="1" equivalent="false"/>
 <input name="CE" num_pins="1" equivalent="false"/>
 <output name="AMUX" num_pins="1" equivalent="false"/>
 <output name="Aout" num_pins="1" equivalent="false"/>
 <output name="AQ" num_pins="1" equivalent="false"/>
 <output name="BMUX" num_pins="1" equivalent="false"/>
 <output name="Bout" num_pins="1" equivalent="false"/>
 <output name="BQ" num_pins="1" equivalent="false"/>
 <output name="CMUX" num_pins="1" equivalent="false"/>
 <output name="Cout" num_pins="1" equivalent="false"/>
 <output name="CQ" num_pins="1" equivalent="false"/>
 <output name="DMUX" num_pins="1" equivalent="false"/>
 <output name="Dout" num_pins="1" equivalent="false"/>
 <output name="DQ" num_pins="1" equivalent="false"/>
 <output name="COUT" num_pins="1" equivalent="false"/>
 <clock name="CLK"/>
   For the purposes of this example, the Virtex-6 fracturable LUT will be specified.
\hookrightarrow as a primitive.
   If the architect wishes to explore the Xilinx Virtex-6 further, add more detail,
⇒into this pb_type.
   Similar convention for flip-flops
 <pb_type name="fraclut" num_pb="4" blif_model=".subckt vfraclut">
   <input name="A" num_pins="5"/>
   <input name="W" num_pins="5"/>
   <input name="DI1" num_pins="1"/>
   <input name="DI2" num_pins="1"/>
  <output name="MC31" num pins="1"/>
   <output name="06" num_pins="1"/>
   <output name="05" num_pins="1"/>
 </pb type>
 <pb_type name="carry" num_pb="4" blif_model=".subckt carry">
   <!-- This is actually the carry-chain but we don't have a special way to specify.
⇔chain logic yet in UTFAL
        so it needs to be specified as regular gate logic, the xor gate and the two.
→muxes to the left of it that are shaded grey
        comprise the logic gates representing the carry logic -->
   <input name="xor" num_pins="1"/>
   <input name="cmuxxor" num_pins="1"/>
   <input name="cmux" num_pins="1"/>
   <input name="cmux select" num pins="1"/>
   <input name="mmux" num_pins="2"/>
   <input name="mmux_select" num_pins="1"/>
   <output name="xor_out" num_pins="1"/>
```

```
<output name="cmux_out" num_pins="1"/>
   <output name="mmux_out" num_pins="1"/>
 </pb_type>
 <pb_type name="ff_small" num_pb="4" blif_model=".subckt vffs">
   <input name="D" num_pins="1"/>
   <input name="CE" num_pins="1"/>
   <input name="SR" num_pins="1"/>
   <output name="Q" num_pins="1"/>
   <clock name="CK" num_pins="1"/>
 </pb_type>
 <pb_type name="ff_big" num_pb="4" blif_model=".subckt vffb">
   <input name="D" num_pins="1"/>
   <input name="CE" num_pins="1"/>
   <input name="SR" num_pins="1"/>
   <output name="Q" num_pins="1"/>
   <clock name="CK" num_pins="1"/>
 </pb_type>
 <!-- TODO: Add in ability to specify constants such as qnd/vcc -->
 <interconnect>
   <direct name="fraclutA" input="{v6_lslice.A v6_lslice.B v6_lslice.C v6_lslice.D}"...</pre>
→output="fraclut.A"/>
   <direct name="fraclutW" input="{v6_lslice.A v6_lslice.B v6_lslice.C v6_lslice.D}"_</pre>
→output="fraclut.W"/>
   <direct name="fraclutDI2" input="{v6_lslice.AX v6_lslice.BX v6_lslice.CX v6_</pre>
→lslice.DX}" output="fraclut.DI2"/>
   <direct name="DfraclutDI1" input="v6_lslice.DI" output="fraclut[3].DI1"/>
   <direct name="carry06" input="fraclut.06" output="carry.xor"/>
   <direct name="carrymuxxor" input="carry[2:0].cmux_out" output="carry[3:1].cmuxxor</pre>
   <direct name="carrymmux" input="{fraclut[3].06 fraclut[2].06 fraclut[2].06...</pre>
→fraclut[1].06 fraclut[1].06 fraclut[0].06}" output="carry[2:0].mmux"/>
   <direct name="carrymmux_select" input="{v6_lslice.AX v6_lslice.BX v6_lslice.CX}"_</pre>
→output="carry[2:0].mmux select"/>
   <direct name="cout" input="carry[3].mmux_out" output="v6_lslice.COUT"/>
   <direct name="ABCD" input="fraclut[3:0].06" output="{v6_lslice.Dout v6_lslice.</pre>
→Cout v6_lslice.Bout v6_lslice.Aout}"/>
   <direct name="Q" input="ff_biq.Q" output="{DQ CQ BQ AQ}"/>
   <mux name="ff_smallA" input="v6_lslice.AX fraclut[0].05" output="ff_small[0].D"/>
   <mux name="ff_smallB" input="v6_lslice.BX fraclut[1].05" output="ff_small[1].D"/>
   <mux name="ff_smallC" input="v6_lslice.CX fraclut[2].05" output="ff_small[2].D"/>
   <mux name="ff_smallD" input="v6_lslice.DX fraclut[3].05" output="ff_small[3].D"/>
   <mux name="ff_bigA" input="fraclut[0].05 fraclut[0].06 carry[0].cmux_out carry[0].</pre>
→mmux_out carry[0].xor_out" output="ff_big[0].D"/>
   <mux name="ff_bigB" input="fraclut[1].05 fraclut[1].06 carry[1].cmux_out carry[1].</pre>
→mmux_out carry[1].xor_out" output="ff_big[1].D"/>
   <mux name="ff_biqC" input="fraclut[2].05 fraclut[2].06 carry[2].cmux_out carry[2].</pre>
→mmux_out carry[2].xor_out" output="ff_big[2].D"/>
   <mux name="ff_biqD" input="fraclut[3].05 fraclut[3].06 carry[3].cmux_out carry[3].</pre>
→mmux_out carry[3].xor_out" output="ff_big[3].D"/>
   <mux name="AMUX" input="fraclut[0].05 fraclut[0].06 carry[0].cmux_out carry[0].</pre>
→mmux_out carry[0].xor_out ff_small[0].Q" output="AMUX"/>
```

```
<mux name="BMUX" input="fraclut[1].05 fraclut[1].06 carry[1].cmux_out carry[1].</pre>
→mmux_out carry[1].xor_out ff_small[1].Q" output="BMUX"/>
    <mux name="CMUX" input="fraclut[2].05 fraclut[2].06 carry[2].cmux_out carry[2].</pre>
→mmux_out carry[2].xor_out ff_small[2].Q" output="CMUX"/>
    <mux name="DMUX" input="fraclut[3].05 fraclut[3].06 carry[3].cmux_out carry[3].</pre>
→mmux_out carry[3].xor_out ff_small[3].Q" output="DMUX"/>
    <mux name="CfraclutDI1" input="v6_lslice.CI v6_lslice.DI fraclut[3].MC31" output=</pre>
→"fraclut[2].DI1"/>
    <mux name="BfraclutDI1" input="v6_lslice.BI v6_lslice.DI fraclut[2].MC31" output=</pre>
→"fraclut[1].DI1"/>
   <mux name="AfraclutDI1" input="v6_lslice.AI v6_lslice.BI v6_lslice.DI fraclut[2].</pre>
→MC31 fraclut[1].MC31" output="fraclut[0].DI1"/>
    <mux name="carrymuxxorA" input="v6_lslice.AX v6_lslice.CIN" output="carry[0].</pre>
→muxxor"/>
    <mux name="carrymuxA" input="v6_lslice.AX fraclut[0].05" output="carry[0].cmux"/>
    <mux name="carrymuxB" input="v6_lslice.BX fraclut[1].05" output="carry[1].cmux"/>
    <mux name="carrymuxC" input="v6_lslice.CX fraclut[2].05" output="carry[2].cmux"/>
    <mux name="carrymuxD" input="v6_lslice.DX fraclut[3].05" output="carry[3].cmux"/>
    <complete name="clock" input="v6_lslice.CLK" output="{ff_small.CK ff_biq.CK}"/>
    <complete name="ce" input="v6_lslice.CE" output="{ff_small.CE ff_big.CE}"/>
    <complete name="SR" input="v6_lslice.SR" output="{ff_small.SR ff_big.SR}"/>
  </interconnect>
</pb_type>
```

## 8.2.8 Equivalent Sites tutorial

This tutorial aims at providing information to the user on how to model the equivalent sites to enable equivalent placement in VPR.

Equivalent site placement allows the user to define complex logical blocks (top-level pb\_types) that can be used in multiple physical location types of the FPGA device grid. In the same way, the user can define many physical tiles that have different physical attributes that can implement the same logical block.

The first case (multiple physical grid location types for one complex logical block) is explained below. The device has at disposal two different Configurable Logic Blocks (CLB), SLICEL and SLICEM. In this case, the SLICEM CLB is a superset that implements additional features w.r.t. the SLICEL CLB. Therefore, the user can decide to model the architecture to be able to place the SLICEL Complex Block in a SLICEM physical tile, being it a valid grid location. This behavior can lead to the generation of more accurate and better placement results, given that a Complex Logic Block is not bound to only one physical location type.

Below the user can find the implementation of this situation starting from an example that does not make use of the equivalent site placement:

```
<output name="AMUX" num_pins="1"/>
        <output name="AQ" num_pins="1"/>
        <equivalent_sites>
            <site pb_type="SLICEL_SITE" pin_mapping="direct"/>
        </equivalent_sites>
        <pinlocations />
    </tile>
    <tile name="SLICEM_TILE">
        <input name="IN_A" num_pins="6"/>
        <input name="AX" num_pins="1"/>
        <input name="AI" num_pins="1"/>
        <input name="SR" num_pins="1"/>
        <input name="WE" num_pins="1"/>
        <input name="CE" num_pins="1"/>
        <input name="CIN" num_pins="1"/>
        <clock name="CLK" num_pins="1"/>
        <output name="A" num_pins="1"/>
        <output name="AMUX" num_pins="1"/>
        <output name="AQ" num_pins="1"/>
        <equivalent_sites>
            <site pb_type="SLICEM_SITE" pin_mapping="direct"/>
        </equivalent_sites>
        <fc />
        <pinlocations />
    </tile>
</tiles>
<complexblocklist>
    <pb_type name="SLICEL_SITE"/>
        <input name="IN_A" num_pins="6"/>
        <input name="AX" num_pins="1"/>
        <input name="AI" num_pins="1"/>
        <input name="SR" num_pins="1"/>
        <input name="CE" num_pins="1"/>
        <input name="CIN" num_pins="1"/>
        <clock name="CLK" num pins="1"/>
        <output name="A" num_pins="1"/>
        <output name="AMUX" num_pins="1"/>
        <output name="AQ" num_pins="1"/>
        <mode />
    </pb_type>
    <pb_type name="SLICEM_SITE"/>
        <input name="IN_A" num_pins="6"/>
        <input name="AX" num_pins="1"/>
        <input name="SR" num_pins="1"/>
        <input name="WE" num_pins="1"/>
        <input name="CE" num_pins="1"/>
        <input name="CIN" num pins="1"/>
        <clock name="CLK" num_pins="1"/>
        <output name="A" num_pins="1"/>
        <output name="AMUX" num_pins="1"/>
```

As the user can see, SLICEL and SLICEM are treated as two different entities, even though they seem to be similar one to another. To have the possibility to make VPR choose a SLICEM location when placing a SLICEL\_SITE pb\_type, the user needs to change the SLICEM tile accordingly, as shown below:

```
<tile name="SLICEM_TILE">
   <input name="IN_A" num_pins="6"/>
   <input name="AX" num_pins="1"/>
   <input name="AI" num_pins="1"/>
   <input name="SR" num_pins="1"/>
   <input name="WE" num_pins="1"/>
   <input name="CE" num_pins="1"/>
   <input name="CIN" num_pins="1"/>
   <clock name="CLK" num_pins="1"/>
   <output name="A" num_pins="1"/>
   <output name="AMUX" num_pins="1"/>
   <output name="AQ" num_pins="1"/>
   <equivalent_sites>
       <site pb_type="SLICEM_SITE" pin_mapping="direct"/>
        <site pb_type="SLICEL_SITE" pin_mapping="custom">
            <direct from="SLICEM_TILE.IN_A" to="SLICEL_SITE.IN_A"/>
            <direct from="SLICEM_TILE.AX" to="SLICEL_SITE.AX"/>
           <direct from="SLICEM_TILE.SR" to="SLICEL_SITE.SR"/>
            <direct from="SLICEM_TILE.CE" to="SLICEL_SITE.CE"/>
            <direct from="SLICEM_TILE.CIN" to="SLICEL_SITE.CIN"/>
            <direct from="SLICEM_TILE.CLK" to="SLICEL_SITE.CLK"/>
            <direct from="SLICEM_TILE.A" to="SLICEL_SITE.A"/>
            <direct from="SLICEM_TILE.AMUX" to="SLICEL_SITE.AMUX"/>
            <direct from="SLICEM_TILE.AQ" to="SLICEL_SITE.AQ"/>
        </site>
   </equivalent_sites>
   <fc />
   <pinlocations />
</tile>
```

With the above description of the SLICEM tile, the user can now have the SLICEL sites to be placed in SLICEM physical locations. One thing to notice is that not all the pins have been mapped for the SLICEL\_SITE. For instance, the WE and AI port are absent from the SLICEL\_SITE definition, hence they cannot appear in the pin mapping between physical tile and logical block.

The second case described in this tutorial refers to the situation for which there are multiple different physical location types in the device grid that are used by one complex logical blocks. Imagine the situation for which the device has left and right I/O tile types which have different pinlocations, hence they need to be defined in two different ways. With equivalent site placement, the user doesn't need to define multiple different pb\_types that implement the same functionality.

Below the user can find the implementation of this situation starting from an example that does not make use of the equivalent site placement:

```
<tiles>
    <tile name="LEFT_IOPAD_TILE">
        <input name="INPUT" num_pins="1"/>
        <output name="OUTPUT" num_pins="1"/>
        <equivalent_sites>
            <site pb_type="LEFT_IOPAD_SITE" pin_mapping="direct"/>
        </equivalent_sites>
        <fc />
        <pinlocations pattern="custom">
            <loc side="left">LEFT_IOPAD_TILE.INPUT</loc>
            <loc side="right">LEFT_IOPAD_TILE.OUTPUT</loc>
        </pinlocations>
    </tile>
    <tile name="RIGHT_IOPAD_TILE">
        <input name="INPUT" num_pins="1"/>
        <output name="OUTPUT" num_pins="1"/>
        <equivalent_sites>
            <site pb_type="RIGHT_IOPAD_SITE" pin_mapping="direct"/>
        </equivalent_sites>
        <fc />
        <pinlocations pattern="custom">
            <loc side="right">RIGHT_IOPAD_TILE.INPUT</loc>
            <loc side="left">RIGHT_IOPAD_TILE.OUTPUT</loc>
        </pinlocations>
    </tile>
</tiles>
<complexblocklist>
    <pb_type name="LEFT_IOPAD_SITE">
        <input name="INPUT" num_pins="1"/>
        <output name="OUTPUT" num_pins="1"/>
        <mode />
    </pb_type>
    <pb_type name="RIGHT_IOPAD_SITE">
        <input name="INPUT" num_pins="1"/>
        <output name="OUTPUT" num_pins="1"/>
        <mode />
    </pb_type>
</complexblocklist>
```

To avoid duplicating the complex logic blocks in LEFT and RIGHT IOPADS, the user can describe the pb\_type only once and add it to the equivalent sites tag of the two different tiles, as follows:

```
<fc />
        <pinlocations pattern="custom">
            <loc side="left">LEFT_IOPAD_TILE.INPUT</loc>
            <loc side="right">LEFT_IOPAD_TILE.OUTPUT</loc>
        </pinlocations>
    </tile>
    <tile name="RIGHT_IOPAD_TILE">
        <input name="INPUT" num_pins="1"/>
        <output name="OUTPUT" num_pins="1"/>
        <equivalent_sites>
            <site pb_type="IOPAD_SITE" pin_mapping="direct"/>
        </equivalent_sites>
        <fc />
        <pinlocations pattern="custom">
            <loc side="right">RIGHT_IOPAD_TILE.INPUT</loc>
            <loc side="left">RIGHT_IOPAD_TILE.OUTPUT</loc>
        </pinlocations>
    </tile>
</tiles>
<complexblocklist>
    <pb_type name="IOPAD_SITE">
        <input name="INPUT" num_pins="1"/>
        <output name="OUTPUT" num_pins="1"/>
        <mode>
        </mode>
    </pb_type>
</complexblocklist>
```

With this implementation, the IOPAD\_SITE can be placed both in the LEFT and RIGHT physical location types. Note that the pin\_mapping is set as direct, given that the physical tile and the logical block share the same IO pins.

The two different cases can be mixed to have a N to M mapping of physical tiles/logical blocks.

### 8.2.9 Heterogeneous tiles tutorial

This tutorial aims at providing information to the user on how to model sub tiles to enable *heterogeneous tiles* in VPR.

An heterogeneous tile is a tile that includes two or more site types that may differ in the following aspects:

- Block types (pb\_type)
- Fc definition
- Pin locations definition
- · IO ports definition

As a result, an *heterogeneous tile* has the possibility of having multiple block types at the same (x, y) location in the grid. This comes with the introduction of a third spatial coordinate (sub-block) that identifies the placement of the block type within the x and y grid coordinate.

Moreover, the placer can choose and assign different locations for each block type within the same coordinates as well.

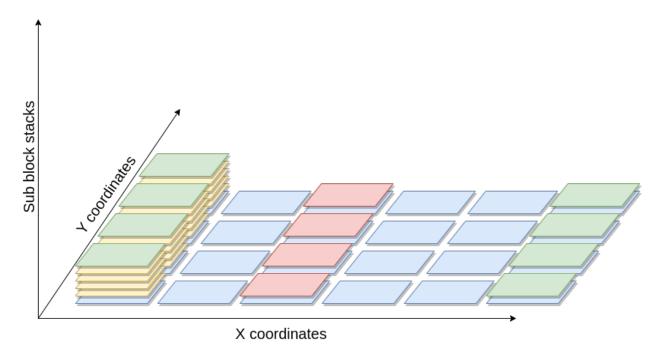

Fig. 8.13: Device grid, with (x, y, sub-block) coordinates. Each block can be moved by the placer in all the three spatial dimensions.

To correctly model an architecture, each *Physical Tiles* requires at least one sub tile definition. This represents a default homogeneous architecture, composed of one or many instances of the sub tile within the physical tile (the number of such sub-tiles is referred to as the *capacity*).

To enhance the expressivity of VPR architecture, additional sub tiles can be inserted alongside with the default sub tile. This enables the definition of the *heterogeneous tiles*.

With this new capability, the device grid of a given architecture does include a new sub-block coordinate that identifies the type of sub tile used and its actual location, in case the capacity is greater than 1.

#### Heterogeneous tiles examples

Following, there are two examples to illustrate some potential use cases of the *heterogeneous tiles*, that might be of interest to the reader.

**Note:** The examples below are a simplified versions of the real architectural specification.

244 Chapter 8. Tutorials

#### Sub-tiles with different pin locations

The Xilinx Series 7 Clock tile is composed of 16 BUFGCTRL sites (pg. 36 of the 7 Series FPGAs Clocking Resources guide). Even though they are equivalent regarding the ports and Fc definition, some of the sites differ in terms of pin locations, as depicted by the simplified representation of the Clock tile in Fig. 8.14.

Heterogeneous tiles come in hand to model this kind of tiles and an example is the following:

```
<tiles>
   <tile name="BUFG TILE">
       <sub_tile name="BUFG_SUB_TILE_0" capacity="1">
           <clock name="IO" num_pins="1"/>
           <clock name="I1" num_pins="1"/>
           <input name="CE0" num_pins="1"/>
           <input name="CE1" num_pins="1"/>
           <input name="IGNORE0" num_pins="1"/>
           <input name="IGNORE1" num_pins="1"/>
           <input name="S0" num pins="1"/>
           <input name="S1" num_pins="1"/>
           <output name="0" num_pins="1"/>
           <fc in_type="abs" in_val="2" out_type="abs" out_val="2"/>
           <pinlocations pattern="custom">
                <loc side="top">BUFG_SUB_TILE_0.I1 BUFG_SUB_TILE_0.I0 BUFG_SUB_TILE_0.
→CEO BUFG_SUB_TILE_0.SO BUFG_SUB_TILE_0.IGNORE1 BUFG_SUB_TILE_0.CE1 BUFG_SUB_TILE_0.
→ IGNOREO BUFG_SUB_TILE_O.S1</loc>
               <loc side="right">BUFG_SUB_TILE_0.I1 BUFG_SUB_TILE_0.I0 BUFG_SUB_TILE_
→0.0</loc>
           </pinlocations>
           <equivalent_sites>
             <site pb_type="BUFGCTRL" pin_mapping="direct"/>
           </equivalent sites>
       </sub tile>
       <sub_tile name="BUFG_SUB_TILE_1" capacity="14">
           <clock name="I0" num_pins="1"/>
           <clock name="I1" num_pins="1"/>
           <input name="CE0" num_pins="1"/>
           <input name="CE1" num_pins="1"/>
           <input name="IGNORE0" num_pins="1"/>
           <input name="IGNORE1" num_pins="1"/>
           <input name="S0" num_pins="1"/>
           <input name="S1" num_pins="1"/>
           <output name="0" num_pins="1"/>
           <fc in_type="abs" in_val="2" out_type="abs" out_val="2"/>
           <pinlocations pattern="custom">
               <loc side="top">BUFG_SUB_TILE_1.S1 BUFG_SUB_TILE_1.I0 BUFG_SUB_TILE_1.
→CE1 BUFG_SUB_TILE_1.I1 BUFG_SUB_TILE_1.IGNORE1 BUFG_SUB_TILE_1.IGNORE0 BUFG_SUB_
→TILE_1.CE0 BUFG_SUB_TILE_1.S0</loc>
                <loc side="right">BUFG_SUB_TILE_1.IO BUFG_SUB_TILE_1.I1 BUFG_SUB_TILE_
→1.0</loc>
           </pinlocations>
           <equivalent_sites>
             <site pb_type="BUFGCTRL" pin_mapping="direct"/>
           </equivalent_sites>
       </sub_tile>
       <sub_tile name="BUFG_SUB_TILE_2" capacity="1">
           <clock name="I0" num_pins="1"/>
           <clock name="I1" num_pins="1"/>
           <input name="CE0" num_pins="1"/>
```

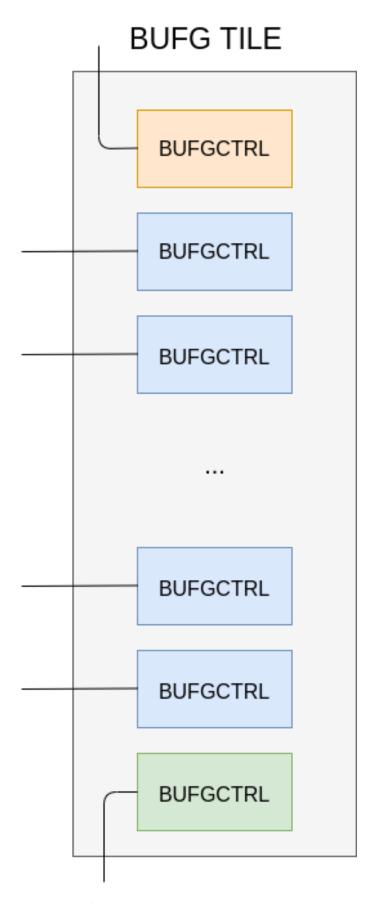

Fig. 8.14: Simplified view of the Clock tile of the Xilinx Series 7 fabric.

Chapter 8. Tutorials

```
<input name="CE1" num_pins="1"/>
            <input name="IGNORE0" num_pins="1"/>
            <input name="IGNORE1" num_pins="1"/>
            <input name="S0" num_pins="1"/>
            <input name="S1" num_pins="1"/>
            <output name="0" num_pins="1"/>
            <fc in_type="abs" in_val="2" out_type="abs" out_val="2"/>
            <pinlocations pattern="custom">
                <loc side="right">BUFG_SUB_TILE_2.S1 BUFG_SUB_TILE_2.I0 BUFG_SUB_TILE_
→2.CE1 BUFG_SUB_TILE_2.I1 BUFG_SUB_TILE_2.IGNORE1 BUFG_SUB_TILE_2.IGNORE0 BUFG_SUB_
→TILE_2.CE0 BUFG_SUB_TILE_2.SO</loc>
                <loc side="left">BUFG_SUB_TILE_2.IO BUFG_SUB_TILE_2.I1 BUFG_SUB_TILE_
→2.0</loc>
            </pinlocations>
            <equivalent_sites>
              <site pb_type="BUFGCTRL" pin_mapping="direct"/>
            </equivalent_sites>
        </sub_tile>
    </tile>
</tiles>
<complexblocklist>
   <pb_type name="BUFGCTRL"/>
        <clock name="IO" num_pins="1"/>
        <clock name="I1" num_pins="1"/>
       <input name="CE0" num_pins="1"/>
        <input name="CE1" num_pins="1"/>
        <input name="IGNOREO" num pins="1"/>
        <input name="IGNORE1" num_pins="1"/>
        <input name="S0" num_pins="1"/>
        <input name="S1" num_pins="1"/>
        <output name="0" num_pins="1"/>
    </pb_type>
</complexblocklist>
```

The above BUFG\_TILE contains three types of sub-tiles (BUFG\_SUB\_TILE\_0, BUFG\_SUB\_TILE\_1 and BUFG\_SUB\_TILE\_2).

While each sub-tile type contains the same pb\_type (equivalent\_sites of BUFGCTRL), they differ in two ways:

- 1. Each sub-tile has different pin locations. For example BUFG\_SUB\_TILE\_0 has the I1 pins on the top side of the tile, while BUFG\_SUB\_TILE\_1 and BUFG\_SUB\_TILE\_2 have them on the right and left sides respectively.
- 2. Each sub-tile has a different 'capacity' (i.e. a different number of sites). BUFG\_SUB\_TILE\_1 and BUFG\_SUB\_TILE\_2 have capacity 1, while BUFG\_SUB\_TILE\_1 has capacity 14. As a result the BUFG\_TILE can implement a total of 16 BUFGCTRL blocks.

### Sub-tiles containing different block types

As another example taken from the Xilinx Series 7 fabric, the HCLK\_IOI tile is composed of three different block types, namely BUFIO, BUFR and IDELAYCTRL.

### HCLK IOI3 TILE

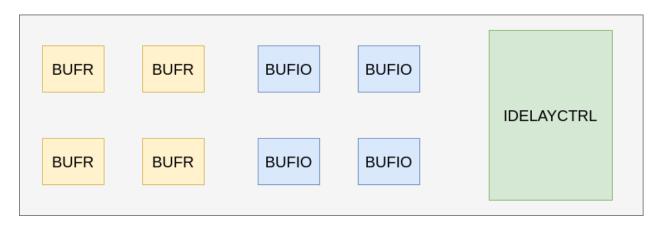

Fig. 8.15: Simplified view of the HCLK\_IOI tile in the Xilinx Series 7 fabric.

The reader might think that it is possible to model this situation using the *Complex Blocks* to model this situation, with a <pb\_type> containing the various blocks.

Indeed, this could be done, but, for some architectures, the placement location of a sub block is particularly relevant, hence the need of leaving this choice to the placement algorithm instead of the packer one.

Each one of these site types has different IO pins as well as pin locations.

```
<tile name="HCLK_IOI">
   <sub_tile name="BUFIO" capacity="4">
       <clock name="I" num_pins="1"/>
       <output name="0" num_pins = "1"/>
       <equivalent_sites>
            <site pb_type="BUFIO_SITE" pin_mapping="direct"/>
       </equivalent_sites>
       <fc />
       <pinlocations />
   </sub_tile>
   <sub_tile name="BUFR" capacity="4">
       <clock name="I" num_pins="1"/>
       <input name="CE" num_pins="1"/>
       <output name="0" num_pins = "1"/>
       <equivalent_sites>
           <site pb_type="BUFR_SITE" pin_mapping="direct"/>
       </equivalent_sites>
       <fc />
       <pinlocations />
   </sub_tile>
   <sub_tile name="IDELAYCTRL" capacity="1">
       <clock name="REFCLK" num_pins="1"/>
       <output name="RDY" num_pins="1"/>
       <equivalent_sites>
           <site pb_type="IDELAYCTRL_SITE" pin_mapping="direct"/>
```

Each HCLK\_IOI tile contains three sub-tiles, each containing a different type of pb\_type:

- the BUFIO sub-tile supports 4 instances (capacity = 4) of pb\_type BUFIO\_SITE
- the BUFR sub-tile supports 4 instances of BUFR\_SITE pb\_types
- the IDELAYCTRL sub-tile supports 1 instances of the IDELAYCTRL\_SITE

### **Modeling Guides:**

## 8.2.10 Primitive Block Timing Modeling Tutorial

To accurately model an FPGA, the architect needs to specify the timing characteristics of the FPGA's primitives blocks. This involves two key steps:

- 1. Specifying the logical timing characteristics of a primitive including:
  - whether primitive pins are sequential or combinational, and
  - what the timing dependencies are between the pins.
- 2. Specifying the physical delay values

These two steps separate the logical timing characteristics of a primitive, from the physically dependant delays. This enables a single logical netlist primitive type (e.g. Flip-Flop) to be mapped into different physical locations with different timing characteristics.

The *FPGA architecture description* describes the logical timing characteristics in the *models section*, while the physical timing information is specified on pb\_types within *complex block*.

The following sections illustrate some common block timing modeling approaches.

### **Combinational block**

A typical combinational block is a full adder,

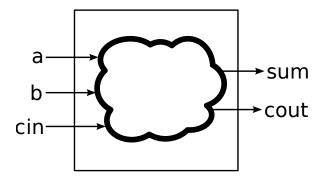

Fig. 8.16: Full Adder

where a, b and cin are combinational inputs, and sum and cout are combinational outputs.

We can model these timing dependencies on the model with the combinational\_sink\_ports, which specifies the output ports which are dependant on an input port:

The physical timing delays are specified on any pb type instances of the adder model. For example:

specifies that all the edges of 300ps delays, except to cin to cout edge which has a delay of 10ps.

#### Sequential block (no internal paths)

A typical sequential block is a D-Flip-Flop (DFF). DFFs have no internal timing paths between their input and output ports.

**Note:** If you are using BLIF's .latch directive to represent DFFs there is no need to explicitly provide a <model> definition, as it is supported by default.

Sequential model ports are specified by providing the clock="<name>" attribute, where <name> is the name of the associated clock ports. The associated clock port must have is\_clock="1" specified to indicate it is a clock.

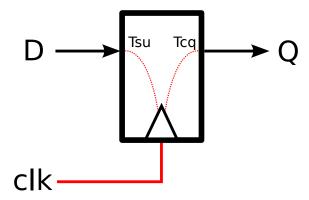

Fig. 8.17: DFF

The physical timing delays are specified on any pb\_type instances of the model. In the example below the setup-time of the input is specified as 66ps, while the clock-to-q delay of the output is set to 124ps.

### Mixed Sequential/Combinational Block

It is possible to define a block with some sequential ports and some combinational ports.

In the example below, the single\_port\_ram\_mixed has sequential input ports: we, addr and data (which are controlled by clk).

However the output port (out) is a combinational output, connected internally to the we, addr and data input registers.

In the pb\_type we define the external setup time of the input registers (50ps) as we did for *Sequential block* (no internal paths). However, we also specify the following additional timing information:

- The internal clock-to-q delay of the input registers (200ps)
- The combinational delay from the input registers to the out port (800ps)

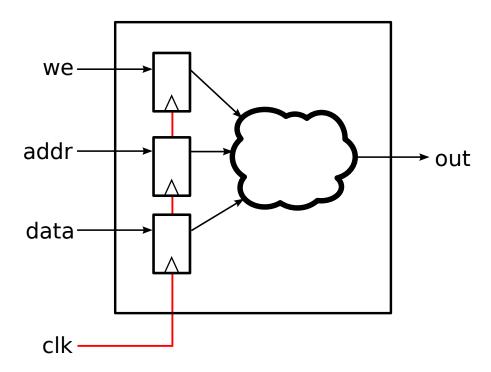

Fig. 8.18: Mixed sequential/combinational single port ram

```
<pb_type name="mem_sp" blif_model=".subckt single_port_ram_mixed" num_pb="1">
 <input name="addr" num_pins="9"/>
 <input name="data" num_pins="64"/>
 <input name="we" num_pins="1"/>
 <output name="out" num_pins="64"/>
 <clock name="clk" num_pins="1"/>
 <!-- External input register timing -->
 <T_setup value="50e-12" port="mem_sp.addr" clock="clk"/>
 <T_setup value="50e-12" port="mem_sp.data" clock="clk"/>
 <T_setup value="50e-12" port="mem_sp.we" clock="clk"/>
 <!-- Internal input register timing -->
 <T_clock_to_Q max="200e-12" port="mem_sp.addr" clock="clk"/>
 <T_clock_to_Q max="200e-12" port="mem_sp.data" clock="clk"/>
 <T_clock_to_Q max="200e-12" port="mem_sp.we" clock="clk"/>
 <!-- Internal combinational delay -->
 <delay_constant max="800e-12" in_port="mem_sp.addr" out_port="mem_sp.out"/>
 <delay_constant max="800e-12" in_port="mem_sp.data" out_port="mem_sp.out"/>
 <delay_constant max="800e-12" in_port="mem_sp.we" out_port="mem_sp.out"/>
</pb_type>
```

252 Chapter 8. Tutorials

### Sequential block (with internal paths)

Some primitives represent more complex architecture primitives, which have timing paths contained completely within the block.

The model below specifies a sequential single-port RAM. The ports we, addr, and data are sequential inputs, while the port out is a sequential output. clk is the common clock.

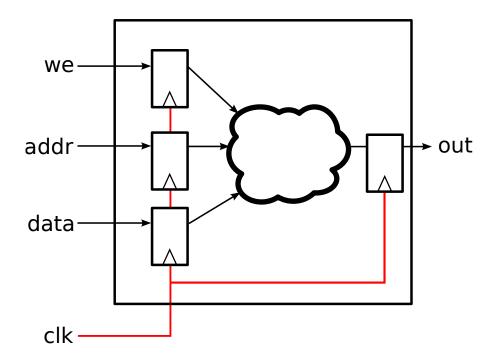

Fig. 8.19: Sequential single port ram

Similarly to Mixed Sequential/Combinational Block the pb\_type defines the input register timing:

- external input register setup time (50ps)
- internal input register clock-to-q time (200ps)

Since the output port out is sequential we also define the:

- internal *output* register setup time (60ps)
- external *output* register clock-to-q time (300ps)

The combinational delay between the input and output registers is set to 740ps.

Note the internal path from the input to output registers can limit the maximum operating frequency. In this case the internal path delay is 1ns (200ps + 740ps + 60ps) limiting the maximum frequency to 1 GHz.

```
<pb_type name="mem_sp" blif_model=".subckt single_port_ram_seq" num_pb="1">
 <input name="addr" num_pins="9"/>
 <input name="data" num_pins="64"/>
 <input name="we" num_pins="1"/>
 <output name="out" num_pins="64"/>
 <clock name="clk" num_pins="1"/>
 <!-- External input register timing -->
 <T_setup value="50e-12" port="mem_sp.addr" clock="clk"/>
 <T_setup value="50e-12" port="mem_sp.data" clock="clk"/>
 <T_setup value="50e-12" port="mem_sp.we" clock="clk"/>
 <!-- Internal input register timing -->
 <T_clock_to_Q max="200e-12" port="mem_sp.addr" clock="clk"/>
 <T_clock_to_Q max="200e-12" port="mem_sp.data" clock="clk"/>
 <T_clock_to_Q max="200e-12" port="mem_sp.we" clock="clk"/>
 <!-- Internal combinational delay -->
 <delay_constant max="740e-12" in_port="mem_sp.addr" out_port="mem_sp.out"/>
 <delay_constant max="740e-12" in_port="mem_sp.data" out_port="mem_sp.out"/>
 <delay_constant max="740e-12" in_port="mem_sp.we" out_port="mem_sp.out"/>
 <!-- Internal output register timing -->
 <T_setup value="60e-12" port="mem_sp.out" clock="clk"/>
 <!-- External output register timing -->
 <T_clock_to_Q max="300e-12" port="mem_sp.out" clock="clk"/>
</pb_type>
```

#### Sequential block (with internal paths and combinational input)

A primitive may have a mix of sequential and combinational inputs.

The model below specifies a mostly sequential single-port RAM. The ports addr, and data are sequential inputs, while the port we is a combinational input. The port out is a sequential output. clk is the common clock.

We use register delays similar to *Sequential block* (with internal paths). However we also specify the purely combinational delay between the combinational we input and sequential output out (800ps). Note that the setup time of the output register still effects the we to out path for an effective delay of 860ps.

254 Chapter 8. Tutorials

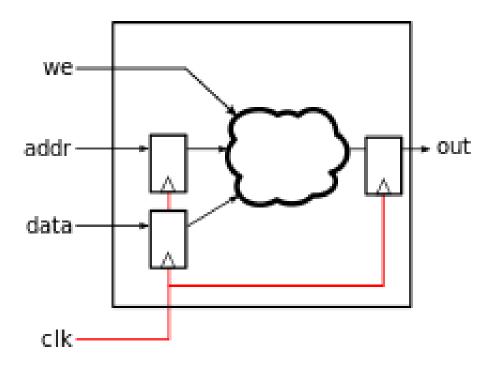

Fig. 8.20: Sequential single port ram with a combinational input

```
<input name="data" num_pins="64"/>
 <input name="we" num_pins="1"/>
 <output name="out" num_pins="64"/>
 <clock name="clk" num_pins="1"/>
 <!-- External input register timing -->
 <T_setup value="50e-12" port="mem_sp.addr" clock="clk"/>
 <T_setup value="50e-12" port="mem_sp.data" clock="clk"/>
 <!-- Internal input register timing -->
 <T_clock_to_Q max="200e-12" port="mem_sp.addr" clock="clk"/>
 <T_clock_to_Q max="200e-12" port="mem_sp.data" clock="clk"/>
 <!-- External combinational delay -->
 <delay_constant max="800e-12" in_port="mem_sp.we" out_port="mem_sp.out"/>
 <!-- Internal combinational delay -->
 <delay_constant max="740e-12" in_port="mem_sp.addr" out_port="mem_sp.out"/>
 <delay_constant max="740e-12" in_port="mem_sp.data" out_port="mem_sp.out"/>
 <!-- Internal output register timing -->
 <T_setup value="60e-12" port="mem_sp.out" clock="clk"/>
 <!-- External output register timing -->
 <T_clock_to_Q max="300e-12" port="mem_sp.out" clock="clk"/>
</pb_type>
```

### Multi-clock Sequential block (with internal paths)

It is also possible for a sequential primitive to have multiple clocks.

The following model represents a multi-clock simple dual-port sequential RAM with:

- one write port (addr1 and data1, we1) controlled by clk1, and
- one read port (addr2 and data2) controlled by clk2.

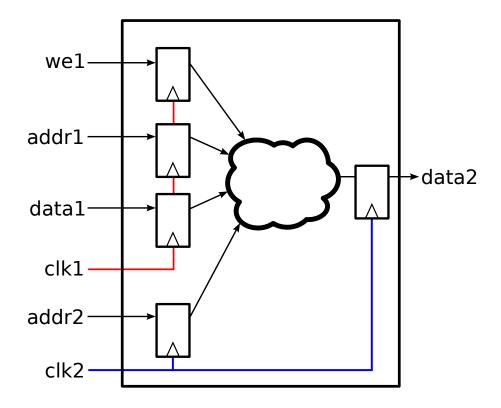

Fig. 8.21: Multi-clock sequential simple dual port ram

```
<model name="multiclock_dual_port_ram">
 <input_ports>
   <!-- Write Port -->
   <port name="we1" clock="clk1" combinational_sink_ports="data2"/>
   <port name="addr1" clock="clk1" combinational_sink_ports="data2"/>
   <port name="data1" clock="clk1" combinational_sink_ports="data2"/>
   <port name="clk1" is_clock="1"/>
   <!-- Read Port -->
   <port name="addr2" clock="clk2" combinational_sink_ports="data2"/>
   <port name="clk2" is_clock="1"/>
 </input_ports>
 <output_ports>
   <!-- Read Port -->
   <port name="data2" clock="clk2" combinational_sink_ports="data2"/>
 </output_ports>
</model>
```

On the pb\_type the input and output register timing is defined similarly to Sequential block (with internal paths),

256 Chapter 8. Tutorials

except multiple clocks are used.

```
<pb_type name="mem_dp" blif_model=".subckt multiclock_dual_port_ram" num_pb="1">
 <input name="addr1" num_pins="9"/>
 <input name="data1" num_pins="64"/>
 <input name="we1" num_pins="1"/>
 <input name="addr2" num_pins="9"/>
 <output name="data2" num_pins="64"/>
 <clock name="clk1" num_pins="1"/>
 <clock name="clk2" num_pins="1"/>
 <!-- External input register timing -->
 <T_setup value="50e-12" port="mem_dp.addr1" clock="clk1"/>
 <T_setup value="50e-12" port="mem_dp.data1" clock="clk1"/>
 <T_setup value="50e-12" port="mem_dp.we1" clock="clk1"/>
 <T_setup value="50e-12" port="mem_dp.addr2" clock="clk2"/>
  <!-- Internal input register timing -->
 <T_clock_to_Q max="200e-12" port="mem_dp.addr1" clock="clk1"/>
 <T_clock_to_Q max="200e-12" port="mem_dp.data1" clock="clk1"/>
 <T_clock_to_Q max="200e-12" port="mem_dp.we1" clock="clk1"/>
 <T_clock_to_Q max="200e-12" port="mem_dp.addr2" clock="clk2"/>
  <!-- Internal combinational delay -->
 <delay_constant max="740e-12" in_port="mem_dp.addr1" out_port="mem_dp.data2"/>
 <delay_constant max="740e-12" in_port="mem_dp.data1" out_port="mem_dp.data2"/>
 <delay_constant max="740e-12" in_port="mem_dp.we1" out_port="mem_dp.data2"/>
 <delay_constant max="740e-12" in_port="mem_dp.addr2" out_port="mem_dp.data2"/>
  <!-- Internal output register timing -->
 <T_setup value="60e-12" port="mem_dp.data2" clock="clk2"/>
 <!-- External output register timing -->
 <T_clock_to_Q max="300e-12" port="mem_dp.data2" clock="clk2"/>
</pb_type>
```

#### **Clock Generators**

Some blocks (such as PLLs) generate clocks on-chip. To ensure that these generated clocks are identified as clock sources, the associated model output port should be marked with  $is\_clock="1"$ .

As an example consider the following simple PLL model:

The port named in\_clock is specified as a clock sink, since it is an input port with is\_clock="1" set.

The port named out\_clock is specified as a clock generator, since it is an *output* port with is\_clock="1" set.

**Note:** Clock generators should not be the combinational sinks of primitive input ports.

Consider the following example netlist:

```
.subckt simple_pll \
   in_clock=clk \
   out_clock=clk_pll
```

Since we have specified that simple\_pll.out\_clock is a clock generator (see above), the user must specify what the clock relationship is between the input and output clocks. This information must be either specified in the SDC file (if no SDC file is specified *VPR's default timing constraints* will be used instead).

Note: VPR has no way of determining what the relationship is between the clocks of a black-box primitive.

Consider the case where the simple\_pll above creates an output clock which is 2 times the frequency of the input clock. If the input clock period was 10ns then the SDC file would look like:

```
create_clock clk -period 10
create_clock clk_pll -period 5 #Twice the frequency of clk
```

It is also possible to specify in SDC that there is a phase shift between the two clocks:

```
create_clock clk -waveform {0 5} -period 10  #Equivalent to 'create_clock clk -
→period 10'
create_clock clk_pll -waveform {0.2 2.7} -period 5  #Twice the frequency of clk with_
→a 0.2ns phase shift
```

#### **Clock Buffers & Muxes**

Some architectures contain special primitives for buffering or controling clocks. VTR supports modelling these using the is\_clock attritube on the model to differentiate between 'data' and 'clock' signals, allowing users to control how clocks are traced through these primitives.

When VPR traces through the netlist it will propagate clocks from clock inputs to the downstream combinationally connected pins.

#### **Clock Buffers/Gates**

Consider the following black-box clock buffer with an enable:

```
.subckt clkbufce \
   in=clk3 \
   enable=clk3_enable \
   out=clk3_buf
```

We wish to have VPR understand that the in port of the clkbufce connects to the out port, and that as a result the nets clk3 and clk3\_buf are equivalent.

This is accomplished by tagging the in port as a clock (is\_clock="1"), and combinationally connecting it to the out port (combinational\_sink\_ports="out"):

With the corresponding pb\_type:

Notably, although the enable port is combinationally connected to the out port it will not be considered as a potential clock since it is not marked with is\_clock="1".

#### **Clock Muxes**

Another common clock control block is a clock mux, which selects from one of several potential clocks.

For instance, consider:

```
.subckt clkmux \
    clk1=clka \
    clk2=clkb \
    sel=select \
    clk_out=clk_downstream
```

which selects one of two input clocks (clk1 and clk2) to be passed through to (clk\_out), controlled on the value of sel.

This could be modelled as:

where both input clock ports clk1 and clk2 are tagged with is\_clock="1" and combinationally connected to the clk\_out port. As a result both nets clka and clkb in the netlist would be identified as independent clocks feeding clk\_downstream.

**Note:** Clock propagation is driven by netlist connectivity so if one of the input clock ports (e.g. clk1) was disconnected in the netlist no associated clock would be created/considered.

### **Clock Mux Timing Constraints**

For the clock mux example above, if the user specified the following SDC timing constraints:

```
create_clock -period 3 clka
create_clock -period 2 clkb
```

VPR would propagate both clka and clkb through the clock mux. Therefore the logic connected to clk downstream would be analyzed for both the clka and clkb constraints.

Most likely (unless clka and clkb are used elswhere) the user should additionally specify:

```
set_clock_groups -exclusive -group clka -group clkb
```

Which avoids analyzing paths between the two clocks (i.e. <code>clka</code> -> <code>clkb</code> and <code>clkb</code> -> <code>clka</code>) which are not physically realizable. The muxing logic means only one clock can drive <code>clk\_downstream</code> at any point in time (i.e. the mux enforces that <code>clka</code> and <code>clkb</code> are mutually exclusive). This is the behaviour of <code>VPR</code>'s default timing constraints.

# 8.3 Running the Titan Benchmarks

This tutorial describes how to run the *Titan benchmarks* with VTR.

# 8.3.1 Integrating the Titan benchmarks into VTR

The Titan benchmarks take up a large amount of disk space and are not distributed directly with VTR.

The Titan benchmarks can be automatically integrated into the VTR source tree by running the following from the root of the VTR source tree:

```
$ make get_titan_benchmarks
```

which downloads and extracts the benchmarks into the VTR source tree:

260 Chapter 8. Tutorials

```
Downloading http://www.eecg.utoronto.ca/~kmurray/titan/titan_release_1.1.0.md5
Verifying checksum
Searching release for benchmarks and architectures...
Extracting titan_release_1.1.0/benchmarks/titan23/sparcT2_core/netlists/sparcT2_core_
→stratixiv_arch_timing.blif to ./vtr_flow/benchmarks/titan_blif/sparcT2_core_
→stratixiv_arch_timing.blif
Extracting titan_release_1.1.0/benchmarks/titan23/LU230/netlists/LU230_stratixiv_arch_
→timing.blif to ./vtr_flow/benchmarks/titan_blif/LU230_stratixiv_arch_timing.blif
Extracting titan_release_1.1.0/benchmarks/titan23/segmentation/netlists/segmentation_
→stratixiv_arch_timing.blif to ./vtr_flow/benchmarks/titan_blif/segmentation_
⇒stratixiv_arch_timing.blif
Extracting titan_release_1.1.0/benchmarks/titan23/openCV/netlists/openCV_stratixiv_
→arch_timing.blif to ./vtr_flow/benchmarks/titan_blif/openCV_stratixiv_arch_timing.
Extracting titan_release_1.1.0/benchmarks/titan23/bitcoin_miner/netlists/bitcoin_
→miner_stratixiv_arch_timing.blif to ./vtr_flow/benchmarks/titan_blif/bitcoin_miner_
→stratixiv_arch_timing.blif
Extracting titan_release_1.1.0/benchmarks/titan23/sparcT1_chip2/netlists/sparcT1_
→chip2_stratixiv_arch_timing.blif to ./vtr_flow/benchmarks/titan_blif/sparcT1_chip2_
→stratixiv_arch_timing.blif
Extracting titan_release_1.1.0/benchmarks/titan23/mes_noc/netlists/mes_noc_stratixiv_
→arch_timing.blif to ./vtr_flow/benchmarks/titan_blif/mes_noc_stratixiv_arch_timing.
⊶blif
Extracting titan_release_1.1.0/benchmarks/titan23/bitonic_mesh/netlists/bitonic_mesh_
→stratixiv_arch_timing.blif to ./vtr_flow/benchmarks/titan_blif/bitonic_mesh_
→stratixiv_arch_timing.blif
Extracting titan_release_1.1.0/benchmarks/titan23/dart/netlists/dart_stratixiv_arch_
→timing.blif to ./vtr_flow/benchmarks/titan_blif/dart_stratixiv_arch_timing.blif
Extracting titan_release_1.1.0/benchmarks/titan23/cholesky_bdti/netlists/cholesky_
→bdti_stratixiv_arch_timing.blif to ./vtr_flow/benchmarks/titan_blif/cholesky_bdti_
→stratixiv_arch_timing.blif
Extracting titan_release_1.1.0/benchmarks/titan23/stereo_vision/netlists/stereo_
→ vision stratixiv_arch timing.blif to ./vtr_flow/benchmarks/titan_blif/stereo_vision_
⇒stratixiv_arch_timing.blif
Extracting titan_release_1.1.0/benchmarks/titan23/neuron/netlists/neuron_stratixiv_
→arch_timing.blif to ./vtr_flow/benchmarks/titan_blif/neuron_stratixiv_arch_timing.
→blif
Extracting titan_release_1.1.0/benchmarks/titan23/gaussianblur/netlists/gaussianblur_
→stratixiv arch_timing.blif to ./vtr_flow/benchmarks/titan_blif/gaussianblur_
⇒stratixiv arch timing.blif
Extracting titan_release_1.1.0/benchmarks/titan23/gsm_switch/netlists/gsm_switch_
→stratixiv_arch_timing.blif to ./vtr_flow/benchmarks/titan_blif/gsm_switch_stratixiv_
→arch_timing.blif
Extracting titan_release_1.1.0/benchmarks/titan23/sparcT1_core/netlists/sparcT1_core_
→stratixiv_arch_timing.blif to ./vtr_flow/benchmarks/titan_blif/sparcT1_core_
⇒stratixiv_arch_timing.blif
Extracting titan_release_1.1.0/benchmarks/titan23/des90/netlists/des90_stratixiv_arch_
→timing.blif to ./vtr_flow/benchmarks/titan_blif/des90_stratixiv_arch_timing.blif
Extracting titan_release_1.1.0/benchmarks/titan23/LU_Network/netlists/LU_Network_
→stratixiv_arch_timing.blif to ./vtr_flow/benchmarks/titan_blif/LU_Network_stratixiv_
→arch_timing.blif
Extracting titan_release_1.1.0/benchmarks/titan23/denoise/netlists/denoise_stratixiv_
→arch_timing.blif to ./vtr_flow/benchmarks/titan_blif/denoise_stratixiv_arch_timing.
Extracting titan_release_1.1.0/benchmarks/titan23/stap_grd/netlists/stap_grd_
→stratixiv_arch_timing.blif to ./vtr_flow/benchmarks/titan_blif/stap_qrd_stratixiv_
                                                                        (continues on next page)
→arch_timing.blif
```

```
Extracting titan_release_1.1.0/benchmarks/titan23/directrf/netlists/directrf_
→stratixiv_arch_timing.blif to ./vtr_flow/benchmarks/titan_blif/directrf_stratixiv_
→arch_timing.blif
Extracting titan_release_1.1.0/benchmarks/titan23/SLAM_spheric/netlists/SLAM_spheric_
→stratixiv_arch_timing.blif to ./vtr_flow/benchmarks/titan_blif/SLAM_spheric_
⇒stratixiv_arch_timing.blif
Extracting titan_release_1.1.0/benchmarks/titan23/minres/netlists/minres_stratixiv_
→arch_timing.blif to ./vtr_flow/benchmarks/titan_blif/minres_stratixiv_arch_timing.
⇔blif
Extracting titan_release_1.1.0/benchmarks/titan23/cholesky_mc/netlists/cholesky_mc_
→stratixiv_arch_timing.blif to ./vtr_flow/benchmarks/titan_blif/cholesky_mc_
⇒stratixiv_arch_timing.blif
Extracting titan_release_1.1.0/arch/stratixiv_arch.timing.no_pack_patterns.xml to ./
→vtr flow/arch/titan/stratixiv_arch.timing.no_pack_patterns.xml
Extracting titan_release_1.1.0/arch/stratixiv_arch.timing.xml to ./vtr_flow/arch/
→titan/stratixiv_arch.timing.xml
Extracting titan_release_1.1.0/arch/stratixiv_arch.timing.no_directlink.xml to ./vtr_
→flow/arch/titan/stratixiv_arch.timing.no_directlink.xml
Extracting titan_release_1.1.0/arch/stratixiv_arch.timing.no_chain.xml to ./vtr_flow/
→arch/titan/stratixiv_arch.timing.no_chain.xml
Titan architectures: vtr flow/arch/titan
Titan benchmarks: vtr_flow/benchmarks/titan_blif
```

Once completed all the Titan benchmark BLIF netlists can be found under \$VTR\_ROOT/vtr\_flow/benchmarks/titan\_blif, and the Titan architectures under \$VTR\_ROOT/vtr\_flow/arch/titan.

**Note:** \$VTR\_ROOT corresponds to the root of the VTR source tree.

### 8.3.2 Running benchmarks manually

Once the benchmarks have been integrated into VTR they can be run manually.

For example, the follow uses *VPR* to implement the neuron benchmark onto the startixiv\_arch.timing.xml architecture at a *channel width* of 300 tracks:

```
$ vpr $VTR_ROOT/vtr_flow/arch/titan/stratixiv_arch.timing.xml $VTR_ROOT/vtr_flow/
→benchmarks/titan_blif/neuron_stratixiv_arch_timing.blif --route_chan_width 300
```

# 8.4 Post-Implementation Timing Simulation

This tutorial describes how to simulate a circuit which has been implemented by *VPR* with back-annotated timing delays.

Back-annotated timing simulation is useful for a variety of reasons:

- Checking that the circuit logic is correctly implemented
- Checking that the circuit behaves correctly at speed with realistic delays
- Generating VCD (Value Change Dump) files with realistic delays (e.g. for power estimation)

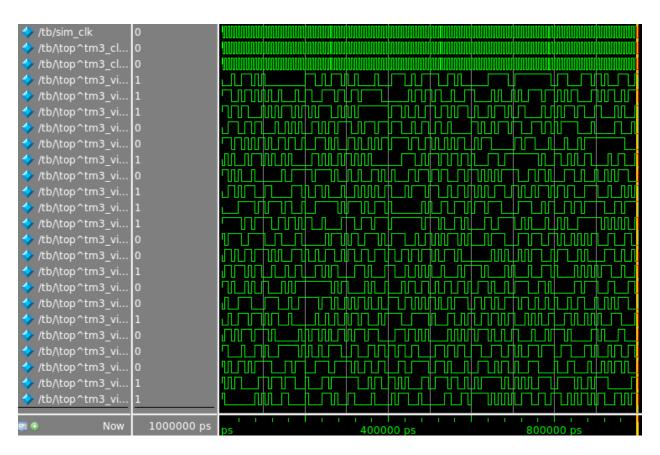

Fig. 8.22: Timing simulation waveform for stereovision3

### 8.4.1 Generating the Post-Implementation Netlist

For the purposes of this tutorial we will be using the stereovision3 *benchmark*, and will target the  $k6\_N10\_40$ nm architecture.

First lets create a directory to work in:

```
$ mkdir timing_sim_tut
$ cd timing_sim_tut
```

Next we'll copy over the stereovision3 benchmark netlist in BLIF format and the FPGA architecture description:

```
$ cp $VTR_ROOT/vtr_flow/benchmarks/vtr_benchmarks_blif/stereovision3.blif .
$ cp $VTR_ROOT/vtr_flow/arch/timing/k6_N10_40nm.xml .
```

**Note:** Replace \$VTR\_ROOT with the root directory of the VTR source tree

Now we can run VPR to implement the circuit onto the k6\_N10\_40nm architecture. We also need to provide the *vpr* --gen\_post\_synthesis\_netlist option to generate the post-implementation netlist and dump the timing information in Standard Delay Format (SDF):

```
$ vpr k6_N10_40nm.xml stereovision3.blif --gen_post_synthesis_netlist on
```

Once VPR has completed we should see the generated verilog netlist and SDF:

```
$ ls *.v *.sdf
sv_chip3_hierarchy_no_mem_post_synthesis.sdf sv_chip3_hierarchy_no_mem_post_
$\infty$synthesis.v
```

### 8.4.2 Inspecting the Post-Implementation Netlist

Lets take a quick look at the generated files.

First is a snippet of the verilog netlist:

Listing 8.1: Verilog netlist snippet

```
fpga_interconnect \routing_segment_lut_n616_output_0_0_to_lut_n497_input_0_4
   .datain(\lut_n616_output_0_0),
   .dataout(\lut_n497_input_0_4)
);
//Cell instances
LUT_K #(
   .K(6),
   ) \lut_n452 (
   .in({
      1'b0,
      \lut_n452_input_0_4 ,
      \lut_n452_input_0_3 ,
      \lut_n452_input_0_2 ,
      1'b0,
      \lut_n452_input_0_0 }),
   .out(\lut_n452_output_0_0 )
```

```
DFF #(
    .INITIAL_VALUE(1'b0)
) \latch_top^FF_NODE~387 (
    .D(\latch_top^FF_NODE~387_input_0_0),
    .Q(\latch_top^FF_NODE~387_output_0_0),
    .clock(\latch_top^FF_NODE~387_clock_0_0))
);
```

Here we see three primitives instantiated:

- fpga\_interconnect represent connections between netlist primitives
- LUT\_K represent look-up tables (LUTs) (corresponding to .names in the BLIF netlist). Two parameters define the LUTs functionality:
  - K the number of inputs, and
  - LUT\_MASK which defines the logic function.
- DFF represents a D-Flip-Flop (corresponding to .latch in the BLIF netlist).
  - The INITIAL\_VALUE parameter defines the Flip-Flop's initial state.

Different circuits may produce other types of netlist primitives corresponding to hardened primitive blocks in the FPGA such as adders, multipliers and single or dual port RAM blocks.

Note: The different primitives produced by VPR are defined in \$VTR\_ROOT/vtr\_flow/primitives.v

Lets now take a look at the Standard Delay Fromat (SDF) file:

Listing 8.2: SDF snippet

```
(CELL
        (CELLTYPE "fpga_interconnect")
        (INSTANCE routing_segment_lut_n616_output_0_0_to_lut_n497_input_0_4)
        (DELAY
            (ABSOLUTE
                (IOPATH datain dataout (312.648:312.648:312.648) (312.648:312.648:312.
6

→648))

       )
8
10
   (CELL
11
        (CELLTYPE "LUT_K")
12
        (INSTANCE lut_n452)
13
        (DELAY
14
            (ABSOLUTE
15
                (IOPATH in[0] out (261:261:261) (261:261:261))
16
                (IOPATH in[2] out (261:261:261) (261:261:261))
17
                (IOPATH in[3] out (261:261:261) (261:261:261))
18
                (IOPATH in[4] out (261:261:261) (261:261:261))
19
            )
20
       )
21
```

```
23
    (CELL
24
        (CELLTYPE "DFF")
25
        (INSTANCE latch_top\^FF_NODE\~387)
26
        (DELAY
27
             (ABSOLUTE
28
                 (IOPATH (posedge clock) Q (124:124:124) (124:124:124))
29
            )
30
31
        )
        (TIMINGCHECK
32
            (SETUP D (posedge clock) (66:66:66))
33
        )
   )
```

The SDF defines all the delays in the circuit using the delays calculated by VPR's STA engine from the architecture file we provided.

Here we see the timing description of the cells in Listing 8.1.

In this case the routing segment routing\_segment\_lut\_n616\_output\_0\_0\_to\_lut\_n497\_input\_0\_4 has a delay of 312.648 ps, while the LUT lut\_n452 has a delay of 261 ps from each input to the output. The DFF latch\_top\^FF\_NODE\~387 has a clock-to-q delay of 124 ps and a setup time of 66ps.

### 8.4.3 Creating a Test Bench

In order to simulate a benchmark we need a test bench which will stimulate our circuit (the Device-Under-Test or DUT).

An example test bench which will randomly perturb the inputs is shown below:

Listing 8.3: The test bench tb.sv.

```
`timescale 1ps/1ps
   module tb();
2
   localparam CLOCK_PERIOD = 8000;
   localparam CLOCK_DELAY = CLOCK_PERIOD / 2;
   //Simulation clock
   logic sim_clk;
   //DUT inputs
10
   logic \top^tm3_clk_v0;
11
   logic \top^tm3_clk_v2;
12
  logic \top^tm3_vidin_llc ;
13
  logic \top^tm3_vidin_vs ;
  logic \top^tm3_vidin_href ;
  logic \top^tm3_vidin_cref ;
  logic \top^tm3_vidin_rts0 ;
  logic \top^tm3_vidin_vpo~0;
18
  logic \top^tm3_vidin_vpo~1;
19
  logic \top^tm3_vidin_vpo~2 ;
20
  logic \top^tm3_vidin_vpo~3;
  logic \top^tm3_vidin_vpo~4 ;
  logic \top^tm3_vidin_vpo~5;
   logic \top^tm3_vidin_vpo~6;
```

```
logic \top^tm3_vidin_vpo~7;
25
   logic \top^tm3_vidin_vpo~8;
26
   logic \top^tm3_vidin_vpo~9;
27
   logic \top^tm3_vidin_vpo~10;
   logic \top^tm3_vidin_vpo~11;
   logic \top^tm3_vidin_vpo~12
   logic \top^tm3_vidin_vpo~13;
31
   logic \top^tm3_vidin_vpo~14 ;
32
   logic \top^tm3_vidin_vpo~15;
33
   //DUT outputs
35
   logic \top^tm3_vidin_sda ;
   logic \top^tm3_vidin_scl ;
   logic \top^vidin_new_data ;
38
   logic \top^vidin rgb reg~0 ;
39
   logic \top^vidin_rgb_reg~1;
40
   logic \top^vidin_rgb_reg~2;
41
   logic \top^vidin_rgb_reg~3;
   logic \top^vidin_rgb_reg~4 ;
44
   logic \top^vidin_rgb_reg~5;
   logic \top^vidin_rgb_reg~6;
45
   logic \top^vidin_rgb_reg~7;
   logic \top^vidin_addr_reg~0;
47
   logic \top^vidin_addr_reg~1;
   logic \top^vidin_addr_reg~2 ;
   logic \top^vidin_addr_reg~3;
   logic \top^vidin_addr_reg~4 ;
51
   logic \top^vidin addr reg~5;
52
   logic \top^vidin_addr_reg~6;
53
   logic \top^vidin_addr_reg~7;
54
   logic \top^vidin_addr_reg~8;
55
   logic \top^vidin_addr_reg~9;
   logic \top^vidin_addr_reg~10;
57
   logic \top^vidin_addr_reg~11;
58
   logic \top^vidin_addr_reg~12 ;
   logic \top^vidin_addr_reg~13 ;
   logic \top^vidin_addr_reg~14 ;
   logic \top^vidin_addr_reg~15;
   logic \top^vidin_addr_reg~16;
   logic \top^vidin_addr_reg~17;
   logic \top^vidin_addr_reg~18 ;
65
66
   //Instantiate the dut
67
   sv_chip3_hierarchy_no_mem dut ( .* );
68
   //Load the SDF
70
   initial $sdf_annotate("sv_chip3_hierarchy_no_mem_post_synthesis.sdf", dut);
71
72
   //The simulation clock
73
   initial sim_clk = '1;
74
   always #CLOCK_DELAY sim_clk = ~sim_clk;
   //The circuit clocks
   assign \top^tm3 clk v0 = sim clk;
78
   assign \top^tm3_clk_v2 = sim_clk;
79
   //Randomized input
```

```
always@(posedge sim_clk) begin
82
         \top^tm3_vidin_llc <= $urandom_range(1,0);</pre>
83
         \top^tm3_vidin_vs <= $urandom_range(1,0);</pre>
84
         \top^tm3_vidin_href <= $urandom_range(1,0);</pre>
         \top^tm3_vidin_cref <= $urandom_range(1,0);</pre>
         \top^tm3_vidin_rts0 <= $urandom_range(1,0);</pre>
87
         \top^tm3_vidin_vpo~0 <= $urandom_range(1,0);</pre>
88
         \top^tm3_vidin_vpo~1 <= $urandom_range(1,0);</pre>
89
         \top^tm3_vidin_vpo~2 <= $urandom_range(1,0);</pre>
90
         \top^tm3_vidin_vpo~3 <= $urandom_range(1,0);</pre>
91
         \top^tm3_vidin_vpo~4 <= $urandom_range(1,0);</pre>
92
         \top^tm3_vidin_vpo~5 <= $urandom_range(1,0);</pre>
        \top^tm3_vidin_vpo~6 <= $urandom_range(1,0);</pre>
        \top^tm3_vidin_vpo~7 <= $urandom_range(1,0);</pre>
95
         \top^tm3_vidin_vpo~8 <= $urandom_range(1,0);</pre>
96
        \top^tm3_vidin_vpo~9 <= $urandom_range(1,0);</pre>
97
        \top^tm3_vidin_vpo~10 <= $urandom_range(1,0);</pre>
98
         \top^tm3_vidin_vpo~11 <= $urandom_range(1,0);</pre>
         \top^tm3_vidin_vpo~12 <= $urandom_range(1,0);</pre>
100
         \top^tm3_vidin_vpo~13 <= $urandom_range(1,0);</pre>
101
         \top^tm3_vidin_vpo~14 <= $urandom_range(1,0);</pre>
102
         \top^tm3_vidin_vpo~15 <= $urandom_range(1,0);</pre>
103
    end
104
105
    endmodule
```

The testbench instantiates our circuit as dut at line 69. To load the SDF we use the \$sdf\_annotate() system task (line 72) passing the SDF filename and target instance. The clock is defined on lines 75-76 and the random circuit inputs are generated at the rising edge of the clock on lines 84-104.

### 8.4.4 Performing Timing Simulation in Modelsim

To perform the timing simulation we will use *Modelsim*, an HDL simulator from Mentor Graphics.

Note: Other simulators may use different commands, but the general approach will be similar.

It is easiest to write a tb.do file to setup and configure the simulation:

Listing 8.4: Modelsim do file tb.do. Note that \$VTR\_ROOT\$ should be replaced with the relevant path.

```
#Enable command logging
   transcript on
2
   #Setup working directories
4
   if {[file exists gate_work]}
       vdel -lib gate_work -all
   vlib gate_work
   vmap work gate_work
10
11
   #Load the verilog files
   vlog -sv -work work {sv_chip3_hierarchy_no_mem_post_synthesis.v}
12
   vlog -sv -work work {tb.sv}
                                                                                 (continues on next page)
```

268 Chapter 8. Tutorials

```
vlog -sv -work work {$VTR_ROOT/vtr_flow/primitives.v}
14
15
   #Setup the simulation
16
   vsim -t 1ps -L gate_work -L work -voptargs="+acc" +sdf_verbose +bitblast tb
17
18
   #Log signal changes to a VCD file
19
   vcd file sim.vcd
20
   vcd add /tb/dut/*
21
   vcd add /tb/dut/*
22
23
   #Setup the waveform viewer
24
   log -r /tb/*
25
   add wave /tb/*
   view structure
27
   view signals
28
29
   #Run the simulation for 1 microsecond
30
   run 1us -all
```

We link together the post-implementation netlist, test bench and VTR primitives on lines 12-14. The simulation is then configured on line 17, some of the options are worth discussing in more detail:

• +bitblast: Ensures Modelsim interprets the primitives in primitives.v correctly for SDF backannotation.

Warning: Failing to provide +bitblast can cause errors during SDF back-annotation

• +sdf\_verbose: Produces more information about SDF back-annotation, useful for verifying that back-annotation succeeded.

Lastly, we tell the simulation to run on line 31.

Now that we have a .do file, lets launch the modelsim GUI:

```
$ vsim
```

and then run our . do file from the internal console:

```
ModelSim> do tb.do
```

Once the simulation completes we can view the results in the waveform view as shown in at the top of the page, or process the generated VCD file sim. vcd.

270 Chapter 8. Tutorials

**CHAPTER** 

NINE

### **UTILITIES**

# 9.1 FPGA Assembly (FASM) Output Support

After VPR has generated a placed and routed design, the genfasm utility can emit a FASM file to represent the design at a level detailed enough to allow generation of a bitstream to program a device. This FASM output file is enabled by FASM metadata encoded in the VPR architecture definition and routing graph. The output FASM file can be converted into a bitstream format suitable to program the target architecture via architecture specific tooling. Current devices that can be programmed using the vpr + fasm flow include Lattice iCE40 and Xilinx Artix-7 devices, with work on more devices underway. More information on supported devices is available from the Symbiflow website.

### 9.1.1 FASM metadata

The genfasm utility uses metadata blocks (see *Architecture metadata*) attached to the architecture definition and routing graph to emit FASM features. By adding FASM specific metadata to both the architecture definition and the routing graph, a FASM file that represents the place and routed design can be generated.

All metadata tags are ignored when packing, placing and routing. After VPR has been completed placement, genfasm utility loads the VPR output files (.net, .place, .route) and then uses the FASM metadata to emit a FASM file. The following metadata "keys" are recognized by genfasm:

- · "fasm\_prefix"
- · "fasm\_features"
- "fasm\_type" and "fasm\_lut"
- · "fasm\_mux"
- "fasm\_params"

## 9.1.2 Invoking genfasm

genfasm expects that place and route on the design is completed (e.g. .net, .place, .route files are present), so ensure that routing is complete before executing genfasm. genfasm should be invoked in the same subdirectory as the routing output. The output FASM file will be written to <bli>be invoked in the same subdirectory as the routing output.

### 9.1.3 FASM prefixing

FASM feature names has structure through their prefixes. In general the first part of the FASM feature is the location of the feature, such as the name of the tile the feature is located in, e.g. INT\_L\_X5Y6 or CLBLL\_L\_X10Y12. The next part is typically an identifier within the tile. For example a CLBLL tile has two slices, so the next part of the FASM feature name is the slice identifier, e.g. SLICE\_X0 or SLICE\_X1.

Now consider the CLBLL\_L pb\_type. This pb\_type is repeated in the grid for each tile of that type. To allow one pb\_type definition to be defined, the "fasm\_prefix" metadata tag is allowed to be attached at the layout level on the <single> tag. This enables the same pb\_type to be used for all CLBLL\_L tiles, and the "fasm\_prefix" is prepended to all FASM metadata within that pb\_type. For example:

"fasm\_prefix" tags can also be used within a pb\_type to handle repeated features. For example in the CLB, there are 4 LUTs that can be described by a common pb\_type, except that the prefix changes for each. For example, consider the FF's within a CLB. There are 8 FF's that share a common structure, except for a prefix change. "fasm\_prefix" can be a space separated list to assign prefixes to the index of the pb\_type, rather than needing to emit N copies of the pb\_type with varying prefixes.

#### Construction of the prefix

"fasm\_prefix" is accumulated throughout the structure of the architecture definition. Each "fasm\_prefix" is joined together with a period ('.'), and then a period is added after the prefix before the FASM feature name.

272 Chapter 9. Utilities

### 9.1.4 Simple FASM feature emissions

In cases where a FASM feature needs to be emitted simply via use of a pb\_type, the "fasm\_features" tag can be used. If the pb\_type (or mode) is selected, then all "fasm\_features" in the metadata will be emitted. Multiple features can be listed, whitespace separated. Example:

```
<metadata>
    <meta name="fasm_features">ZRST</meta>
</metadata>
```

The other place that "fasm\_features" is used heavily is on <edge> tags in the routing graph. If an edge is used in the final routed design, "genfasm" will emit features attached to the edge. Example:

In this example, when the routing graph connects node 418849 to 431195, two FASM features will be emitted:

- HCLK\_R\_X58Y130.HCLK\_LEAF\_CLK\_B\_TOP4.HCLK\_CK\_BUFHCLK7
- HCLK\_R\_X58Y130.ENABLE\_BUFFER.HCLK\_CK\_BUFHCLK7

### 9.1.5 Emitting LUTs

LUTs are a structure that is explicitly understood by VPR. In order to emit LUTs, two metadata keys must be used, "fasm\_type" and "fasm\_lut". "fasm\_type" must be either "LUT" or "SPLIT\_LUT". The "fasm\_type" modifies how the "fasm\_lut" key is interpreted. If the pb\_type that the metadata is attached to has no "num\_pb" or "num\_pb" equals 1, then "fasm\_type" can be "LUT". "fasm\_lut" is then the feature that represents the LUT table storage features, example:

```
<metadata>
  <meta name="fasm_type">LUT</meta>
  <meta name="fasm_lut">
    ALUT.INIT[63:0]
  </meta>
</metadata>
```

FASM LUT metadata must be attached to the  $\pb_type>$  at or within the  $\mbox{mode>}$  tag directly above the  $\pb_type>$  with  $\pb_type>$  with  $\pb_type>$  when no explicit  $\mbox{mode>}$  tag is present. The FASM LUT metadata tags will not be recognized attached inside of  $\pb_type>$ 's higher above the leaf type.

When specifying a FASM features with more than one bit, explicitly specify the bit range being set. This is required because "genfasm" does not have access to the actual bit database, and would otherwise not have the width of the feature.

When "fasm\_type" is "SPLIT\_LUT", "fasm\_lut" must specify both the feature that represents the LUT table storage features and the pb\_type path to the LUT being specified. Example:

```
<metadata>
  <meta name="fasm_type">SPLIT_LUT</meta>
  <meta name="fasm_lut">
    ALUT.INIT[31:0] = BEL_LT-A5LUT[0]
```

```
ALUT.INIT[63:32] = BEL_LT-A5LUT[1]
</meta>
</metadata>
```

In this case, the LUT in pb\_type BEL\_LT-A5LUT[0] will use INIT[31:0], and the LUT in pb\_type BEL\_LT-A5LUT[1] will use INIT[63:32].

### 9.1.6 Within tile interconnect features

When a tile has interconnect feature, e.g. output muxes, the "fasm\_mux" tag should be attached to the interconnect tag, likely the <direct> or <mux> tags. From the perspective of genfasm, the <direct> and <mux> tags are equivalent. The syntax for the "fasm\_mux" newline separated relationship between mux input wire names and FASM features. Example:

The above mux connects input BLK\_IG-COMMON\_SLICE.DX or BLK\_IG-COMMON\_SLICE.DO5 to BLK\_BB-SLICE\_FF.D5[3]. When VPR selects BLK\_IG-COMMON\_SLICE.DO5 for the mux, "genfasm" will emit D5FFMUX.IN\_A, etc.

There is not a requirement that all inputs result in a feature being set. In cases where some mux selections result in no feature being set, use "NULL" as the feature name. Example:

The above examples all used the <mux> tag. The "fasm\_mux" metadata key can also be used with the <direct> tag in the same way, example:

If multiple FASM features are required for a mux, they can be specified using comma's as a seperator. Example:

274 Chapter 9. Utilities

### 9.1.7 Passing parameters through to the FASM Output

In many cases there are parameters that need to be passed directly from the input *Extended BLIF* (.eblif) to the FASM file. These can be passed into a FASM feature via the "fasm\_params" key. Note that care must be taken to have the "fasm\_params" metadata be attached to pb\_type that the packer uses, the pb\_type with the blif\_model= ".subckt".

The "fasm\_params" value is a newline separated list of FASM features to eblif parameters. Example:

```
<metadata>
  <meta name="fasm_params">
    INIT[31:0] = INIT_00
    INIT[63:32] = INIT_01
    </meta>
</metadata>
```

The FASM feature is on the left hand side of the equals. When setting a parameter with multiple bits, the bit range must be specified. If the parameter is a single bit, the bit range is not required, but can be supplied for clarity. The right hand side is the parameter name from eblif. If the parameter name is not found in the eblif, that FASM feature will not be emitted.

No errors or warnings will be generated for unused parameters from eblif or unused mappings between eblif parameters and FASM parameters to allow for flexibility in the synthesis output. This does mean it is important to check spelling of the metadata, and create tests that the mapping is working as expected.

Also note that "genfasm" will not accept "x" (unknown/don't care) or "z" (high impedence) values in parameters. Prior to emitting the eblif for place and route, ensure that all parameters that will be mapped to FASM have a valid "1" or "0".

# 9.2 Router Diagnosis Tool

The Router Diagnosis tool (route\_diag) is an utility that helps developers understand the issues related to the routing phase of VPR. Instead of running the whole routing step, route\_diag performs one step of routing, aimed at analyzing specific connections between a SINK/SOURCE nodes pair. Moreover, it is able also to profile all the possible paths of a given SOURCE node.

To correctly run the utility tool, the user needs to compile VTR with the VTR\_ENABLE\_DEBUG\_LOGGING set to ON and found in the CMakeLists.txt configuration file.

The tool is compiled with all the other targets when running the full build of VtR. It is also possible, though, to build the route\_diag utility standalone, by running the following command:

```
make route_diag
```

To use the Route Diagnosis tool, the users has different parameters at disposal:

#### --sink\_rr\_node <int>

Specifies the SINK RR NODE part of the pair that needs to be analyzed

### --source\_rr\_node <int>

Specifies the SOURCE RR NODE part of the pair that needs to be analyzed

### --router\_debug\_sink\_rr <int>

Controls when router debugging is enabled for the specified sink RR.

- For values >= 0, the value is taken as the sink RR Node ID for which to enable router debug output.
- For values < 0, sink-based router debug output is disabled.

The Router Diagnosis tool must be provided at least with the RR GRAPH and the architecture description file to correctly function.

276 Chapter 9. Utilities

**CHAPTER** 

TEN

### **DEVELOPER GUIDE**

### 10.1 Contribution Guidelines

Thanks for considering contributing to VTR! Here are some helpful guidelines to follow.

### 10.1.1 Common Scenarios

### I have a question

If you have questions about VTR take a look at our Support Resources.

If the answer to your question wasn't in the documentation (and you think it should have been), consider *enhancing* the documentation. That way someone (perhaps your future self!) will be able to quickly find the answer in the future.

### I found a bug!

While we strive to make VTR reliable and robust, bugs are inevitable in large-scale software projects.

Please file a detailed bug report. This ensures we know about the problem and can work towards fixing it.

### It would be great if VTR supported ...

VTR has many features and is highly flexible. Make sure you've checkout out all our Support Resources to see if VTR already supports what you want.

If VTR does not support your use case, consider filling an enhancement.

### I have a bug-fix/feature I'd like to include in VTR

Great! Submitting bug-fixes and features is a great way to improve VTR. See the guidlines for submitting code.

### 10.1.2 The Details

### **Enhancing Documentation**

Enhancing documentation is a great way to start contributing to VTR.

You can edit the documentation directly by clicking the Edit on GitHub link of the relevant page, or by editing the re-structured text (.rst) files under doc/src.

Generally it is best to make small incremental changes. If you are considering larger changes its best to discuss them first (e.g. file a *bug* or *enhancement*).

Once you've made your enhancements *open a pull request* to get your changes considered for inclusion in the documentation.

### **Filling Bug Reports**

First, search for existing issues to see if the bug has already been reported.

If no bug exists you will need to collect key pieces of information. This information helps us to quickly reproduce (and hopefully fix) the issue:

• What behaviour you expect

How you think VTR should be working.

· What behaviour you are seeing

What VTR actually does on your system.

• Detailed steps to re-produce the bug

This is key to getting your bug fixed.

Provided *detailed steps* to reproduce the bug, including the exact commands to reproduce the bug. Attach all relevant files (e.g. FPGA architecture files, benchmark circuits, log files).

If we can't re-produce the issue it is very difficult to fix.

• Context about what you are trying to achieve

Sometimes VTR does things in a different way than you expect. Telling us what you are trying to accomplish helps us to come up with better real-world solutions.

• Details about your environment

Tell us what version of VTR you are using (e.g. the output of vpr --version), which Operating System and compiler you are using, or any other relevant information about where or how you are building/running VTR.

Once you've gathered all the information open an Issue on our issue tracker.

If you know how to fix the issue, or already have it coded-up, please also consider *submitting the fix*. This is likely the fastest way to get bugs fixed!

### **Filling Enhancement Requests**

First, search existing issues to see if your enhancement request overlaps with an existing Issue.

If not feature request exists you will need to describe your enhancement:

· New behaviour

How your proposed enhancement will work (from a user's perspective).

· Contrast with current behaviour

How will your enhancement differ from the current behaviour (from a user's perspective).

• Potential Implementation

Describe (if you have some idea) how the proposed enhancement would be implemented.

Context

What is the broader goal you are trying to accomplish? How does this enhancement help? This allows us to understand why this enhancement is beneficial, and come up with the best real-world solution.

VTR developers have limited time and resources, and will not be able to address all feature requests. Typically, simple enhancements, and those which are broadly useful to a wide group of users get higher priority.

Features which are not generally useful, or useful to only a small group of users will tend to get lower priority. (Of course *coding the enhancement yourself* is an easy way to bypass this challenge).

Once you've gathered all the information open an Issue on our issue tracker.

### **Submitting Code to VTR**

VTR welcomes external contributions.

In general changes that are narrowly focused (e.g. small bug fixes) are easier to review and include in the code base.

Large changes, such as substantial new features or significant code-refactoring are more challenging to review. It is probably best to file an *enhancement* first to discuss your approach.

Additionally, new features which are generally useful are much easier to justify adding to the code base, whereas features useful in only a few specialized cases are more difficult to justify.

Once your fix/enahcement is ready to go, start a pull request.

### **Making Pull Requests**

It is assumed that by opening a pull request to VTR you have permission to do so, and the changes are under the relevant License. VTR does not require a Contributor License Agreement (CLA) or formal Developer Certificate of Origin (DCO) for contributions.

Each pull request should describe it's motivation and context (linking to a relevant Issue for non-trivial changes).

Code-changes should also describe:

- The type of change (e.g. bug-fix, feature)
- · How it has been tested
- · What tests have been added

All new features must have tests added which exercise the new features. This ensures any future changes which break your feature will be detected. It is also best to add tests when fixing bugs, for the same reason

See Adding Tests for details on how to create new regression tests. If you aren't sure what tests are needed, ask a maintainer.

· How the feature has been documented

Any new user-facing features should be documented in the public documentation, which is in .rst format under doc/src, and served at https://docs.verilogtorouting.org

Once everything is ready create a pull request.

**Tips for Pull Requests** The following are general tips for making your pull requests easy to review (and hence more likely to be merged):

· Keep changes small

Large change sets are difficult and time-consuming to review. If a change set is becoming too large, consider splitting it into smaller pieces; you'll probably want to *file an issue* to discuss things first.

· Do one thing only

All the changes and commits in your pull request should be relevant to the bug/feature it addresses. There should be no unrelated changes (e.g. adding IDE files, re-formatting unchanged code).

Unrelated changes make it difficult to accept a pull request, since it does more than what the pull request described.

Match existing code style When modifying existing code, try match the existing coding style. This helps to keep
the code consistent and reduces noise in the pull request (e.g. by avoiding re-formatting changes), which makes
it easier to review and more likely to be merged.

### 10.2 Commit Procedures

For general guidance on contributing to VTR see Submitting Code to VTR.

The actual machanics of submitting code are outlined below.

However they differ slightly depending on whether you are:

- an internal developer (i.e. you have commit access to the main VTR repository at github.com/verilog-to-routing/vtr-verilog-to-routing) or,
- an (external developer) (i.e. no commit access).

The overall approach is similar, but we call out the differences below.

- 1. Setup a local repository on your development machine.
  - a. External Developers
    - Create a 'fork' of the VTR repository.

Usually this is done on GitHub, giving you a copy of the VTR repository (i.e. github.com/ <username>/vtr-verilog-to-routing, where <username> is your GitHub username) to which you have commit rights. See About forks in the GitHub documentation.

• Clone your 'fork' onto your local machine.

For example, git clone git@github.com:<username>/vtr-verilog-to-routing.git, where <username> is your GitHub username.

#### b. Internal Developers

• Clone the main VTR repository onto your local machine.

For example, git clone git@github.com:verilog-to-routing/vtr-verilog-to-routing.git.

2. Move into the cloned repository.

For example, cd vtr-verilog-to-routing.

3. Create a branch, based off of master to work on.

For example, git checkout -b my\_awesome\_branch master, where my\_awesome\_branch is some helpful (and descriptive) name you give you're branch. *Please try to pick descriptive branch names!* 

- 4. Make your changes to the VTR code base.
- 5. Test your changes to ensure they work as intended and have not broken other features.

At the bare minimum it is recommended to run:

```
make #Rebuild the code ./run_reg_test.pl vtr_reg_basic vtr_reg_strong #Run tests
```

See Running Tests for more details.

Also note that additional code formatting checks, and tests will be run when you open a Pull Request.

6. Commit your changes (i.e. git add followed by git commit).

Please try to use good commit messages!

See Commit Messages and Structure for details.

7. Push the changes to GitHub.

For example, git push origin my\_awesome\_branch.

#### a. External Developers

Your code changes will now exist in your branch (e.g. my\_awesome\_branch) within your fork (e.g. github.com/<username>/vtr-verilog-to-routing/tree/my\_awesome\_branch, where <username> is your GitHub username)

#### b. Internal Developers

Your code changes will now exist in your branch (e.g. my\_awesome\_branch) within the main VTR repository (i.e. github.com/verilog-to-routing/vtr-verilog-to-routing/tree/my\_awesome\_branch)

- 8. Create a Pull Request (PR) to request your changes be merged into VTR.
  - Navitage to your branch on GitHub

#### a. External Developers

Navigate to your branch within your fork on GitHub (e.g. https://github.com/<username/vtr-verilog-to-routing/tree/my\_awesome\_branch, where <username> is your GitHub username, and my\_awesome\_branch is your branch name).

### b. Internal Developers

Navigate to your branch on GitHub (e.g. https://github.com/verilog-to-routing/vtr-verilog-to-routing/tree/my\_awesome\_branch, where my\_awesome\_branch is your branch name).

• Select the New pull request button.

#### a. External Developers

If prompted, select verilog-to-routing/vtr-verilog-to-routing as the base repository.

# 10.3 Commit Messages and Structure

### 10.3.1 Commit Messages

Commit messagaes are an important part of understanding the code base and it's history. It is therefore *extremely* important to provide the following information in the commit message:

- What is being changed?
- Why is this change occurring?

The diff of changes included with the commit provides the details of what is actually changed, so only a high-level description of what is being done is needed. However a code diff provides *no* insight into **why** the change is being made, so this extremely helpful context can only be encoded in the commit message.

The preferred convention in VTR is to structure commit messages as follows:

```
Header line: explain the commit in one line (use the imperative)
More detailed explanatory text. Explain the problem that this commit
is solving. Focus on why you are making this change as opposed to how
(the code explains that). Are there side effects or other unintuitive
consequences of this change? Here's the place to explain them.
If necessary. Wrap lines at some reasonable point (e.g. 74 characters,
or so) In some contexts, the header line is treated as the subject
of the commit and the rest of the text as the body. The blank line
separating the summary from the body is critical (unless you omit
the body entirely); various tools like `log`, `shortlog` and `rebase`
can get confused if you run the two together.
Further paragraphs come after blank lines.
- Bullet points are okay, too
- Typically a hyphen or asterisk is used for the bullet, preceded
  by a single space, with blank lines in between, but conventions
  vary here
You can also put issue tracker references at the bottom like this:
Fixes: #123
See also: #456, #789
```

(based off of here, and here).

Commit messages do not always need to be long, so use your judgement. More complex or involved changes with wider ranging implications likely deserve longer commit messages than fixing a simple typo.

It is often helpful to phrase the first line of a commit as an imperative/command written as if to tell the repository what to do (e.g. Update netlist data structure comments, Add tests for feature XYZ, Fix bug which ...).

To provide quick context, some VTR developers also tag the first line with the main part of the code base effected, some common ones include:

```
• vpr: for the VPR place and route tool (vpr/)
```

- flow: VTR flow architectures, scripts, tests, ... (vtr\_flow/)
- archfpga: for FPGA architecture library (libs/libarchfpga)
- vtrutil: for common VTR utilities (libs/libvtrutil)
- doc: Documentation (doc/, \*.md, ...)
- infra: Infrastructure (CI, .github/,...)

# 10.3.2 Commit Structure

Generally, you should strive to keep commits atomic (i.e. they do one logical change to the code). This often means keeping commits small and focused in what they change. Of course, a large number of miniscule commits is also unhelpful (overwhelming and difficult to see the structure), and sometimes things can only be done in large changes – so use your judgement. A reasonable rule of thumb is to try and ensure VTR will still compile after each commit.

For those familiar with history re-writing features in git (e.g. rebase) you can sometimes use these to clean-up your commit history after the fact. However these should only be done on private branches, and never directly on master.

# 10.4 Code Formatting

Some parts of the VTR code base (e.g. VPR, libarchfpga, libvtrutil) have code formatting requirements which are checked automatically by regression tests. If your code changes are not compliant with the formatting, you can run:

```
make format
```

from the root of the VTR source tree. This will automatically reformat your code to be compliant with formatting requirements (this requires the clang-format tool to be available on your system).

# 10.4.1 Large Scale Reformatting

For large scale reformatting (should only be performed by VTR maintainers) the script dev/autoformat.py can be used to reformat the code and commit it as 'VTR Robot', which keeps the revision history clearer and records metadata about reformatting commits (which allows git hyper-blame to skip such commits).

# 10.5 Running Tests

VTR has a variety of tests which are used to check for correctness, performance and Quality of Result (QoR).

There are 4 main regression tests:

• vtr reg basic: ~1 minute serial

**Goal:** Fast functionality check

Feature Coverage: Low

**Benchmarks:** A few small and simple circuits **Architectures:** A few simple architectures

This regression test is *not* suitable for evaluating QoR or performance. It's primary purpose is to make sure the various tools do not crash/fail in the basic VTR flow.

QoR checks in this regression test are primarily 'canary' checks to catch gross degradations in QoR. Occasionally, code changes can cause QoR failures (e.g. due to CAD noise – particularly on small benchmarks); usually such failures are not a concern if the QoR differences are small.

• vtr reg strong: ~20 minutes serial, ~15 minutes with -j4

**Goal:** Broad functionality check

Feature Coverage: High

Benchmarks: A few small circuits, with some special benchmarks to exercise specific features

Architectures: A variety of architectures, including special architectures to exercise specific features

This regression test is *not* suitable for evaluating QoR or performance. It's primary purpose is try and achieve high functionality coverage.

QoR checks in this regression test are primarily 'canary' checks to catch gross degradations in QoR. Occasionally, changes can cause QoR failures (e.g. due to CAD noise – particularly on small benchmarks); usually such failures are not a concern if the QoR differences are small.

• vtr\_reg\_nightly: ~6 hours with -j3

Goal: Basic QoR and Performance evaluation.

Feature Coverage: Medium

Benchmarks: Small-medium size, diverse. Includes:

- MCNC20 benchmarks
- VTR benchmarks
- Titan 'other' benchmarks (smaller than Titan23)

**Architectures:** A wider variety of architectures

QoR checks in this regression are aimed at evaluating quality and run-time of the VTR flow. As a result any QoR failures are a concern and should be investigated and understood.

• vtr\_req\_weekly: ~42 hours with -j4

Goal: Full QoR and Performance evaluation.

Feature Coverage: Medium

Benchmarks: Medium-Large size, diverse. Includes:

- VTR benchmarks
- Titan23 benchmarks

Architectures: A wide variety of architectures

QoR checks in this regression are aimed at evaluating quality and run-time of the VTR flow. As a result any QoR failures are a concern and should be investigated and understood.

These can be run with run\_req\_test.pl:

```
#From the VTR root directory
$ ./run_reg_test.pl vtr_reg_basic
$ ./run_reg_test.pl vtr_reg_strong
```

The *nightly* and *weekly* regressions require the Titan and ISPD benchmarks which can be integrated into your VTR tree with:

```
make get_titan_benchmarks
make get_ispd_benchmarks
```

They can then be run using run\_reg\_test.pl:

```
$ ./run_reg_test.pl vtr_reg_nightly
$ ./run_reg_test.pl vtr_reg_weekly
```

To speed-up things up, individual sub-tests can be run in parallel using the -j option:

```
#Run up to 4 tests in parallel
$ ./run_reg_test.pl vtr_reg_strong -j4
```

You can also run multiple regression tests together:

```
#Run both the basic and strong regression, with up to 4 tests in parallel $ ./run_reg_test.pl vtr_reg_basic vtr_reg_strong -j4
```

# 10.5.1 Odin Functionality Tests

Odin has its own set of tests to verify the correctness of its synthesis results:

- odin\_reg\_micro: ~2 minutes serial
- odin\_reg\_full: ~6 minutes serial

These can be run with:

```
#From the VTR root directory
$ ./run_reg_test.pl odin_reg_micro
$ ./run_reg_test.pl odin_reg_full
```

and should be used when making changes to Odin.

# 10.5.2 Unit Tests

VTR also has a limited set of unit tests, which can be run with:

```
#From the VTR root directory
$ make && make test
```

# 10.5.3 Running tests on Pull Requests (PRs) via Kokoro

Because of the long runtime for nightly and weekly tests, a Kokoro job can be used to run these tests once a Pull Request (PR) has been made at https://github.com/verilog-to-routing/vtr-verilog-to-routing.

Any pull request made by a contributor of the verilog-to-routing GitHub project on https://github.com/verilog-to-routing/ will get a set of jobs immediately. Non-contributors can request a contributor on the project add a label "kokoro:force-run" to the PR. Kokoro will then detect the tag, remove the tag, and then and issue jobs for that PR. If the tag remains after being added, there may not be an available Kokoro runner, so wait.

# Re-running tests on Kokoro

If a job fails due to an intermittent failure or a re-run is desired, a contributor can add the label "kokoro:force-run" to re-issue jobs for that PR.

## Checking results from Kokoro tests

Currently there is not a way for an in-flight job to be monitored.

Once a job has been completed, you can follow the "Details" link that appears on the PR status. The Kokoro page will show the job's stdout in the 'Target Log' tab (once the job has completed). The full log can be downloading by clicking the 'Download Full Log' button, or from the 'Artifacts' tab.

## **Downloading logs from Google Cloud Storage (GCS)**

After a Kokoro run is complete a number of useful log files (e.g. for each VPR invocation) are stored to Google Cloud Storage (GCS).

The top level directory containing all VTR Kokoro runs is:

```
https://console.cloud.google.com/storage/browser/vtr-verilog-to-routing/artifacts/

-prod/foss-fpga-tools/verilog-to-routing/upstream/
```

PR jobs are under the presubmit directory, and continuous jobs (which run on the master branch) are under the continuous directory.

Each Kokoro run has a unique build number, which can be found in the log file (available via the Kokoro run webpage). For example, if the log file contains:

```
export KOKORO_BUILD_NUMBER="450"
```

then the Kokoro build number is 450.

If build 450 corresponded to a PR (presubmit) build of the nightly regression tests, the resulting output files would be available at:

```
\label{local_solution} $$ $ $ \text{https://console.cloud.google.com/storage/browser/vtr-verilog-to-routing/artifacts/} $$ $ $ \text{-prod/foss-fpga-tools/verilog-to-routing/upstream/presubmit/nightly/} $$ $ $ $ \text{-prod/foss-fpga-tools/verilog-to-routing/upstream/presubmit/nightly/} $$ $ $ \text{-prod/foss-fpga-tools/verilog-to-routing/upstream/presubmit/nightly/} $$ $ $ \text{-prod/foss-fpga-tools/verilog-to-routing/upstream/presubmit/nightly/} $$ $ \text{-prod/foss-fpga-tools/verilog-to-routing/upstream/presubmit/nightly/} $$ $ \text{-prod/foss-fpga-tools/verilog-to-routing/upstream/presubmit/nightly/} $$ $ \text{-prod/foss-fpga-tools/verilog-to-routing/upstream/presubmit/nightly/} $$ $ \text{-prod/foss-fpga-tools/verilog-to-routing/upstream/presubmit/nightly/} $$ $ \text{-prod/foss-fpga-tools/verilog-to-routing/upstream/presubmit/nightly/} $$ $ \text{-prod/foss-fpga-tools/verilog-to-routing/upstream/presubmit/nightly/} $$ $ \text{-prod/foss-fpga-tools/verilog-to-routing/upstream/presubmit/nightly/} $$ $ \text{-prod/foss-fpga-tools/verilog-to-routing/upstream/presubmit/nightly/} $$ $ \text{-prod/foss-fpga-tools/verilog-to-routing/upstream/presubmit/nightly/} $$ $ \text{-prod/foss-fpga-tools/} $$ $ \text{-prod/foss-fpga-tools/} $$ $ \text{-prod/foss-
```

where presubmit/nightly/450/ (the type, test name and build number) have been appended to the base URL. Navigating to that URL will allow you to browse and download the collected log files.

To download all the files from that Kokoro run, replace https://console.cloud.google.com/storage/browser/ in the URL with gs:// and invoke the gsutil command (and it's cp -R sub-command), like so:

```
gsutil -m cp -R gs://vtr-verilog-to-routing/artifacts/prod/foss-fpga-tools/verilog-to- \rightarrowrouting/upstream/presubmit/nightly/450 .
```

This will download all of the logs to the current directory for inspection.

#### Kokoro runner details

Kokoro runners are a standard n1-highmem-16 VM with a 4 TB pd-standard disk used to perform the build of VPR and run the tests.

## What to do if Kokoro jobs are not starting?

There are several reasons Kokoro jobs might not be starting. Try adding the "kokoro:force-run" label if it is not already added, or remove and add it if it already was added.

If adding the label has no affect, check GCS status, as a GCS disruption will also disrupt Kokoro.

Another reason jobs may not start is if there is a large backlog of jobs running, there may be no runners left to start. In this case, someone with Kokoro management rights may need to terminate stale jobs, or wait for job timeouts.

# 10.6 Debugging Failed Tests

If a test fails you probably want to look at the log files to determine the cause.

Lets assume we have a failure in vtr\_reg\_basic:

Here we can see that vpr failed, which caused subsequent QoR failures ([Fail]), and resulted in 10 total errors.

To see the log files we need to find the run directory. We can see from the output that the specific test which failed was regression\_tests/vtr\_reg\_basic/basic\_no\_timing. All the regression tests take place under vtr\_flow/tasks, so the test directory is vtr\_flow/tasks/regression\_tests/vtr\_reg\_basic/basic\_no\_timing. Lets move to that directory:

```
#From the VTR root directory
$ cd vtr_flow/tasks/regression_tests/vtr_reg_basic/basic_no_timing
$ ls
config run001 run003
latest run002 run004 run005
```

There we see there is a config directory (which defines the test), and a set of run-directories. Each time a test is run it creates a new runXXX directory (where XXX is an incrementing number). From the above we can tell that our last run was run005 (the symbolic link latest also points to the most recent run directory). From the output of run\_reg\_test.pl we know that one of the failing architecture/circuit/parameters combinations was k4\_N10\_memSize16384\_memData64/ch\_intrinsics/common. Each architecture/circuit/parameter combination is run in its own sub-folder. Lets move to that directory:

Here we can see the individual log files produced by each tool (e.g. vpr.out), which we can use to guide our debugging. We could also manually re-run the tools (e.g. with a debugger) using files in this directory.

# 10.7 Evaluating Quality of Result (QoR) Changes

VTR uses highly tuned and optimized algorithms and data structures. Changes which effect these can have significant impacts on the quality of VTR's design implementations (timing, area etc.) and VTR's run-time/memory usage. Such changes need to be evaluated carefully before they are pushed/merged to ensure no quality degradation occurs.

If you are unsure of what level of QoR evaluation is necessary for your changes, please ask a VTR developer for guidance.

# 10.7.1 General QoR Evaluation Principles

The goal of performing a QoR evaluation is to measure precisely the impact of a set of code/architecture/benchmark changes on both the quality of VTR's design implementation (i.e. the result of VTR's optimizations), and on tool run-time and memory usage.

This process is made more challenging by the fact that many of VTR's optimization algorithms are based on heuristics (some of which depend on randomization). This means that VTR's implementation results are dependent upon:

- The initial conditions (e.g. input architecture & netlist, random number generator seed), and
- The precise optimization algorithms used.

The result is that a minor change to either of these can can make the measured QoR change. This effect can be viewed as an intrinsic 'noise' or 'variance' to any QoR measurement for a particular architecture/benchmark/algorithm combination.

There are typically two key methods used to measure the 'true' QoR:

- 1. Averaging metrics across multiple architectures and benchmark circuits.
- 2. Averaging metrics multiple runs of the same architecture and benchmark, but using different random number generator seeds

This is a further variance reduction technique, although it can be very CPU-time intensive. A typical example would be to sweep an entire benchmark set across 3 or 5 different seeds.

In practice any algorithm changes will likely cause improvements on some architecture/benchmark combinations, and degradations on others. As a result we primarily focus on the *average* behaviour of a change to evaluate its impact. However extreme outlier behaviour on particular circuits is also important, since it may indicate bugs or other unexpected behaviour.

# **Key QoR Metrics**

The following are key QoR metrics which should be used to evaluate the impact of changes in VTR.

Implementation Quality Metrics:

\* By default, VPR attempts to find the minimum routable channel width; it then performs routing at a relaxed (e.g. 1.3x minimum) channel width. At minimum channel width routing congestion can distort the true timing/wirelength characteristics. Combined with the fact that most FPGA architectures are built with an abundance of routing, postrouting metrics are usually only evaluated at the relaxed channel width.

Run-time/Memory Usage Metrics:

\* Note that the minimum channel width route time is chaotic and can be highly variable (e.g. 10x variation is not unusual). Minimum channel width routing performs a binary search to find the minimum channel width. Since route time is highly dependent on congestion, run-time is highly dependent on the precise channel widths searched (which may change due to perturbations).

In practice you will likely want to consider additional and more detailed metrics, particularly those directly related to the changes you are making. For example, if your change related to hold-time optimization you would want to include hold-time related metrics such as hold\_TNS (hold total negative slack) and hold\_WNS (hold worst negative slack). If your change related to packing, you would want to report additional packing-related metrics, such as the number of clusters formed by each block type (e.g. numbers of CLBs, RAMs, DSPs, IOs).

#### **Benchmark Selection**

An important factor in performing any QoR evaluation is the benchmark set selected. In order to draw reasonably general conclusions about the impact of a change we desire two characteristics of the benchmark set:

- 1. It includes a large number of benchmarks which are representative of the application domains of interest.
  - This ensures we don't over-tune to a specific benchmark or application domain.
- 2. It should include benchmarks of large sizes.

This ensures we can optimize and scale to large problem spaces.

In practice (for various reasons) satisfying both of these goals simultaneously is challenging. The key goal here is to ensure the benchmark set is not unreasonably biased in some manner (e.g. benchmarks which are too small, benchmarks too skewed to a particular application domain).

### Fairly measuring tool run-time

Accurately and fairly measuring the run-time of computer programs is challenging in practice. A variety of factors effect run-time including:

- Operating System
- System load (e.g. other programs running)
- Variance in hardware performance (e.g. different CPUs on different machines, CPU frequency scaling)

To make reasonably 'fair' run-time comparisons it is important to isolate the change as much as possible from other factors. This involves keeping as much of the experimental environment identical as possible including:

- 1. Target benchmarks
- 2. Target architecture
- 3. Code base (e.g. VTR revision)

- 4. CAD parameters
- 5. Computer system (e.g. CPU model, CPU frequency/power scaling, OS version)
- 6. Compiler version

# 10.7.2 Collecting QoR Measurements

The first step is to collect QoR metrics on your selected benchmark set.

You need at least two sets of QoR measurements:

- 1. The baseline QoR (i.e. unmodified VTR).
- 2. The modified QoR (i.e. VTR with your changes).

Note that it is important to generate both sets of QoR measurements on the same computing infrastructure to ensure a fair run-time comparison.

The following examples show how a single set of QoR measurements can be produced using the VTR flow infrastructure.

# **Example: VTR Benchmarks QoR Measurement**

The VTR benchmarks are a group of benchmark circuits distributed with the VTR project. The are provided as synthesizable verilog and can be re-mapped to VTR supported architectures. They consist mostly of small to medium sized circuits from a mix of application domains. They are used primarily to evaluate the VTR's optimization quality in an architecture exploration/evaluation setting (e.g. determining minimum channel widths).

A typical approach to evaluating an algorithm change would be to run vtr\_reg\_qor\_chain task from the nightly regression test:

```
#From the VTR root
$ cd vtr_flow/tasks
#Run the VTR benchmarks
$ ../scripts/run_vtr_task.pl regression_tests/vtr_reg_nightly/vtr_reg_qor_chain
#Several hours later... they complete
#Parse the results
$ ../scripts/parse_vtr_task.pl regression_tests/vtr_req_nightly/vtr_req_gor_chain
#The run directory should now contain a summary parse_results.txt file
$ head -5 vtr_reg_nightly/vtr_reg_qor_chain/latest/parse_results.txt
arch
                   circuit
vpr_revision vpr_status error
                                                               circuit
                                                                                                          script_
→params vpr_revision vpr_status error num_pre_packed

→nets num_pre_packed_blocks num_post_packed_nets num_post_

→packed_blocks device_width device_height num_clb num_clb
                                                                                                  num_pre_packed_
                                                             device_height num_clb
\hookrightarrowio num_outputs num_memoriesnum_mult placed_wirelength_
num_outputs num_memoriesnum_mult placed_wirelength_
est placed_CPD_est placed_setup_TNS_est placed_setup_WNS_
est min_chan_width routed_wirelength min_chan_width_route_
success_iteration crit_path_routed_wirelength crit_path_route_success_
iteration critical_path_delay setup_TNS setup_WNS hold_
TNS hold_WNS logic_block_area_total logic_block_area_
used min_chan_width_routing_area_total min_chan_width_routing_area_
per_tile crit_path_routing_area_total crit_path_routing_area_
per_tile odin_synth_time abc_synth_time abc_cec_time abc_

sec_time acc_time place_time min_chan_width_
 →sec_time ace_time pack_time place_time min_chan_width_continues on next page)
→route_time crit_path_route_time vtr_flow_elapsed_time
                                                                                                             max_vpr_
→mem max_odin_mem max_abc_mem
```

Verilog-to-Routing Documentation, Release 8.1.0-dev (continued from previous page) k6\_frac\_N10\_frac\_chain\_mem32K\_40nm.xml bqm.v common 9f591f6-dirty success 26431 14738 2258 53 1958 257 32\_ 871090 18.5121 11 -18.512184 32 18 -15027.8 -20.4406 1.70873e+08 1.09883e+08 5595.54 7114.41 1.03 \_1 -1 141.53 108.26 652.17 1329712 146796 k6\_frac\_N10\_frac\_chain\_mem32K\_40nm.xml blob\_merge.v common success 14163 700 3445 564 36 113369 -2338.12 -13.4111 80075 18 23 -2659.17-15.3479 4.8774e+07 3.03962e+07 4301.02 5371.56 0.17 -1 47.60 67.89 11.30 198.58 307756 58104 boundtop.v k6\_frac\_N10\_frac\_chain\_mem32K\_40nm.xml common 9f591f6-dirty success 1071 389 595 55 142 1.3 5360 -466.039 -3.25244534 15 -559.389-3.96224 6.63067e+06 2.96417e+06 2088.76 2572.18 0.11 -1 0.82 2.10 7.24 87552 37384 \_frac\_N10\_frac\_chain\_mem32K\_40nm.xml ch\_intrinsics.v common 363 success 270 247 10 17 99 1792 -194.602-1.8652713 1562 20 -226.033 -2.4542(continues on next page) 1.4642e+06 3.92691e+06 2598.06 291 -1 -1

259806. 10.7. Evaluating Quality of Result (QoR) Changes -1 0.46 0.31 0.94 0.09 2.59 62684 32940 8672

24575

328781

297718

 $\cap$ 

20.4406

1.63166e+07 2.07456e+07

9f591f6-dirty

75615

3767

9f591f6-dirty

1438

0

2.55

11.16

-1

15.63

528868

11407

100

13.4111

15.3479

3.87092e+06

4.83441e+06

0

0.46

3.48

-1

48148

1141

192

13

3.2524

3.96224

353000.

-1

0.15

38484

493

130

0

10

1.86527

2.4542

434699. 0.29

 $\hookrightarrow$ 

53

-13652.6

(continued from previous page)

## **Example: Titan Benchmarks QoR Measurements**

The Titan benchmarks are a group of large benchmark circuits from a wide range of applications, which are compatible with the VTR project. The are typically used as post-technology mapped netlists which have been pre-synthesized with Quartus. They are substantially larger and more realistic than the VTR benchmarks, but can only target specifically compatible architectures. They are used primarily to evaluate the optimization quality and scalability of VTR's CAD algorithms while targeting a fixed architecture (e.g. at a fixed channel width).

A typical approach to evaluating an algorithm change would be to run vtr\_reg\_titan task from the weekly regression test:

```
#From the VTR root
#Download and integrate the Titan benchmarks into the VTR source tree
$ make get_titan_benchmarks
#Move to the task directory
$ cd vtr_flow/tasks
#Run the VTR benchmarks
$ ../scripts/run_vtr_task.pl regression_tests/vtr_reg_weekly/vtr_reg_titan
#Several days later... they complete
#Parse the results
$ ../scripts/parse_vtr_task.pl regression_tests/vtr_reg_weekly/vtr_reg_titan
#The run directory should now contain a summary parse_results.txt file
$ head -5 vtr_reg_nightly/vtr_reg_qor_chain/latest/parse_results.txt
arch
                             circuit
                                                                          vpr_
→revision
                vpr_status
                             error
                                            num_pre_packed_nets
                                                                     num_pre_
→packed_blocks num_post_packed_nets
                                            num_post_packed_
→blocks device_width device_height num_clb
                                                                  num_
         num_outputs
                            num_memoriesnum_mult placed_wirelength_
ن i o
          ⊶est
          routed_wirelength crit_path_route_success_iteration
                                                                        logic
⇔est.
                      logic_block_area_used routing_area_
→block_area_total
→total routing_area_per_tile critical_path_delay
                                                                 setup_TNS
                          hold_WNS pack_time
⇒setup_WNS
            hold_TNS
                                                              place_
→time
           crit_path_route_time
                                     max_vpr_mem max_odin_mem
                                                                          max
→abc_mem
stratixiv_arch.timing.xml
                            neuron_stratixiv_arch_timing.blif
        0208312
                           success
         86875
                                                             3370
                                   51408
                                                                            35_
           128
                              95
                                                               42
                                                 -1
                                                                     8.70971
                -1
                           -1
                                          3985635
            -234032
                                     -8.70971
                                                               1086419
         2.0
                                                                          0
_
                       2.66512e+08
                                               21917.1
                                                                          9.
→64877
                        -262034
                                   -9.64877
                                                                  0
                                                   0
         127.92
                        218.48
                                         259.96
                                                                   5133800
         -1
                           -1
stratixiv_arch.timing.xml
                              sparcT1_core_stratixiv_arch_timing.blif_
         0208312
                           success
                                                             4170 (continues on next page)
         91974
                                    54564
           77
                              57
                                                               173
\hookrightarrow
                                                 -1
         137
                          -1
292
                                                        Chapter 10. Developer Guide
         7.87734
                             -534295
         1527941
                                43
                                                                      0
                                                                      21973.8 _
                    0
                                               9.64428e+07
```

-625483

-9.06977

0

9.06977

(continued from previous page)

| stratixi          | v_arch.timin | ng.xml stere | o_vision_st | ratixiv_a   | arch_timing.     |          |     |
|-------------------|--------------|--------------|-------------|-------------|------------------|----------|-----|
| ⇔blif             | 020831       | l2 succ      | ess         |             | 127088           |          |     |
| $\hookrightarrow$ | 94088        |              | 62912       |             | 3776             |          |     |
| $\hookrightarrow$ | 128          | 95           |             | -1          | 326              | ш        |     |
| $\hookrightarrow$ | 681          | -1           | -1          | 4           | 1875541          |          |     |
| $\hookrightarrow$ | 8.77339      | -16609       | 7           |             | -8.77339         |          |     |
| $\hookrightarrow$ | 998408       | 16           |             |             |                  | 0        |     |
| $\hookrightarrow$ |              | 0            |             | 2.66512     | 2e+08            | 21917.   | 1   |
| $\hookrightarrow$ |              | 9.36528      |             | -187552     | -9.36528         | 0        |     |
| $\hookrightarrow$ | 0            | 110.03       | 214.16      |             | 189.83           |          |     |
| $\hookrightarrow$ | 5048580      | -1           |             | -1          |                  |          |     |
| stratixi          | v_arch.timin | ng.xml chole | sky_mc_stra | tixiv_ard   | ch_timing.blif _ |          |     |
| $\hookrightarrow$ | 0208312      | success      |             |             | 140214           |          |     |
| $\hookrightarrow$ | 108592       |              | 67410       |             | 5444             |          |     |
| $\hookrightarrow$ | 121          | 90           |             | -1          | 111              |          |     |
| $\hookrightarrow$ | 151          | -1           | -1          | 5           | 5221059          | _        |     |
| $\hookrightarrow$ | 8.16972      | -45461       | 0           |             | -8.16972         | <u>.</u> |     |
| $\hookrightarrow$ | 1518597      | 15           |             |             |                  | 0        |     |
| $\hookrightarrow$ |              | 0            |             | 2.38657e+08 |                  | 21915.   | 3 _ |
| $\hookrightarrow$ |              | 9.34704      |             | -531231     | -9.34704         | 0        |     |
| $\hookrightarrow$ | 0            | 211.12       | 364.32      |             | 490.24           |          |     |
| $\hookrightarrow$ | 6356252      | -1           |             | -1          |                  |          |     |

# 10.7.3 Comparing QoR Measurements

Once you have two (or more) sets of QoR measurements they now need to be compared.

A general method is as follows:

- 1. Normalize all metrics to the values in the baseline measurements (this makes the relative changes easy to evaluate)
- 2. Produce tables for each set of QoR measurements showing the per-benchmark relative values for each metric
- 3. Calculate the GEOMEAN over all benchmarks for each normalized metric
- 4. Produce a summary table showing the Metric Geomeans for each set of QoR measurements

### **QoR Comparison Gotchas**

There are a variety of 'gotchas' you need to avoid to ensure fair comparisons:

- GEOMEAN's must be over the same set of benchmarks. A common issue is that a benchmark failed to complete for some reason, and it's metric values are missing
- Run-times need to be collected on the same compute infrastructure at the same system load (ideally unloaded).

# **Example QoR Comparison**

Suppose we've make a change to VTR, and we now want to evaluate the change. As described above we produce QoR measurements for both the VTR baseline, and our modified version.

We then have the following (hypothetical) QoR Metrics.

### **Baseline QoR Metrics:**

#### **Modified QoR Metrics:**

Based on these metrics we then calculate the following ratios and summary.

**QoR Metric Ratio** (Modified QoR / Baseline QoR):

### **QoR Summary:**

From the results we can see that our change, on average, achieved a small reduction in the number of logic blocks (0.95) in return for a 2% increase in minimum channel width and 1% increase in routed wirelength. From a run-time perspective the packer is substantially faster (0.42).

# **Automated QoR Comparison Script**

To automate some of the QoR comparison VTR includes a script to compare parse\_results.txt files and generate a spreadsheet including the ratio and summary tables.

## For example:

```
#From the VTR Root
$ ./vtr_flow/scripts/qor_compare.py parse_results1.txt parse_results2.txt parse_
--results3.txt --o comparison.xlsx
```

will produce ratio tables and a summary table for the files parse\_results1.txt, parse\_results2.txt and parse\_results3.txt, where the first file (parse\_results1.txt) is assumed to be the baseline used to produce normalized ratios.

# 10.8 Adding Tests

Any time you add a feature to VTR you **must** add a test which exercises the feature. This ensures that regression tests will detect if the feature breaks in the future.

Consider which regression test suite your test should be added to (see *Running Tests* descriptions).

Typically, test which exercise new features should be added to vtr\_reg\_strong. These tests should use small benchmarks to ensure they:

- run quickly (so they get run often!), and
- are easier to debug. If your test will take more than ~1 minute it should probably go in a longer running regression test (but see first if you can create a smaller testcase first).

# 10.8.1 Adding a test to vtr\_reg\_strong

This describes adding a test to vtr\_reg\_strong, but the process is similar for the other regression tests.

1. Create a configuration file

First move to the vtr\_reg\_strong directory:

```
#From the VTR root directory
$ cd vtr_flow/tasks/regression_tests/vtr_reg_strong
$ ls
                                   strong_flyover_wires
qor_geomean.txt
                                                                         strong_pack_and_place
strong_analysis_only strong_fpu_hard_block_arch strong_power strong_bounding_box strong_fracturable_luts strong_route_only strong_breadth_first strong_func_formal_flow strong_scale_delay_budg strong_constant_outputs strong_func_formal_vpr strong_sweep_constant_
                                                                         strong_scale_delay_budgets
→outputs
strong_custom_grid strong_global_routing strong_timing strong_custom_pin_locs strong_manual_annealing strong_titan
{\tt strong\_custom\_switch\_block} \quad {\tt strong\_mcnc}
                                                                          strong_valgrind
                                                                        strong_verify_rr_graph
strong_echo_files strong_minimax_budgets
                                    strong_multiclock
strong_fc_abs
                                                                          task_list.txt
strong_fix_pins_pad_file strong_no_timing
                                                                         task_summary
strong_fix_pins_random strong_pack
```

Each folder (prefixed with strong\_ in this case) defines a task (sub-test).

Let's make a new task named strong\_mytest. An easy way is to copy an existing configuration file such as strong\_timing/config.txt

```
$ mkdir -p strong_mytest/config
$ cp strong_timing/config/config.txt strong_mytest/config/.
```

You can now edit strong\_mytest/config/config.txt to customize your test.

2. Generate golden reference results

Now we need to test our new test and generate 'golden' reference results. These will be used to compare future runs of our test to detect any changes in behaviour (e.g. bugs).

From the VTR root, we move to the vtr\_flow/tasks directory, and then run our new test:

Next we can generate the golden reference results using parse\_vtr\_task.pl with the -create\_golden option:

```
$ ../scripts/parse_vtr_task.pl regression_tests/vtr_reg_strong/strong_mytest - 

create_golden
```

And check that everything matches with -check\_golden:

10.8. Adding Tests 295

#### 3. Add it to the task list

We now need to add our new strong\_mytest task to the task list, so it is run whenever vtr\_reg\_strong is run. We do this by adding the line regression\_tests/vtr\_reg\_strong/strong\_mytest to the end of vtr\_reg\_strong's task\_list.txt:

Now, when we run vtr\_reg\_strong:

we see our test is run.

#### 4. Commit the new test

Finally you need to commit your test:

# 10.9 Debugging Aids

VTR has support for several additional tools/features to aid debugging.

# 10.9.1 Sanitizers

VTR can be compiled using *sanitizers* which will detect invalid memory accesses, memory leaks and undefined behaviour (supported by both GCC and LLVM):

```
#From the VTR root directory
$ cmake -D VTR_ENABLE_SANITIZE=ON build
$ make
```

# 10.9.2 Assertion Levels

VTR supports configurable assertion levels.

The default level (2) which turns on most assertions which don't cause significant run-time penalties.

This level can be increased:

```
#From the VTR root directory
$ cmake -D VTR_ASSERT_LEVEL=3 build
$ make
```

this turns on more extensive assertion checking and re-builds VTR.

# 10.9.3 GDB Pretty Printers

To make it easier to debug some of VTR's data structures with GDB.

# **STL Pretty Printers**

It is helpful to enable STL pretty printers, which make it much easier to debug data structures using STL.

For example printing a std::vector<int> by default prints:

```
(gdb) p/r x_locs
$2 = {<std::_Vector_base<int, std::allocator<int> >> = {
    __M_impl = {<std::allocator<int>>> = {<__gnu_cxx::new_allocator<int>>> = {<No data__
→fields>}, <No data fields>}, _M_start = 0x555556f063b0,
    __M_finish = 0x555556f063dc, _M_end_of_storage = 0x555556f064b0}}, <No data__
→fields>}
```

which is not very helpful.

But with STL pretty printers it prints:

```
(gdb) p x_locs
$2 = std::vector of length 11, capacity 64 = {0, 1, 2, 3, 4, 5, 6, 7, 8, 9, 10}
```

which is much more helpful for debugging!

If STL pretty printers aren't already enabled on your system, add the following to your .gdbinit file:

```
python
import sys
sys.path.insert(0, '$STL_PRINTER_ROOT')
from libstdcxx.v6.printers import register_libstdcxx_printers
register_libstdcxx_printers(None)
end
```

where \$STL\_PRINTER\_ROOT should be replaced with the appropriate path to the STL pretty printers. For example recent versions of GCC include these under /usr/share/gcc-\*/python (e.g. /usr/share/gcc-9/python)

# **VTR Pretty Printers**

VTR includes some pretty printers for some VPR/VTR specific types.

For example, without the pretty printers you would see the following when printing a VPR AtomBlockId:

```
(gdb) p blk_id

$1 = {

id_ = 71

}
```

But with the VTR pretty printers enabled you would see:

```
(gdb) p blk_id
$1 = AtomBlockId(71)
```

To enable the VTR pretty printers in GDB add the following to your .gdbinit file:

```
python
import sys

sys.path.insert(0, "$VTR_ROOT/dev")
import vtr_gdb_pretty_printers
gdb.pretty_printers.append(vtr_gdb_pretty_printers.vtr_type_lookup)
end
```

where \$VTR\_ROOT should be replaced with the root of the VTR source tree on your system.

# 10.9.4 RR (Record Replay) Debugger

RR extends GDB with the ability to to record a run of a tool and then re-run it to reproduce any observed issues. RR also enables efficient reverse execution (!) which can be *extremely helpful* when tracking down the source of a bug.

# 10.10 Speeding up the edit-compile-test cycle

Rapid iteration through the edit-compile-test/debug cycle is very helpful when making code changes to VTR.

The following is some guidance on techniques to reduce the time required.

# 10.11 Speeding Compilation

1. Parallel compilation

For instance when building VTR using make, you can specify the -j N option to compile the code base with N parallel jobs:

```
$ make -j N
```

A reasonable value for N is equal to the number of threads you system can run. For instance, if your system has 4 cores with HyperThreading (i.e. 2-way SMT) you could run:

```
$ make -j8
```

### 2. Building only a subset of VTR

If you know your changes only effect a specific tool in VTR, you can request that only that tool is rebuilt. For instance, if you only wanted to re-compile VPR you could run:

```
$ make vpr
```

which would avoid re-building other tools (e.g. ODIN, ABC).

#### 3. Use ccache

ccache is a program which caches previous compilation results. This can save significant time, for instance, when switching back and forth between release and debug builds.

VTR's cmake configuration should automatically detect and make use of ccache once it is installed.

For instance on Ubuntu/Debian systems you can install ccache with:

```
$ sudo apt install ccache
```

This only needs to be done once on your development system.

## 4. Disable Interprocedural Optimizations (IPO)

IPO re-optimizes an entire executable at link time, and is automatically enabled by VTR if a supporting compiler is found. This can notably improve performance (e.g. ~10-20% faster), but can significantly increase compilation time (e.g. >2x in some cases). When frequently re-compiling and debugging the extra execution speed may not be worth the longer compilation times. In such cases you can manually disable IPO by setting the cmake parameter VTR\_IPO\_BUILD=off.

For instance using the wrapper Makefile:

```
$ make CMAKE_PARAMS="-DVTR_IPO_BUILD=off"
```

Note that this option is sticky, so subsequent calls to make don't need to keep specifying VTR\_IPO\_BUILD, until you want to re-enable it.

This setting can also be changed with the ccmake tool (i.e. ccmake build).

All of these option can be used in combination. For example, the following will re-build only VPR using 8 parallel jobs with IPO disabled:

```
make CMAKE_PARAMS="-DVTR_IPO_BUILD=off" -j8 vpr
```

# 10.12 External Subtrees

VTR includes some code which is developed in external repositories, and is integrated into the VTR source tree using git subtrees.

To simplify the process of working with subtrees we use the  $\texttt{dev/external\_subtrees.py}$  script.

For instance, running ./dev/external\_subtrees.py --list from the VTR root it shows the subtrees:

```
Component: abc Path: abc URL: https://github.

com/berkeley-abc/abc.git URL_Ref: master

Component: libargparse Path: libs/EXTERNAL/libargparse URL: https://github.

com/kmurray/libargparse.git URL_Ref: master
```

(continues on next page)

(continued from previous page)

```
Component: libblifparse Path: libs/EXTERNAL/libblifparse URL: https://github.

→com/kmurray/libblifparse.git URL_Ref: master

Component: libsdcparse Path: libs/EXTERNAL/libsdcparse URL: https://github.

→com/kmurray/libsdcparse.git URL_Ref: master

Component: libtatum Path: libs/EXTERNAL/libtatum URL: https://github.

→com/kmurray/tatum.git URL_Ref: master
```

Code included in VTR by subtrees should *not be modified within the VTR source tree*. Instead changes should be made in the relevant up-stream repository, and then synced into the VTR tree.

# 10.12.1 Updating an existing Subtree

1. From the VTR root run: ./dev/external\_subtrees.py \$SUBTREE\_NAME, where \$SUBTREE\_NAME is the name of an existing subtree.

For example to update the libtatum subtree:

```
./dev/external_subtrees.py --update libtatum
```

# 10.12.2 Adding a new Subtree

To add a new external subtree to VTR do the following:

1. Add the subtree specification to dev/subtree\_config.xml.

For example to add a subtree name libfoo from the master branch of https://github.com/kmurray/libfoo.git to libs/EXTERNAL/libfoo you would add:

```
<subtree
   name="libfoo"
   internal_path="libs/EXTERNAL/libfoo"
   external_url="https://github.com/kmurray/libfoo.git"
   default_external_ref="master"/>
```

within the existing <subtrees> tag.

Note that the internal\_path directory should not already exist.

You can confirm it works by running: dev/external\_subtrees.py --list:

```
Component: abc
                         Path: abc
                                                             URL: https://
→github.com/berkeley-abc/abc.git
                                     URL_Ref: master
Component: libargparse Path: libs/EXTERNAL/libargparse
                                                            URL: https://
→github.com/kmurray/libargparse.git URL_Ref: master
Component: libblifparse Path: libs/EXTERNAL/libblifparse
                                                            URL: https://
→github.com/kmurray/libblifparse.git URL_Ref: master
Component: libsdcparse Path: libs/EXTERNAL/libsdcparse
                                                            URL: https://
→github.com/kmurray/libsdcparse.git URL_Ref: master
Component: libtatum Path: libs/EXTERNAL/libtatum
                                                            URL: https://
\hookrightarrowgithub.com/kmurray/tatum.git
                                     URL_Ref: master
                 Path: libs/EXTERNAL/libfoo
Component: libfoo
                                                             URL: https://

→github.com/kmurray/libfoo.git

                                     URL_Ref: master
```

which shows libfoo is now recognized.

2. Run ./dev/external\_subtrees.py --update \$SUBTREE\_NAME to add the subtree.

For the libfoo example above this would be:

```
./dev/external_subtrees.py --update libfoo
```

This will create two commits to the repository. The first will squash all the upstream changes, the second will merge those changes into the current branch.

# 10.12.3 Subtree Rational

VTR uses subtrees to allow easy tracking of upstream dependencies.

Their main advantages included:

- Works out-of-the-box: no actions needed post checkout to pull in dependencies (e.g. no git submodule update --init --recursive)
- Simplified upstream version tracking
- Potential for local changes (although in VTR we do not use this to make keeping in sync easier)

See here for a more detailed discussion.

# 10.13 Finding Bugs with Coverity

Coverity Scan is a static code analysis service which can be used to detect bugs.

# 10.13.1 Browsing Defects

To view defects detected do the following:

- 1. Get a coverity scan account
  - Contact a project maintainer for an invitation.
- 2. Browse the existing defects through the coverity web interface

# 10.13.2 Submitting a build

To submit a build to coverity do the following:

- 1. Download the coverity build tool
- 2. Configure VTR to perform a *debug* build. This ensures that all assertions are enabled, without assertions coverity may report bugs that are guarded against by assertions. We also set VTR asserts to the highest level.

```
#From the VTR root
mkdir -p build
cd build
CC=gcc CXX=g++ cmake -DCMAKE_BUILD_TYPE=debug -DVTR_ASSERT_LEVEL=3 ..
```

Note that we explicitly asked for gcc and g++, the coverity build tool defaults to these compilers, and may not like the default 'cc' or 'c++' (even if they are linked to gcc/g++).

1. Run the coverity build tool

```
#From the build directory where we ran cmake cov-build --dir cov-int make -j8
```

2. Archive the output directory

```
tar -czvf vtr_coverity.tar.gz cov-int
```

3. Submit the archive through the coverity web interface

Once the build has been analyzed you can browse the latest results through the coverity web interface

# 10.13.3 No files emitted

If you get the following warning from cov-build:

```
[WARNING] No files were emitted.
```

You may need to configure coverity to 'know' about your compiler. For example:

```
```shell
cov-configure --compiler `which gcc-7`
```
```

On unix-like systems run scan-build make from the root VTR directory. to output the html analysis to a specific folder, run scan-build make -o /some/folder

# 10.14 Release Procedures

# 10.14.1 General Principles

We periodically make 'official' VTR releases. While we aim to keep the VTR master branch stable through-out development some users prefer to work of off an official release. Historically this has coincided with the publishing of a paper detailing and carefully evaluating the changes from the previous VTR release. This is particularly helpful for giving academics a named baseline version of VTR to which they can compare which has a known quality.

In preparation for a release it may make sense to produce 'release candidates' which when fully tested and evaluated (and after any bug fixes) become the official release.

### 10.14.2 Checklist

The following outlines the procedure to following when making an official VTR release:

- Check the code compiles on the list of supported compilers
- Check that all regression tests pass functionality
- Update regression test golden results to match the released version
- Check that all regression tests pass QoR
- Create a new entry in the CHANGELOG.md for the release, summarizing at a high-level user-facing changes
- Increment the version number (set in root CMakeLists.txt)
- Create a git annotated tag (e.g. v8.0.0) and push it to github

- GitHub will automatically create a release based on the tag
- Add the new change log entry to the GitHub release description
- Update the ReadTheDocs configuration to build and serve documentation for the relevant tag (e.g. v8.0.0)
- Send a release announcement email to the vtr-announce mailing list (make sure to thank all contributors!)

# 10.15 Developer Tutorials

# 10.15.1 New Developer Tutorial

#### Overview

Welcome to the Verilog-to-Routing (VTR) Project. This project is an open-source, international, collaboration towards a comprehensive FPGA architecture exploration system that includes CAD tools, benchmarks, transistor-optimized architecture files, and documentation, along with support to make this all fit together and work. The purpose of this tutorial is to equip you, the new developer, with the tools and understanding that you need to begin making a useful contribution to this project.

While you are going through this tutorial, please record down things that should be changed. Whether it is the tutorial itself, documentation, or other parts of the VTR project. Your thoughts are valuable and welcome because fresh eyes help evaluate whether or not our work is clearly presented.

# **Environment Setup**

Log into your workstation/personal computer. Check your account for general features such as internet, printing, git, etc. If there are problems at this stage, talk to your advisor to get this setup.

If you are not familiar with development on Linux, this is the time to get up to speed. Look up online tutorials on general commands, basic development using Makefiles, etc.

### **Background Reading**

Read the first two chapters of "Architecture and CAD for deep-submicron FPGAs" by Vaughn Betz, et al. This is a great introduction to the topic of FPGA CAD and architecture. Note though that this book is old so it only covers a small core of what the VTR project is currently capable of.

Read chapters 1 to 5 of "FPGA Architecture: Survey and Challenges" by Ian Kuon et al.

Review material learned with fellow colleagues.

# **Setup VTR**

Use git to clone a copy of VTR from the GitHub repository:

https://github.com/verilog-to-routing/vtr-verilog-to-routing

Build the project by running the make command

Run ./run\_quick\_test.pl to check that the build worked

Follow the Quick Start Guilde, and Basic Design Flow Tutorial found in the VTR Documentation (docs.verilogtorouting.org). These tutorials will allow you to run a circuit through the entire flow and read the statistics gathered from that run.

#### **Use VTR**

Create your own custom Verilog file. Create your own custom architecture file using one of the existing architecture files as a template. Use VTR to map that circuit that you created to that architecture that you created. The VTR documentation, to be found at the https:///docs.verilogtorouting.org will prove useful. You may also wish to look at the following links for descriptions of the language used inside the architecture files:

- Architecture Description and Packing: http://www.eecg.utoronto.ca/~jluu/publications/luu\_vpr\_fpga2011.pdf
- Classical Soft Logic Block Example: http://www.eecg.utoronto.ca/vpr/utfal\_ex1.html

Perform a simple architecture experiment. Run an experiment that varies Fc\_in from 0.01 to 1.00 on the benchmarks ch\_intrinsics, or1200, and sha. Use *tasks/timing* as your template. Graph the geometric average of minimum channel width and critical path delay for these three benchmarks across your different values of Fc\_in. Review the results with your colleagues and/or advisor.

## **Open the Black Box**

At this stage, you have gotten a taste of how an FPGA architect would go about using VTR. As a developer though, you need a much deeper understanding of how this tool works. The purpose of this section is to have you to learn the details of the VTR CAD flow by having you manually do what the scripts do.

Using the custom Verilog circuit and architecture created in the previous step, directly run Odin II on it to generate a blif netlist. You may need to skim the ODIN II/README.rst and the vtr flow/scripts/run vtr flow.pl.

Using the output netlist of Odin II, run ABC to generate a technology-mapped blif file. You may need to skim the ABC homepage (http://www.eecs.berkeley.edu/~alanmi/abc/).

```
# Run the ABC program from regular terminal (bash shell)
$VTR_ROOT/abc abc

# Using the ABC shell to read and write blif file
abc 01> read_blif Odin_II_output.blif
abc 01> write_blif abc_output.blif
```

Using the output of ABC and your architecture file, run VPR to complete the mapping of a user circuit to a target architecture. You may need to consult the VPR User Manual.

```
# Run the VPR program
$VTR_ROOT/vpr vpr architecture.xml abc_output.blif
```

Read the VPR section of the online documentation.

### **Submitting Changes and Regression Testing**

Read README. developers.md in the base directory of VTR. Code changes rapidly so please help keep this up to date if you see something that is out of date.

Make your first change to git by modifying README . md and pushing it. I recommend adding your name to the list of contributors. If you have nothing to modify, just add/remove a line of whitespace at the bottom of the file.

Now that you have completed the tutorial, you should have a general sense of what the VTR project is about and how the different parts work together. It's time to talk to your advisor to get your first assignment.

# 10.15.2 Timing Graph Debugging Tutorial

When developing VPR or creating/calibrating the timing characteristics of a new architectural model it can be helpful to look 'inside' at VPR's timing graph and analysis results.

Warning: This is a very low-level tutorial suitable for power-users and VTR developers

# Generating a GraphViz DOT file of the Entire Timing Graph

One approach is to have VPR generate a GraphViz DOT file, which visualizes the structure of the timing graph, and the analysis results. This is enabled by running VPR with  $vpr --echo\_file$  set to on. This will generate a set of .dot files in the current directory representing the timing graph, delays, and results of Static Timing Analysis (STA).

The .dot files can then be visualized using a tool like xdot which draws an interactive version of the timing graph.

```
$ xdot timing_graph.place_final.echo.dot
```

**Warning:** On all but the smallest designs the full timing graph .dot file is too large to visualize with xdot. See the next section for how to show only a subset of the timing graph.

Which will bring up an interactive visualization of the graph:

Where each node in the timing graph is labeled

```
Node(X) (TYPE)
```

Where Node (X) (e.g. Node (3)) represents the ID of the timing graph node, and (TYPE) (e.g. OPIN) is the type of node in the graph.

Each node is also annotated with timing information (produced by STA) like

```
DATA_ARRIVAL
Domain(1) to * from Node(16)
time: 5.2143e-10

DATA_ARRIVAL
Domain(2) to * from Node(20)
time: 6.9184e-10

DATA_REQUIRED
Domain(1) to Domain(1) for Node(24)
time: -2.357e-10

SLACK
Domain(1) to Domain(1) for Node(24)
time: -5.45e-10
```

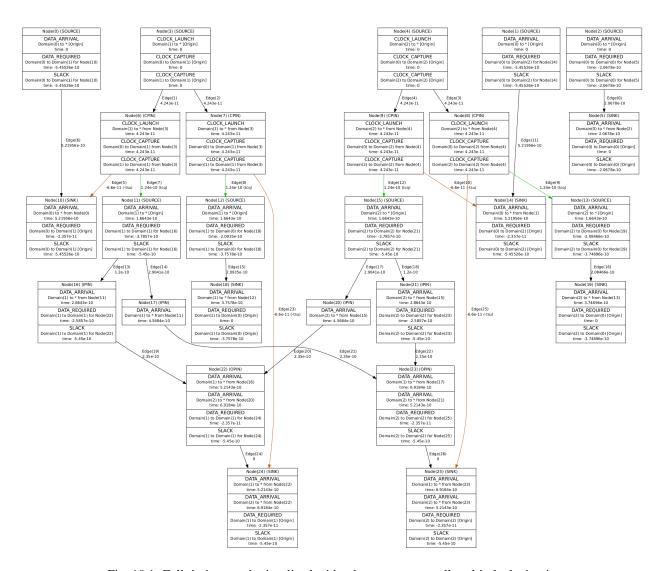

Fig. 10.1: Full timing graph visualized with xdot on a very small multi-clock circuit.

where the first line of each entry is the type of timing information (e.g. data arrival time, data required time, slack), the second line indicates the related launching and capture clocks (with \* acting as a wildcard) and the relevant timing graph node which originated the value, and the third line is the actual time value (in seconds).

The edges in the timing graph are also annoated with their Edge IDs and delays. Special edges related to setup/hold (tsu, thld) and clock-to-q delays (tcq) of sequential elements (e.g. Flip-Flops) are also labeled and drawn with different colors.

# Generating a GraphViz DOT file of a subset of the Timing Graph

For most non-trivial designs the entire timing graph is too large and difficult to visualize.

To assist this you can generate a DOT file for a subset of the timing graph with vpr --echo\_dot\_timing\_graph\_node

Running xdot timing\_graph.place\_final.echo.dot now shows the only the subset of the timing graph which fans-in or fans-out of the specified node (in this case node 23).

## **Cross-referencing Node IDs with VPR Timing Reports**

The DOT files only label timing graph nodes with their node IDs. When debugging it is often helpful to correlate these with what are seen in timing reports.

To do this, we need to have VPR generate more detailed timing reports which have additional debug information. This can be done with  $vpr --timing\_report\_detail$  set to debug:

Viewing report\_timing.setup.rpt:

```
#Path 6
Startpoint: FFB.Q[0] (.latch at (1,1) tnode(15) clocked by clk2)
Endpoint : FFD.D[0] (.latch at (1,1) tnode(25) clocked by clk2)
Path Type : setup
Point
                                                                           Pat.h
                                                                  Incr
                                                                          0.000
clock clk2 (rise edge)
                                                                 0.000
                                                                 0.000
                                                                         0.000
clock source latency
clk2.inpad[0] (.input at (3,2) tnode(4))
                                                                 0.000
                                                                         0.000
| (intra 'io' routing)
                                                                 0.042
                                                                         0.042
| (inter-block routing:global net)
                                                                 0.000
                                                                          0.042
| (intra 'clb' routing)
                                                                 0.000
                                                                          0.042
FFB.clk[0] (.latch at (1,1) tnode(9))
                                                                 0.000
                                                                          0.042
| (primitive '.latch' Tcq_max)
                                                                 0.124
                                                                           0.166
FFB.Q[0] (.latch at (1,1) tnode(15)) [clock-to-output]
                                                                 0.000
                                                                           0.166
| (intra 'clb' routing)
                                                                 0.120
                                                                           0.286
                                                                           0.286
to_FFD.in[1] (.names at (1,1) tnode(21))
                                                                 0.000
| (primitive '.names' combinational delay)
                                                                 0.235
                                                                           0.521
```

(continues on next page)

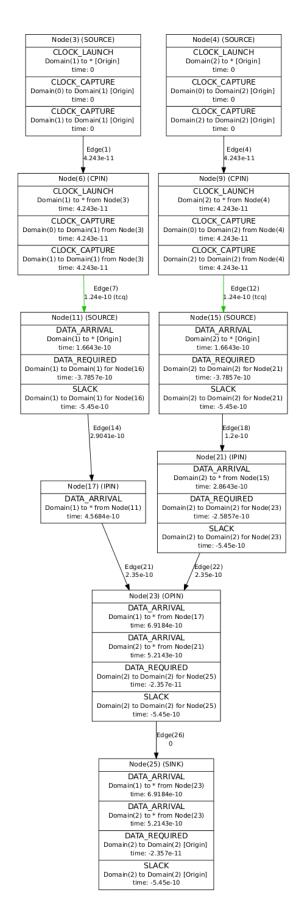

Fig. 10.2: Subset of the timing graph which fans in and out of node 23.

(continued from previous page)

| to_FFD.out[0] (.names at (1,1) tnode(23))   (intra 'clb' routing)  FFD.D[0] (.latch at (1,1) tnode(25)) data arrival time                                                                                                    |       | 0.521<br>0.521<br>0.521<br>0.521 |
|----------------------------------------------------------------------------------------------------|-------|----------------------------------|
| <pre>clock clk2 (rise edge) clock source latency clk2.inpad[0] (.input at (3,2) tnode(4))   (intra 'io' routing)   (inter-block routing:global net)   (intra 'clb' routing) FFD.clk[0] (.latch at (1,1) tnode(8)) clock uncertainty cell setup time data required time</pre> | 0.000 | 0.000                            |
| data required time data arrival time                                                                                                    |       | -0.024<br>-0.521                 |
| slack (VIOLATED)                                                                                                    |       | -0.545                           |

We can see that the elements corresponding to specific timing graph nodes are labeled with tnode (X). For instance:

| to_FFD.out[0] (.names at (1,1) tnode(23)) | 0.000 | 0.521 |  |
|-------------------------------------------|-------|-------|--|
|-------------------------------------------|-------|-------|--|

shows the netlist pin named to\_FFD.out[0] is tnode (23), which corresponds to Node (23) in the DOT file.

# 10.16 VTR Support Resources

For support using VPR please use these resources:

1. Check the VTR Documentation: https://docs.verilogtorouting.org

The VTR documentation includes:

- Overviews of what VTR is, and how the flow fits together
- Tutorials on using VTR
- Detailed descriptions of tools and their command-line options
- Descriptions of the file-formats used by VTR
- 2. Contact the VTR users mailing list: vtr-users@googlegroups.com

The mailing list includes developers and users of VTR. If you have a specific usage case not covered by the documentation, someone on the mailing list may be able to help.

3. If you've found a bug or have an idea for an enhancement consider filing an issue. See here for more details.

# 10.17 VTR License

The software package "VTR" includes the software tools ODIN II, ABC, and VPR as well as additional benchmarks, documentation, libraries and scripts. The authors of the various components of VTR retain their ownership of their tools.

• Unless otherwise noted (in particular ABC, the benchmark circuits and some libraries), all software, documents, and scripts in VTR, follows the standard MIT license described here copied below for your convenience:

The MIT License (MIT)

Copyright 2012 VTR Developers

Permission is hereby granted, free of charge, to any person obtaining a copy of this software and associated documentation files (the "Software"), to deal in the Software without restriction, including without limitation the rights to use, copy, modify, merge, publish, distribute, sublicense, and/or sell copies of the Software, and to permit persons to whom the Software is furnished to do so, subject to the following conditions:

The above copyright notice and this permission notice shall be included in all copies or substantial portions of the Software.

THE SOFTWARE IS PROVIDED "AS IS", WITHOUT WARRANTY OF ANY KIND, EXPRESS OR IMPLIED, INCLUDING BUT NOT LIMITED TO THE WARRANTIES OF MERCHANTABILITY, FITNESS FOR A PARTICULAR PURPOSE AND NONINFRINGEMENT. IN NO EVENT SHALL THE AUTHORS OR COPYRIGHT HOLDERS BE LIABLE FOR ANY CLAIM, DAMAGES OR OTHER LIABILITY, WHETHER IN AN ACTION OF CONTRACT, TORT OR OTHERWISE, ARISING FROM, OUT OF OR IN CONNECTION WITH THE SOFTWARE OR THE USE OR OTHER DEALINGS IN THE SOFTWARE.

• Terms and conditions for ABC is found here copied below for your convenience:

Copyright (c) The Regents of the University of California. All rights reserved.

Permission is hereby granted, without written agreement and without license or royalty fees, to use, copy, modify, and distribute this software and its documentation for any purpose, provided that the above copyright notice and the following two paragraphs appear in all copies of this software.

IN NO EVENT SHALL THE UNIVERSITY OF CALIFORNIA BE LIABLE TO ANY PARTY FOR DIRECT, INDIRECT, SPECIAL, INCIDENTAL, OR CONSEQUENTIAL DAMAGES ARISING OUT OF THE USE OF THIS SOFTWARE AND ITS DOCUMENTATION, EVEN IF THE UNIVERSITY OF CALIFORNIA HAS BEEN ADVISED OF THE POSSIBILITY OF SUCH DAMAGE.

THE UNIVERSITY OF CALIFORNIA SPECIFICALLY DISCLAIMS ANY WARRANTIES, INCLUDING, BUT NOT LIMITED TO, THE IMPLIED WARRANTIES OF MERCHANTABILITY AND FITNESS FOR A PARTICULAR PURPOSE. THE SOFTWARE PROVIDED HEREUNDER IS ON AN "AS IS" BASIS, AND THE UNIVERSITY OF CALIFORNIA HAS NO OBLIGATION TO PROVIDE MAINTENANCE, SUPPORT, UPDATES, ENHANCEMENTS, OR MODIFICATIONS.

The benchmark circuits are all open source but each have their own individual terms and conditions which are listed in the source code of each benchmark.

Subject to these conditions, the software is provided free of charge to all interested parties.

If you do decide to use this tool, please reference our work as references are important in academia.

Donations in the form of research grants to promote further research and development on the tools will be gladly accepted, either anonymously or with attribution on our future publications.

**CHAPTER** 

# **ELEVEN**

# **API REFERENCE**

# 11.1 VPR Netlist

template<typename BlockId, typename PortId, typename PinId, typename NetId>class Netlist

# **Public Types**

```
typedef vtr::vector_map<BlockId, BlockId>::const_iterator block_iterator
typedef std::unordered_map<std::string, std::string>::const_iterator attr_iterator
typedef std::unordered_map<std::string, std::string>::const_iterator param_iterator
typedef vtr::vector_map<NetId, NetId>::const_iterator net_iterator
typedef vtr::vector_map<PinId, PinId>::const_iterator pin_iterator
typedef vtr::vector_map<PortId, PortId>::const_iterator port_iterator
typedef vtr::Range<block_iterator> block_range
typedef vtr::Range<attr_iterator> attr_range
typedef vtr::Range<attr_iterator> param_range
typedef vtr::Range<attr_iterator> net_range
typedef vtr::Range<attr_iterator> pin_range
typedef vtr::Range<attr_iterator> pin_range
typedef vtr::Range<attr_iterator> port_range
typedef vtr::Range<attr_iterator> port_range
typedef vtr::Range<attr_iterator> port_range
typedef vtr::Range<attr_iterator> port_range
typedef vtr::Range<attr_iterator> port_range
typedef vtr::Range<attr_iterator> port_range
typedef vtr::Range<attr_iterator> port_range
typedef vtr::Range<attr_iterator> port_range
typedef vtr::Range<attr_iterator> port_range
typedef vtr::Range<attr_iterator> port_range
```

#### **Public Functions**

```
Netlist (std::string name = "", std::string id = "")
~Netlist()
const std::string &netlist_name() const
    Retrieve the name of the netlist.

const std::string &netlist_id() const
    Retrieve the unique identifier for this netlist This is typically a secure digest of the input file.
bool verify() const
    Sanity check for internal consistency (throws an exception on failure)
```

# bool is\_dirty() const

Returns true if the netlist has invalid entries due to modifications (e.g. from remove \*() calls)

### bool is\_compressed() const

Returns true if the netlist has *no* invalid entries due to modifications (e.g. from remove\_\*() calls)

**Note** This is a convenience method which is the logical inverse of *is\_dirty()* 

#### void print stats() const

Item counts and container info (for debugging)

# const std::string &block\_name (const BlockId blk\_id) const

Returns the name of the specified block.

#### bool block\_is\_combinational (const BlockId blk\_id) const

Returns true if the block is purely combinational (i.e. no input clocks and not a primary input.

## attr\_range block\_attrs (const BlockId blk\_id) const

Returns a range of all attributes associated with the specified block.

### param\_range block\_params (const BlockId blk\_id) const

Returns a range of all parameters associated with the specified block.

# pin\_range block\_pins (const BlockId blk\_id) const

Returns a range of all pins associated with the specified block.

#### pin\_range block\_input\_pins (const BlockId blk\_id) const

Returns a range of all input pins associated with the specified block.

### pin\_range block\_output\_pins (const BlockId blk\_id) const

Returns a range of all output pins associated with the specified block.

**Note** This is typically only data pins, but some blocks (e.g. PLLs) can produce outputs which are clocks.

## pin\_range block\_clock\_pins (const BlockId blk\_id) const

Returns a range of all clock pins associated with the specified block.

### port\_range block\_ports (const BlockId blk\_id) const

Returns a range of all ports associated with the specified block.

# port\_range block\_input\_ports(const BlockId blk\_id) const

Returns a range consisting of the input ports associated with the specified block.

## port\_range block\_output\_ports (const BlockId blk\_id) const

Returns a range consisting of the output ports associated with the specified block.

**Note** This is typically only data ports, but some blocks (e.g. PLLs) can produce outputs which are clocks.

# port\_range block\_clock\_ports (const BlockId blk\_id) const

Returns a range consisting of the input clock ports associated with the specified block.

### void remove\_block (const BlockId blk\_id)

Removes a block from the netlist. This will also remove the associated ports and pins.

## **Parameters**

• blk\_id: The block to be removed

### const std::string &port name (const PortId port id) const

Returns the name of the specified port.

## BlockId port\_block (const PortId port\_id) const

Returns the block associated with the specified port.

# pin\_range port\_pins (const PortId port\_id) const

Returns the set of valid pins associated with the port.

### PinId port\_pin (const PortId port\_id, const BitIndex port\_bit) const

Returns the pin (potentially invalid) associated with the specified port and port bit index.

**Note** This function is a synonym for *find\_pin()* 

#### **Parameters**

- port\_id: The ID of the associated port
- port\_bit: The bit index of the pin in the port

# NetId port\_net (const PortId port\_id, const BitIndex port\_bit) const

Returns the net (potentially invalid) associated with the specified port and port bit index.

#### **Parameters**

- port\_id: The ID of the associated port
- port\_bit: The bit index of the pin in the port

# BitIndex port\_width (const PortId port\_id) const

Returns the width (number of bits) in the specified port.

# PortType port\_type (const PortId port\_id) const

Returns the type of the specified port.

# void remove\_port (const PortId port\_id)

Removes a port from the netlist.

The port's pins are also marked invalid and removed from any associated nets

#### **Parameters**

• port\_id: The ID of the port to be removed

# std::string pin\_name (const PinId pin\_id) const

Returns the constructed name (derived from block and port) for the specified pin.

# PinType pin\_type (const PinId pin\_id) const

Returns the type of the specified pin.

#### NetId pin net (const PinId pin id) const

Returns the net associated with the specified pin.

### int pin\_net\_index (const PinId pin\_id) const

Returns the index of the specified pin within it's connected net.

# PortId pin\_port (const PinId pin\_id) const

Returns the port associated with the specified pin.

#### BitIndex pin\_port\_bit (const PinId pin\_id) const

Returns the port bit index associated with the specified pin.

# BlockId pin\_block(const PinId pin\_id) const

Returns the block associated with the specified pin.

# PortType pin\_port\_type (const PinId pin\_id) const

Returns the port type associated with the specified pin.

11.1. VPR Netlist 313

#### bool pin\_is\_constant (const PinId pin\_id) const

Returns true if the pin is a constant (i.e. its value never changes)

### void remove\_pin (const PinId pin\_id)

Removes a pin from the netlist.

The pin is marked invalid, and removed from any assoicated nets

#### **Parameters**

• pin\_id: The pin\_id of the pin to be removed

#### const std::string &net\_name (const NetId net\_id) const

Returns the name of the specified net.

### pin\_range net\_pins (const NetId net\_id) const

Returns a range consisting of all the pins in the net (driver and sinks)

The first element in the range is the driver (and may be invalid) The remaining elements (potentially none) are the sinks

### PinId net\_pin (const NetId net\_id, int net\_pin\_index) const

Returns the net\_pin\_index'th pin of the specified net.

# BlockId net\_pin\_block (const NetId net\_id, int net\_pin\_index) const

Returns the block associated with the net\_pin\_index'th pin of the specified net.

### PinId net\_driver(const NetId net\_id) const

Returns the (potentially invalid) net driver pin.

#### BlockId net driver block (const NetId net id) const

Returns the (potentially invalid) net driver block.

# pin\_range net\_sinks(const NetId net\_id) const

Returns a (potentially empty) range consisting of net's sink pins.

## bool net\_is\_constant (const NetId net\_id) const

Returns true if the net is driven by a constant pin (i.e. its value never changes)

#### void remove\_net (const NetId net\_id)

Removes a net from the netlist.

This will mark the net's pins as having no associated.

#### **Parameters**

• net\_id: The net to be removed

### void remove\_net\_pin (const NetId net\_id, const PinId pin\_id)

Removes a connection betwen a net and pin.

The pin is removed from the net and the pin will be marked as having no associated net

### **Parameters**

- net\_id: The net from which the pin is to be removed
- pin\_id: The pin to be removed from the net

#### block\_range blocks() const

Returns a range consisting of all blocks in the netlist.

### port\_range ports() const

Returns a range consisting of all ports in the netlist.

#### net range nets() const

Returns a range consisting of all nets in the netlist.

### pin\_range pins() const

Returns a range consisting of all pins in the netlist.

bool valid\_block\_id (BlockId block\_id) const

bool valid\_port\_id (PortId port\_id) const

bool valid\_port\_bit (PortId port\_id, BitIndex port\_bit) const

bool valid\_pin\_id (PinId pin\_id) const

bool valid\_net\_id (NetId net\_id) const

# BlockId find\_block (const std::string &name) const

Returns the BlockId of the specified block or BlockId::INVALID() if not found.

#### **Parameters**

• name: The name of the block

#### PortId find\_port (const BlockId blk\_id, const std::string &name) const

Returns the PortId of the specifed port if it exists or PortId::INVALID() if not.

**Note** This method is typically less efficient than searching by a t\_model\_port With the overloaded Atom-Netlist method

#### **Parameters**

- blk\_id: The ID of the block who's ports will be checked
- name: The name of the port to look for

# NetId find\_net(const std::string &name) const

Returns the NetId of the specified net or NetId::INVALID() if not found.

### **Parameters**

• name: The name of the net

# PinId find\_pin (const PortId port\_id, BitIndex port\_bit) const

Returns the PinId of the specified pin or PinId::INVALID() if not found.

#### **Parameters**

- port id: The ID of the associated port
- port\_bit: The bit index of the pin in the port

# PinId find\_pin(const std::string name) const

Returns the PinId of the specified pin or PinId::INVALID() if not found.

**Note** This method is SLOW, O(num\_pins) avoid if possible

## **Parameters**

• name: The name of the pin

11.1. VPR Netlist 315

void set\_pin\_net (const PinId pin, PinType pin\_type, const NetId net)

Add the specified pin to the specified net as pin\_type.

Automatically removes any previous net connection for this pin.

#### **Parameters**

- pin: The pin to add
- pin\_type: The type of the pin (i.e. driver or sink)
- net: The net to add the pin to

# void set\_pin\_is\_constant (const PinId pin\_id, const bool value)

Mark a pin as being a constant generator.

There are some cases where a pin can not be identified as a is constant until after the full netlist has been built; so we expose a way to mark existing pins as constants.

#### **Parameters**

- pin\_id: The pin to be marked
- value: The boolean value to set the pin\_is\_constant attribute

void set block name (const BlockId blk id, const std::string new name)

Re-name a block.

#### **Parameters**

- blk id:: The block to be renamed
- new\_name: : The new name for the specified block

void set\_block\_attr(const BlockId blk\_id, const std::string &name, const std::string &value)

Set a block attribute.

#### **Parameters**

- blk\_id: The block to which the attribute is attached
- name: The name of the attribute to set
- value: The new value for the specified attribute on the specified block

Set a block parameter.

# **Parameters**

- blk\_id: The block to which the parameter is attached
- name: The name of the parameter to set
- value: The new value for the specified parameter on the specified block

### void merge\_nets (const NetId driver\_net, const NetId sink\_net)

Merges sink\_net into driver\_net.

After merging driver\_net will contain all the sinks of sink\_net

#### **Parameters**

- driver\_net: The net which includes the driver pin
- sink\_net: The target net to be merged into driver\_net (must have no driver pin)

## IdRemapper remove\_and\_compress()

```
Wrapper for remove_unused() & compress()
```

This function should be used in the case where a netlist is fully modified

```
void remove unused()
```

This should be called after completing a series of netlist modifications (e.g. removing blocks/ports/pins/nets).

Marks netlist components which have become redundant due to other removals (e.g. ports with only invalid pins) as invalid so they will be destroyed during *compress()* 

```
IdRemapper compress()
```

Compresses the netlist, removing any invalid and/or unreferenced blocks/ports/pins/nets.

Note this invalidates all existing IDs!

# 11.2 VPR Context

# class VprContext : public Context

This object encapsulates VPR's state.

There is typically a single instance which is accessed via the global variable g\_vpr\_ctx (see globals.h/.cpp).

It is divided up into separate sub-contexts of logically related data structures.

Each sub-context can be accessed via member functions which return a reference to the sub-context:

- The default the member function (e.g. *device()*) return an const (immutable) reference providing readonly access to the context. This should be the preferred form, as the compiler will detect unintentional state changes.
- The 'mutable' member function (e.g. *mutable\_device()*) will return a non-const (mutable) reference allowing modification of the context. This should only be used on an as-needed basis.

Typical usage in VPR would be to call the appropriate accessor to get a reference to the context of interest, and then operate on it.

For example if we were performing an action which required access to the current placement, we would do:

```
void my_analysis_algorithm() {
    //Get read-only access to the placement
    auto& place_ctx = g_vpr_ctx.placement();

    //Do something that depends on (but does not change)
    //the current placement...
}
```

If we needed to modify the placement (e.g. we were implementing another placement algorithm) we would do:

```
void my_placement_algorithm() {
    //Get read-write access to the placement
    auto& place_ctx = g_vpr_ctx.mutable_placement();

    //Do something that modifies the placement
```

(continues on next page)

11.2. VPR Context 317

(continued from previous page)

```
}
```

**Note** The returned contexts are not copyable, so they must be taken by reference.

### **Public Functions**

```
const AtomContext &atom() const
AtomContext &mutable_atom()
const DeviceContext &device() const
DeviceContext &mutable_device()
const TimingContext &timing() const
TimingContext &mutable_timing()
const PowerContext &power() const
PowerContext &mutable_power()
const ClusteringContext &clustering() const
ClusteringContext &mutable_clustering()
const PlacementContext &placement() const
PlacementContext &mutable_placement()
const RoutingContext &routing() const
RoutingContext &mutable_routing()
```

# **Private Members**

```
DeviceContext device_
AtomContext atom_
TimingContext timing_
PowerContext power_
ClusteringContext clustering_
PlacementContext placement_
RoutingContext routing_
```

## **TWELVE**

## **VTR CHANGE LOG**

Note that changes from release candidates (e.g. v8.0.0-rc1, v8.0.0-rc2) are included/repeated in the final release (e.g. v8.0.0) change log.

## 12.1 Unreleased

The following are changes which have been implemented in the VTR master branch but have not yet been included in an official release.

- 12.1.1 Added
- 12.1.2 Changed
- 12.1.3 Fixed
- 12.1.4 Deprecated
- 12.1.5 Removed
- 12.2 v8.0.0 2020-03-24

#### 12.2.1 Added

- Support for arbitrary FPGA device grids/floorplans
- Support for clustered blocks with width > 1
- Customizable connection-block and switch-blocks patterns (controlled from FPGA architecture file)
- Fan-out dependent routing mux delays
- VPR can generate/load a routing architecture (routing resource graph) in XML format
- VPR can load routing from a .route file
- VPR can performing analysis (STA/Power/Area) independently from optimization (via vpr --analysis)
- VPR supports netlist primitives with multiple clocks
- VPR can perform hold-time (minimum delay) timing analysis
- Minimum delays can be annotated in the FPGA architecture file

- Flow supports formal verification of circuit implementation against input netlist
- Support for generating FASM to drive bitstream generators
- Routing predictor which predicts and aborts impossible routings early (saves significant run-time during minimum channel width search)
- Support for minimum routable channel width 'hints' (reduces minimum channel width search run-time if accurate)
- Improved VPR debugging/verbosity controls
- VPR can perform basic netlist cleaning (e.g. sweeping dangling logic)
- VPR graphics visualizations:
  - Critical path during placement/routing
  - Cluster pin utilization heatmap
  - Routing utilization heatmap
  - Routing resource cost heatmaps
  - Placement macros
- VPR can route constant nets
- · VPR can route clock nets
- VPR can load netlists in extended BLIF (eBLIF) format
- Support for generating post-placement timing reports
- Improved router 'map' lookahead which adapts to routing architecture structure
- Script to upgrade legacy architecture files (vtr\_flow/scripts/upgrade\_arch.py)
- Support for Fc overrides which depend on both pin and target wire segment type
- Support for non-configurable switches (shorts, inline-buffers) used to model structures like clock-trees and non-linear wires (e.g. 'L' or 'T' shapes)
- Various other features since VTR 7

## 12.2.2 Changed

- VPR will exit with code 1 on errors (something went wrong), and code 2 when unable to implement a circuit (e.g. unroutable)
- VPR now gives more complete help about command-line options (vpr -h)
- Improved a wide variety of error messages
- Improved STA timing reports (more details, clearer format)
- VPR now uses Tatum as its STA engine
- VPR now detects missmatched architecture (.xml) and implementation (.net/.place/.route) files more robustly
- Improved router run-time and quality through incremental re-routing and improved handling of high-fanout nets
- The timing edges within each netlist primitive must now be specified in the section of the architecture file
- All interconnect tags must have unique names in the architecture file
- · Connection block input pin switch must now be specified in section of the architecture file

- Renamed switch types buffered/pass\_trans to more descriptive tristate/pass\_gate in architecture file
- Require longline segment types to have no switchblock/connectionblock specification
- Improve naming (true/false -> none/full/instance) and give more control over block pin equivalnce specifications
- VPR will produce a .route file even if the routing is illegal (aids debugging), however analysis results will not be produced unless vpr --analsysis is specified
- VPR long arguments are now always prefixed by two dashes (e.g. --route) while short single-letter arguments are prefixed by a single dash (e.g. -h)
- Improved logic optimization through using a recent 2018 version of ABC and new synthesis script
- Significantly improved implementation quality (~14% smaller minimum routable channel widths, 32-42% reduced wirelength, 7-10% lower critical path delay)
- Significantly reduced run-time ( $\sim$ 5.5-6.3x faster) and memory usage ( $\sim$ 3.3-5x lower)
- Support for non-contiguous track numbers in externally loaded RR graphs
- Improved placer quality (reduced cost round-off)
- Various other changes since VTR 7

#### 12.2.3 Fixed

- FPGA Architecture file tags can be in arbitary orders
- SDC command arguments can be in arbitary orders
- Numerous other fixes since VTR 7

#### 12.2.4 Removed

- · Classic VPR timing analyzer
- · IO channel distribution section of architecture file

#### 12.2.5 Deprecated

VPR's breadth-first router (use the timing-driven router, which provides supperiour QoR and Run-time)

### 12.3 v8.0.0-rc2 - 2019-08-01

### **12.3.1 Changed**

- Support for non-contiguous track numbers in externally loaded RR graphs
- Improved placer quality (reduced cost round-off)

## 12.4 v8.0.0-rc1 - 2019-06-13

#### 12.4.1 Added

- Support for arbitrary FPGA device grids/floorplans
- Support for clustered blocks with width > 1
- Customizable connection-block and switch-blocks patterns (controlled from FPGA architecture file)
- Fan-out dependent routing mux delays
- VPR can generate/load a routing architecture (routing resource graph) in XML format
- VPR can load routing from a .route file
- VPR can performing analysis (STA/Power/Area) independently from optimization (via vpr --analysis)
- VPR supports netlist primitives with multiple clocks
- VPR can perform hold-time (minimum delay) timing analysis
- Minimum delays can be annotated in the FPGA architecture file
- Flow supports formal verification of circuit implementation against input netlist
- Support for generating FASM to drive bitstream generators
- Routing predictor which predicts and aborts impossible routings early (saves significant run-time during minimum channel width search)
- Support for minimum routable channel width 'hints' (reduces minimum channel width search run-time if accurate)
- Improved VPR debugging/verbosity controls
- VPR can perform basic netlist cleaning (e.g. sweeping dangling logic)
- VPR graphics visualizations:
  - Critical path during placement/routing
  - Cluster pin utilization heatmap
  - Routing utilization heatmap
  - Routing resource cost heatmaps
  - Placement macros
- · VPR can route constant nets
- VPR can route clock nets
- VPR can load netlists in extended BLIF (eBLIF) format
- Support for generating post-placement timing reports
- Improved router 'map' lookahead which adapts to routing architecture structure
- Script to upgrade legacy architecture files (vtr\_flow/scripts/upgrade\_arch.py)
- Support for Fc overrides which depend on both pin and target wire segment type
- Support for non-configurable switches (shorts, inline-buffers) used to model structures like clock-trees and non-linear wires (e.g. 'L' or 'T' shapes)
- Various other features since VTR 7

### 12.4.2 Changed

- VPR will exit with code 1 on errors (something went wrong), and code 2 when unable to implement a circuit (e.g. unroutable)
- VPR now gives more complete help about command-line options (vpr -h)
- Improved a wide variety of error messages
- Improved STA timing reports (more details, clearer format)
- VPR now uses Tatum as its STA engine
- VPR now detects missmatched architecture (.xml) and implementation (.net/.place/.route) files more robustly
- · Improved router run-time and quality through incremental re-routing and improved handling of high-fanout nets
- The timing edges within each netlist primitive must now be specified in the section of the architecture file
- All interconnect tags must have unique names in the architecture file
- · Connection block input pin switch must now be specified in section of the architecture file
- Renamed switch types buffered/pass\_trans to more descriptive tristate/pass\_gate in architecture file
- Require longline segment types to have no switchblock/connectionblock specification
- Improve naming (true/false -> none/full/instance) and give more control over block pin equivalnce specifications
- VPR will produce a .route file even if the routing is illegal (aids debugging), however analysis results will not be produced unless vpr --analsysis is specified
- VPR long arguments are now always prefixed by two dashes (e.g. --route) while short single-letter arguments are prefixed by a single dash (e.g. -h)
- Improved logic optimization through using a recent 2018 version of ABC and new synthesis script
- Significantly improved implementation quality (~14% smaller minimum routable channel widths, 32-42% reduced wirelength, 7-10% lower critical path delay)
- Significantly reduced run-time (~5.5-6.3x faster) and memory usage (~3.3-5x lower)
- Various other changes since VTR 7

#### 12.4.3 Fixed

- FPGA Architecture file tags can be in arbitary orders
- SDC command arguments can be in arbitary orders
- Numerous other fixes since VTR 7

#### 12.4.4 Deprecated

#### 12.4.5 Removed

- · Classic VPR timing analyzer
- IO channel distribution section of architecture file

**CHAPTER** 

# **THIRTEEN**

# **CONTACT**

# 13.1 Mailing Lists

VTR maintains several mailing lists. Most users will be interested in VTR Users and VTR Announce.

• VTR Announce

VTR release announcements (low traffic)

• VTR Users: vtr-users@googlegroups.com

Discussions about using the VTR project.

• VTR Devel: vtr-devel@googlegroups.com

Discussions about VTR development.

• VTR Commits:

Revision Control Commits to the VTR project.

# 13.2 Issue Tracker

Please file bugs on our issue tracker.

Patches are welcome!

**CHAPTER** 

# **FOURTEEN**

# **GLOSSARY**

**\$VTR\_ROOT** The directory containing the root of the VTR source tree.

For instance, if you extracted/cloned the VTR source into /home/myusername/vtr, your \$VTR\_ROOT would be /home/myusername/vtr.

**MWTA** Minimum Width Transitor Area (MWTA) is a simple process technology independent unit for measuring circuit area. It corresponds to the size the smallest (minimum width) transistor area.

For example, a 1x (unit-sized) CMOS inverter consists of two minimum width transistors (a PMOS pull-up, and NMOS pull-down).

For more details see [BRM99] (the original presentation of the MWTA model), and [CB13] (an updated MWTA model).

|         | _ |
|---------|---|
| СНАРТЕ  | ? |
| FIFTEEN | l |

# **PUBLICATIONS & REFERENCES**

| Verilog-to-Routing Documentation, Release 8.1.0-dev |  |  |  |  |
|-----------------------------------------------------|--|--|--|--|
|                                                     |  |  |  |  |
|                                                     |  |  |  |  |
|                                                     |  |  |  |  |
|                                                     |  |  |  |  |
|                                                     |  |  |  |  |
|                                                     |  |  |  |  |
|                                                     |  |  |  |  |
|                                                     |  |  |  |  |
|                                                     |  |  |  |  |
|                                                     |  |  |  |  |
|                                                     |  |  |  |  |
|                                                     |  |  |  |  |
|                                                     |  |  |  |  |
|                                                     |  |  |  |  |
|                                                     |  |  |  |  |
|                                                     |  |  |  |  |
|                                                     |  |  |  |  |
|                                                     |  |  |  |  |

# **CHAPTER**

# **SIXTEEN**

# **INDICES AND TABLES**

- genindex
- search

## **BIBLIOGRAPHY**

- [Xilinx Inc12] Virtex-6 FPGA Configurable Logic Block User Guide. Xilinx Inc, ug364 edition, feb 2012. URL: http://www.xilinx.com/support/documentation/user\_guides/ug364.pdf.
- [Abb19] Mustafa Abbas. System level communication challenges of large fpgas. Master's thesis, University of Toronto, 2019. URL: https://tspace.library.utoronto.ca/bitstream/1807/97807/3/Abbas\_Mustafa\_S\_201911\_MSc\_thesis.pdf.
- [BR97a] V. Betz and J. Rose. Cluster-based logic blocks for fpgas: area-efficiency vs. input sharing and size. In *Custom Integrated Circuits Conference*, 551–554. 1997. doi:10.1109/CICC.1997.606687.
- [Bet98] Vaughn Betz. Architecture and CAD for the Speed and Area Optimization of FPGAs. PhD thesis, University of Toronto, 1998.
- [BR96a] Vaughn Betz and Jonathan Rose. Directional bias and non-uniformity in fpga global routing architectures. In *Proceedings of the 1996 IEEE/ACM International Conference on Computer-aided Design*, ICCAD '96, 652–659. Washington, DC, USA, 1996. IEEE Computer Society. doi:10.1109/ICCAD.1996.571342.
- [BR96b] Vaughn Betz and Jonathan Rose. On biased and non-uniform global routing architectures and cad tools for fpgas. CSRI Technical Report 358, University of Toronto, 1996. URL: http://www.eecg.toronto.edu/~vaughn/papers/techrep.ps.Z.
- [BR97b] Vaughn Betz and Jonathan Rose. Vpr: a new packing, placement and routing tool for fpga research. In *Proceedings of the 7th International Workshop on Field-Programmable Logic and Applications*, FPL '97, 213–222. London, UK, 1997. Springer-Verlag. doi:10.1007/3-540-63465-7\_226.
- [BR00] Vaughn Betz and Jonathan Rose. Automatic generation of fpga routing architectures from high-level descriptions. In *Int. Symp. on Field Programmable Gate Arrays*, FPGA, 175–184. New York, NY, USA, 2000. ACM. doi:10.1145/329166.329203.
- [BRM99] Vaughn Betz, Jonathan Rose, and Alexander Marquardt. *Architecture and CAD for Deep-Submicron FP-GAs.* Kluwer Academic Publishers, mar 1999. ISBN 0792384601.
- [BFRV92] S. Brown, R. Francis, J. Rose, and Z. Vranesic. *Field-Programmable Gate Arrays*. Kluwer Academic Publishers, 1992. ISBN 978-0-7923-9248-4.
- [CWW96] Yao-Wen Chang, D. F. Wong, and C. K. Wong. Universal switch modules for fpga design. *ACM Trans. Des. Autom. Electron. Syst.*, 1(1):80–101, January 1996. doi:10.1145/225871.225886.
- [CB13] C. Chiasson and V. Betz. Coffe: fully-automated transistor sizing for fpgas. In 2013 International Conference on Field-Programmable Technology (FPT), volume, 34–41. Dec 2013. doi:10.1109/FPT.2013.6718327.
- [CCMB07] S. Cho, S. Chatterjee, A. Mishcenko, and R. Brayton. Efficient fpga mapping using priority cuts. In *FPGA*. 2007.

- [CD94] J. Cong and Y. Ding. Flowmap: an optimal technology mapping algorithm for delay optimization in lookuptable based fpga designs. *Computer-Aided Design of Integrated Circuits and Systems, IEEE Transactions on*, 13(1):1–12, Jan 1994. doi:10.1109/43.273754.
- [FBC08] R. Fung, V. Betz, and W. Chow. Slack allocation and routing to improve fpga timing while repairing short-path violations. *IEEE Transactions on Computer-Aided Design of Integrated Circuits and Systems*, 27(4):686–697, April 2008. doi:10.1109/TCAD.2008.917585.
- [HYL+09] Chun Hok Ho, Chi Wai Yu, Philip Leong, Wayne Luk, and Steven J. E. Wilton. Floating-point fpga: architecture and modeling. *IEEE Trans. Very Large Scale Integr. Syst.*, 17(12):1709–1718, December 2009. doi:10.1109/TVLSI.2008.2006616.
- [JKGS10] P. Jamieson, K. Kent, F. Gharibian, and L. Shannon. Odin ii-an open-source verilog hdl synthesis tool for cad research. In *International Symposium on Field-Programmable Custom Computing Machines*, 149–156. 2010. doi:10.1109/FCCM.2010.31.
- [LW06] Julien Lamoureux and Steven J. E. Wilton. Activity estimation for field-programmable gate arrays. In *International Conference on Field Programmable Logic and Applications*, 1–8. 2006. doi:10.1109/FPL.2006.311199.
- [LLTY04] G. Lemieux, E. Lee, M. Tom, and A. Yu. Direction and single-driver wires in fpga interconnect. In *International Conference on Field-Programmable Technology*, 41–48. 2004. doi:10.1109/FPT.2004.1393249.
- [LAK+14] Jason Luu, Nooruddin Ahmed, Kenneth B. Kent, Jason Anderson, Jonathan Rose, Vaughn Betz, Jeffrey Goeders, Michael Wainberg, Andrew Somerville, Thien Yu, Konstantin Nasartschuk, Miad Nasr, Sen Wang, and Tim Liu. VTR 7.0: Next Generation Architecture and CAD System for FPGAs. *ACM Transactions on Reconfigurable Technology and Systems*, 7(2):1–30, jun 2014. doi:10.1145/2617593.
- [LAR11] Jason Luu, Jason Anderson, and Jonathan Rose. Architecture description and packing for logic blocks with hierarchy, modes and complex interconnect. In *Proceedings of the 19th ACM/SIGDA International Symposium on Field Programmable Gate Arrays*, FPGA '11, 227–236. New York, NY, USA, 2011. ACM. doi:10.1145/1950413.1950457.
- [LKJ+09] Jason Luu, Ian Kuon, Peter Jamieson, Ted Campbell, Andy Ye, Wei Mark Fang, and Jonathan Rose. Vpr 5.0: fpga cad and architecture exploration tools with single-driver routing, heterogeneity and process scaling. In *Proceedings of the ACM/SIGDA International Symposium on Field Programmable Gate Arrays*, FPGA '09, 133–142. New York, NY, USA, 2009. ACM. doi:10.1145/1508128.1508150.
- [MBR99] A Marquardt, V. Betz, and J. Rose. Using cluster-based logic blocks and timing-driven packing to improve fpga speed and density. In *FPGA*, 37–46. 1999. doi:10.1145/296399.296426.
- [MBR00] Alexander Marquardt, Vaughn Betz, and Jonathan Rose. Timing-driven placement for fpgas. In *Proceedings of the 2000 ACM/SIGDA Eighth International Symposium on Field Programmable Gate Arrays*, FPGA '00, 203–213. New York, NY, USA, 2000. ACM. doi:10.1145/329166.329208.
- [MZB20] K. E. Murray, S. Zhong, and V. Betz. Air: a fast but lazy timing-driven fpga router. In *To appear in Asia Pacific Design Automation Conference (ASP-DAC)*. 2020. doi:.
- [MWL+13] K.E. Murray, S. Whitty, S. Liu, J. Luu, and V. Betz. Titan: enabling large and complex benchmarks in academic cad. In *Field Programmable Logic and Applications (FPL)*, 2013 23rd International Conference on, 1–8. Sept 2013. doi:10.1109/FPL.2013.6645503.
- [MWL+15] Kevin E. Murray, Scott Whitty, Suya Liu, Jason Luu, and Vaughn Betz. Timing-driven titan: enabling large benchmarks and exploring the gap between academic and commercial cad. *ACM Trans. Reconfigurable Technol. Syst.*, 8(2):10:1–10:18, March 2015. doi:10.1145/2629579.
- [Pet16] Oleg Petelin. Cad tools and architectures for improved fpga interconnect. Master's thesis, University of Toronto, 2016. URL: http://hdl.handle.net/1807/75854.
- [PHMB07] J. Pistorius, M. Hutton, A. Mishcenko, and R. Brayton. Benchmarking method and designs targeting logic synthesis for fpgas. In *IWLS*, 230–237. 2007.

334 Bibliography

- [RLY+12] Jonathan Rose, Jason Luu, Chi Wai Yu, Opal Densmore, Jeffrey Goeders, Andrew Somerville, Kenneth B. Kent, Peter Jamieson, and Jason Anderson. The vtr project: architecture and cad for fpgas from verilog to routing. In *Proceedings of the ACM/SIGDA International Symposium on Field Programmable Gate Arrays*, FPGA '12, 77–86. New York, NY, USA, 2012. ACM. doi:10.1145/2145694.2145708.
- [SG] Berkeley Logic Synthesis and Verification Group. Abc: a system for sequential synthesis and verification. URL: http://www.eecs.berkeley.edu/~alanmi/abc/.
- [Wil97] S. Wilton. *Architectures and Algorithms for Field-Programmable Gate Arrays with Embedded Memories*. PhD thesis, University of Toronto, 1997. URL: http://www.ece.ubc.ca/~stevew/publications.html.
- [Wol] Clifford Wolf. Yosys open syynthesis suite. URL: http://www.clifford.at/yosys/about.html.
- [Yan91] S. Yang. Logic Synthesis and Optimization Benchmarks User Guide 3.0. Technical Report, MCNC, 1991.
- [YLS92] H. Youssef, R. B. Lin, and E. Shragowitz. Bounds on net delays for vlsi circuits. *IEEE Transactions on Circuits and Systems II: Analog and Digital Signal Processing*, 39(11):815–824, Nov 1992. doi:10.1109/82.204129.

Bibliography 335

336 Bibliography

## **INDEX**

```
Symbols
                                                 dedicated network}
#(comment), \\(\)(linecontinued), *(wildcard), {} \\\\(\)Ystringescape\(\)ine option, 137
                                            -cluster_seed_type {blend | timing |
   SDC Command, 171
                                                 max_inputs}
$VTR_ROOT, 327
                                              vpr command line option, 140
--absorb_buffer_luts {on | off}
                                          --clustering_pin_feasibility_filter
   vpr command line option, 138
                                                 {on | off}
--acc_fac <float>
                                              vpr command line option, 140
   vpr command line option, 146
                                          --congested_routing_iteration_threshold
--activity_file <file>
                                                 CONGESTED ROUTING ITERATION THRESHOLD
   vpr command line option, 159
                                              vpr command line option, 149
--allow_unrelated_clustering {on | off
                                          --connection_driven_clustering {on |
       | auto}
                                                 off}
   vpr command line option, 140
                                              vpr command line option, 140
--alpha_clustering <float>
                                          --const_gen_inference {none | comb |
   vpr command line option, 140
                                                 comb_seq}
--alpha_t <float>
                                              vpr command line option, 139
   vpr command line option, 143
                                          --constant_net_method {global | route}
--analysis
                                              vpr command line option, 136
   vpr command line option, 134
                                          --criticality_exp <float>
--astar_fac <float>
                                              vpr command line option, 148
   vpr command line option, 148
                                          --device <string>
--auto <int>
                                              vpr command line option, 136
   vpr command line option, 135
                                          --disp {on | off}
--balance_block_type_utilization {on
                                              vpr command line option, 135
   vpr command line option, 141
                                          --echo_dot_timing_graph_node { string
--base_cost_type {demand_only
                                                 | int }
       | delay_normalized |
                                              vpr command line option, 157
       delay_normalized_length |
                                          --echo_file {on | off}
       delay_normalized_frequency |
                                              vpr command line option, 136
       delay_normalized_length_frequency}
                                           --enable_timing_computations {on |
   vpr command line option, 146
                                                 off}
--bb_factor <int>
                                              vpr command line option, 143
   vpr command line option, 146
                                          --exit_before_pack {on | off}
--bend_cost <float>
                                              vpr command line option, 137
   vpr command line option, 146
                                          --exit_t <float>
--beta_clustering <float>
                                              vpr command line option, 143
   vpr command line option, 140
                                          --first_iter_pres_fac <float>
--circuit_file <file>
                                              vpr command line option, 146
   vpr command line option, 137
                                          --fix_pins {free | random |
--circuit_format {auto | blif | eblif}
                                                 <file.pads>}
   vpr command line option, 137
                                              vpr command line option, 143
--clock_modeling {ideal | route |
```

| full_stats                                        | place_algorithm {bounding_box             |
|---------------------------------------------------|-------------------------------------------|
| vpr command line option, 151                      | <pre>path_timing_driven}</pre>            |
| gen_post_synthesis_netlist { on                   | vpr command line option, 143              |
| off }                                             | place_chan_width <int></int>              |
| vpr command line option, 151                      | vpr command line option, 144              |
| graphics_commands <string></string>               | place_delay_model {delta                  |
| vpr command line option, 135                      | vpr command line option, 144              |
| help                                              | place_delay_model_reducer {min            |
| vpr command line option, 136                      | vpr command line option, 145              |
| incremental_reroute_delay_ripup {on               | place_delay_offset <float></float>        |
| off   auto}                                       | vpr command line option, 145              |
| vpr command line option, 148                      | place_delay_ramp_delta_threshold          |
| init_t <float></float>                            | <float></float>                           |
| vpr command line option, 143                      | vpr command line option, 145              |
| initial_pres_fac <float></float>                  | place_delay_ramp_slope <float></float>    |
| vpr command line option, 146                      | vpr command line option, 145              |
| inner_loop_recompute_divider <int></int>          | place_file <file></file>                  |
| vpr command line option, 144                      | vpr command line option, 138              |
| inner_num <float></float>                         | place_rlim_escape <float></float>         |
| vpr command line option, 143                      | vpr command line option, 144              |
| max_criticality <float></float>                   | place_tsu_abs_margin <float></float>      |
| vpr command line option, 148                      | vpr command line option, 145              |
| max_router_iterations <int></int>                 | place_tsu_rel_margin <float></float>      |
| vpr command line option, 145                      | vpr command line option, 145              |
| min_incremental_reroute_fanout <int></int>        | post_place_timing_report <file></file>    |
| vpr command line option, 148                      | vpr command line option, 145              |
| min_route_chan_width_hint <int></int>             | power                                     |
| vpr command line option, 147                      | vpr command line option, 159              |
| net_file <file></file>                            | pres_fac_mult <float></float>             |
| vpr command line option, 138                      | vpr command line option, 146              |
| netlist_verbosity <int></int>                     | read_rr_graph <file></file>               |
| vpr command line option, 139                      | vpr command line option, 138              |
| num_workers <int></int>                           | recompute_crit_iter <int></int>           |
| vpr command line option, 136                      | vpr command line option, 144              |
| outfile_prefix <string></string>                  | route                                     |
| vpr command line option, 138                      | vpr command line option, 134              |
| pack                                              | route_bb_update {static                   |
| vpr command line option, 134                      | vpr command line option, 149              |
| pack_feasible_block_array_size <int></int>        | route_chan_width <int></int>              |
| vpr command line option, 142                      | vpr command line option, 147              |
| pack_high_fanout_threshold {auto                  | route_file <file></file>                  |
| <int>   <string>:<int>}</int></string></int>      | vpr command line option, 138              |
| vpr command line option, 142                      | <pre>route_type {global   detailed}</pre> |
| <pre>pack_prioritize_transitive_connectivit</pre> |                                           |
| {on   off}                                        | router_algorithm {breadth_first           |
| vpr command line option, 142                      | timing_driven}                            |
| pack_transitive_fanout_threshold                  | vpr command line option, 147              |
| <int></int>                                       | router_debug_net <int></int>              |
| vpr command line option, 142                      | vpr command line option, 150              |
| pack_verbosity <int></int>                        | router_debug_sink_rr                      |
| vpr command line option, 142                      | ROUTER_DEBUG_SINK_RR                      |
| place                                             | vpr command line option, 150              |
| vpr command line option, 134                      | router_debug_sink_rr <int></int>          |
|                                                   | command line option, 276                  |

```
--router_first_iter_timing_report
                                                 <float> | <float>,<float>
       <file>
                                                 | <string>:<float> |
   vpr command line option, 150
                                                 <string>:<float>,<float> }
--router_high_fanout_threshold
                                             vpr command line option, 141
       ROUTER HIGH FANOUT THRESHOLD
                                          --target utilization <float>
   vpr command line option, 149
                                             vpr command line option, 136
--router init wirelength abort threshold--td place exp first <float>
                                             vpr command line option, 144
       <float>
   vpr command line option, 148
                                          --td_place_exp_last <float>
                                             vpr command line option, 144
--router_initial_timing {all_critical
       | lookahead}
                                          --tech_properties <file>
                                             vpr command line option, 159
   vpr command line option, 150
--router_lookahead {classic
                                          --timing_analysis {on | off}
   vpr command line option, 149
                                             vpr command line option, 136
--router_max_convergence_count <float>
                                          --timing_driven_clustering {on|off}
   vpr command line option, 149
                                             vpr command line option, 140
--router_reconvergence_cpd_threshold
                                          --timing_report_detail { netlist |
       <float>
                                                 aggregated | detailed }
   vpr command line option, 150
                                             vpr command line option, 151
--router update lower bound delays {on
                                          --timing_report_npaths <int>
       | off}
                                             vpr command line option, 151
   vpr command line option, 150
                                          --timing report skew { on | off }
--routing_budgets_algorithm { disable
                                             vpr command line option, 157
       | minimax | scale delay }
                                          --timing tradeoff <float>
   vpr command line option, 149
                                             vpr command line option, 144
--routing_failure_predictor {safe |
                                          --two_stage_clock_routing {on | off}
       aggressive | off}
                                             vpr command line option, 137
   vpr command line option, 148
                                          --verify_binary_search {on | off}
--save_graphics {on | off}
                                             vpr command line option, 147
   vpr command line option, 135
                                          --verify_file_digests {on | off}
--save_routing_per_iteration {on |
                                             vpr command line option, 136
       off}
                                          --version
   vpr command line option, 149
                                             vpr command line option, 136
--sdc_file <file>
                                          --write_rr_graph <file>
   vpr command line option, 138
                                             vpr command line option, 138
--seed <int>
                                          -adder_cin_global
   vpr command line option, 143
                                             run vtr flow.pl command line
--sink_rr_node <int>
                                                 option, 49
   command line option, 275
                                          -check_golden
--source_rr_node <int>
                                             parse_vtr_task.pl command line
   command line option, 276
                                                 option, 53
--strict checks {on
                                          -clock<virtualornetlistclock>
   vpr command line option, 137
                                             SDC Option, 169
--sweep_constant_primary_outputs {on |
                                          -cmos_tech <file>
       off}
                                             run_vtr_flow.pl command line
   vpr command line option, 139
                                                 option, 48
--sweep_dangling_blocks {on | off}
                                          -create_golden
   vpr command line option, 139
                                             parse_vtr_task.pl command line
--sweep_dangling_nets {on | off}
                                                 option, 53
   vpr command line option, 139
                                          -delete_intermediate_files
--sweep_dangling_primary_ios {on |
                                             run_vtr_flow.pl command line
      off}
                                                 option, 48
   vpr command line option, 139
                                          -delete_result_files
--target ext pin util { auto |
```

| <pre>run_vtr_flow.pl command line   option, 48</pre>        | -setup<br>SDC Option, 167, 170                                                                                              |
|-------------------------------------------------------------|----------------------------------------------------------------------------------------------------|
| -early                                                      | -source                                                                                                    |
| SDC Option, 170                                             | SDC Option, 170                                                                                                    |
| -ending_stage <stage></stage>                               | -starting_stage <stage></stage>                                                                                             |
| <pre>run_vtr_flow.pl command line   option, 48</pre>        | <pre>run_vtr_flow.pl command line   option,47</pre>                                                                         |
| -exclusive                                                  | <pre>-system {local   scripts}</pre>                                                                                        |
| SDC Option, 165                                             | <pre>run_vtr_task.pl command line</pre>                                                                                     |
| -from[get_clocks <clocklistorregexes>]</clocklistorregexes> | option, 50                                                                                                    |
| SDC Option, 166, 167, 169                                   | -temp_dir <path></path>                                                                                                    |
| -from[get_pins <pinlistorregexes>]</pinlistorregexes>       | <pre>run_vtr_flow.pl command line</pre>                                                                                     |
| SDC Option, 171                                             | option,48                                                                                                    |
| -group{ <clocklistorregexes>}</clocklistorregexes>          | -timeout <float></float>                                                                                                    |
| SDC Option, 165                                             | <pre>run_vtr_flow.pl command line</pre>                                                                                     |
| -h                                                          | option, 48                                                                                                    |
| vpr command line option, 136 -hold                          | -to[get_clocks <clocklistorregexes>] SDC Option, 166-169</clocklistorregexes>                                               |
| SDC Option, 167, 170                                        | -to[get_pins <pinlistorregexes>]</pinlistorregexes>                                                                         |
| -j                                                          | SDC Option, 168, 171                                                                                                    |
| vpr command line option, 136                                | -track_memory_usage                                                                                                    |
| -j <n></n>                                                  | <pre>run_vtr_flow.pl command line</pre>                                                                                     |
| <pre>run_vtr_task.pl command line</pre>                     | option, 48                                                                                                    |
| option, 50                                                  | -valgrind                                                                                                    |
| -l <task_list_file></task_list_file>                        | <pre>run_vtr_flow.pl command line</pre>                                                                                     |
| <pre>parse_vtr_task.pl command line</pre>                   | option, 48                                                                                                    |
| option, 53                                                  | -waveform{ <float><float>}</float></float>                                                                                  |
| <pre>run_vtr_task.pl command line</pre>                     | SDC Option, 164                                                                                                    |
| option, 50                                                  | <t_clock_to_qmax="float"min="float"port="string"c< td=""></t_clock_to_qmax="float"min="float"port="string"c<>               |
| -late                                                       | Tag Attribute, 100                                                                                                    |
| SDC Option, 170                                             | <t_holdvalue="float"port="string"clock="string"></t_holdvalue="float"port="string"clock="string">                           |
| -limit_memory_usage                                         | Tag Attribute, 100                                                                                                    |
| <pre>run_vtr_flow.pl command line</pre>                     | <t_setupvalue="float"port="string"clock="string" <="" td=""></t_setupvalue="float"port="string"clock="string">              |
| option,48                                                   | Tag Attribute, 100                                                                                                    |
| -max                                                        | <tdelnum_inputs="int"delay="float"></tdelnum_inputs="int"delay="float">                                                     |
| SDC Option, 169                                             | Tag Attribute, 79                                                                                                    |
| -min                                                        | <areagrid_logic_tile_area="float"></areagrid_logic_tile_area="float">                                                       |
| SDC Option, 169                                             | Tag Attribute, 75                                                                                                    |
| -min_hard_adder_size <int></int>                            | <auto_layoutaspect_ratio="float"></auto_layoutaspect_ratio="float">                                                         |
| <pre>run_vtr_flow.pl command line</pre>                     | Tag Attribute, 60                                                                                                    |
| option,49                                                   | <pre><block_typeid="int"name="unique_identifier"width="< pre=""></block_typeid="int"name="unique_identifier"width="<></pre> |
| -min_hard_mult_size <int></int>                             | Tag Attribute, 189                                                                                                    |
| <pre>run_vtr_flow.pl command line</pre>                     | <bufferslogical_effort_factor="float"></bufferslogical_effort_factor="float">                                               |
| option,49                                                   | Tag Attribute, 111                                                                                                    |
| -name <string></string>                                     | <cbtype="pattern">intlist</cbtype="pattern">                                                                                |
| SDC Option, 164                                             | Tag Attribute, 103                                                                                                    |
| -period <float></float>                                     | <pre><chan_width_distr>content</chan_width_distr></pre>                                                                     |
| SDC Option, 164                                             | Tag Attribute,77                                                                                                    |
| -power                                                      | <pre><channelchan_width_max="int"x_min="int"y_min="int"< pre=""></channelchan_width_max="int"x_min="int"y_min="int"<></pre> |
| <pre>run_vtr_flow.pl command line</pre>                     | Tag Attribute, 188                                                                                                    |
| option, 48                                                  | <pre><clockc_wire="float"c_wire_per_m="float"buffer_six< pre=""></clockc_wire="float"c_wire_per_m="float"buffer_six<></pre> |
| -s <script_param></script_param>                            | Tag Attribute, 105                                                                                                    |
| <pre>run_vtr_task.pl command line</pre>                     | <pre><clock_networkname="string"num_inst="integer"></clock_networkname="string"num_inst="integer"></pre>                    |
| option, 50                                                  | Tag Attribute, 108                                                                                                    |

```
<clockname="string"num_pins="int"equivaléhoeä፤noneefuonheecece" string"num_pins="float"/>
       Tag Attribute, 83, 93
                                                                                                       Tag Attribute, 111
<coltype="string"priority="int"startx="expossedeatkieekprightfoptophospfiexpfiexpf"int"yof.
       Tag Attribute, 65
                                                                                                       Tag Attribute, 86
<completename="string"input="string"outputectstown#5፤/ተጀ"ylow="int"xhigh="int"yhigh="int"side
                                                                                                       Tag Attribute, 190
       Tag Attribute, 94
<complexblocklist>content</complexblocklist≥adata>
       Tag Attribute, 59
                                                                                                       Tag Attribute, 118
<connection_blockinput_switch_name="strixmetal_layername="string"Rmetal="float"Cmetal="float"</pre>
       Tag Attribute, 75
                                                                                                       Tag Attribute, 108
<cornerstype="string"priority="int"/>
                                                                                               <metaname="string">
       Tag Attribute, 61
                                                                                                       Tag Attribute, 118
<default_fcin_type="{frac|abs}"in_val="{$mod@home}"ouringpeis@bbinc_pabkingutbwal="{int|fload</pre>
       Tag Attribute, 77
                                                                                                       Tag Attribute, 93
<delay_constantmax="float"min="float"in_pmmk#ämerflogtrong"port="string"/>
       Tag Attribute, 99
                                                                                                       Tag Attribute, 104
<delay_matrixtype="{max|min}"in_port="st≰mngHome="botr±Hgtlinpqt>Matrixqy'defpyt="string"/>
                                                                                                      Tag Attribute, 96
       Tag Attribute, 99
<delay>
                                                                                               <netlistclocklistorregexes>
       SDC Option, 166, 169
                                                                                                       SDC Option, 164
<device>content</device>
                                                                                               <nodeid="int"type="unique_type"direction="unique_d:</pre>
       Tag Attribute, 59
                                                                                                       Tag Attribute, 190
<directfrom="string"to="string">
                                                                                               <opin_switchname="string"/>
                                                                                                       Tag Attribute, 104
       Tag Attribute, 84
<directname="string"from_pin="string"to_pontpatmamg"xs_offnegtnum_pfne_effnetequintale_offsetneme="string"fnetequintale_offsetneme="string"fnetequintale_offsetneme="
       Tag Attribute, 111
                                                                                                       Tag Attribute, 82, 92
<directname="string"input="string"output<patkipgtternname="string"in_port="string"out_port=</pre>
       Tag Attribute, 95
                                                                                                       Tag Attribute, 96
<dynamic_powerpower_per_instance="float"&pathemnatipfloat"/>
                                                                                                       SDC Option, 168
       Tag Attribute, 102
<edgesrc_node="int"sink_node="int"switch<pbd=typeHame="string"num_pb="int"blif_model="string"num_pb="int"blif_model="string"num_pb="string"num_pb="string"nu
       Tag Attribute, 191
                                                                                                       Tag Attribute, 90
<equivalent_sites>
                                                                                               <perimetertype="string"priority="int"/>
       Tag Attribute, 83
                                                                                                       Tag Attribute, 61
<fc_overridefc_type="{frac|abs}"fc_val="{phh_claastypperpinamgpeystring}"segment_name="{st:
       Tag Attribute, 85
                                                                                                       Tag Attribute, 189
<fcin_type="{frac|abs}"in_val="{int|floatp!nbbcatppensparterabs|spreadaperinetefloaston}">
       Tag Attribute, 84
                                                                                                       Tag Attribute, 86
<filltype="string"priority="int"/>
                                                                                               <pinptc="block_pin_index">name</pin>
       Tag Attribute, 61
                                                                                                       Tag Attribute, 190
<fixed_layoutname="string"width="int"heigho#thame>"string"energy_per_toggle="float"scaled_l
       Tag Attribute, 60
                                                                                                       Tag Attribute, 102
<fromtype="string"switchpoint="int,int,importname="string"is_clock="{0|1}clock="string"com</pre>
                                                                                                       Tag Attribute, 58
       Tag Attribute, 117
<functype="string"formula="string"/>
                                                                                               <powermethod="string">contents</power>
       Tag Attribute, 113
                                                                                                       Tag Attribute, 102
<grid_locx="int"y="int"block_type_id="int"agdbhtgpfesëset"ing"peighttgffset="$tart"x="expr"end:</pre>
       Tag Attribute, 190
                                                                                                       Tag Attribute, 69
<inputname="string"num_pins="int"equival@ntbm@helfydth"sbring"ytoekpglobaltxttemptlendert
       Tag Attribute, 82, 92
                                                                                                       Tag Attribute, 109
<latency>
                                                                                               <rowtype="string"priority="int"starty="expr"repeaty</pre>
       SDC Option, 170
<layout/>
                                                                                               <sb_loctype="{full|straight|turns|none}"xoffset="in");</pre>
       Tag Attribute, 59
                                                                                                       Tag Attribute, 89
```

```
<sbtype="pattern">intlist</sb>
                                                                                                     <totype="string"switchpoint="int,int,int,..."/>
        Tag Attribute, 103
                                                                                                             Tag Attribute, 117
<segmentid="int"name="unique_identifier"*uncertainty>
        Tag Attribute, 189
                                                                                                             SDC Option, 170
<segmentlist>content</segmentlist>
                                                                                                    <wire_switchname="string"/>
        Tag Attribute, 59
                                                                                                             Tag Attribute, 104
<segmentname="unique_name"length="int"typwifebodnnumncdnns#feenffloattRpetästffngastCheta;
        Tag Attribute, 103
                                                                                                             Tag Attribute, 114
<segmentsegment_id="int">
                                                                                                     <x_listindex="int"info="int"/><y_listindex="int"in:</pre>
        Tag Attribute, 191
                                                                                                             Tag Attribute, 188
<singletype="string"priority="int"x="exp≰%disexpf"fdaussian|uniform|pulse|delta}"peak="float
        Tag Attribute, 64
                                                                                                             Tag Attribute, 80
<sitepb_type="string"pin_mapping="string"ydistr="{gaussian|uniform|pulse|delta}"peak="float
        Tag Attribute, 83
                                                                                                             Tag Attribute, 81
<sizingR_minW_nmos="float"R_minW_pmos="flgat"_&locks<clocklistorregexes>]
                                                                                                             SDC Option, 170
        Tag Attribute, 75
<sizingmux_trans_size="int"buf_size="flo@qet/≥ports{<I/Olistorregexes>}]
        Tag Attribute, 189
                                                                                                             SDC Option, 169
< spinemetal\_layer="string"x="expr"starty="expr"endy="expr"repeatx="expr"repeaty="expr"/> \\
        Tag Attribute, 108
<static_powerpower_per_instance="float"/architecture</pre>
        Tag Attribute, 102
                                                                                                             vpr command line option, 134
<sub_tilename"string"capacity="{int}">
                                                                                                    arithmean
        Tag Attribute, 81
                                                                                                             vpr command line option, 145
<switch_blocktype="{wilton|subset|universator}"fs="int"/>
        Tag Attribute, 77
                                                                                                             vpr command line option, 141
<switch_pointtype="{drive|tap}"name="string"yoffset="expr"xoffset="expr"xinc="expr"yinc="expr"yinc="expr"yinc="expr"xinc="expr"xinc="expr">exp" xinc="expr"xinc="expr"xinc="expr">exp" xinc="exp" xinc="exp"
        Tag Attribute, 109
<switchblock_locationspattern="{externalefyddiinternal_straight|all|external|internal|none
        Tag Attribute, 87
                                                                                                             vpr command line option, 134
<switchblock_locationtype="string"/>
                                                                                                     class="flipflop"
        Tag Attribute, 113
                                                                                                             Tag Attribute, 98
<switchblockname="string"type="string"> class="lut"
        Tag Attribute, 113
                                                                                                             Tag Attribute, 98
<switchfuncs>
                                                                                                     class="memory"
        Tag Attribute, 113
                                                                                                             Tag Attribute, 98
<switchid="int"name="unique_identifier"type="\(\bar{n}\) \(\bar{n}\) \(\b
        Tag Attribute, 188
                                                                                                             --router_debug_sink_rr <int>,276
<switchlist>content</switchlist>
                                                                                                             --sink_rr_node <int>,275
        Tag Attribute, 59
                                                                                                             --source_rr_node <int>, 276
<switchtype="{mux|tristate|pass_gate|shogtdbufferdcane="string"R="float"Cin="float"Cout=":
        Tag Attribute, 78
                                                                                                             SDC Command, 164
<tapfrom="string"to="string"locationx="expr"locationy="expr"switch="string"fc_val="float">
        Tag Attribute, 110
<tilename="string"capacity="int"width="int"height="int"area="float"/>
        Tag Attribute, 81
                                                                                                             vpr command line option, 144
<tiles>content</tiles>
                                                                                                     dynamic}
        Tag Attribute, 59
                                                                                                             vpr command line option, 149
<timingR="float"C="float">
                                                                                                     G
        Tag Attribute, 191
                                                                                                  Tdel="float/>
  geomean}
<timingR="float"cin="float"Cout="float</pre>
        Tag Attribute, 188
<timingR_per_meter="float"C_per_meter="float"> vpr command line option, 145
        Tag Attribute, 189
```

| M                                                                                     | <pre>Netlist::net_range (C++ type), 311</pre>                                         |
|---------------------------------------------------------------------------------------|---------------------------------------------------------------------------------------|
| map}                                                                                  | <pre>Netlist::net_sinks (C++ function), 314</pre>                                     |
| vpr command line option, 149                                                          | Netlist::Netlist ( $C++$ function), 311                                               |
| max                                                                                   | <pre>Netlist::netlist_id(C++ function), 311</pre>                                     |
| vpr command line option, 145                                                          | Netlist::netlist_name (C++ function), 311                                             |
| median                                                                                | Netlist::nets(C++ function), 314                                                      |
| vpr command line option, 145                                                          | Netlist::param_iterator(C++ type), 311                                                |
| MWTA, <b>327</b>                                                                      | Netlist::param_range(C++ type), 311                                                   |
| N                                                                                     | Netlist::pin_block (C++ function), 313                                                |
|                                                                                       | Netlist::pin_is_constant (C++ function), 313<br>Netlist::pin_iterator (C++ type), 311 |
| Netlist ( $C++$ class), 311                                                           | Netlist::pin_name (C++ function), 313                                                 |
| Netlist::~Netlist( $C++$ function), 311                                               | Netlist::pin_net(C++ function), 313                                                   |
| Netlist::attr_iterator(C++ type),311                                                  | Netlist::pin_net_index(C++ function), 313                                             |
| Netlist::attr_range(C++ type), 311                                                    | Netlist::pin_port (C++ function), 313                                                 |
| Netlist::block_attrs(C++ function), 312                                               | Netlist::pin_port_bit(C++ function), 313                                              |
| Netlist::block_clock_pins ( $C++$ function),                                          | Netlist::pin_port_type (C++ function), 313                                            |
| 312                                                                                   | Netlist::pin_range(C++ type),311                                                      |
| <pre>Netlist::block_clock_ports (C++ function), 312</pre>                             | Netlist::pin_type(C++function), 313                                                   |
| Netlist::block_input_pins (C++ function),                                             | Netlist::pins ( $C++$ function), 315                                                  |
| 312                                                                                   | <pre>Netlist::port_block (C++ function), 312</pre>                                    |
| Netlist::block_input_ports (C++ function),                                            | <pre>Netlist::port_iterator(C++ type), 311</pre>                                      |
| 312                                                                                   | <pre>Netlist::port_name (C++ function), 312</pre>                                     |
| Netlist::block_is_combinational $(C++$                                                | <pre>Netlist::port_net(C++ function), 313</pre>                                       |
| function), 312                                                                        | <pre>Netlist::port_pin (C++ function), 313</pre>                                      |
| Netlist::block_iterator(C++ type),311                                                 | <pre>Netlist::port_pins (C++ function), 313</pre>                                     |
| Netlist::block_name(C++function),312                                                  | Netlist::port_range( $C++ type$ ), 311                                                |
| Netlist::block_output_pins (C++ function),                                            | <pre>Netlist::port_type (C++ function), 313</pre>                                     |
| 312                                                                                   | Netlist::port_width ( $C$ ++ function), 313                                           |
| <pre>Netlist::block_output_ports(C++ function),</pre>                                 | Netlist::ports ( $C$ ++ function), 314                                                |
| 312                                                                                   | Netlist::print_stats(C++ function), 312                                               |
| <pre>Netlist::block_params(C++ function), 312</pre>                                   | Netlist::remove_and_compress (C++ func-                                               |
| Netlist::block_pins(C++function),312                                                  | tion), 317                                                                            |
| Netlist::block_ports(C++function), 312                                                | Netlist::remove_block(C++ function), 312 Netlist::remove_net(C++ function), 314       |
| Netlist::block_range(C++ type),311                                                    | Netlist::remove_net_pin (C++ function), 314                                           |
| Netlist::blocks (C++ function), 314                                                   | Netlist::remove_pin(C++ function), 314                                                |
| Netlist::compress(C++ function), 317                                                  | Netlist::remove_port (C++ function), 313                                              |
| Netlist::find_block(C++ function), 315                                                | Netlist::remove_unused(C++ function), 317                                             |
| Netlist::find_net(C++ function), 315                                                  | Netlist::set_block_attr(C++ function), 316                                            |
| Netlist::find_pin(C++ function), 315                                                  | Netlist::set_block_name(C++function), 316                                             |
| <pre>Netlist::find_port (C++ function), 315 Netlist::IdRemapper (C++ type), 311</pre> | Netlist::set_block_param(C++ function), 316                                           |
| Netlist::idremapper $(C++ type)$ , 311 Netlist::is_compressed $(C++ function)$ , 312  | Netlist::set_pin_is_constant (C++ func-                                               |
| Netlist::is_complessed $(C++function)$ , 312  Netlist::is_dirty $(C++function)$ , 311 | tion), 316                                                                            |
| Netlist::merge_nets(C++ function), 316                                                | <pre>Netlist::set_pin_net (C++ function), 315</pre>                                   |
| Netlist::net_driver(C++ function), 314                                                | <pre>Netlist::valid_block_id(C++function), 315</pre>                                  |
| <pre>Netlist::net_driver_block (C++ function),</pre>                                  | <pre>Netlist::valid_net_id(C++ function), 315</pre>                                   |
| 314                                                                                   | <pre>Netlist::valid_pin_id (C++ function), 315</pre>                                  |
| <pre>Netlist::net_is_constant(C++ function), 314</pre>                                | <pre>Netlist::valid_port_bit (C++ function), 315</pre>                                |
| Netlist::net_iterator $(C++type)$ , 311                                               | <pre>Netlist::valid_port_id(C++ function), 315</pre>                                  |
| Netlist::net_name( $C++$ function), 314                                               | Netlist::verify(C++function),311                                                      |
| Netlist::net_pin( $C++function$ ), 314                                                | 0                                                                                     |
| Netlist::net_pin_block(C++function),314                                               | O                                                                                     |
| Netlist::net_pins( $C++$ function), 314                                               | off                                                                                   |

```
vpr command line option, 141
                                              -group{<clocklistorregexes>}, 165
                                              -hold, 167, 170
off}
   vpr command line option, 137
                                              -late, 170
                                              -max, 169
                                               -min, 169
                                              -name<string>, 164
parse vtr task.pl command line option
                                              -period<float>, 164
   -check_golden, 53
   -create_golden, 53
                                              -setup, 167, 170
                                              -source, 170
   -l <task_list_file>,53
                                              -to[get_clocks<clocklistorregexes>],
R
                                              -to[get_pins<pinlistorregexes>], 168,
run_vtr_flow.pl command line option
   -adder_cin_global, 49
   -cmos_tech <file>,48
                                              -waveform{<float><float>}, 164
                                              <delay>, 166, 169
   -delete_intermediate_files, 48
                                              <latency>, 170
   -delete_result_files, 48
                                              <netlistclocklistorregexes>, 164
   -ending_stage <stage>,48
                                              <path_multiplier>, 168
   -limit_memory_usage, 48
                                              <uncertainty>, 170
   -min_hard_adder_size <int>,49
   -min_hard_mult_size <int>,49
                                               [get_clocks<clocklistorregexes>],
   -power, 48
                                               [get_ports{<I/Olistorregexes>}], 169
   -starting_stage <stage>, 47
                                           set_clock_groups
   -temp_dir <path>, 48
                                              SDC Command, 165
   -timeout <float>, 48
   -track_memory_usage,48
                                           set_clock_latency
                                              SDC Command, 170
   -valgrind, 48
                                           set_clock_uncertainty
run_vtr_task.pl command line option
                                              SDC Command, 169
   -j < N>, 50
                                           set_disable_timing
   -l <task_list_file>,50
                                              SDC Command, 171
   -s <script_param> ...,50
                                           set_false_path
   -system {local | scripts}, 50
                                              SDC Command, 166
S
                                           set_input_delay/set_output_delay
                                              SDC Command, 169
SDC Command
   #(comment), \\(linecontinued), *(wildcard), () (stringescape):
                                               SDC Command, 166
       171
                                           set_multicycle_path
   create_clock, 164
                                              SDC Command, 167
   set_clock_groups, 165
   set_clock_latency, 170
                                           Т
   set_clock_uncertainty, 169
                                           Tag Attribute
   set_disable_timing, 171
                                               <T clock to Qmax="float"min="float"port="string</pre>
   set_false_path, 166
   set_input_delay/set_output_delay,
                                               <T_holdvalue="float"port="string"clock="string"
       169
   set_max_delay/set_min_delay, 166
                                               <T_setupvalue="float"port="string"clock="string"
   set_multicycle_path, 167
                                                  100
SDC Option
                                               <Tdelnum_inputs="int"delay="float"/>,
   -clock<virtualornetlistclock>, 169
   -early, 170
                                               <areagrid_logic_tile_area="float"/>,
   -exclusive, 165
   -from[get_clocks<clocklistorregexes>],
                                               <auto_layoutaspect_ratio="float">,
       166, 167, 169
   -from[get_pins<pinlistorregexes>],
       171
```

```
<block_typeid="int"name="unique_identifiéq#wdddtbe%inthbeyqhtntfbtökk_type_id="int"width
<bufferslogical effort factor="float"/>, <inputname="string"num pins="int"equivalent="{n</pre>
                                            82, 92
<cbtype="pattern">intlist</cb>, 103
                                         <layout/>, 59
<chan width distr>content</chan width distronnectC wire="float"factor="float"
<channelchan_width_max="int"x_min="int"y<honsidet"*lmak+rightybmakeminop/%xoffset="int"</pre>
   188
<clockC_wire="float"C_wire_per_m="float"bៀውбድትoซ፥ሂፅਜጲ"∮lowŧ"iቭងሢጵኴኚኇሽን,int"yhigh="int"s
<clock_networkname="string"num_inst="intemeradata>, 118
                                         <metal_layername="string"Rmetal="float"Cmetal="</pre>
<clockname="string"num_pins="int"equivalent #0% none | full \} "/>,
                                         <metaname="string">, 118
<coltype="string"priority="int"startx="expodenanet%stexpq"dfaab\e_papkfiqef\eo\e\pr"/>,
                                            93
<completename="string"input="string"outpamexaamenast≥ing"/>, 104
                                         <muxname="string"input="string"output="string"/</pre>
<complexblocklist>content</complexblocklist%6</pre>
                                         <nodeid="int"type="unique_type"direction="uniqu</pre>
<connection_blockinput_switch_name="string"/190</pre>
                                         <opin_switchname="string"/>, 104
<cornerstype="string"priority="int"/>,
                                        <outputname="string"num pins="int"equivalent="{</pre>
                                            82, 92
<default_fcin_type="{frac|abs}"in_val="{\deltapat\text{tonnamypestffngclabpoffoutstalngfout_pf}}</pre>
<delay_constantmax="float"min="float"in_ppbttypemamg"outripgg"ndtpbng"nt;"blif_model="st</pre>
<delay_matrixtype="{max|min}"in_port="strpaqfmeteptype="stringdypatorixtydelaty/>,
<device>content</device>,59
                                         <pin_classtype="pin_type">, 189
<directfrom="string"to="string">, 84
                                         <pinlocationspattern="{spread|perimeter|custom}</pre>
<directname="string"from_pin="string"to_pin&bstring"x_offset="int"y_offset="int"z_offse</pre>
                                         <pinptc="block pin index">name</pin>,
<directname="string"input="string"output="st90ng"/>,
                                         <portname="string"energy_per_toggle="float"scal</pre>
<dynamic_powerpower_per_instance="float"C_internal="float"/>,
                                         <portname="string"is_clock="{0|1}clock="string"</pre>
<edgesrc_node="int"sink_node="int"switch_id=8int"/>,
                                         <powermethod="string">contents</power>,
<equivalent sites>,83
                                             102
<fc_overridefc_type="{frac|abs}"fc_val="{ieti6hbape=",portngape=0fisty=hapet"</pre>
<fcin_type="{frac|abs}"in_val="{int|float}!bmetaypdaydf#ästabag"outexpi##$tant*ffout}"en
                                             109
<filltype="string"priority="int"/>,
                                         <rowtype="string"priority="int"starty="expr"rep</pre>
<fixed_layoutname="string"width="int"heighb=!ont'pe="{full|straight|turns|none}"xoffset</pre>
<segmentid="int"name="unique_identifier">,
<functype="string"formula="string"/>,
   113
                                         <segmentlist>content</segmentlist>,
```

```
59
                                              81
<segmentname="unique_name"length="int"typeasseffdlipfdhopfry98"freq="float"Rmetal="float"Cm</pre>
                                          class="lut", 98
<segmentsegment_id="int">, 191
                                          class="memory",98
<singletype="string"priority="int"x="expr"y="expr"/>,
<sitepb_type="string"pin_mapping="stripg"d@mmand line option</pre>
                                          --absorb_buffer_luts {on | off}, 138
<sizingR_minW_nmos="float"R_minW_pmos="floatc"/Fac <float>, 146
                                           --activity_file <file>, 159
<sizingmux_trans_size="int"buf_size="float#1/low_unrelated_clustering {on |</pre>
                                              off | auto}, 140
<spinemetal_layer="string"x="expr"starty="expn"dexpndexpndrefeatx>"bMpr"repeaty="expr"/
                                          --alpha_t <float>, 143
<static_powerpower_per_instance="float"/>, analysis, 134
                                          --astar_fac <float>,148
<sub_tilename"string"capacity="{int}">, --auto <int>, 135
                                          --balance_block_type_utilization
<switch_blocktype="{wilton|subset|universal|constopm}"fs="int"/>,
                                          --base_cost_type {demand_only
<switch_pointtype="{drive|tap}"name="string"|yomalestring"|taget - n'orangal "ixenfifset="expr"xinc="expr"yinc
                                              delay_normalized_length |
<switchblock_locationspattern="{external_fubblintenormablstreatiqhtebubhbexternal|internal|n</p>
                                              delay_normalized_length_frequency},
<switchblock_locationtype="string"/>,
                                          --bb_factor <int>,146
<switchblockname="string"type="string">, --bend_cost <float>, 146
   113
                                          --beta clustering <float>, 140
<switchfuncs>, 113
                                          --circuit_file <file>, 137
<switchid="int"name="unique_identifier"typeifcuis_fointatedpass_gbiefshort|buffer}">,
                                              eblif}, 137
<switchlist>content</switchlist>,59
                                          --clock_modeling {ideal | route |
<switchtype="{mux|tristate|pass_gate|short|bhefifeat|endmet\wstrkingfR="float"Cin="float"Cou</pre>
                                          --cluster_seed_type {blend |
<tapfrom="string"to="string"locationx="expr"tiondatcidnyma%exproveseit.che"string"fc_val="floa
                                          --clustering_pin_feasibility_filter
<tilename="string"capacity="int"width="int"heightalingtlanea="float"/>,
                                          --congested_routing_iteration_threshold
<tiles>content</tiles>,59
                                              CONGESTED_ROUTING_ITERATION_THRESHOLD,
<timingR="float"C="float">, 191
<timingR="float"cin="float"Cout="float"Tde&o#fdeoaton,driven_clustering {on</pre>
                                              | off}, 140
<timingR_per_meter="float"C_per_meter="float"deathst_gen_inference {none | comb</pre>
                                              | comb_seq}, 139
<totype="string"switchpoint="int,int,int,rtcohktant_net_method {global |</pre>
   117
                                              route \, 136
<wire_switchname="string"/>, 104
                                          --criticality_exp <float>, 148
<wireconnnum_conns="expr"from_type="stringdetriceg<string>,.136"to_type="string, string, str
                                           --disp \{on \mid off\}, 135
<x_listindex="int"info="int"/><y_listindexechotdotfo±Ming_g≥aph_node {
                                              string | int \}, 157
<xdistr="{gaussian|uniform|pulse|delta}"peakhofffoat"wodth=offfoat%peak="float"dc="float
                                          --enable_timing_computations {on |
<ydistr="{gaussian|uniform|pulse|delta}"peakoffffloat"width="float"xpeak="float"dc="float
```

```
--exit_before_pack {on | off}, 137
                                          --post_place_timing_report <file>,
--exit_t <float>, 143
                                              145
--first iter pres fac <float>, 146
                                          --power, 159
--fix_pins {free | random |
                                          --pres_fac_mult <float>, 146
   <file.pads>}, 143
                                          --read_rr_graph <file>, 138
--full stats, 151
                                          --recompute crit iter <int>,144
--gen_post_synthesis_netlist { on
                                          --route, 134
   | off }, 151
                                          --route_bb_update {static, 149
--graphics_commands <string>, 135
                                          --route_chan_width <int>, 147
                                          --route_file <file>, 138
--help, 136
--incremental_reroute_delay_ripup
                                          --route_type {global | detailed},
   {on | off | auto}, 148
                                              147
--init_t <float>, 143
                                          --router_algorithm {breadth_first
--initial_pres_fac <float>, 146
                                              | timing_driven}, 147
--inner_loop_recompute_divider
                                          --router_debug_net <int>,150
   <int>, 144
                                          --router_debug_sink_rr
--inner_num <float>, 143
                                              ROUTER_DEBUG_SINK_RR, 150
--max criticality <float>, 148
                                          --router_first_iter_timing_report
--max_router_iterations <int>, 145
                                              <file>, 150
--min incremental reroute fanout
                                          --router high famout threshold
   <int>, 148
                                              ROUTER_HIGH_FANOUT_THRESHOLD, 149
--min_route_chan_width_hint <int>,
                                          --router_init_wirelength_abort_threshold
   147
                                              <float>, 148
                                          --router_initial_timing
--net file <file>, 138
--netlist_verbosity <int>,139
                                              {all_critical | lookahead}, 150
--num_workers <int>, 136
                                          --router_lookahead {classic, 149
--outfile_prefix <string>, 138
                                          --router_max_convergence_count
--pack, 134
                                              <float>, 149
--pack_feasible_block_array_size
                                          --router_reconvergence_cpd_threshold
   <int>, 142
                                              <float>, 150
--pack_high_fanout_threshold {auto
                                          --router_update_lower_bound_delays
   | <int> | <string>:<int>}, 142
                                              \{on \mid off\}, 150
--pack_prioritize_transitive_connectivity-routing_budgets_algorithm {
                                              disable | minimax | scale_delay
   \{on \mid off\}, 142
--pack_transitive_fanout_threshold
                                              1.149
   <int>, 142
                                          --routing_failure_predictor {safe
--pack_verbosity <int>, 142
                                              | aggressive | off},148
--place, 134
                                          --save_graphics {on | off}, 135
--place_algorithm {bounding_box |
                                          --save_routing_per_iteration {on |
   path_timing_driven}, 143
                                              off}, 149
--place chan width <int>,144
                                          --sdc file <file>, 138
--place_delay_model {delta, 144
                                          --seed <int>, 143
--place_delay_model_reducer {min,
                                          --strict_checks {on, 137
   145
                                          --sweep_constant_primary_outputs
--place_delay_offset <float>, 145
                                              \{on \mid off\}, 139
--place_delay_ramp_delta_threshold
                                          --sweep_dangling_blocks {on | off},
   <float>, 145
                                              139
                                          --sweep_dangling_nets {on | off},
--place_delay_ramp_slope <float>,
   145
--place_file <file>, 138
                                          --sweep_dangling_primary_ios {on |
--place_rlim_escape <float>, 144
                                              off}, 139
--place_tsu_abs_margin <float>, 145
                                          --target ext pin util { auto |
--place_tsu_rel_margin <float>, 145
                                              <float> | <float>,<float>
                                              | <string>:<float> |
```

```
<string>:<float>,<float> }, 141
                                         VprContext::mutable\_timing (C++ function),
--target_utilization <float>, 136
                                                318
                                        VprContext::placement(C++ function), 318
--td place exp first <float>, 144
--td_place_exp_last <float>, 144
                                        VprContext::placement_(C++ member), 318
--tech_properties <file>, 159
                                        VprContext::power(C++function), 318
--timing analysis {on | off}, 136
                                        VprContext::power (C++ member), 318
--timing driven clustering
                                         VprContext::routing(C++ function), 318
                                        VprContext::routing (C++ member), 318
    \{on|off\}, 140
--timing_report_detail { netlist |
                                        VprContext::timing(C++ function), 318
                                        VprContext::timing_(C++ member), 318
   aggregated | detailed },151
--timing_report_npaths <int>, 151
--timing_report_skew { on | off },
   157
--timing_tradeoff <float>, 144
--two_stage_clock_routing {on |
   off}, 137
--verify_binary_search {on | off},
--verify_file_digests {on | off},
   136
--version, 136
--write_rr_graph <file>, 138
-h, 136
-j, 136
architecture, 134
arithmean, 145
auto}, 141
circuit, 134
delta_override}, 144
dynamic}, 149
geomean}, 145
map}, 149
max, 145
median, 145
off, 141
off}, 137
   tion), 318
   tion), 318
```

VprContext (C++ class), 317VprContext::atom(C++function), 318VprContext::atom (C++ member), 318VprContext::clustering(C++ function), 318 VprContext::clustering (C++ member), 318VprContext::device(C++ function), 318VprContext::device\_(C++ member), 318 VprContext::mutable\_atom(C++function), 318 VprContext::mutable\_clustering (C++ func-VprContext::mutable\_device (C++ function),  $VprContext::mutable\_placement (C++ func VprContext::mutable\_power$  (C++ function), VprContext::mutable\_routing (C++ function), 318 Index

348